## COREMEDIA CONTENT CLOUD

### Deployment Manual

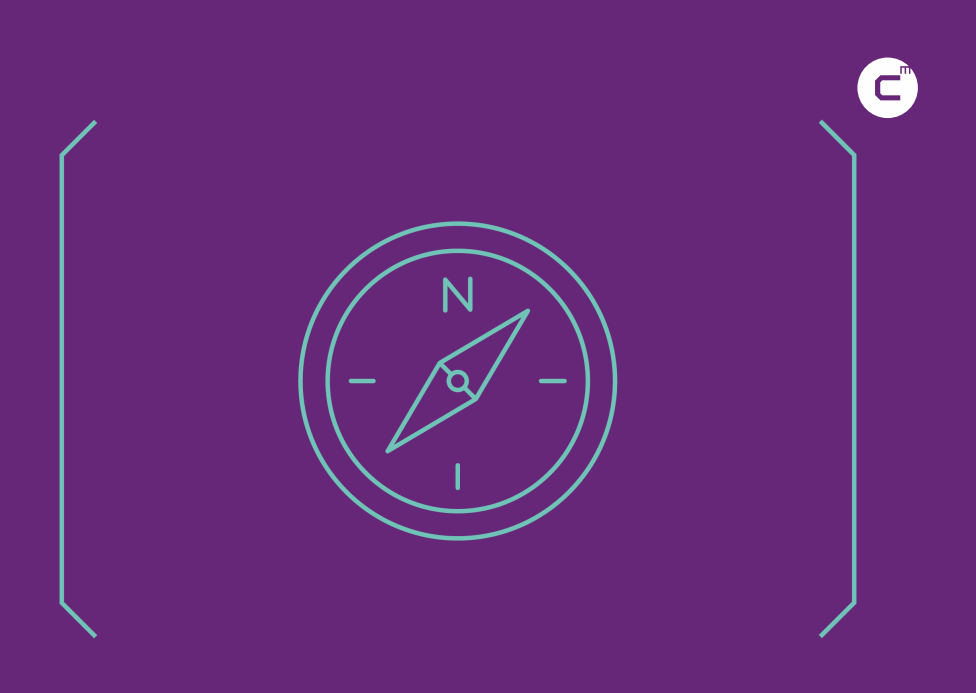

**COREMEDIA** 

#### Copyright CoreMedia GmbH © 2021

CoreMedia GmbH

Ludwig-Erhard-Straße 18

20459 Hamburg

#### International

All rights reserved. No part of this manual or the corresponding program may be reproduced or copied in any form (print, photocopy or other process) without the written permission of CoreMedia GmbH.

#### Germany

Alle Rechte vorbehalten. CoreMedia und weitere im Text erwähnte CoreMedia Produkte sowie die entsprechenden Logos sind Marken oder eingetragene Marken der CoreMedia GmbH in Deutschland. Alle anderen Namen von Produkten sind Marken der jeweiligen Firmen.

Das Handbuch bzw. Teile hiervon sowie die dazugehörigen Programme dürfen in keiner Weise (Druck, Fotokopie oder sonstige Verfahren) ohne schriftliche Genehmigung der CoreMedia GmbH reproduziert oder vervielfältigt werden. Unberührt hiervon bleiben die gesetzlich erlaubten Nutzungsarten nach dem UrhG.

#### Licenses and Trademarks

All trademarks acknowledged. March 23, 2021 (Release 2010)

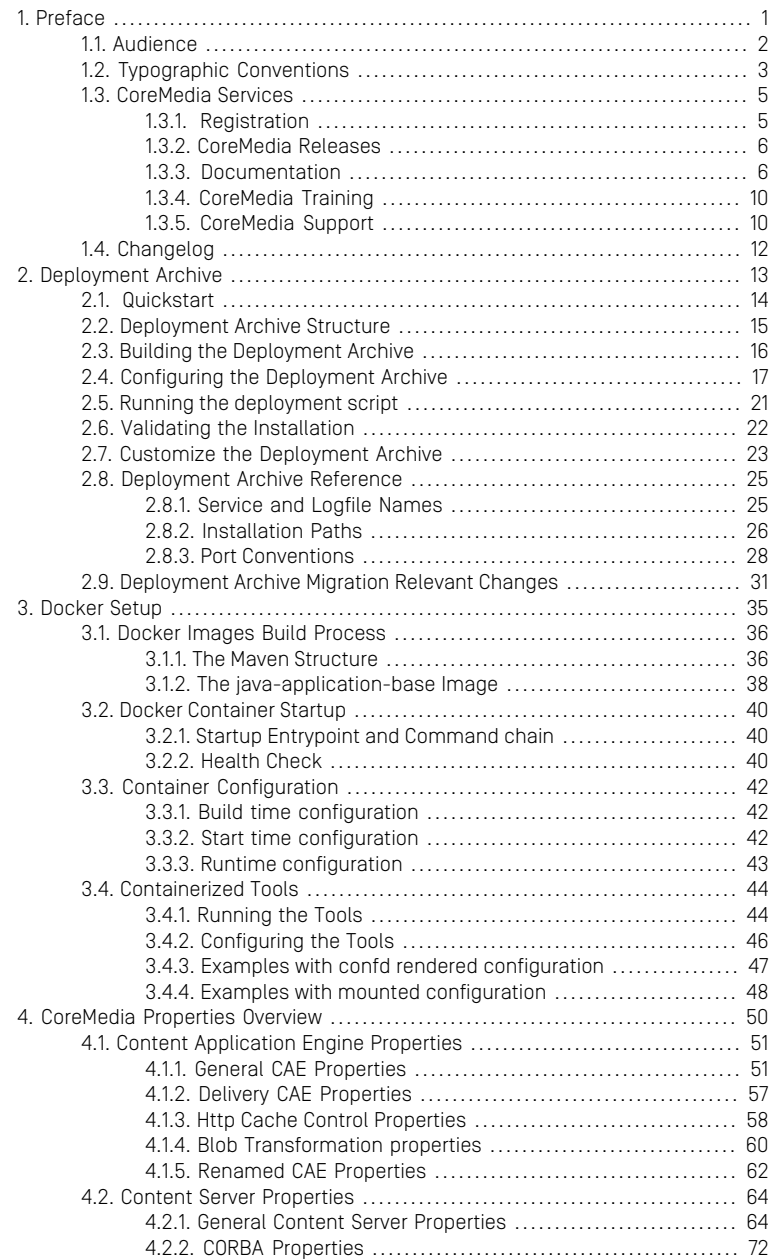

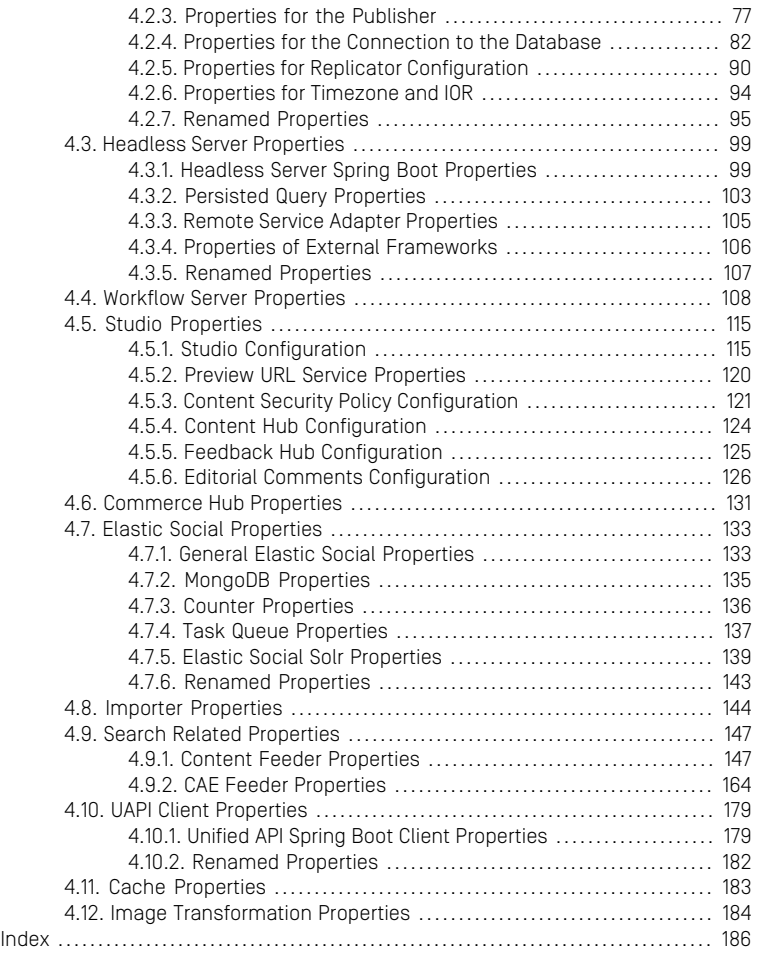

### List of Figures

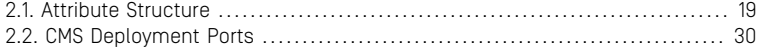

### List of Tables

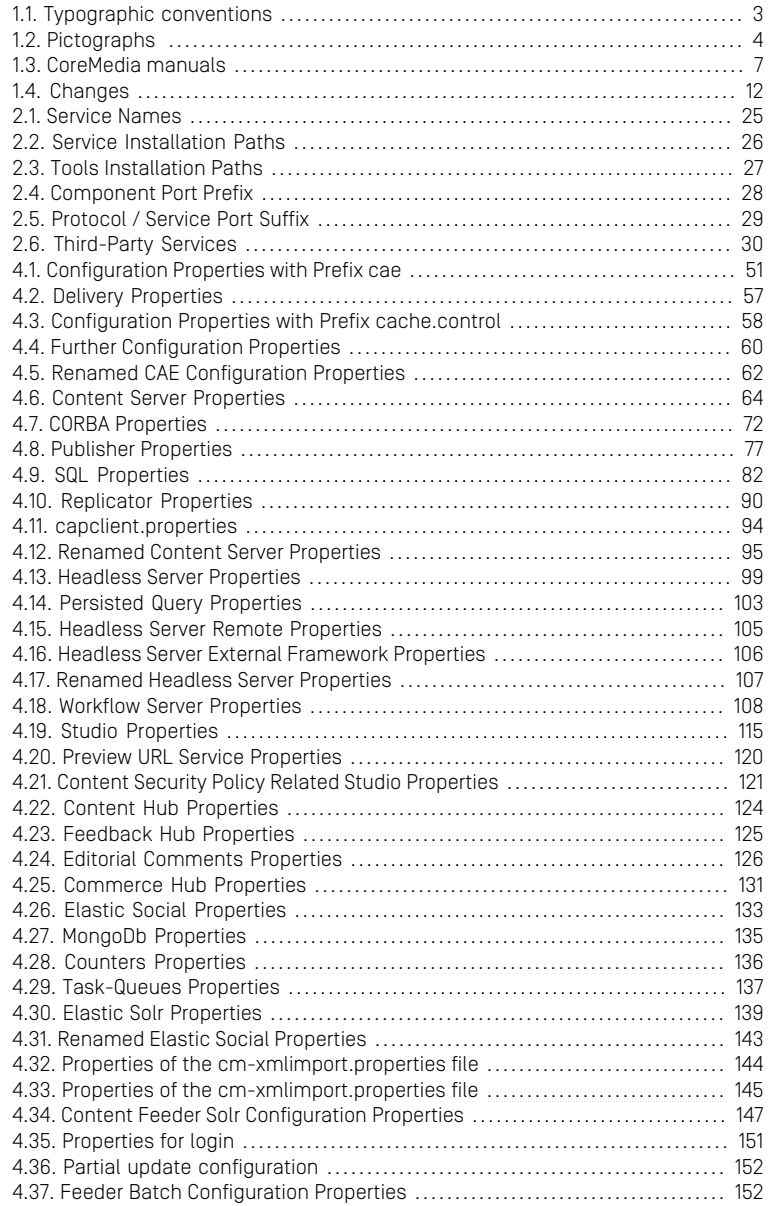

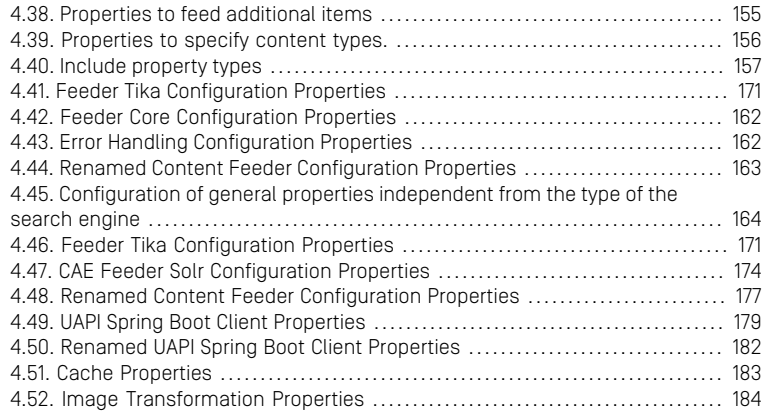

Preface |

## <span id="page-7-0"></span>1. Preface

COREMEDIA CONTENT CLOUD **1 1 1 1** 

## <span id="page-8-0"></span>1.1 Audience

This manual is intended for architects and developers who want to learn about the concepts of CoreMedia's flexible deployment. You should be familiar with configuration management and application deployment concepts.

Additionally, you should be familiar with *CoreMedia CMS*, *Spring Framework* and *Apache Maven*.

# <span id="page-9-0"></span>1.2 Typographic Conventions

<span id="page-9-1"></span>CoreMedia uses different fonts and types in order to label different elements. The following table lists typographic conventions for this documentation:

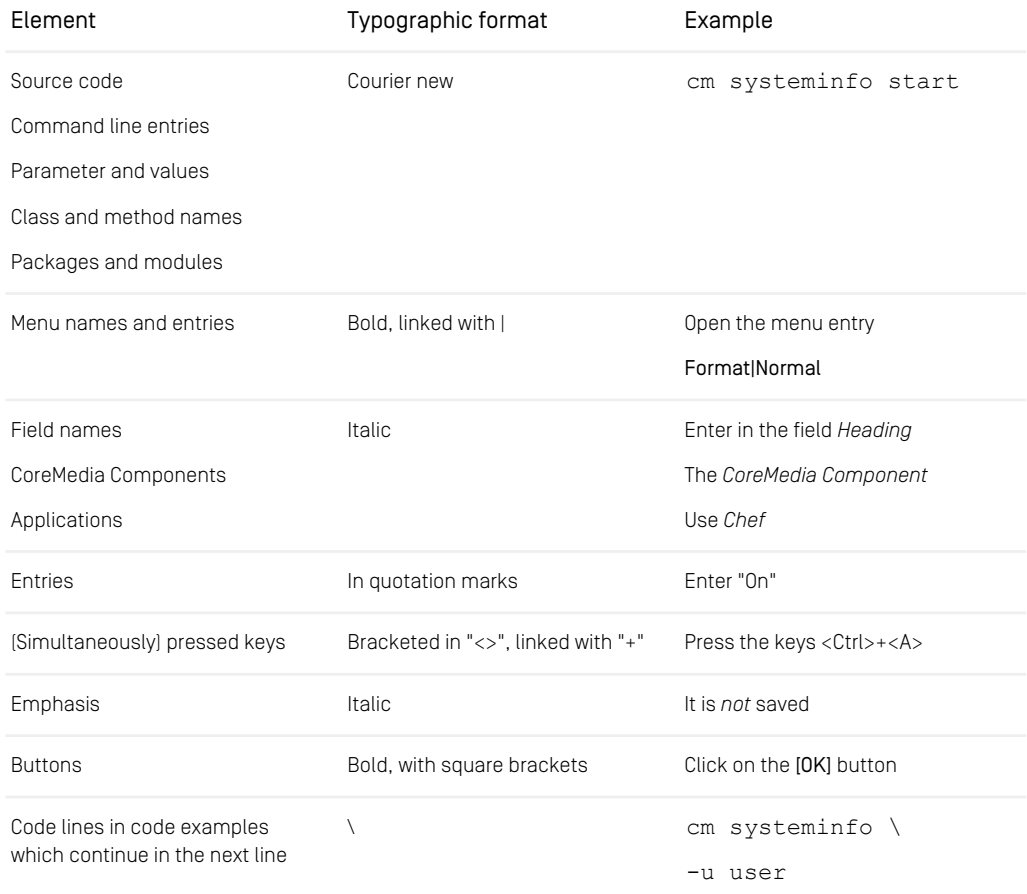

*Table 1.1. Typographic conventions*

### Preface | Typographic Conventions

<span id="page-10-0"></span>In addition, these symbols can mark single paragraphs:

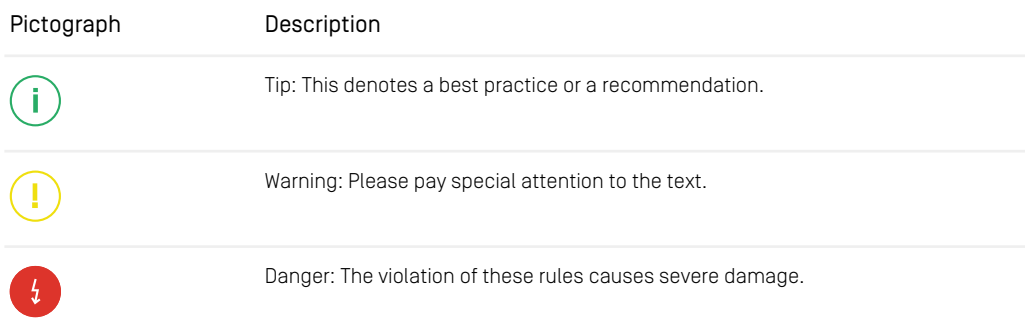

*Table 1.2. Pictographs*

## <span id="page-11-0"></span>1.3 CoreMedia Services

This section describes the CoreMedia services that support you in running a CoreMedia system successfully. You will find all the URLs that guide you to the right places. For most of the services you need a CoreMedia account. See [Section 1.3.1, "Registration" \[5\]](#page-11-1) for details on how to register.

#### **NOTE**

CoreMedia User Orientation for CoreMedia Developers and Partners

Find the latest overview of all CoreMedia services and further references at:

<http://documentation.coremedia.com/new-user-orientation>

- [Section 1.3.1, "Registration" \[5\]](#page-11-1) describes how to register for the usage of the services.
- [Section 1.3.2, "CoreMedia Releases" \[6\]](#page-12-0) describes where to find the download of the software.
- [Section 1.3.3, "Documentation" \[6\]](#page-12-1) describes the CoreMedia documentation. This includes an overview of the manuals and the URL where to find the documentation.
- <span id="page-11-1"></span>• [Section 1.3.4, "CoreMedia Training" \[10\]](#page-16-0) describes CoreMedia training. This includes the training calendar,the curriculum and certification information.
- [Section 1.3.5, "CoreMedia Support" \[10\]](#page-16-1) describes the CoreMedia support.

### 1.3.1 Registration

In order to use CoreMedia services you need to register. Please, start your [initial regis](http://www.coremedia.com/webflow/coremedia-en/24856/registration.html)[tration via the CoreMedia website](http://www.coremedia.com/webflow/coremedia-en/24856/registration.html). Afterwards, contact the CoreMedia Support (see [Section 1.3.5, "CoreMedia Support" \[10\]](#page-16-1)) by email to request further access depending on your customer, partner or freelancer status so that you can use the CoreMedia services.

### <span id="page-12-0"></span>1.3.2 CoreMedia Releases

### Downloading and Upgrading the Blueprint Workspace

CoreMedia provides its software as a Maven based workspace. You can download the current workspace or older releases via the following URL:

<https://releases.coremedia.com/cmcc-10>

Refer to our [Blueprint Github mirror repository](https://github.com/coremedia-contributions/coremedia-blueprints-workspace) for recommendations to upgrade the workspace either via Git or patch files.

### **NOTE**

If you encounter a 404 error then you are probably not logged in at GitHub or do not have sufficient permissions yet. See [Section 1.3.1, "Registration" \[5\]](#page-11-1) for details about the registration process. If the problems persist, try clearing your browser cache and cookies.

### Maven artifacts

CoreMedia provides its release artifacts via Maven under the following URL:

#### <https://repository.coremedia.com>

You have to add your CoreMedia credentials to your Maven settings file as described in section [Blueprint Developer Manual](coremedia-en.pdf#CoreMediaManual) .

### License files

<span id="page-12-1"></span>You need license files to run the CoreMedia system. Contact the support (see [Section](#page-16-1) [1.3.5, "CoreMedia Support" \[10\]](#page-16-1) ) to get your licences.

### 1.3.3 Documentation

CoreMedia provides extensive manuals and Javadoc as PDF files and as online documentation at the following URL:

<https://documentation.coremedia.com/cmcc-10>

<span id="page-13-0"></span>The manuals have the following content and use cases:

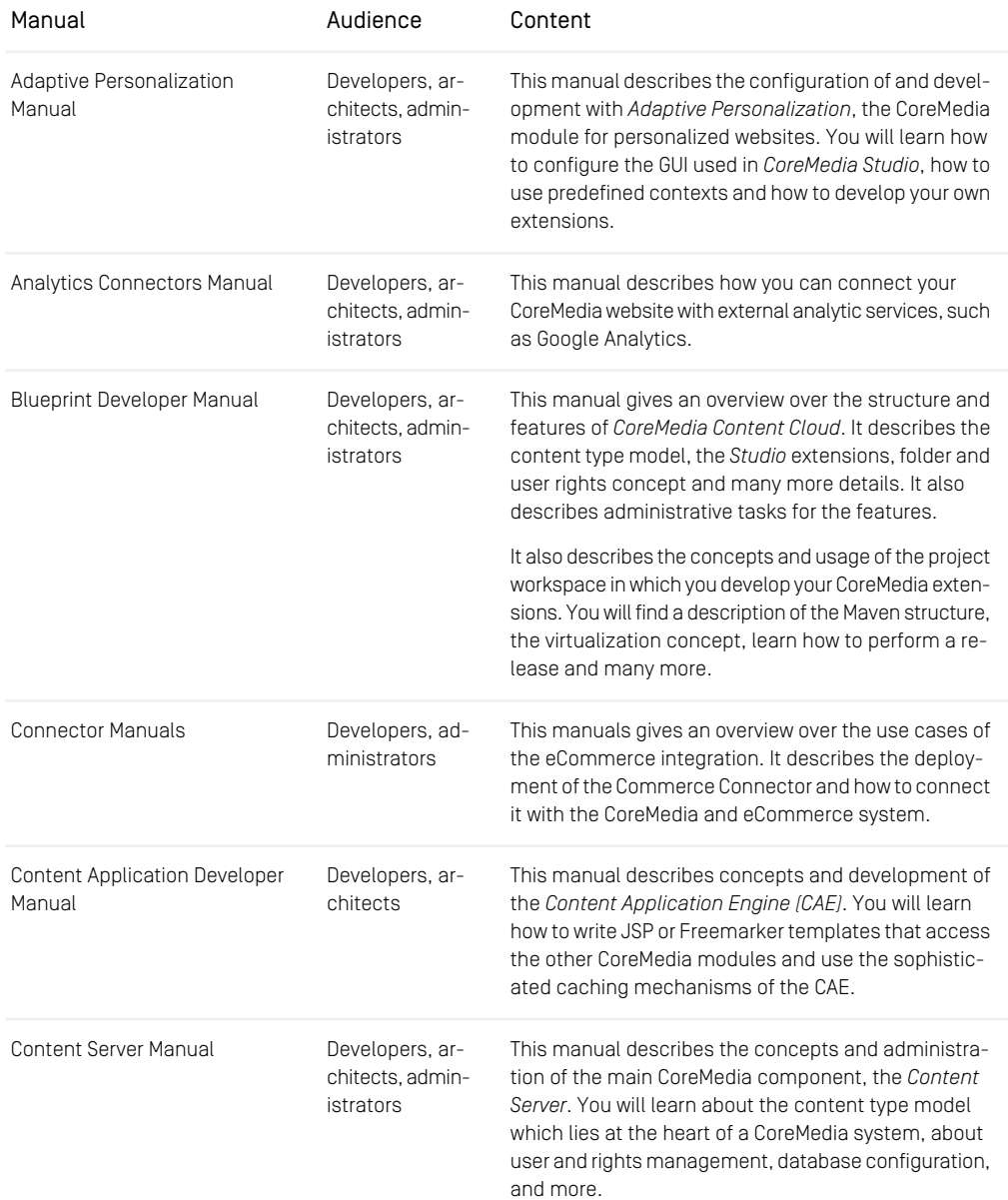

### Preface | Documentation

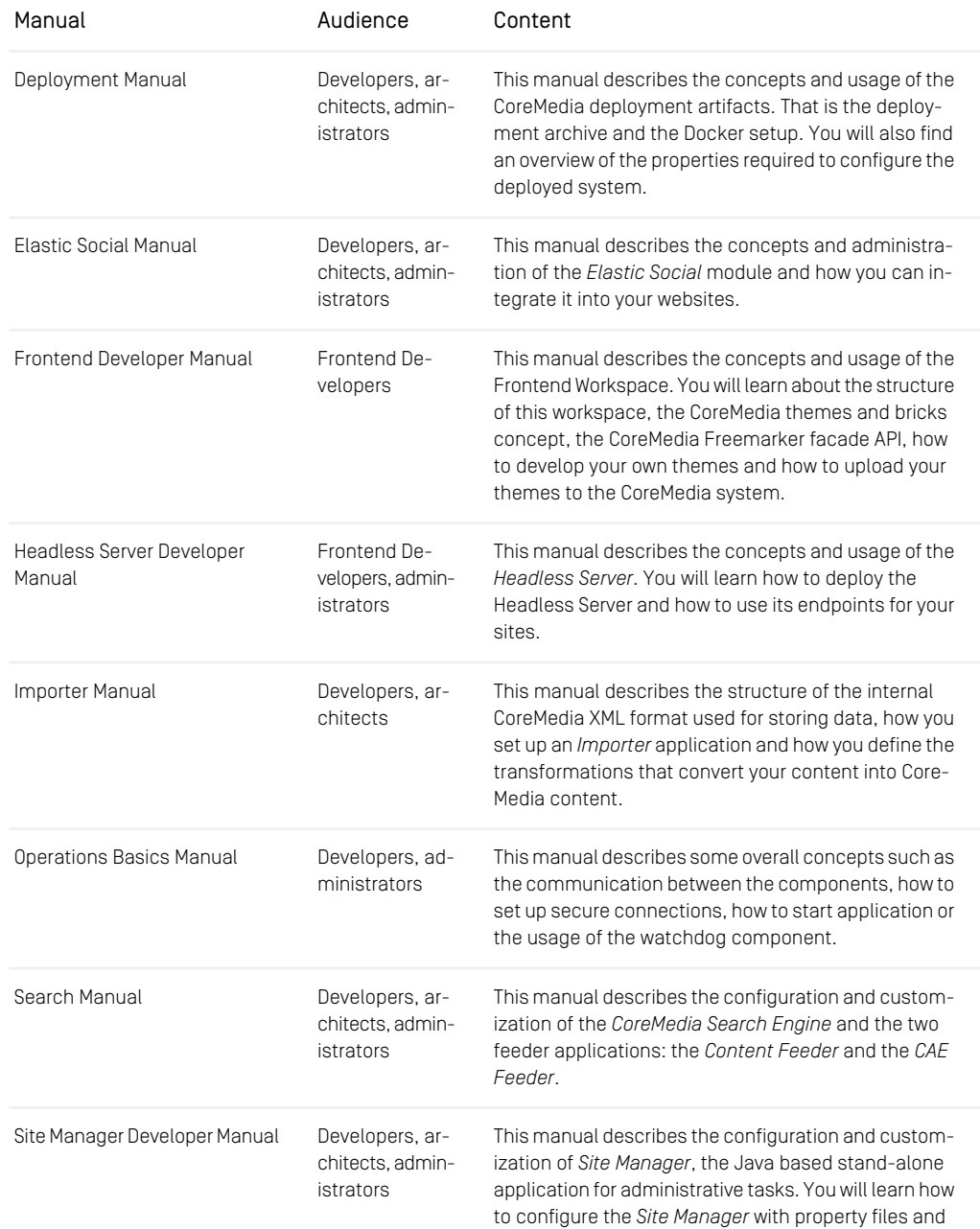

### Preface | Documentation

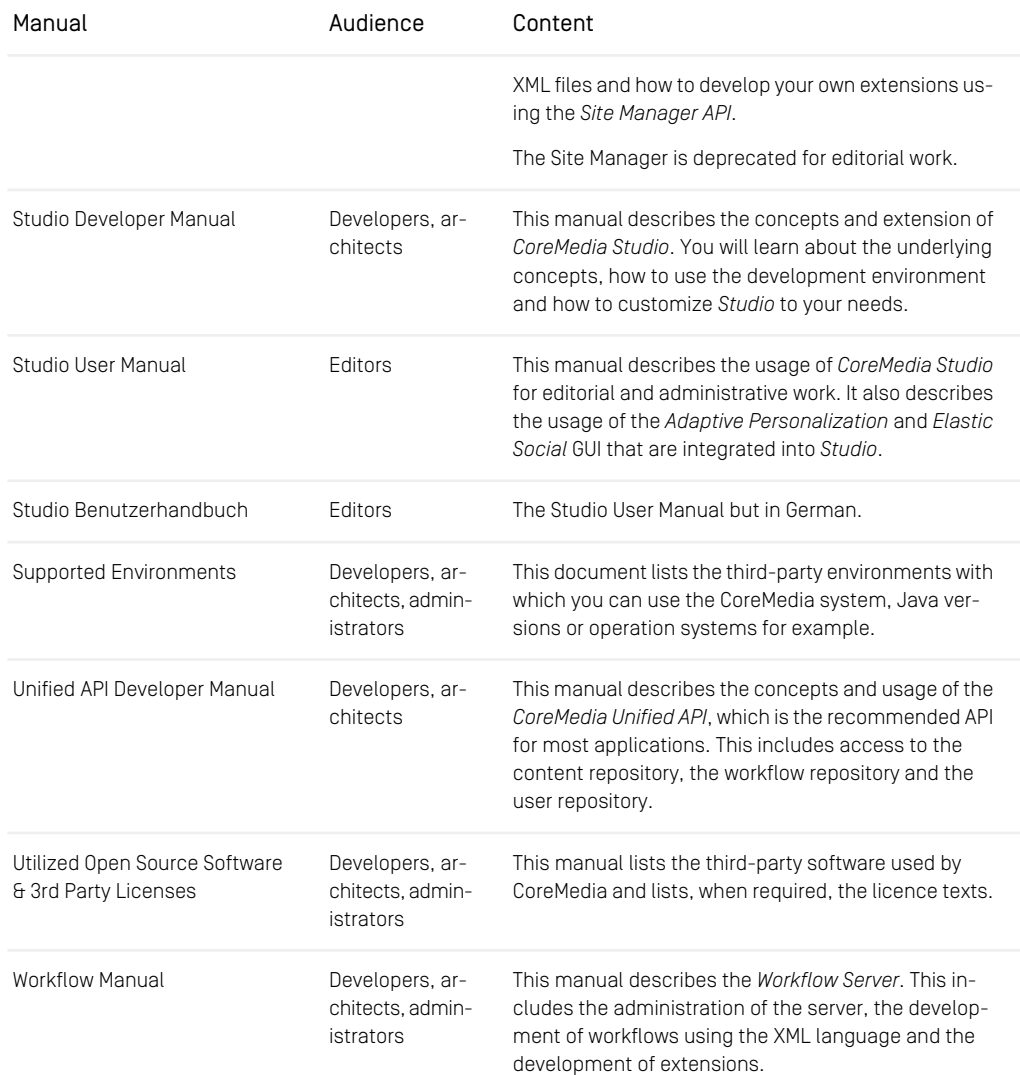

#### *Table 1.3. CoreMedia manuals*

If you have comments or questions about CoreMedia's manuals, contact the Documentation department:

Email: [documentation@coremedia.com](mailto:documentation@coremedia.com)

### <span id="page-16-0"></span>1.3.4 CoreMedia Training

CoreMedia's training department provides you with the training for your CoreMedia projects either in the CoreMedia training center or at your own location.

You will find information about the CoreMedia training program, the training schedule and the CoreMedia certification program at the following URL:

<http://www.coremedia.com/training>

<span id="page-16-1"></span>Contact the Training department at the following email address:

Email: [training@coremedia.com](mailto:training@coremedia.com)

### 1.3.5 CoreMedia Support

CoreMedia's support is located in Hamburg and accepts your support requests between 9 am and 6 pm MET. If you have subscribed to 24/7 support, you can always reach the support using the phone number provided to you.

To submit a support ticket, track your submitted tickets or receive access to our forums visit the CoreMedia Online Support at:

[http://support.coremedia.com/](http://support.coremedia.com)

Do not forget to request further access via email after your initial registration as described in [Section 1.3.1, "Registration" \[5\]](#page-11-1). The support email address is:

Email: [support@coremedia.com](mailto:support@coremedia.com)

#### Create a support request

CoreMedia systems are distributed systems that have a rather complex structure. This *Support request* includes, for example, databases, hardware, operating systems, drivers, virtual machines, class libraries and customized code in many different combinations. That's why Core-Media needs detailed information about the environment for a support case. In order to track down your problem, provide the following information:

- Which CoreMedia component(s) did the problem occur with (include the release number)?
- Which database is in use (version, drivers)?
- Which operating system(s) is/are in use?
- Which Java environment is in use?
- Which customizations have been implemented?

### Preface | CoreMedia Support

- A full description of the problem (as detailed as possible)
- Can the error be reproduced? If yes, give a description please.
- How are the security settings (firewall)?

In addition, log files are the most valuable source of information.

To put it in a nutshell, CoreMedia needs: *Support checklist*

- 1. a person in charge (ideally, the CoreMedia system administrator)
- 2. extensive and sufficient system specifications
- 3. detailed error description
- 4. log files for the affected component(s)
- 5. if required, system files

An essential feature for the CoreMedia system administration is the output log of Java *Log files* processes and CoreMedia components. They're often the only source of information for error tracking and solving. All protocolling services should run at the highest log level that is possible in the system context. For a fast breakdown, you should be logging at debug level. The location where component log output is written is specified in its  $1\circ$ gback.xml file.

#### Which Log File?

Mostly at least two CoreMedia components are involved in errors. In most cases, the *Content Server* log files together with the log file from the client. If you are able locate the problem exactly, solving the problem becomes much easier.

#### Where do I Find the Log Files?

By default, log files can be found in the CoreMedia component's installation directory in  $/\text{var}/\text{log}s$  or for web applications in the  $\log s /$  directory of the servlet container. See [Section 4.7, "Logging"](operation-basics-en.pdf#LoggingAdmin) in *Operations Basics* for details.

## <span id="page-18-0"></span>1.4 Changelog

<span id="page-18-1"></span>In this chapter you will find a table with all major changes made in this manual.

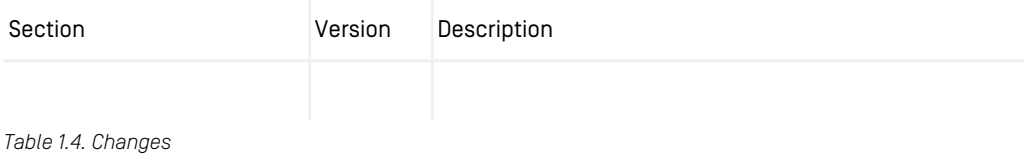

## <span id="page-19-0"></span>2. Deployment Archive

There are several complete automation solutions in the market for both infrastructure and applications that take you all the way from development to production.

CoreMedia provides an out-of-the-box deployment for systems running a supported Linux OS (see [http://bit.ly/cmcc-10-supported-environments](https://releases.coremedia.com/cmcc-10/artifacts/CMCC 10 - Supported Environments.pdf)). The deployment is based on Spring-Boot applications and the Chef provisioning system. To achieve a simple but flexible solution, all CoreMedia application artifacts are therefore packaged together with the Chef resources into a deployment-archive, which can then be applied to all machines.

The following chapters will explain how to build, configure and install the deploymentarchive. In a closing chapter a brief introduction will be given how to extend the provided setup with additional deployment aspect. For further customizations please refer to the official Chef documentation.

## <span id="page-20-0"></span>2.1 Quickstart

The deployment archive offers you an installer based experience with the possibility to extend it to your needs. See [Section 2.2, "Deployment Archive Structure" \[15\]](#page-21-0) to get an overview of the deployment archive. To install a system using the deployment-archive approach, follow the steps below:

1. Build the workspace with Maven:

mvn clean install -Pwith-chef

See [Section 2.3, "Building the Deployment Archive" \[16\]](#page-22-0) for details.

- 2. Upload the deployment archive to your target machine. You will find the archive at global/deployment/chef/target/deployment-archive.zip
- 3. Upload a license file to the target machine and make the folder and license file readable for all users.
- 4. Extract the archive, and configure all necessary attributes in the node file of your choice below EXTRACTED\_DIR/nodes. At least configure the license and hostname attributes.
- 5. Make sure that Chef in the appropriate version is installed and run the EXTRAC TED DIR/deploy.sh script and chose the configured node file as the installation configuration source. Make sure that you have the appropriate rights when executing the script. Many of the installation steps in the cookbooks require root rights. See [Section 2.5, "Running the deployment script" \[21\]](#page-27-0) for details.

## <span id="page-21-0"></span>2.2 Deployment Archive Structure

The deployment-archive is a zip based archive that packages all CoreMedia Spring-Boot based applications, all necessary Chef cookbooks and roles together with a simple utility script. The archive though does not package the Chef installation tool and it is required to install Chef 14 in advance.

```
deployment-archive.zip
       |- maven-repo
         | `com/coremedia/blueprint/boot
             | |- cae-live-app/<VERSION>/cae-live-app-<VERSION>.jar
    | `- ...
|- chef-repo
        | |- cookbooks
              | | |- blueprint-cmcc
              | | |- blueprint-dev-tooling
              | | |- blueprint
             |- blueprint-base
    | | |- blueprint-yum
| | |- blueprint-mysql
    | | |- blueprint-postgresql
| | |- blueprint-mongodb
    | | |- blueprint-spring-boot
| | |- blueprint-solr
        | | |- blueprint-tools
                 - blueprint-proxy
        | |- coremedia-cookbooks
                 - coremedia maven
         |- thirdparty-cookbooks
            | | |- apache2
             | - \cdot. \cdot\frac{| - 1 \cdot \cdot \cdot |}{| - 1 \cdot \cdot \cdot \cdot |}| |- environments
        | |- roles
         | |- nodes
          | `- .chef
               | `- solo.rb
    |- deploy.sh
       -- chef
```
As you can see from the listing above, the CoreMedia application artifacts are packaged in a Maven repository layout using groupId, artifactId and version folders whereas the Chef resources are packaged using a Chef repository layout with cookbooks, roles, environments folders.

## <span id="page-22-0"></span>2.3 Building the Deployment Archive

### **Prerequisite**

You have to build the CoreMedia workspace first, otherwise the build will fail due to missing dependencies.

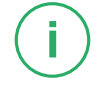

To build the deployment archive, you simply need to build the Maven module below global/deployment/chef resulting in a deployment-archive.zip file below the target folder of that module.

## <span id="page-23-0"></span>2.4 Configuring the Deployment Archive

To configure the deployment-archive you have to understand a bit about the anatomy of a Chef run. The deployment-archive uses chef-solo which itself allows to define all attribute configurations within a JSON file. In the deployment archive you will find these files below the nodes folder, which corresponds to the alobal/deploy ment/chef/nodes folder in the workspace.

Before you take a look at some example files, you should understand the basic structure of a node JSON file and the actual structure defined by the CoreMedia Chef cookbooks.

### Basic node structure

The basic structure of each node file consists of Chef attributes in form of an attribute hash and a run list array, that can contain either roles or recipes.

### CoreMedia attributes structure

The CoreMedia attributes structure is defined by the CoreMedia cookbooks below global/deployment/chef/cookbooks. It is recommended to review the README. md Markdown files of each cookbook to see what attributes can be set. Because the set of application properties CoreMedia applications can be configured with is large and changing, you won't find application property attributes defined by the cookbooks but instead a generic way of defining those properties using a hash map associated with each application. A detailed documentation how that is done can be found in the global/deployment/chef/cookbooks/blueprintspring-boot/README.adoc file.

### **NOTE**

An attribute declaration in Ruby style corresponds to the same nested structure in JSON.

```
node['blueprint']['studio']['foo'] = 'bar'
```
maps to

```
{
"blueprint": {
    "studio": {
"foo": "bar"
   }
}
}
```
In the following figure you see the sketched attribute tree. There are 5 different categories of attributes:

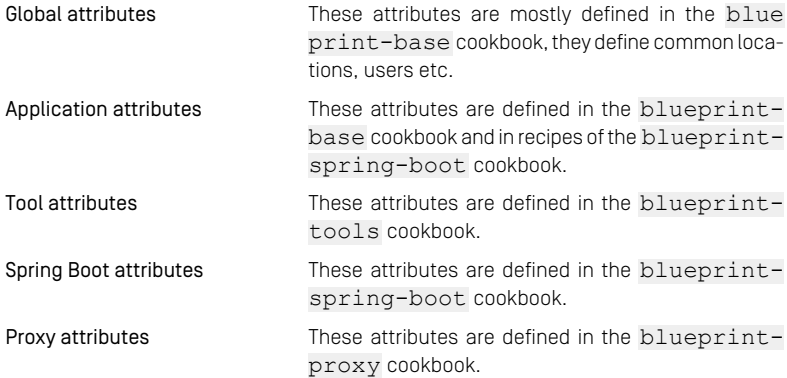

í.

### Deployment Archive | Configuring the Deployment Archive

<span id="page-25-0"></span>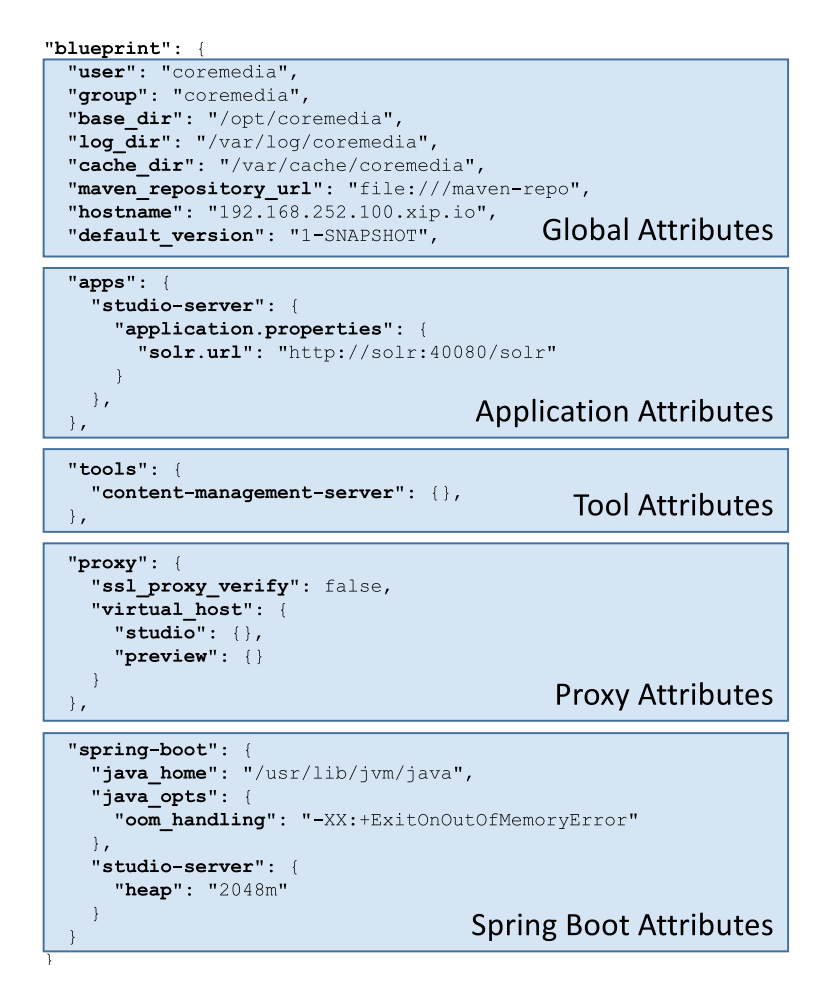

*Figure 2.1. Attribute Structure*

### The run\_list

The run list array within the node file can contain roles and recipes. In case of a role, all recipes defined in that role will be populated during the chef run. You should always include the role[base] at the start of your run list and you are not bound to the roles included in the workspace. You are free to modify, replace or delete them to match your deployment needs. The roles included in the workspace are only a proposition for a very simple setup. In most cases it will be more transparent to use the recipes directly.

### The node JSON file

If you take a look at an example node file shown in the listing below, you see a configuration how to install a content-management-server configured using a PostgreSQL database.

```
{
  "blueprint": {
     "maven_repository_url": "file://localhost/tmp/maven-repo",
     "apps":{
          content-management-server": {
            "application.properties": {
"cap.server.license": "properties/corem/license.zip",
              "sql.store.driver": "org.postgresql.Driver",
"sql.store.url": "jdbc:postgresql://postgresql:5432/coremedia",
"sql.store.dbProperties": "corem/postgresql",
"sql.store.user": "cm_management",
              "sql.store.password": "cm_management"
          }
       }
     }
   },
   "run_list": [
     "role[base]",
     "recipe[blueprint-spring-boot::content-management-server]"
  ]
}
```
If you now want to deploy an application that requires a connection to the contentmanagement-server you can simply create another node json file and configure the connection properties accordingly. Let's install the content-feeder application on a different machine, then you could create a node file like the one below.

```
{
  "blueprint": {
     "maven repository url": "file://localhost/tmp/maven-repo",
     "apps":{
         "content-feeder": {
           "application.properties": {
"repository.url": "http://<CMS HOST>:40180/coremedia/ior",
"solr.url": "http://<SOLR HOST>:8983/solr"
          }
       }
    }
  },
   "run_list": [
     "role[base]",
     "recipe[blueprint-spring-boot::content-feeder]"
  ]
}
```
## <span id="page-27-0"></span>2.5 Running the deployment script

After extracting the deployment-archive.zip on the target machine, you can run the deploy, sh, it will quide you to some very basic questions for the installation. In fact it queries, the environment the node is placed in and the node file that should be used for installation. Let's examine, what choices you have.

### Environment Option

The deploy.sh script will prompt you with all available environments and this will be determined by the environment JSON files found below environments in the extracted directory.

The Chef environment concept is a topology based construct to group servers into environments. The most common environment set is based on the three environments development, staging and production. In the deployment-archive these environments are represented by the environment cookbook blueprint.

An environment cookbook encapsulates attributes per environment in environment specific recipes. By doing so, these attributes are packaged as a cookbook and can be versioned and deployed safely. There can only be one environment cookbook in a *Chef* setup.

Setting the environment to development will result in running the recipe [blue print:: development] recipe at the start of the chef run, when the role[base] is included.

In order to keep your node files clean and environment independent as possible, you should configure as many aspects as possible in the corresponding environment recipes.

### Node Config Option

The deploy.sh script will look for all node files in the nodes folder in the extracted directory.

## <span id="page-28-0"></span>2.6 Validating the Installation

After the chef installation run succeeded, you can validate the correct installation by reviewing the installed application and check the applications log files.

```
/opt/coremedia/<name>
|- application.properties
      |- <application>.jar
|- log
      |- post-start-check.sh
|- jmx-remote.access
`- jmx-remote.password
/etc/systemd/system/<name>.conf
/var/log/coremedia/<name> -> <path>/log/<name>.log
```
## <span id="page-29-0"></span>2.7 Customize the Deployment Archive

There are several ways to customize or extend the deployment archive. In this section you will find some quick examples on how to proceed.

### Change installation destination

By default, all applications will be installed below /opt/coremedia. If you want to change this you simply need to use a different value for the node ['blue print']['base\_dir'] attribute. There are some loosely related attributes you may also change like the Solr home directory node['blue print']['solr']['solr\_home'].

### Change log file destination

By default, the log files will be written to a directory below the applications directory, for example, /opt/coremedia/studio-server/log. For convenience a symbolic link will be created for the to access all logs below a common logging directory configurable by the attribute node ['blueprint']['log\_dir'].

### Customize the Roles

The roles provided below the roles directory are not mandatory and just represent a minimal example. Please feel free to adapt the setup to your needs. You can remove them completely and directly use the recipes in your run list or define new ones to match your desired topology. Using only chef-solo without a Chef server, roles only have little use.

### Adding additional Chef Cookbooks

You can add cookbooks to install any kind of software, for example, by downloading them from the [Chef Supermarket](https://supermarket.chef.io) and adding them to the thirdparty-cookbooks directory, but you have to add all transitive cookbook dependencies as well. Beside that, make sure that the actual Chef version is supported by the cookbook and that there are no dependency resolution errors.

### Adding more Spring Boot applications

It is very simple to add more applications to the deployment archive but you have to adapt the right places in the workspace:

• At first, you need to make sure the artifact is packaged into the archive. To achieve this, you need to add a Maven dependency to the application artifact in the deploy ment/chef/pom.xml, that is:

```
<dependency>
<groupId>my.org</groupId>
   <artifactId>my-application</artifactId>
<version>1.0</version>
</dependency>
```
If the application artifact is part of your blueprint workspace, you should use \${project.groupId} and \${project.version} to follow Maven best practice.

You should verify, that after rebuilding the deployment archive, that your application artifact is packaged within the maven-repo folder of the archive.

- Now that the application artifact is available, you can add a new recipe in the blueprint-spring-boot cookbook by copying one of the simpler recipes, for example, headless-server-live.rb. Now you only need to replace the service name at the top and replace all basic application.properties attribute setters with the ones you require. Make sure to you use node.de fault unless to set them, otherwise you won't be able to overwrite them in the node JSON file.
- The last step is to add the newly created recipe to the runlist. This can be either done in one of the roles, a new role or simply in the node JSON file.

## <span id="page-31-0"></span>2.8 Deployment Archive Reference

<span id="page-31-1"></span>In this chapter, you will find different overviews of the default settings of the deployment archive.

### 2.8.1 Service and Logfile Names

The service names are defined in the recipe of each service. Although, the name is being *Service names* set in a variable at the top of the recipe, changing the name will affect notifications and subscription dependencies to or from other resources. By default, there are no such dependencies but renaming should be done with care.

The services log into files named after the service name. That is, for example, the *Content Logfile names Management Server* logs into the content-management-server.log file.

#### **NOTE**

<span id="page-31-2"></span>The CAE Live service has the option to be installed multiple times on the same node, for each instance an incremental number is suffixed to the name. If only one instance is installed, the service name is therefore cae-live-1

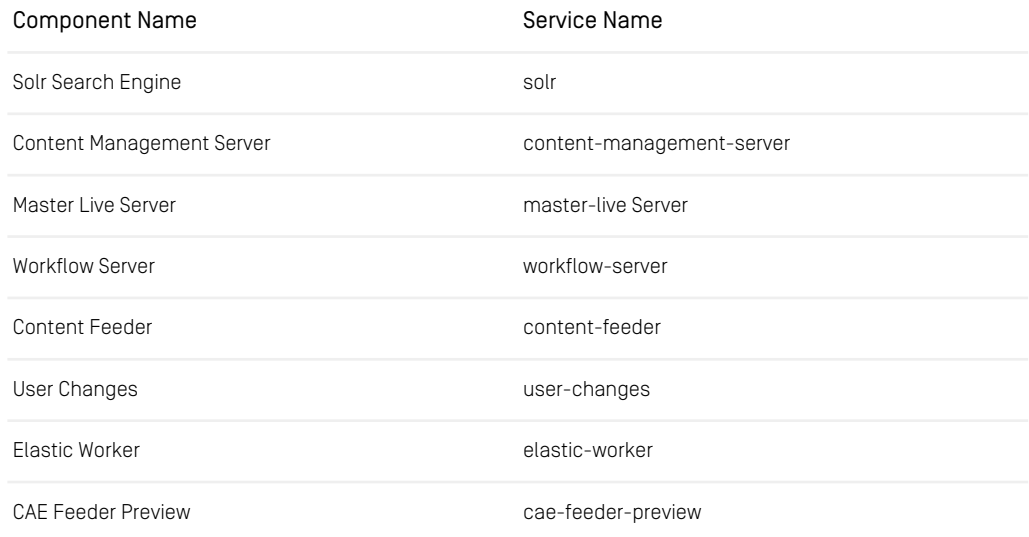

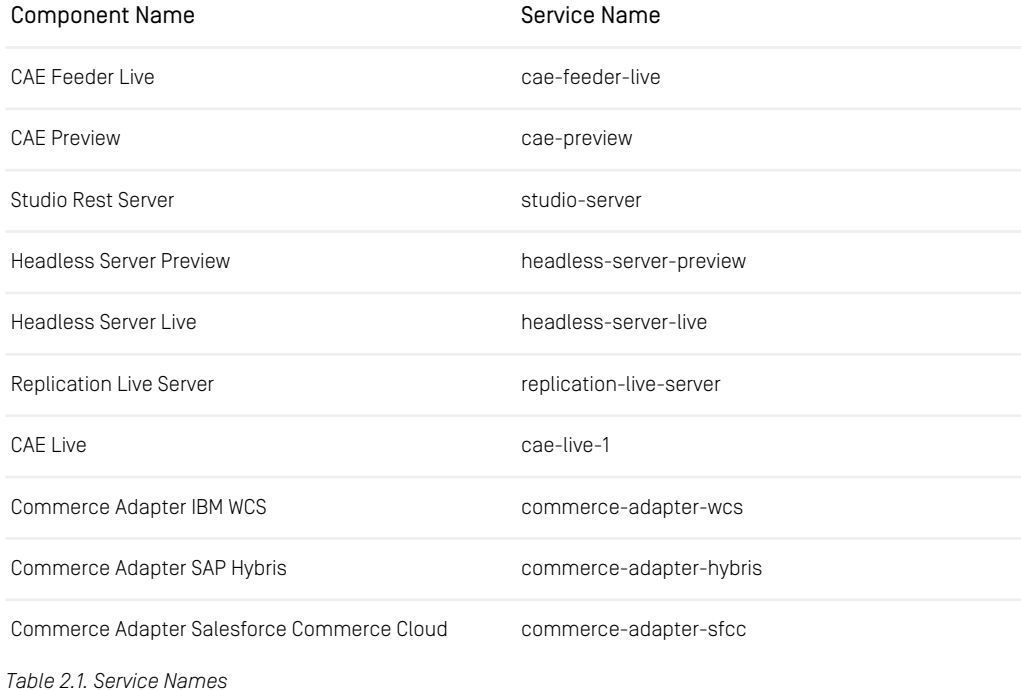

<span id="page-32-0"></span>

### 2.8.2 Installation Paths

<span id="page-32-1"></span>In the default configuration all Blueprint applications are installed below /opt/coremedia.

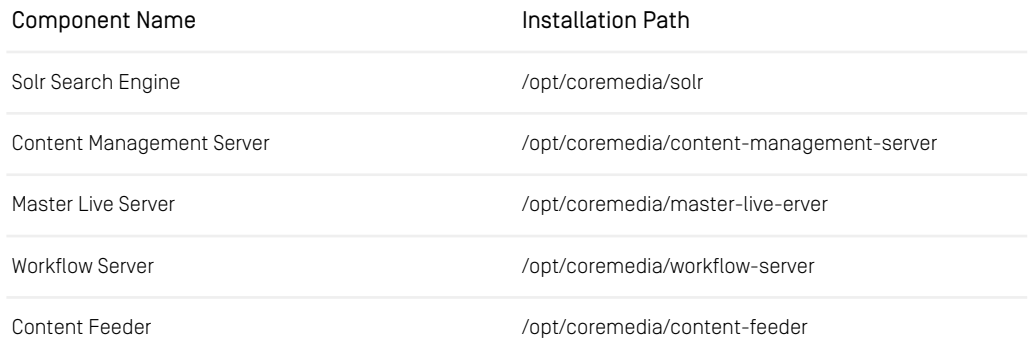

<span id="page-33-0"></span>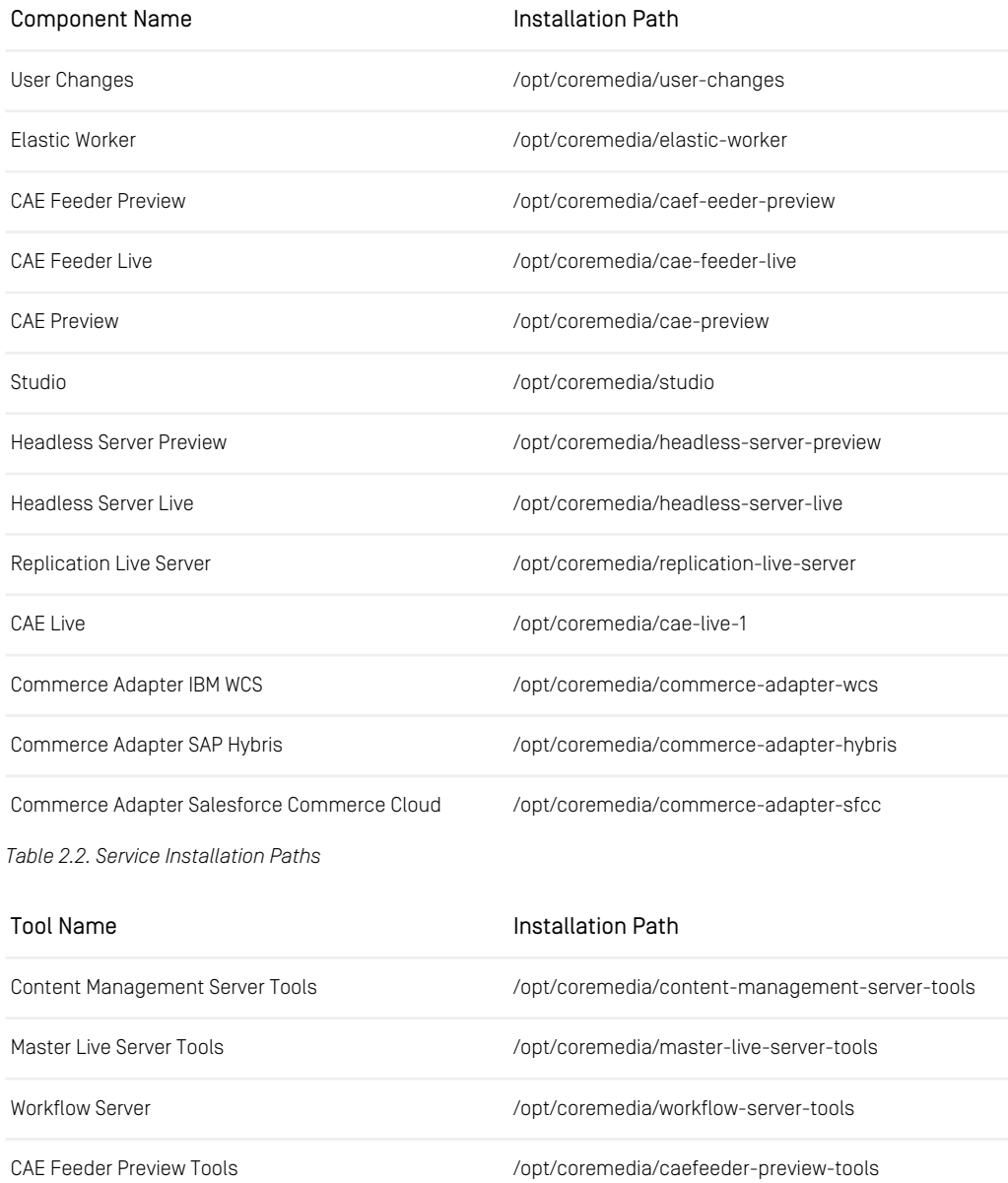

Tool Name **Installation Path** 

<span id="page-34-0"></span>*Table 2.3. Tools Installation Paths*

Theme Importer and the method of the *left of the left of the left of the left of the left of the left of the left* of the *left of the left of the left of the left* of the *left* of the *left* of the *left* of the *left*

### 2.8.3 Port Conventions

The Deployment Archive allows a simple setup where all services are installed on the same single server instance. To prevent port conflicts each CoreMedia Spring Boot application is therefore configured with a unique set of ports. To keep the port range small, the complete port is built upon a three digit prefix representing the service and a two digit suffix representing the interface. To keep it simple the port prefixes are ascending according to the correct starting order.

### **NOTE**

<span id="page-34-1"></span>CoreMedia recommends to stay with our default configuration based on our recommended port conventions.

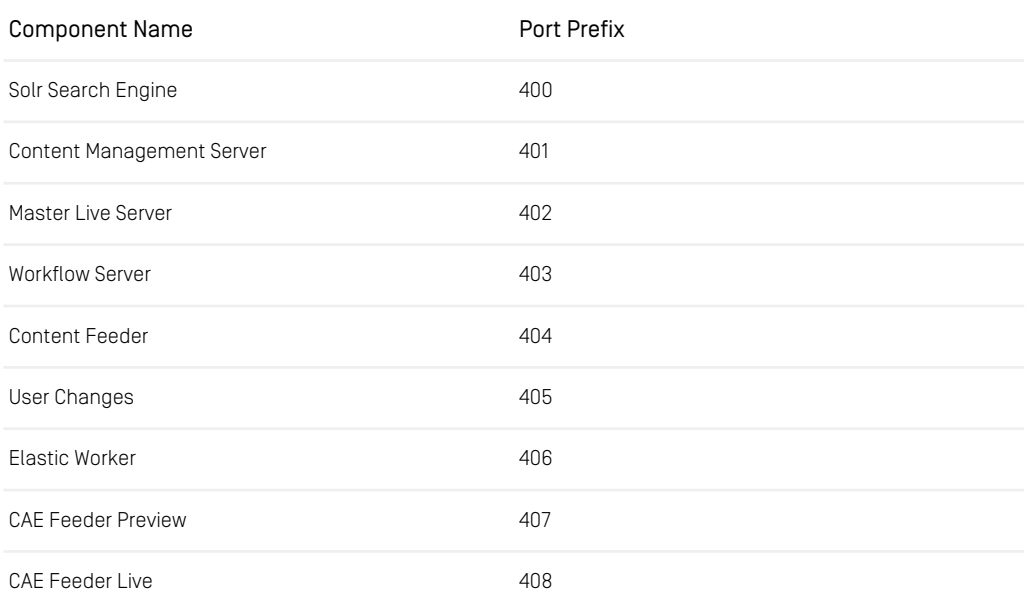

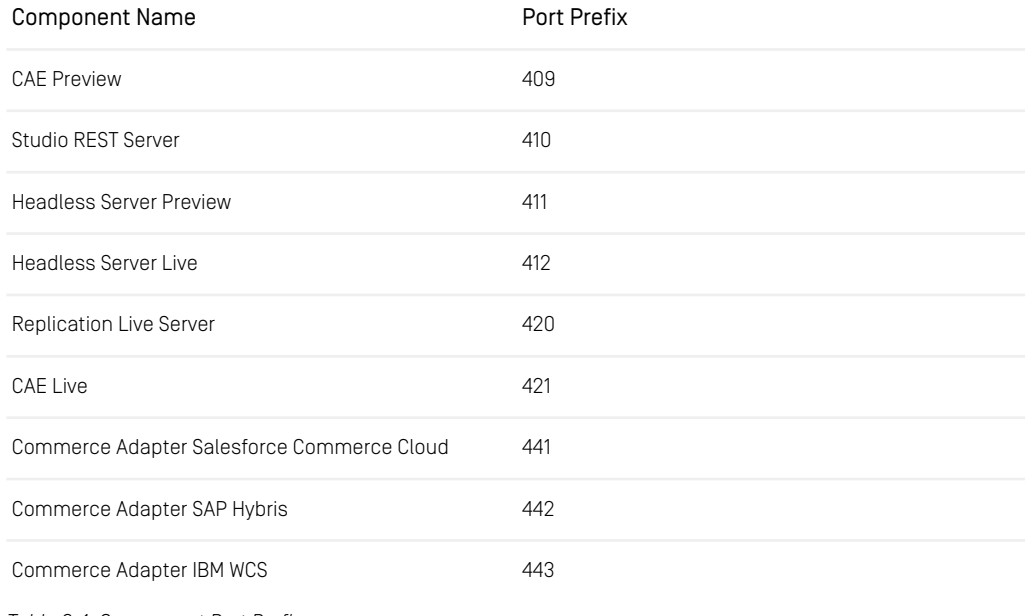

*Table 2.4. Component Port Prefix*

### **NOTE**

<span id="page-35-0"></span>Remember, that if you install more than one live CAE on a node using the Chef in stances attribute, the last digit of the port prefix will be the instance

Protocol / Service Port Suffix

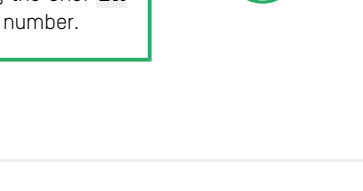

 $\mathbf{f}$ 

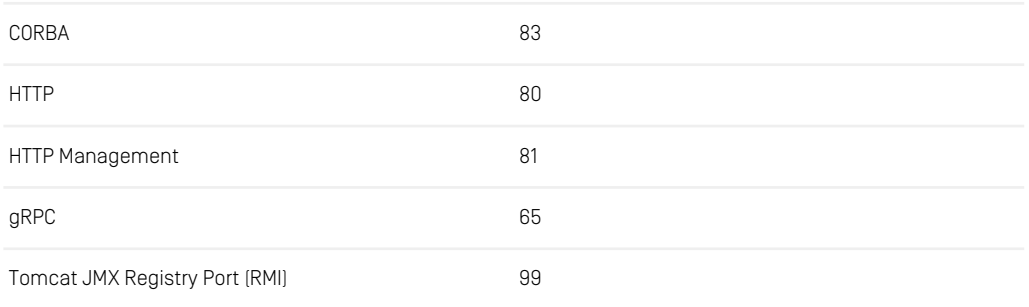
### Deployment Archive | Port Conventions

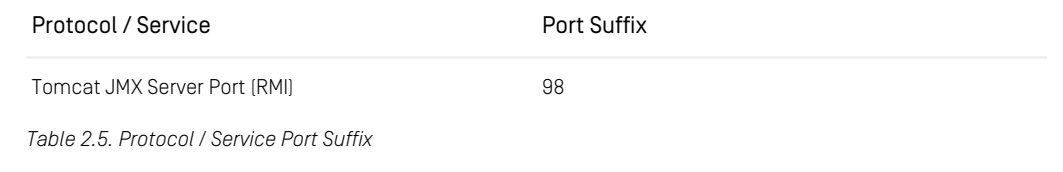

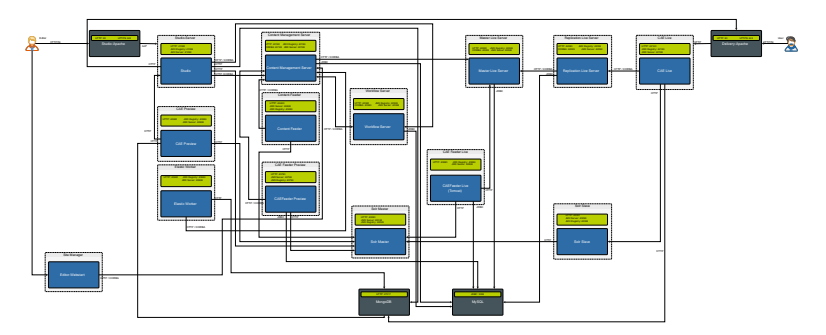

*Figure 2.2. CMS Deployment Ports*

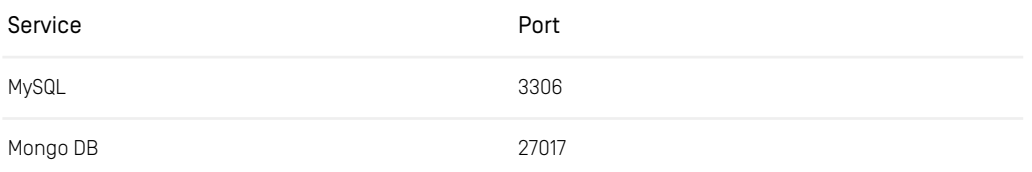

*Table 2.6. Third-Party Services*

### **NOTE**

Your ports should not overlap with the default ephemeral port range on your operation systems. You can decrease the ephemeral port range with the cost of not optimizing your TCP/IP stack. This port schema does not overlap with the ephemeral port range so there is no need to adjust the range. However, if you need to decrease the ephemeral port range. In the blueprint-base:: default recipe, the Chef inbuild sysctl resource is being used to decrease the ephemeral port range to start at 45000.

# 2.9 Deployment Archive Migration Relevant Changes

# Major Changes

- Spring-Boot application JAR files instead of webapp WAR files as main artifacts.
- blueprint-spring-boot cookbook instead of blueprint-tomcat cookbook.
- Tomcat version is now defined at build time of the artifacts instead of deployment time. The Tomcat is now embedded in the Spring-Boot application jar.
- SystemD init system instead of SystemV
- Studio has been split up into a studio-server app and a studio-client part consisting only of static resources served by an Apache HTTPd web server. As a result, all application properties previously defined below node ['blue print']['webapps']['studio']['application.properties'] must now be defined below node['blueprint']['apps']['studioserver']['application.properties'].
- To deploy the Studio Client part, two recipes are required in your run list.
	- blueprint-spring-boot::studio-client to download and extract the static resources.
	- blueprint-proxy::studio to configure the Apache configuration.

# Minor Changes

• The blueprint-spring-boot cookbook does not provide a Chef definition (macro) for CoreMedia services as did the blueprint-tomcat cookbook. The blueprint-spring-boot cookbook instead provides a spring boot application resource, that abstracts from the process of downloading the Maven artifact, rendering the configuration properties file and the installation of the SystemD service. To prevent unnecessary restarts at first installation, all notifications are directed to a ruby block resource, which aggregates all triggered actions into either a start or restart action at the corresponding service resource.

### Deployment Archive | Configuration Changes

```
template 'my_service_custom_conf' do
 # renders additional application config. If changed trigger restart check
 notifies :create, 'ruby block[restart my service]', :immediately
end
spring_boot_application 'my_application' do
# install and configure application. If changed trigger restart check
 notifies :create, 'ruby_block[restart_my_service]', :immediately
end
service 'my_service' do
 # manage service state
 manage service seace<br>action [:enable, :start]
end
ruby_block 'restart_my_service' do
  # restart check
 block do
   # some code removing unnecessary restart action if start already present
 end
 action :nothing
end
```
# Configuration Changes

With the old deployment archive each applications configuration was split into three parts:

- The application configuration:
	- Maven coordinates of the artifact
	- Application properties
- The global installation configuration:
	- JVM options
	- JMX options
	- logging configuration
- The service specific installation configuration which allows overriding the global configuration but also adds specific configuration options like:
	- heap settings
	- enabling / disabling the service for autostart

With the new deployment archive this logic is being kept, except for the hashes being used:

- Old deployment archive
	- application configuration below node ['blueprint'] ['webapps']
- global installation configuration below node ['blueprint'] ['tomcat']
- service specific installation configuration below node ['blueprint']['tom cat']
- New deployment archive
	- application configuration below node ['blueprint'] ['apps'] ['<SER VICE KEY>']
	- global installation configuration below node ['blueprint'] ['springboot']
	- service specific installation configuration below node ['blue print']['spring-boot']['<SERVICE KEY>']

For the application configuration below node ['blue print']['webapps']['<SERVICE\_KEY'>']['application.prop erties'] an automated migration is being done in the recipes by copying all previous attributes to the new attribute path.

Some of the old installation configurations have been removed or have a new equivalent. This includes:

- node['blueprint']['tomcat']['shutdown force'] -not supported anymore
- node['blueprint']['tomcat']['shutdown\_wait'] -not supported anymore
- node['blueprint']['tomcat']['clean log dir on start'] - not supported anymore
- node['blueprint']['tomcat']['keep old instances'] -not supported anymore
- node['blueprint']['tomcat']['context\_config'] -not supported anymore, this should be done programatically using Spring Boot
- node['blueprint']['tomcat']['logback config'] -not supported anymore, logback configuration can be passed in using application.prop erties or boot\_opts
- node['blueprint']['tomcat']['<SERVICE\_KEY>']['perm'] - Since Java 8 there is no perm space configurable anymore
- node['blueprint']['tomcat']['common\_libs'] not supported anymore, package extra libs within your Spring Boot app.
- node['blueprint']['tomcat']['catalina\_opts'] use one of
	- node['blueprint']['spring-boot']['java\_opts']
	- node['blueprint']['spring-boot']['<SERVICE KEY>']['java\_opts']
- node['blueprint']['tomcat']['<SERVICE\_KEY>']['port\_pre  $fix'$ ] - not supported anymore. Port prefixes are no longer configurable in the deployment. Ports are being specified using the Spring Boot properties within the application artifacts. However, you can set boot opts or application properties to change the ports:
	- node['blueprint']['spring-boot']['studio-serv er']['boot opts']['server.port']
	- node['blueprint']['apps']['studio-server']['applic ation.properties']['server.port']

Keep in mind that if you do so, you need manually find references to the old ports and change them, this may include hard coded references in recipes as well as properties of services using an endpoint of the modified service.

# 3. Docker Setup

CoreMedia 10 introduces an application modularity that supports individual application lifecycles, including a modularized development, release and deployment process. Using Spring-Boot standards and container technologies at its core, our goal is to enable our applications to become more cloud native and easier to integrate with available cloud technologies.

The docker setup provided with CoreMedia 10, consists of:

- a Maven build process to create the images
- a Docker-Compose setup to start a development environment

To bring CoreMedia 10 to production using the Docker images, you have one of the following choices:

- use the Docker images to start containers and benefit from the process abstraction container provide.
- implement a Docker Swarm setup to benefit from the simplicity of a Swarm orchestration layer.
- implement a Kubernetes Deployment to benefit from the flexibility and power, Kubernetes provides to create a cloud native cluster deployment.

Obviously Kubernetes is the most promising technology, but the initial complexity and the steep learning curve in addition with the requirement to build and maintain the knowledge of this technology may not fit each ones requirements.

To help you with this choice, this chapter will provide you with an overview of the build process for our docker images, the conventions and configuration options the docker images provide and how to use them for a production deployment using the containers as a simple process abstraction.

# 3.1 Docker Images Build Process

To build the Docker images, [dockerfile-maven-plugin](https://github.com/spotify/dockerfile-maven) is used. A plugin that only integrates Maven with the Docker Daemon API to build, tag or push images. It only requires a Dockerfile to run and does not provide any kind of abstraction to the directives within a Dockerfile.

The benefit the plugin provides for the build process, is that you are able to retrieve Maven artifacts from the Maven reactor or a Maven repository to be consumed by the Docker image build process. It also allows us to pass in Docker build arguments from Maven properties and therefore integrates the Docker image build process into any kind of continuous integration system with the ability to pass in context specific parameters.

## 3.1.1 The Maven Structure

Each Spring-Boot applications has the following Maven module structure involved in building Docker images:

### **Filesystem Layout:**

```
apps
   - <application name>
    |- docker
       | |- <application name>
           | | |- Dockerfile
           |- src<br>| - docker
    | | | `- docker
| | `- pom.xml
        | `- pom.xml
     - pom.xml
```
- The Dockerfile defines the Docker build process. In it, all available Dockerfile directives are available. Please visit [Dockerfile Reference](https://docs.docker.com/engine/reference/builder/) for more details. Be aware, that only files beside and beneath the folder where the Dockerfile resides, can be copied or added to the Docker image.
- The contents of the src/docker folder will be copied as-is into the /coremedia within the image. This copying is done by the Dockerfile directive:

COPY --chown=coremedia:coremedia src/docker /coremedia

naem>/pom.xml

• apps/<application name>/docker/<application

This is the Maven module that build the image. It should define the plugin executions to copy artifact to the Maven build dir to be processed from there by the Docker file. For the cae-live application this looks like the following snippets:

#### **Maven pom.xml - dependencies:**

```
<dependencies>
  <dependency>
    <groupId>${blueprint.boot.groupId}</groupId>
    <artifactId>cae-live-app</artifactId>
    <version>${blueprint.boot.version}</version>
    <scope>runtime</scope>
  </dependency>
</dependencies>
```
#### **Maven pom.xml - build:**

```
<plugin>
  <groupId>org.apache.maven.plugins</groupId>
  <artifactId>maven-dependency-plugin</artifactId>
  <executions>
    <execution>
      <id>copy-boot-jar</id>
      <goals>
        <goal>copy-dependencies</goal>
      </goals>
      <phase>generate-resources</phase>
      <configuration>
       <includeArtifactIds>cae-live-app</includeArtifactIds>
        <stripVersion>true</stripVersion>
       <outputDirectory>target</outputDirectory>
        <excludeTransitive>true</excludeTransitive>
      </configuration>
    </execution>
  </executions>
</plugin>
```
#### **Docker Dockerfile:**

```
COPY --chown=coremedia:coremedia target/cae-live-app.jar
/coremedia/application.jar
```
• apps/<application name>/docker/pom.xml

This Maven module encapsulates the build process of the dockerfile-mavenplugin. The following list of Maven properties can be configured:

• docker.repository.prefix

This property defines the docker registry part of the Docker image name. By default, it is set to coremedia and results in an image name of coremedia/\${pro ject.build.finalName} for example, for the cae-live core media/cae-live.

• docker.image.tag

This property defines the tag of the image. By default, latest is used. In a CI environment, you should set this property with a reasonable value. Good candidates are Git hashes or the incremental build number of the build job. Do not use running tags like latest or stable in production.

• docker.java-application-base-image.repo

This property defines the image repository for the java-application-base image, which is the base image for all Spring-Boot application images for Core-Media.

• docker.java-application-base-image.tag

The java-application-base properties are passed as build args to the Docker build process. This is defined in the dockerfile-maven-plugin definition:

#### **Maven pom.xml - dockerfile-maven-plugin - here with shortened property names:**

```
<plugin>
  <groupId>com.spotify</groupId>
 <artifactId>dockerfile-maven-plugin</artifactId>
 <configuration>
    <buildArgs combine.children="append">
     <BASE_IMAGE_REPO>${base-image.repo}</BASE_IMAGE_REPO>
      <BASE_IMAGE_TAG>${base-image.tag}</BASE_IMAGE_TAG>
    </buildArgs>
 </configuration>
</plugin>
```
And consumed in the Dockerfile of the application:

#### **Docker Dockerfile - from directive:**

```
ARG BASE_IMAGE_REPO
ARG BASE_IMAGE_TAG
FROM ${BASE IMAGE REPO}:${BASE IMAGE TAG}
```
## 3.1.2 The java-application-base Image

One of the major inventions Docker brought to software development is the ability to package applications as layers of filesystems, that when stacked upon each other result in the final application image. This technique allows docker to reuse and share common parts between multiple images at build and startup time and reduces the disk and network footprint drastically.

In the CoreMedia Docker setup, this technique is used by providing a common base image on the public DockerHub repository. The java-application-base image is the common base image for all our Spring-Boot application based images. It encapsulates our best practice to configure, start and manage CoreMedia applications in most secure way. It is provided in different flavors for different JDK base images on DockerHub and it is possible to fork the source repository on [GitHub](https://github.com/coremedia-contributions/docker.java-application-base), to build a customized image.

To summarize the capabilities of the image, it provides:

• a JVM to run our applications

- a startup script chain to integrate arbitrary initialization steps before starting the Spring-Boot application
- a set of convenient script chain steps to let applications delay their startup until service dependencies are available
- a monitoring integration for [Prometheus](https://prometheus.io/)

For a detailed description of the base image, please visit the java-application-base [DockerHub](https://hub.docker.com/r/coremedia/java-application-base) page.

# 3.2 Docker Container Startup

## 3.2.1 Startup Entrypoint and Command chain

When the Docker container is started, the command of the process is created by inspecting the Entrypoint and the Cmd metadata fields of the image. If you build the images will all defaults and you run

```
docker image inspect --format='{{.Config.Entrypoint}} - {{.Config.Cmd}}'
coremedia/cae-live
```
You will get a response like this:

[./entrypoint.sh] - [application]

This is the entrypoint script chain that will be processed at startup.

## 3.2.2 Health Check

Docker has a built-in health check mechanism that, if defined for an image, probes a defined command regularly to determine the health status of the container. Because containerization is all about automation of processes, health checks are not only important for monitoring purposes but even more important for triggering events in an automation chain in your cluster. Many tools depend on the status information the container daemon provides. The Traefik reverse proxy uses in our Docker development setup for example automatically removes a routing to a backend, when the backends health status is not healthy.

If you for example run

docker ps --format '{{.Names}} - {{.Status}}'

you will get a status report for all running containers like this:

```
elastic-worker - Up 15 hours (healthy)
user-changes - Up 15 hours (healthy)
cae-preview - Up 15 hours (healthy)
cae-live - Up 15 hours (healthy)
site-manager - Up 15 hours
site manager of 15 hours<br>studio-server - Up 15 hours (healthy)
overview - Up 15 hours
content-feeder - Up 15 hours (healthy)
cae-feeder-live - Up 15 hours (healthy)
```
commerce-adapter-wcs - Up 15 hours (healthy)<br>headles-server-preview - Up 15 hours (healthy)<br>master-live-server-preview - Up 15 hours (healthy)<br>cae-feeder-preview - Up 15 hours (healthy)<br>headless-server-live - Up 15 hours (

The health check command is defined in the Dockerfile of the application, that is

```
HEALTHCHECK --start-period=30s --interval=30s --timeout=3s \
CMD curl -Lf http://localhost:8081/actuator/health || exit 1
```
# 3.3 Container Configuration

There are three ways to configure an application:

- build time configuration
- runtime configuration
- start time configuration

Please review the official [Spring-Boot](https://docs.spring.io/spring-boot/docs/current/reference/html/boot-features-external-config.html) documentation for further details how to externalize configuration.

# 3.3.1 Build time configuration

Build time configuration can be achieved by simply predefining properties in one of the configuration files in the workspace. For the Docker setup the locations are:

- application.properties in the app/<app name>/springboot/<app name>-app/src/main/resources directory
- application.properties in the app/<app mame/docker/<app name>/src/docker/comfig directory

## 3.3.2 Start time configuration

Start time configuration can be achieved using

- environment variables
- mounted configuration files

Configuring Spring-Boot applications using environment variables is probably the most common case and is the default choice in a container based environment. With Docker you simply add each environment variable on the command-line or pass in a path to a file with the environment variables. With Spring environment variables are defined in upper case and transformed by Spring to the java properties syntax.

- REPOSITORY\_URL is transformed to repository.url
- LINK URLPREFIXTYPE is transformed to link.urlPrefixType

To pass in environment variables use the  $-e$  or the  $--env-file$  options, that is

#### **passing environment variables on the command-line:**

```
docker run \
-e REPOSITORY URL=http://my-host:40180/ior coremedia/cae-preview
```
Configuring the application by mounting a configuration file should only be used if passing variables in does not work or if replacing an existing configuration file is desired. To mount a file into the container, the path to the file or directory on the host and in the container must be defined. I.e.

#### **mounting configuration files:**

```
docker run \
-v $PWD/override.properties:/coremedia/config/application.properties \
coremedia/cae-live
```
## 3.3.3 Runtime configuration

To support runtime (re)configuration, the applications configuration had to be backed by a k/v store and the application would have to support it. This kind of configuration is not supported by CoreMedia applications except for some special properties that can be configured using struct documents in the content repository.

# 3.4 Containerized Tools

With the Docker setup all CoreMedia tools are packaged within the coremedia/man agement-tools image. You will find the Mayen module to build the image at:

global/management-tools/docker/management-tools

The image contains the following tools:

- content-management-server tools
- master-live-server tools
- replication-live-server tools
- workflow-server tools
- cae-feeder tools
- theme-importer

# 3.4.1 Running the Tools

To run the tools, you can either:

- Start the management-tools container in interactive mode and run the tools *from within*. This approach has the advantage, that it provides a familiar user experience as if the tool is installed locally.
- Start a tool from the management-tools container directly, using the tool as the command argument and remove the container when the tool finishes. This approach has the advantage, that it can be used in the context of a script as it requires no interaction.

Regardless of the approach, you need to keep in mind the following common issues with containers:

- In case you need to read from or write to files on your host, you need to mount volumes or create a bind mount.
- In case the containers are placed within a user-defined network, you need to add the container to that network to access the servers you want to connect. This network configuration depends on the network plugins being used. For the localhost dock er-compose development setup, this network is named backend and prefixed with either the value of the COMPOSE\_PROJECT environment variable or the name of the directory, where the compose files lies. In the development setup this will be compose but you can find out what networks are available, by running:

<span id="page-51-1"></span><span id="page-51-0"></span>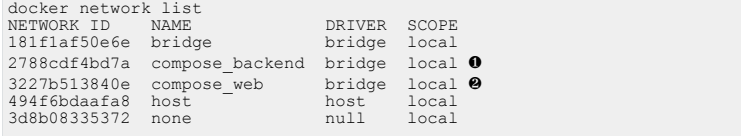

- [❶](#page-51-0) The network, where all services are put in
- [❷](#page-51-1) The network, where all services with Traefik ingress are put in

**Mounting a file system path:** You can mount a file system path to a docker container by using the --volume <local-path>:<container-path> commandline option.

**Adding networks:** You can attach the docker container to a network using the --network <network name> command-line option.

### Start an interactive shell in the container

To start the management-tools container with an interactive shell, you need to run:

```
docker run -it --rm coremedia/management-tools
```
### Start a tool directly with a custom entrypoint

To start a tool, for example the version tool directly, you need to run:

```
docker run --rm \
  coremedia/management-tools \
  tools/bin/cm version
```
Here the tool and its arguments are passed to the entrypoint. Because the default working directory is set to /coremedia by the image, you only need to pass the relative path to the cm executable. All arguments that follow will be handled as arguments to the cm executable. The results of the tools are written to stdout and can easily be processed using standard shell means.

#### **Parse an IOR URL:**

```
docker run --rm \
 coremedia/management-tools \
 tools/bin/cm ior <ior string>
```
## 3.4.2 Configuring the Tools

Many tools have special configuration files and their values cannot be passed into the tool using environment variables. In order to configure the tools, you have two options:

- create configuration files on your host and mount them into the container when executing the tool
- use them embedded confd entrypoint chain script together with confd template configurations and render the configuration at startup using one of the many configuration backends, confd provides.

### Mount configuration files

1. Create the config file

```
cat << EOF > capclient.properties
cap.client.server.ior.url=http://<host>:<port>/ior
EOF
```
2. Execute the tool with mounted configuration file

```
docker run --rm \
  --entrypoint /coremedia/tools/bin/cm \
  --volume \
    $PWD/capclient.properties:\
   /coremedia/tools/properties/corem/capclient.properties
  coremedia/management-tools \
dump -u <user> -p <password> <id>
```
With mounted configuration files, you can create a separate configuration folder for each content server and for each environment you want to connect to and mount the whole folder to switch a tool from one environment to another.

### Use confd to render configuration files at startup

Since coremedia/java-application-base:2.1.6 [confd](https://github.com/kelseyhightower/confd) is included in the base image. Confd is a tool to render configuration files using [GO templates](https://golang.org/pkg/text/template/) and a special set of [template functions](https://github.com/kelseyhightower/confd/blob/master/docs/templates.md) from confd.

Confd expects its configuration located at /etc/confd/conf.d defined using toml syntax and its templates /etc/confd/templates. Each template to render requires a separate configuration file.

The management-tools container is by default outfitted with templates for: \* UAPI connections using capclient.properties \* resetcaefeeder using resetcae feeder.properties \* sql tools using `sql.properties \* workflowconverter using workflowserver.properties

The templates have been designed, so that the environment keys would be the same as if the tool would accept the Spring Boot environment variable to Spring property transformation. For the UAPI connection, this means, that defining CAP CLI ENT SERVER IOR URL would result in rendering cap.client.serv er.ior.url.

The advantage of using confd over mounting configuration files is that confd allows to set a key path prefix on the command-line which allows us to define multiple environments within the same configuration source.

For convenience purposes in the development setup, three prefixes are preconfigured within the management-tools image:

- dev/management
- dev/master
- dev/replication

You can easily switch between them by using the convenience function toolscontext included in the bashrc profile:

```
$ tools-context dev/master
[DOCKER ENTRYPOINT] - entering /coremedia/confd
[DOCKER ENTRYPOINT] - running confd with backend "env" and prefix "dev/master"
[DOCKER ENTRYPOINT] - entrypoint chain finished
```
Using confd to configure tools within a container can be especially useful when developing custom UAPI clients, without Spring configuration techniques, that should run as daemonized services within a container.

## 3.4.3 Examples with confd rendered configuration

#### **Create config source:**

cat << EOF > toolconfig.env UAT\_MANAGEMENT\_CAP\_CLIENT\_SERVER\_IOR\_URL=http://uat-content-management-server:8080/ior UAT\_MASTER\_CAP\_CLIENT\_SERVER\_IOR\_URL=http://uat-master-live-server:8080/ior<br>UAT\_REPLICATION\_1\_CAP\_CLIENT\_SERVER\_IOR\_URL=http://uat-master-live-server:8080/ior

```
UAT_REPLICATION_2_CAP_CLIENT_SERVER_IOR_URL=http://uat-master-live-server:8080/ior
# PROD
```
PROD\_MANAGEMENT\_CAP\_CLIENT\_SERVER\_IOR\_URL=http://prod-content-management-server:8080/ior PROD\_MASTER\_CAP\_CLIENT\_SERVER\_IOR\_URL=http://prod-master-live-server:8080/ior<br>PROD\_REPLICATION\_1\_CAP\_CLIENT\_SERVER\_IOR\_URL=http://prod-master-live-server:8080/ior PROD\_REPLICATION\_2\_CAP\_CLIENT\_SERVER\_IOR\_URL=http://prod-master-live-server:8080/ior EOF

**Export content to your host from UAT content-management-server:** 

```
docker run --rm
 --env-file=toolconfig.env \
 -e CONFD_PREFIX=uat/management \
 --volume $PWD/export:/export \
 coremedia/management-tools confd \
 tools/bincm serverexport -u admin -p admin \
 -r --basedir /export /
```
In the example above we pass the  $to$ olcon $fiq$ . env to docker and set the environment variable CONFD\_PREFIX to uat/management, which translates to the environment variable prefix UAT\_MANAGEMENT\_. In our env file we defined the connection to the content-management-server using the key UAT\_MANAGE MENT CAP CLIENT SERVER IOR URL. If we had set the prefix to uat/master we would have used the contentrepository of the master for the export.

## 3.4.4 Examples with mounted configuration

#### **Create config:**

```
cat << EOF > capclient.properties
cap.client.server.ior.url=http://<host>:<port>/ior
EOF
cat <<EOF > resetcaefeeder.properties
jdbc.driver=com.mysql.cj.jdbc.Driver
jdbc.url=jdbc:mysql://<host>:3306/cm_mcaefeeder
jdbc.user=cm_mcaefeeder
jdbc.password=cm_mcaefeeder
EOF
cat <<EOF > sql.properties
sql.store.driver=com.mysql.cj.jdbc.Driver
sql.store.url=jdbc:mysql://localhost:3306/cm_management
sql.store.user=cm_management
sql.store.password=cm_management
F\circ F
```
#### **Export content to your host:**

```
docker run --rm
   --entrypoint /coremedia/tools/bin/cm \
   --volume \
   $PWD/capclient.properties:\
   /coremedia/tools/properties/corem/capclient.properties \
 --volume \
   $PWD/export:/export \
 coremedia/management-tools \
```

```
serverexport -u admin -p admin \
-r --basedir /export /
```
#### **Import content to your host:**

```
docker run --rm \
 --entrypoint /coremedia/tools/bin/cm \
 --volume \
     $PWD/capclient.properties:\
/coremedia/tools/properties/corem/capclient.properties \
  --volume \
   $PWD/import:/import \
 coremedia/management-tools \
  serverimport -u admin -p admin \
 -r /import
```
#### **Reset the cae-feeder-preview:**

```
docker run --rm \
 --entrypoint /coremedia/tools/bin/cm \
  --volume \
   $PWD/resetcaefeeder.properties:\
   /coremedia/tools/properties/corem/resetcaefeeder.properties \
 coremedia/management-tools \
 resetcaefeeder reset
```
#### **Unlock the content-management-server:**

```
docker run --rm \
 --entrypoint /coremedia/tools/bin/cm \
 --volume \
   $PWD/sql.properties:\
   /coremedia/tools/properties/corem/sql.properties \
 coremedia/management-tools \
 unlockcontentserver
```
# 4. CoreMedia Properties Overview

Properties can be configured via Spring Boot. You can use application.properties, system properties, environment variables in uppercase and many more. See https://docs.spring.io/spring-boot/docs/current/reference/html/boot-features-externalconfig.html for details.

Spring's relaxed binding also allows for different notations of property names like snake *Spring relaxed binding* or camel case, but the default is 'kebap case' (separating words with dashes). Generally a dot in a property name reflects some kind of logical hierarchy. List-valued properties are zero-based and use bracket notation (x.y.1.\* -> x.y[0].\*)

*Spring Boot configuration*

# 4.1 Content Application Engine Properties

# 4.1.1 General CAE Properties

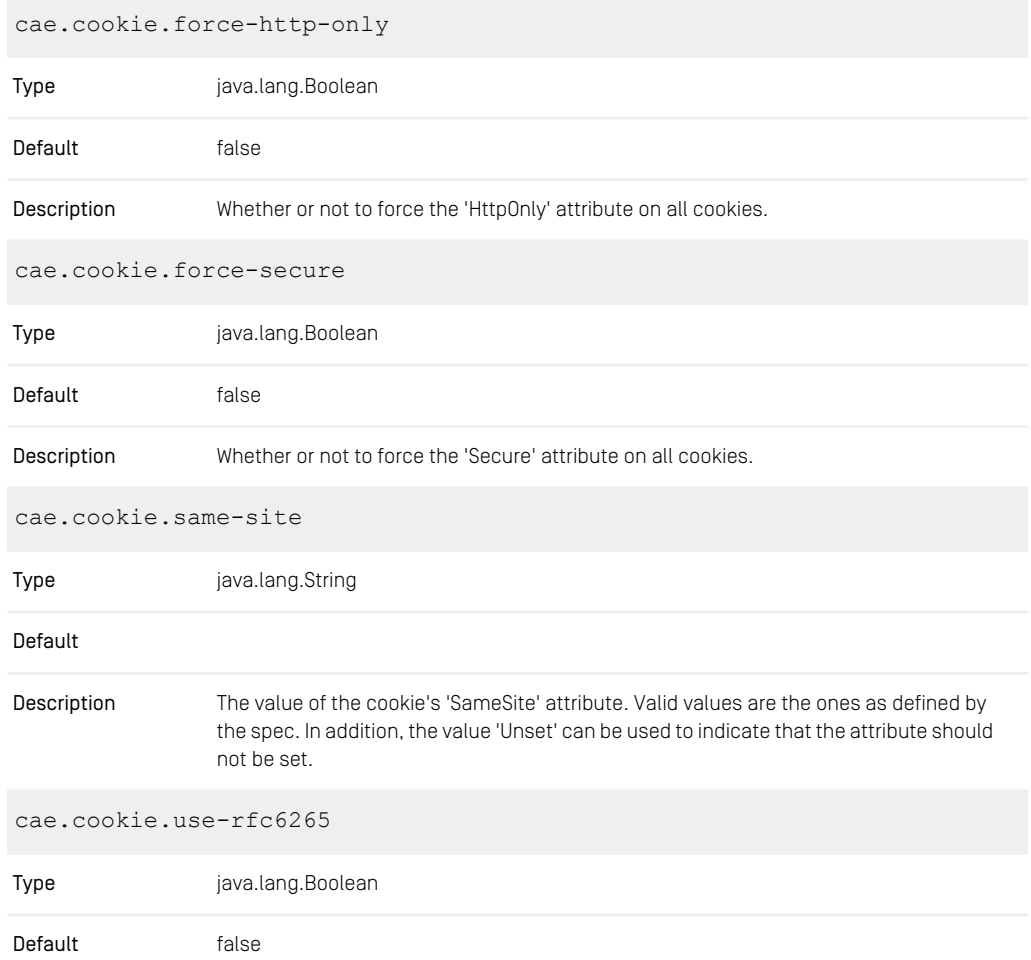

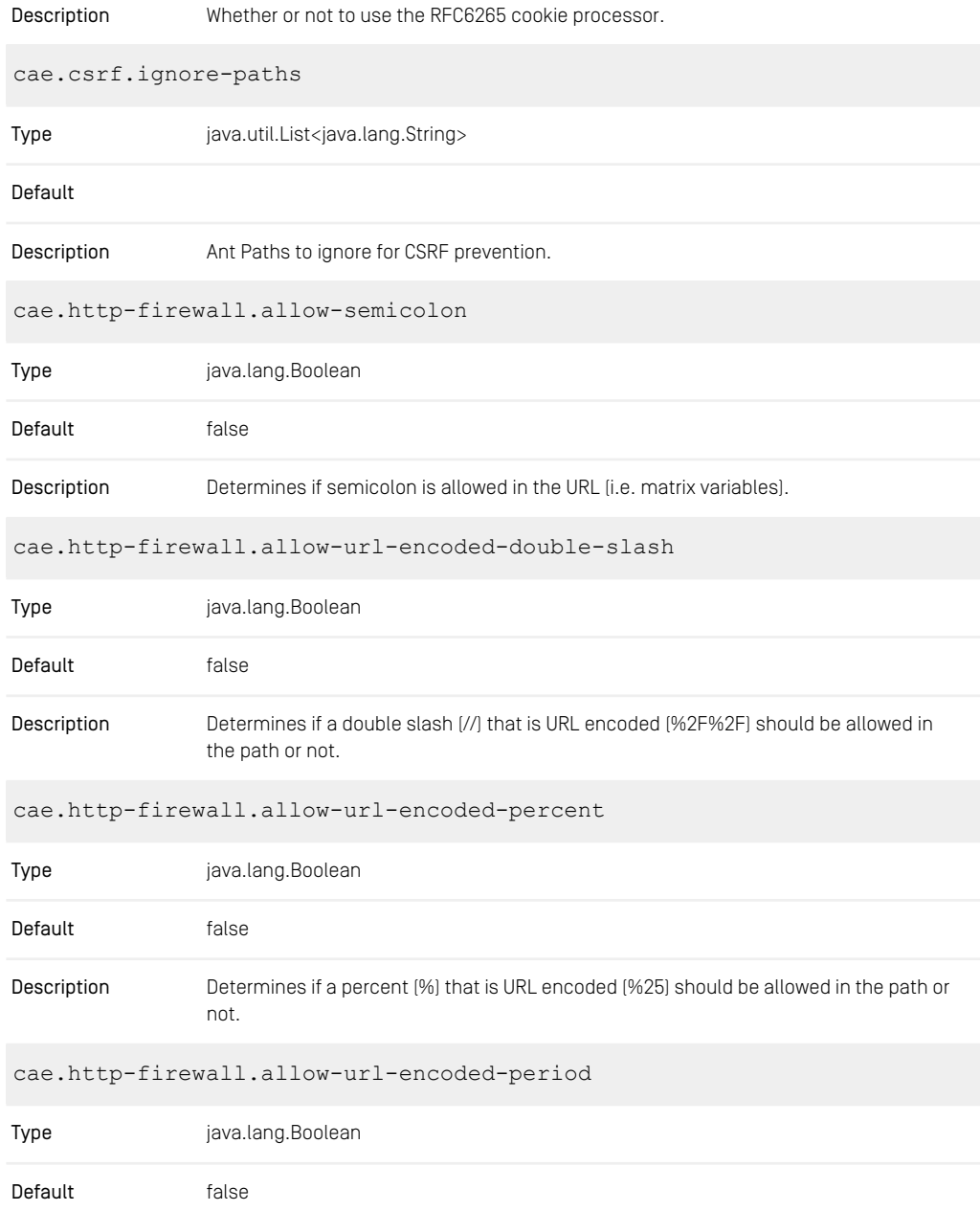

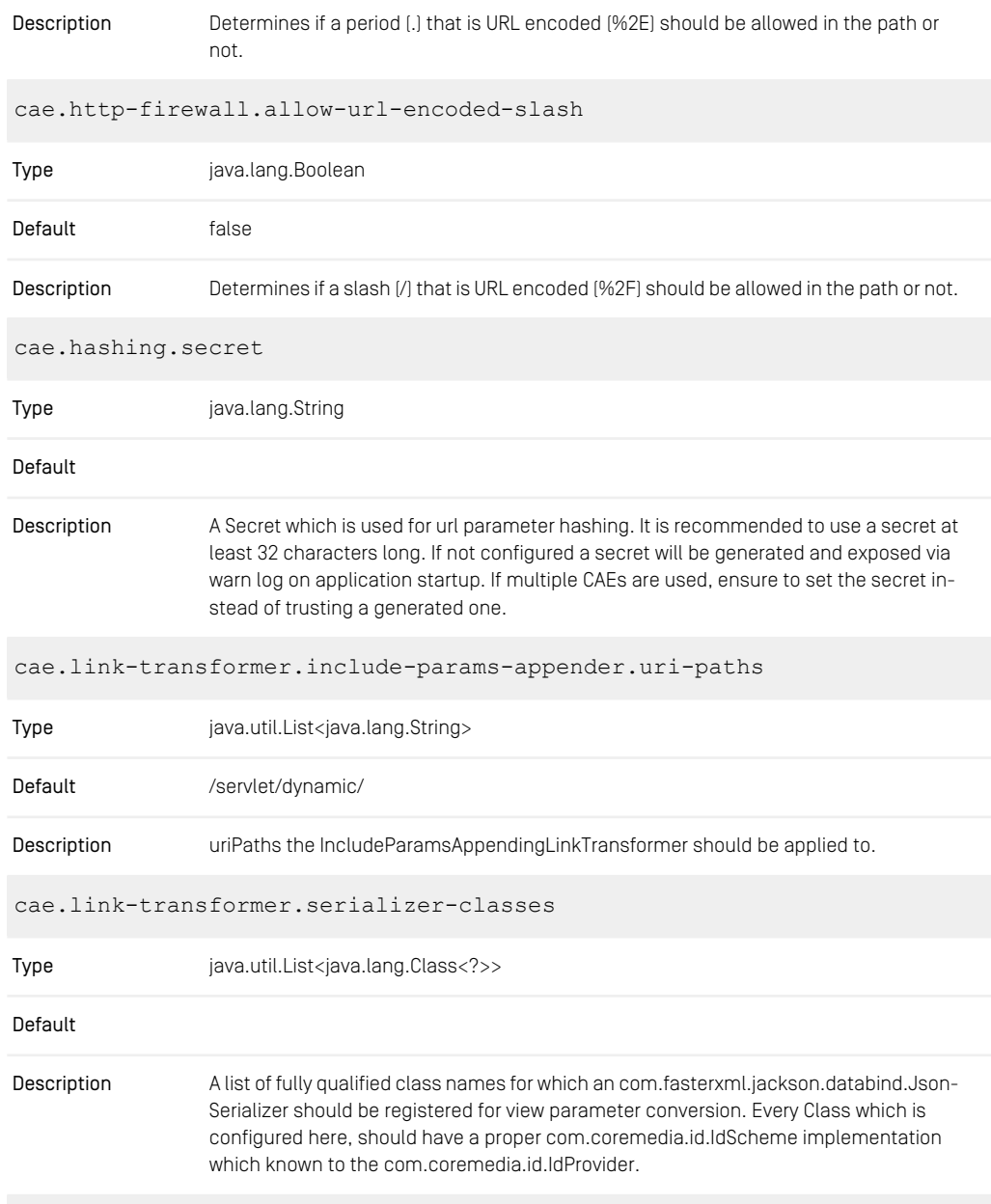

cae.preview.crossdomain-whitelist

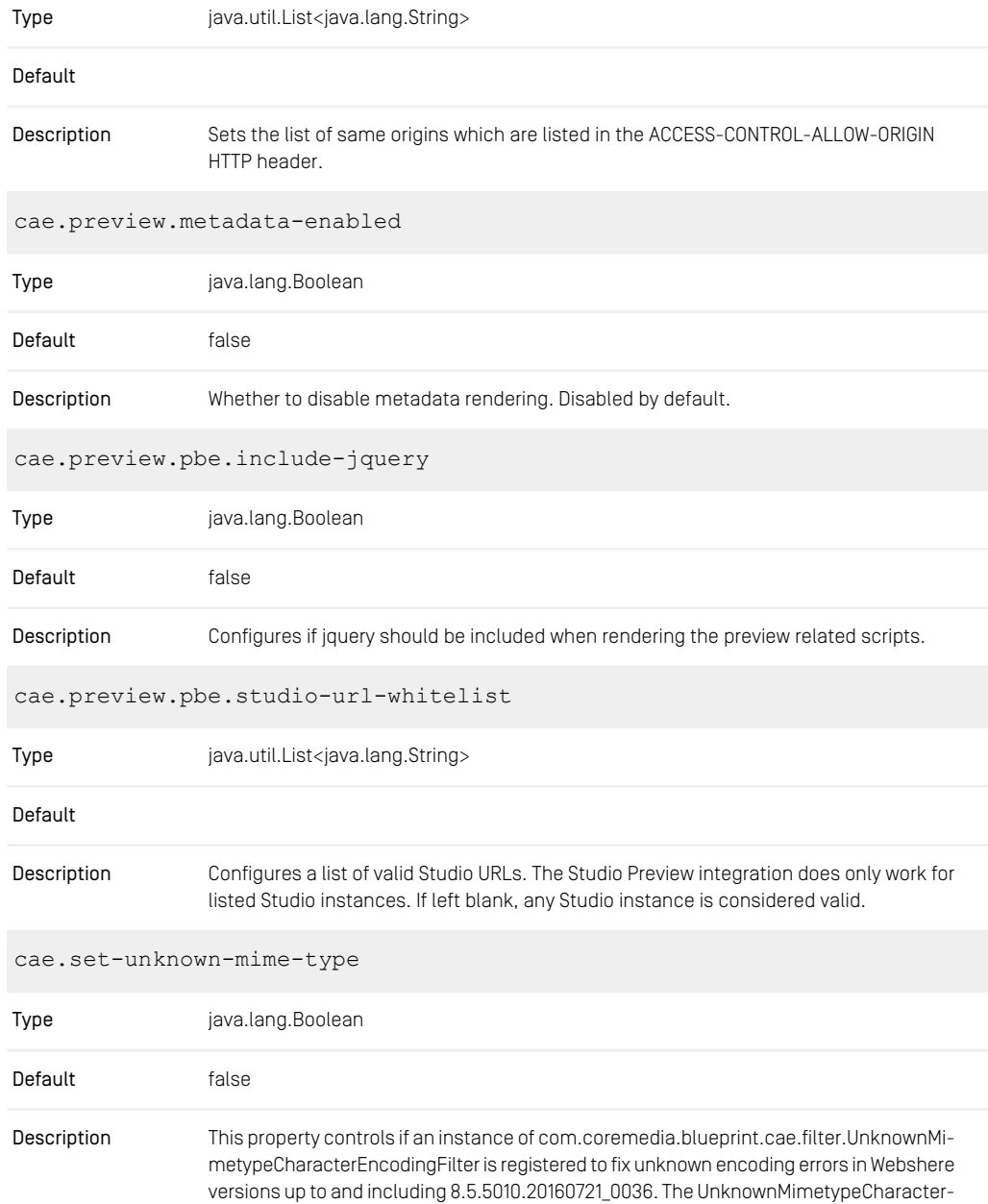

Encoding filter will be used when cae.set-unknown-mime-type is set to true. The default is suitable when using Tomcat or Websphere starting from 8.5.5011.20161206\_1434.

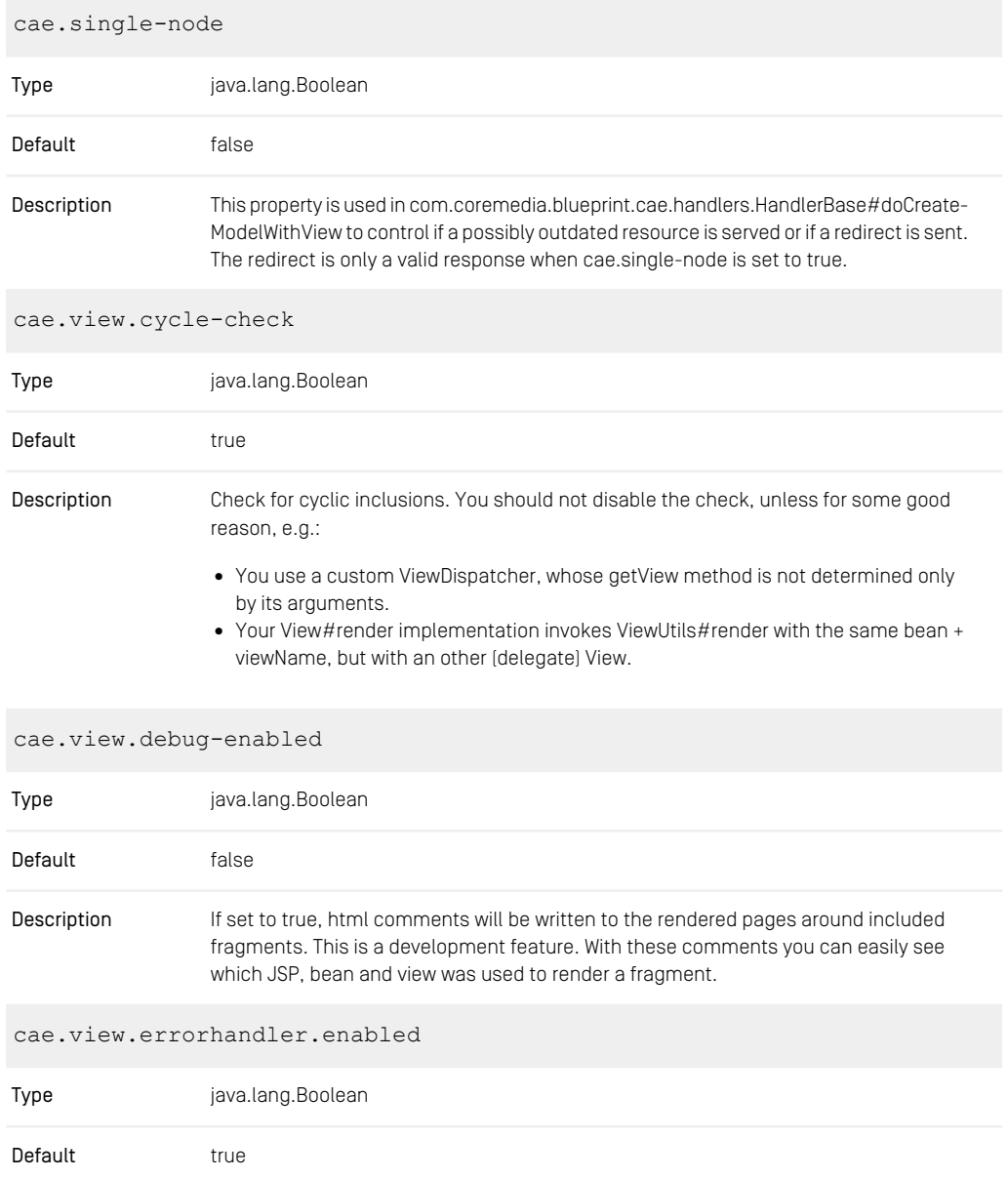

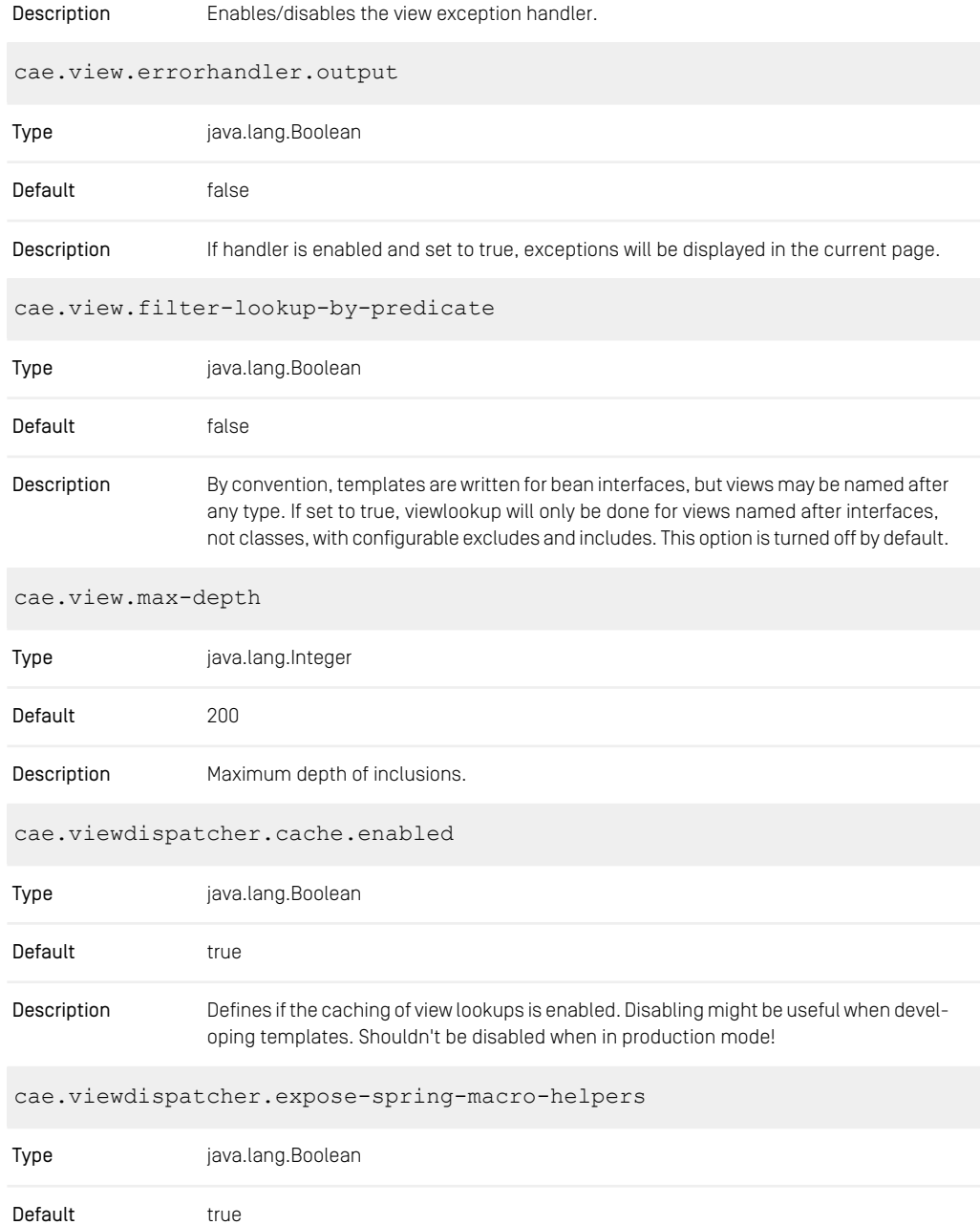

| Description | Set whether to expose a RequestContext for use by Spring's macro library, under the<br>name "springMacroRequestContext". Default is "true".                                                                        |
|-------------|----------------------------------------------------------------------------------------------------|
|             | Currently needed for Spring's Velocity and FreeMarker default macros. Note that this is<br>not required for templates that use HTML forms <i>unless</i> you wish to take advantage of<br>the Spring helper macros. |
|             | cae.viewdispatcher.fallback-to-default-view                                                                                                    |
| Type        | java.lang.Boolean                                                                                                    |
| Default     | true                                                                                                    |
| Description | Fallback to default view if requested view name raises view exception.                                                                                                    |

*Table 4.1. Configuration Properties with Prefix cae*

# 4.1.2 Delivery CAE Properties

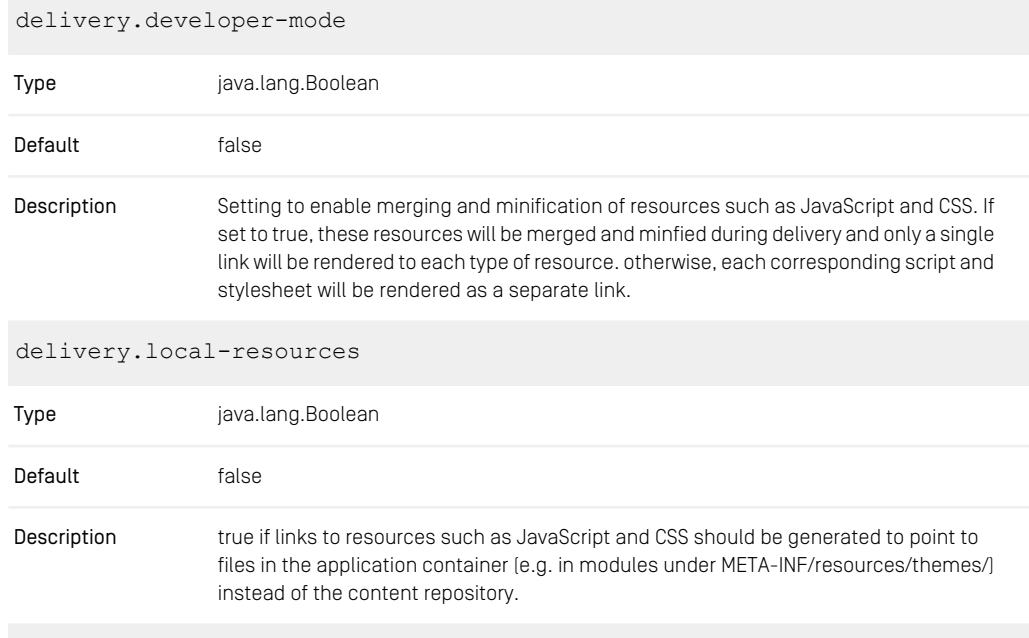

delivery.preview-mode

### CoreMedia Properties Overview | Http Cache Control Properties

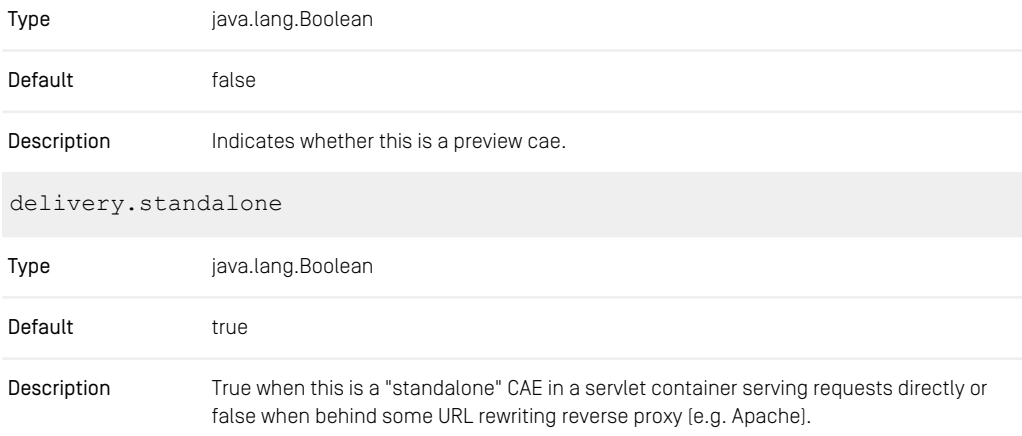

*Table 4.2. Delivery Properties*

# 4.1.3 Http Cache Control Properties

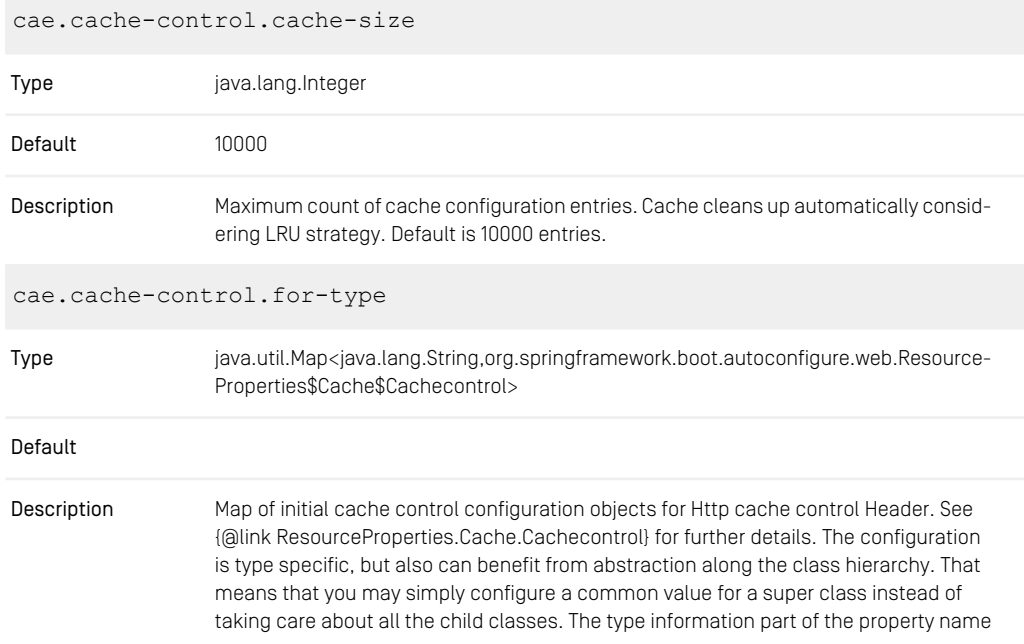

should be the simple name of the class (no package information) and in lowercase. Configuration of classes with the same name in different packages is not supported.

Example Configuration:

cae.cache-control.for-type.cmlinkable.max-age=1m cae.cache-control.for-type.blob.max-age=180d

Default/Fallback:

cae.cache-control.for-type.object.max-age=1m

cae.cache-control.for-url-pattern java.util.Map<java.lang.String,org.springframework.boot.autoconfigure.web.Resource-Properties\$Cache\$Cachecontrol> Type Default Map of initial cache control configuration objects for Http cache control Header. See {@link ResourceProperties.Cache.Cachecontrol} for further details. The configuration is URL pattern specific. Description cae.cache-control.initial-max-age-for-type Type java.util.Map<java.lang.String,java.time.Duration> Default Initial max-age value for Cache Control Header. Does not have to be adjusted necessarily. The initial max-age value should be small, since the effective cache duration is provided Description with the subsequent request. The configuration is type specific, but also can benefit from abstraction along the class hierarchy. That means that you may simply configure a common value for a super class instead of taking care about all the child classes. The type information part of the property name should be the simple name of the class (no package information) and in lowercase. Configuration of classes with the same name in different packages is not supported. Example Configuration: cae.cache-control.initial-max-age-for-type.blob=180d

Default/Fallback:

CoreMedia Properties Overview | Blob Transformation properties

cae.cache-control.initial-max-age-for-type.object=1m

*Table 4.3. Configuration Properties with Prefix cache.control*

# 4.1.4 Blob Transformation properties

com.coremedia.transform.blobCache.size

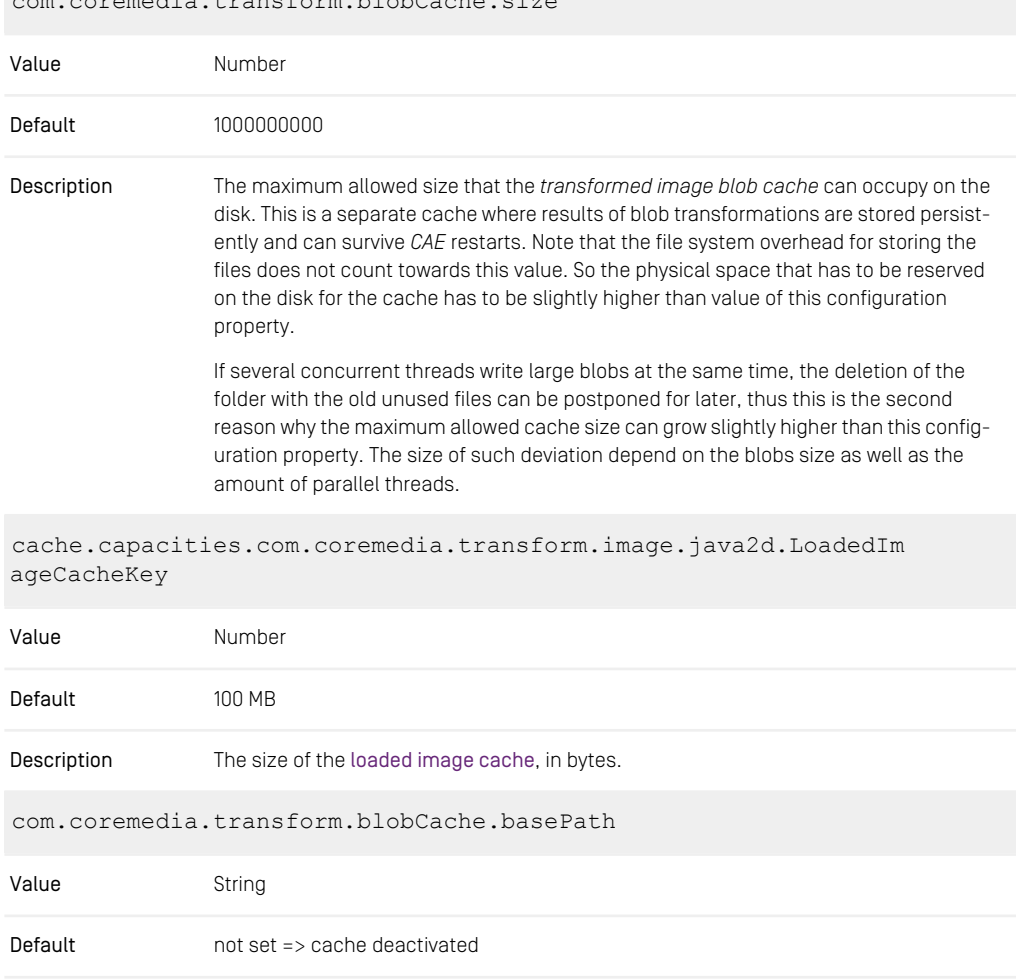

### CoreMedia Properties Overview | Blob Transformation properties

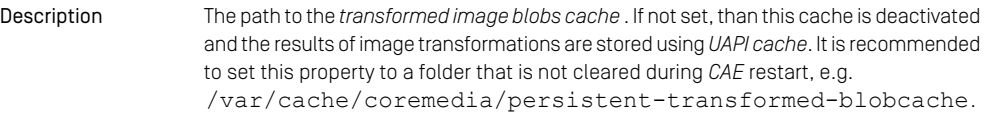

com.coremedia.transform.memoryGuard.safetyFactor

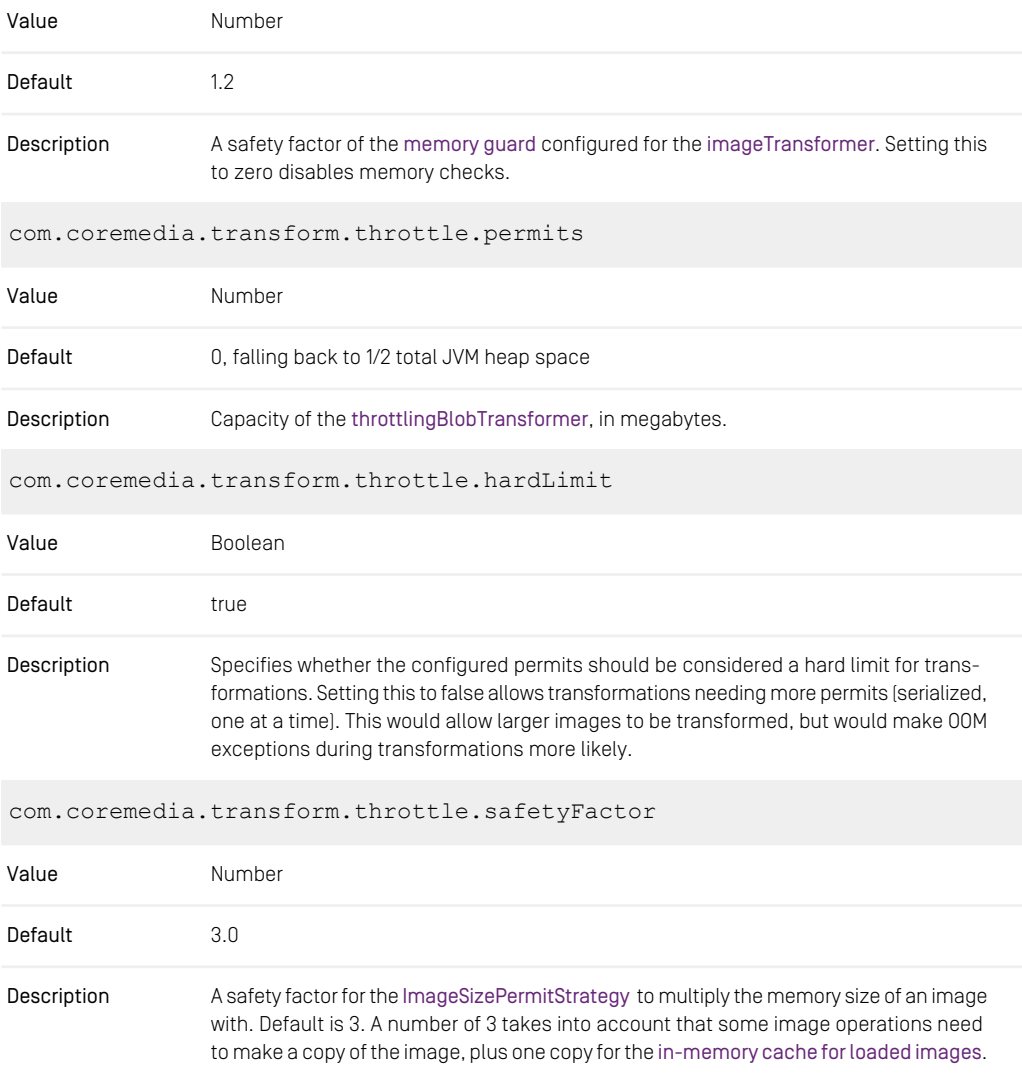

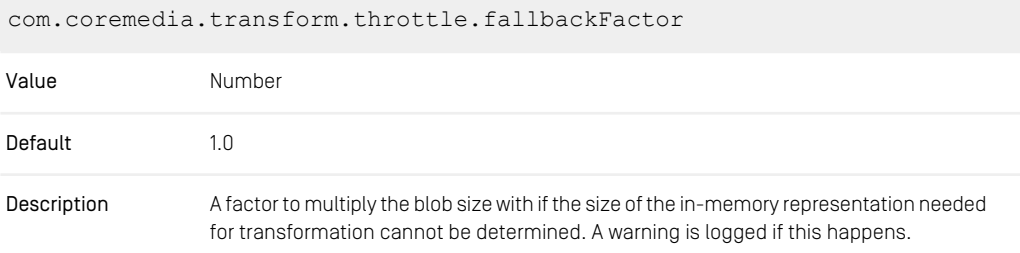

*Table 4.4. Further Configuration Properties*

# 4.1.5 Renamed CAE Properties

The following list contains renamed *CAE* configuration properties. Use the new names, the old names are deprecated.

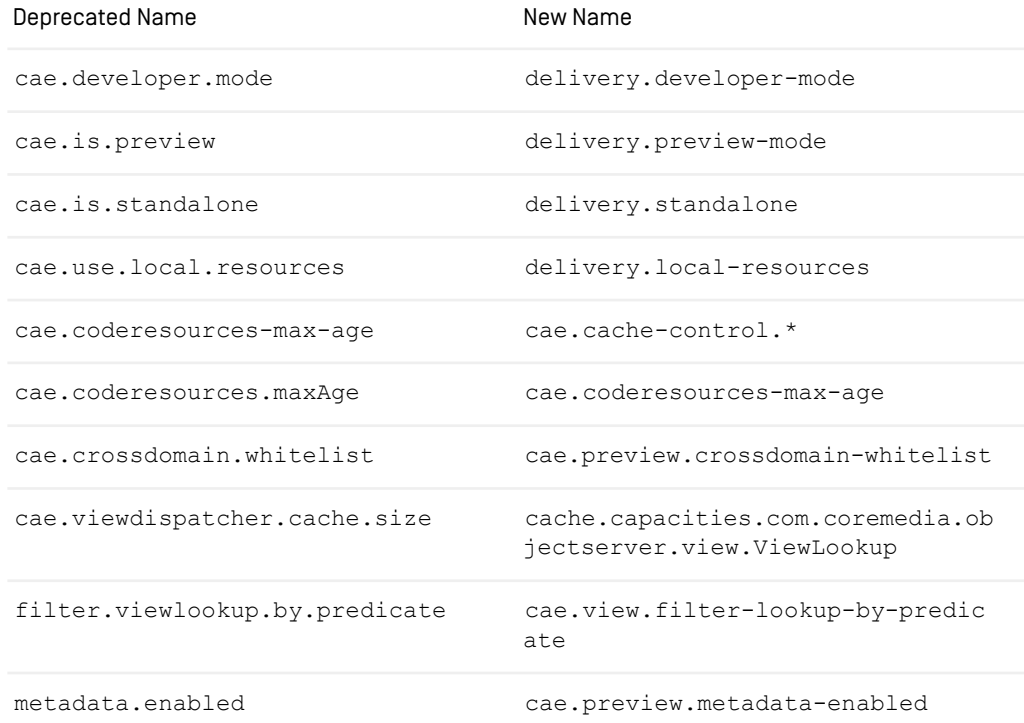

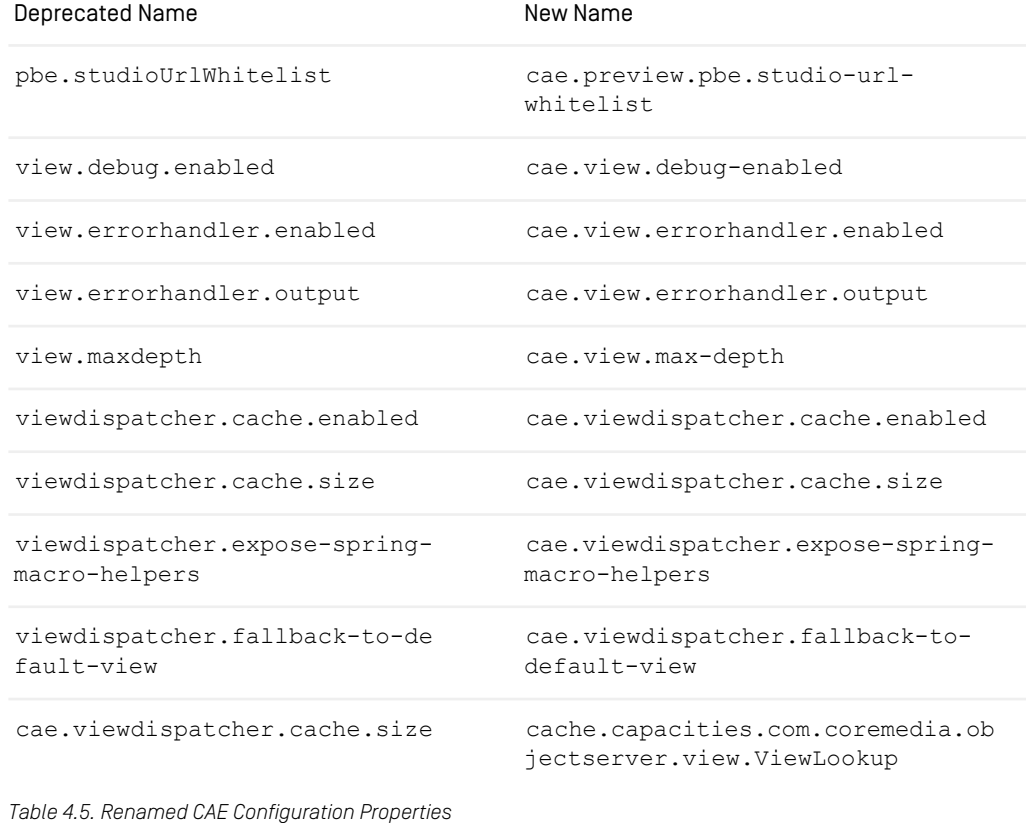

# 4.2 Content Server Properties

# 4.2.1 General Content Server Properties

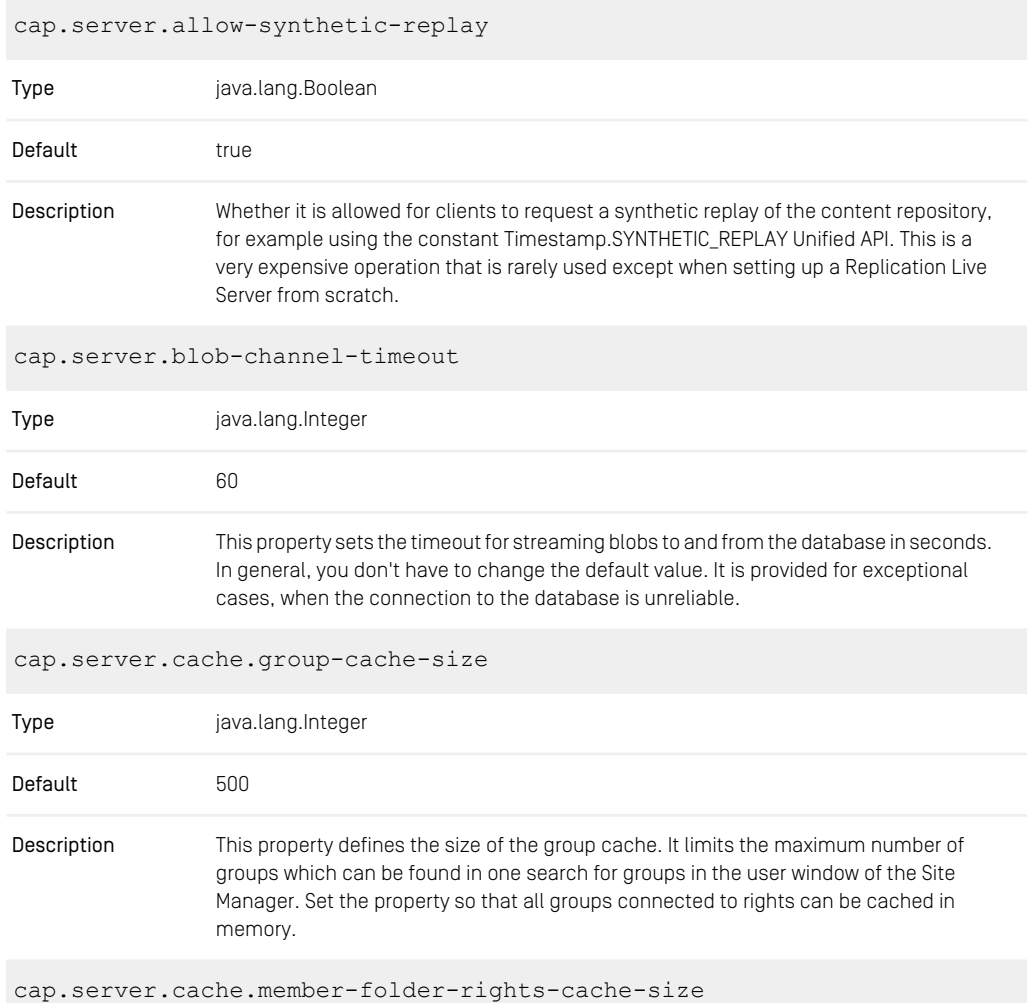

### CoreMedia Properties Overview | General Content Server Properties

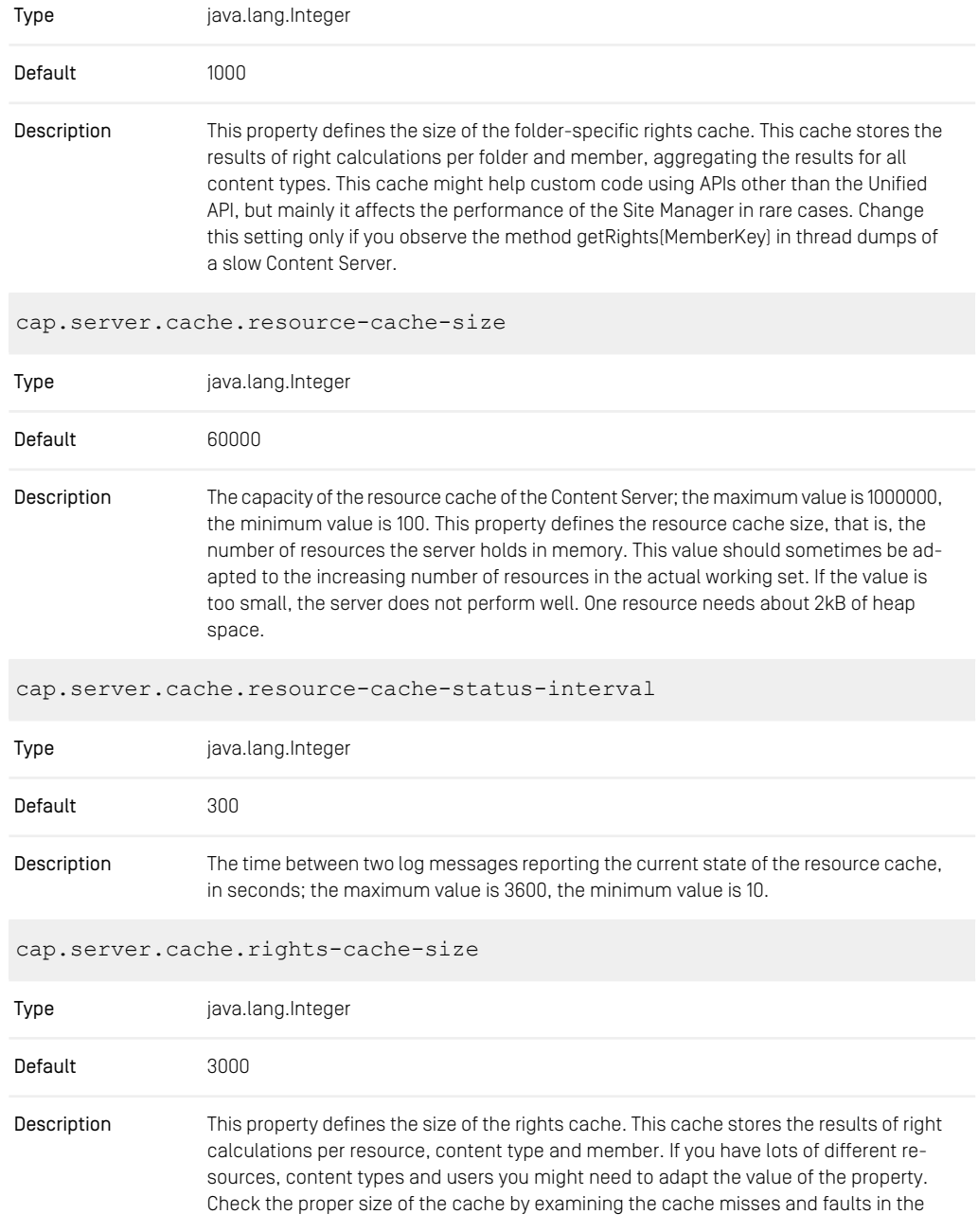
log. To activate the log output of the rights cache set the cap.server.cache.rights-cachestatus-interval property to a value larger than zero.

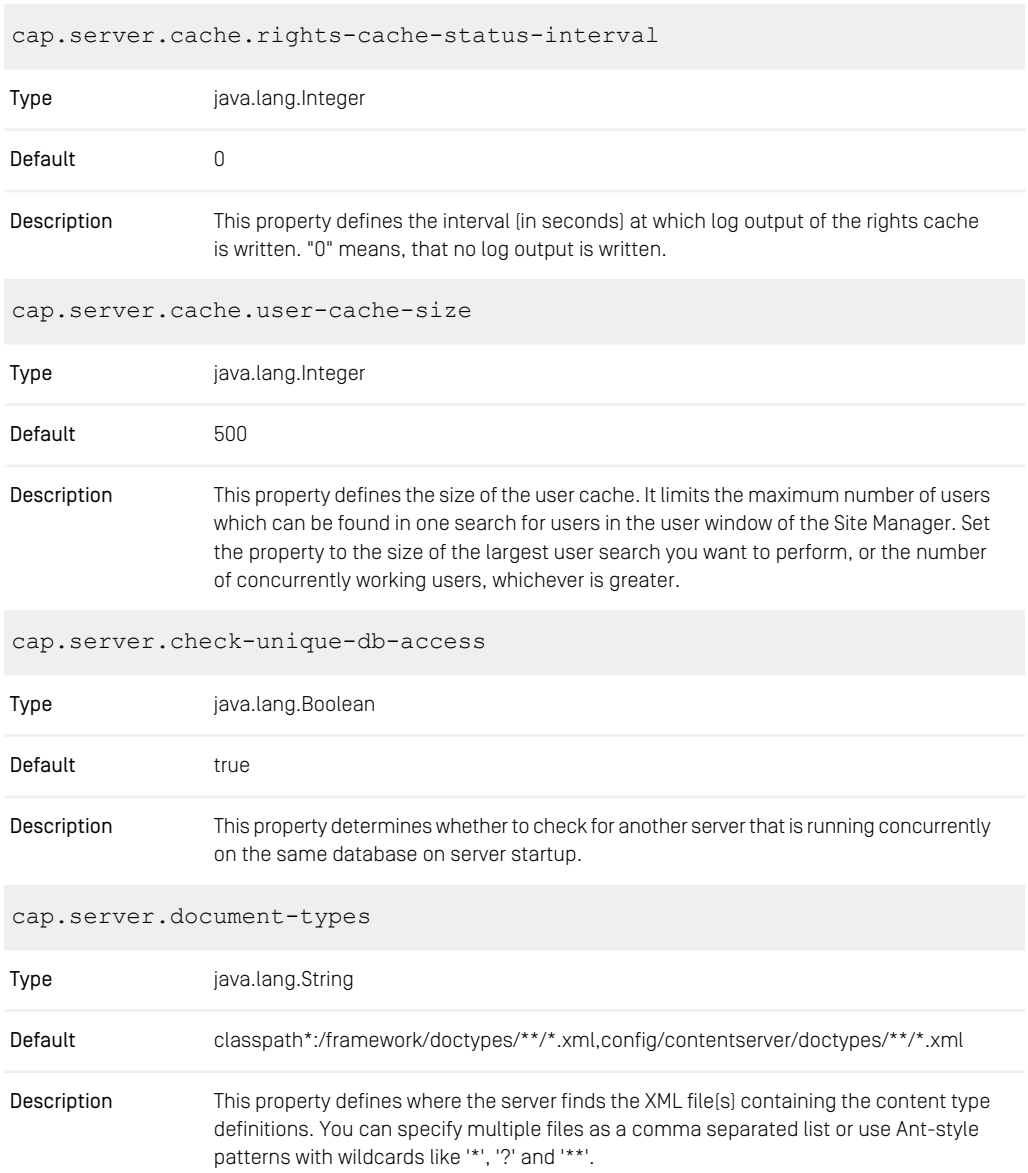

Example: config/contentserver/doctypes/\*\*/\*.xml matches all XML files below the config/contentserver/doctypes directory.

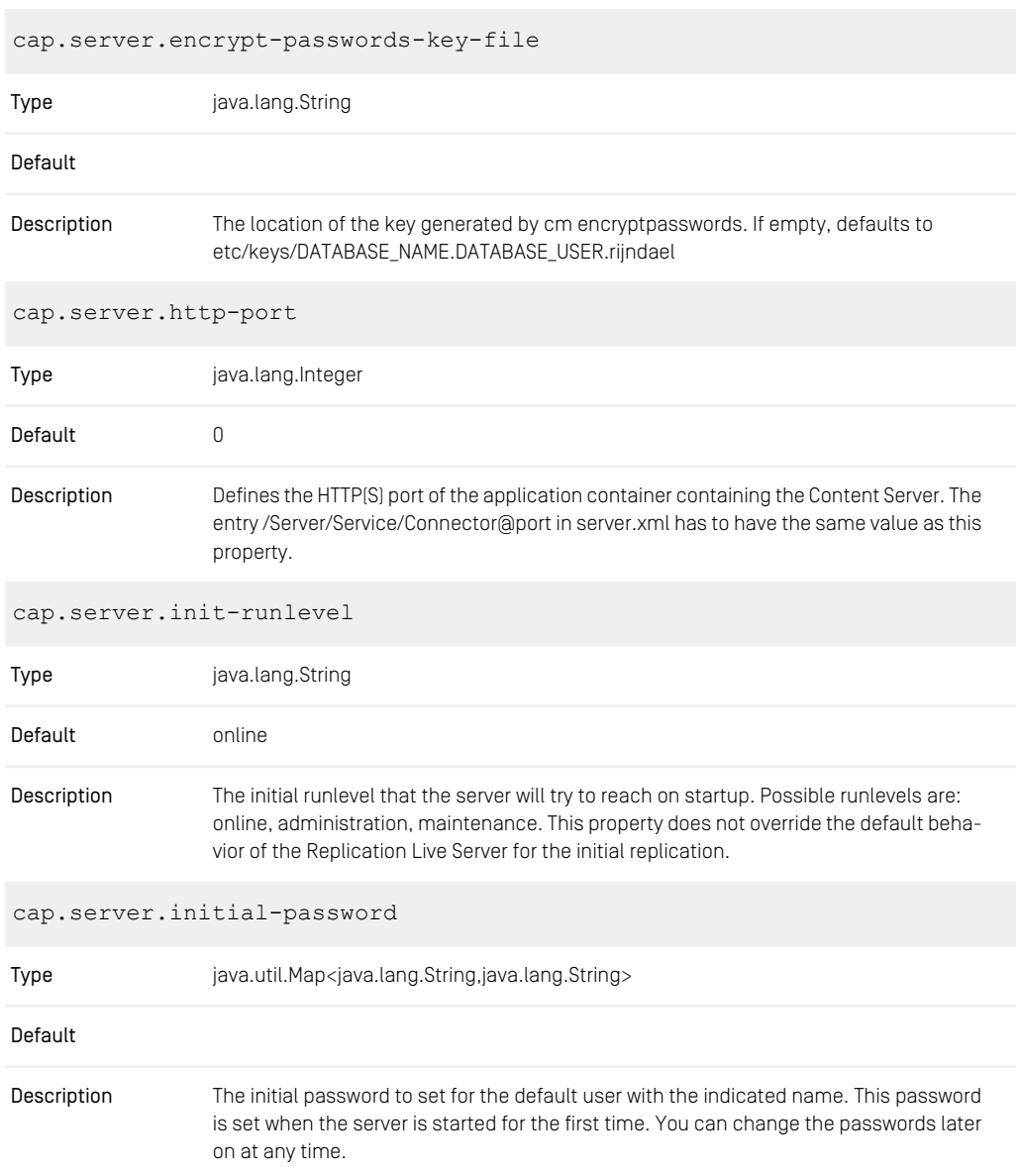

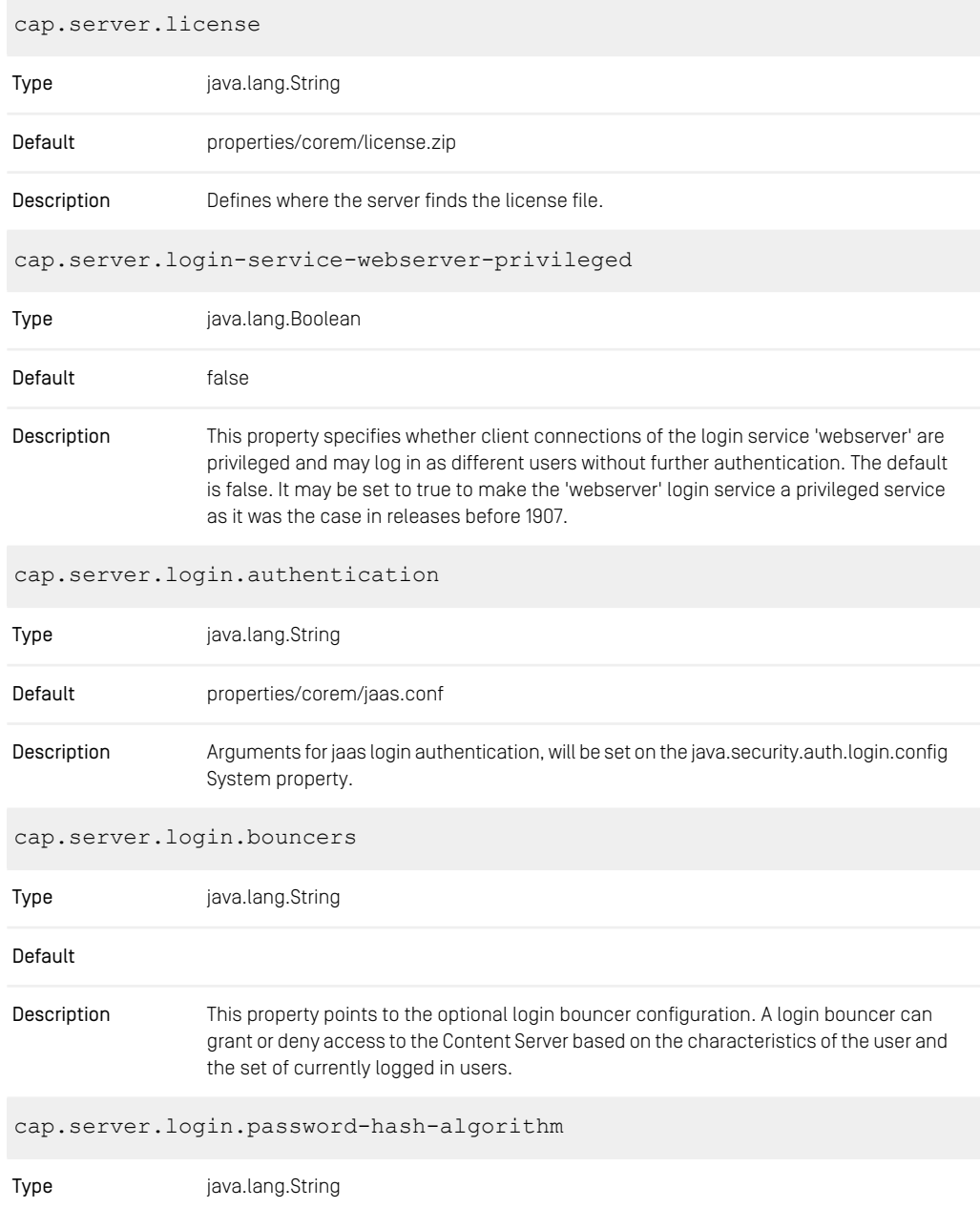

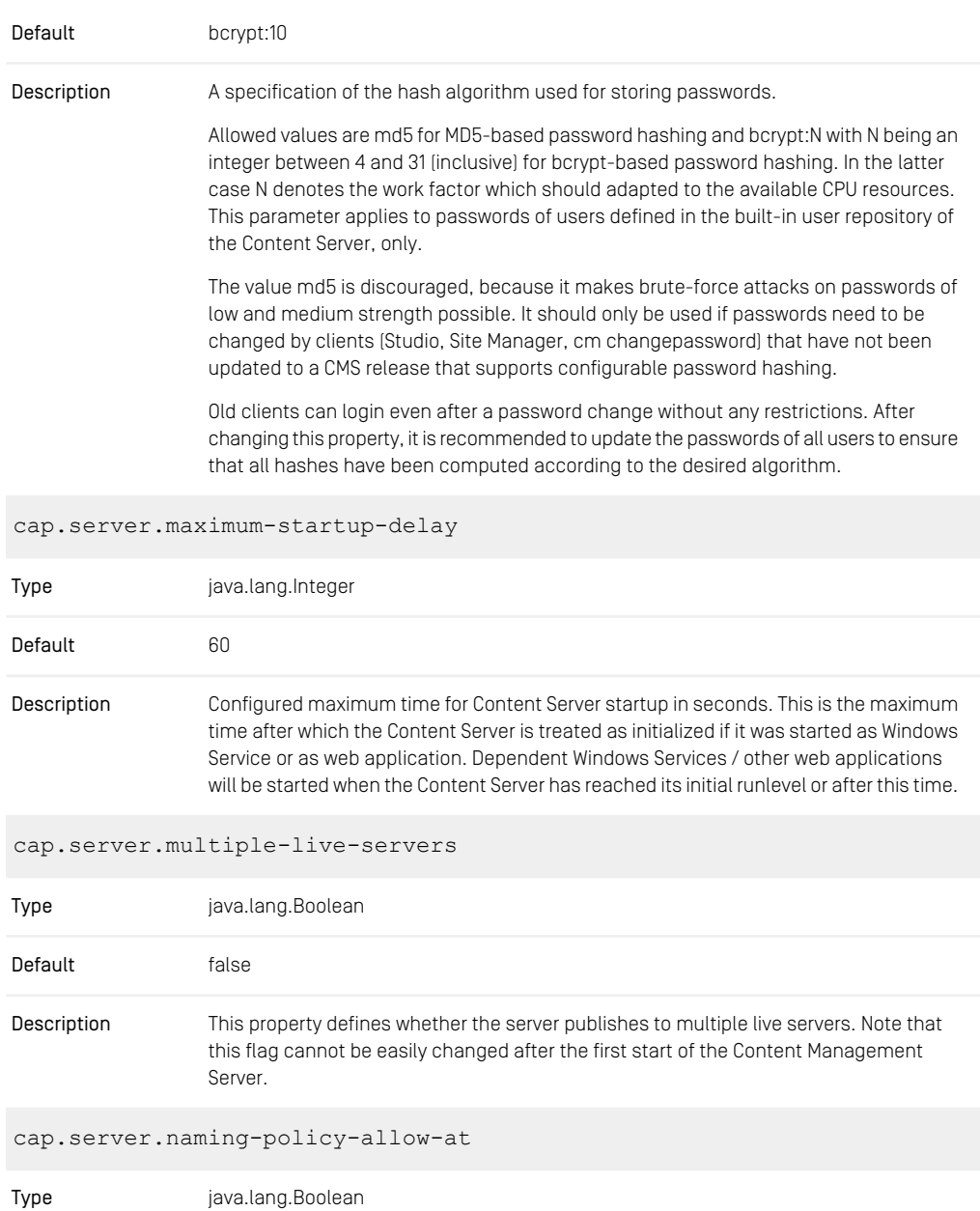

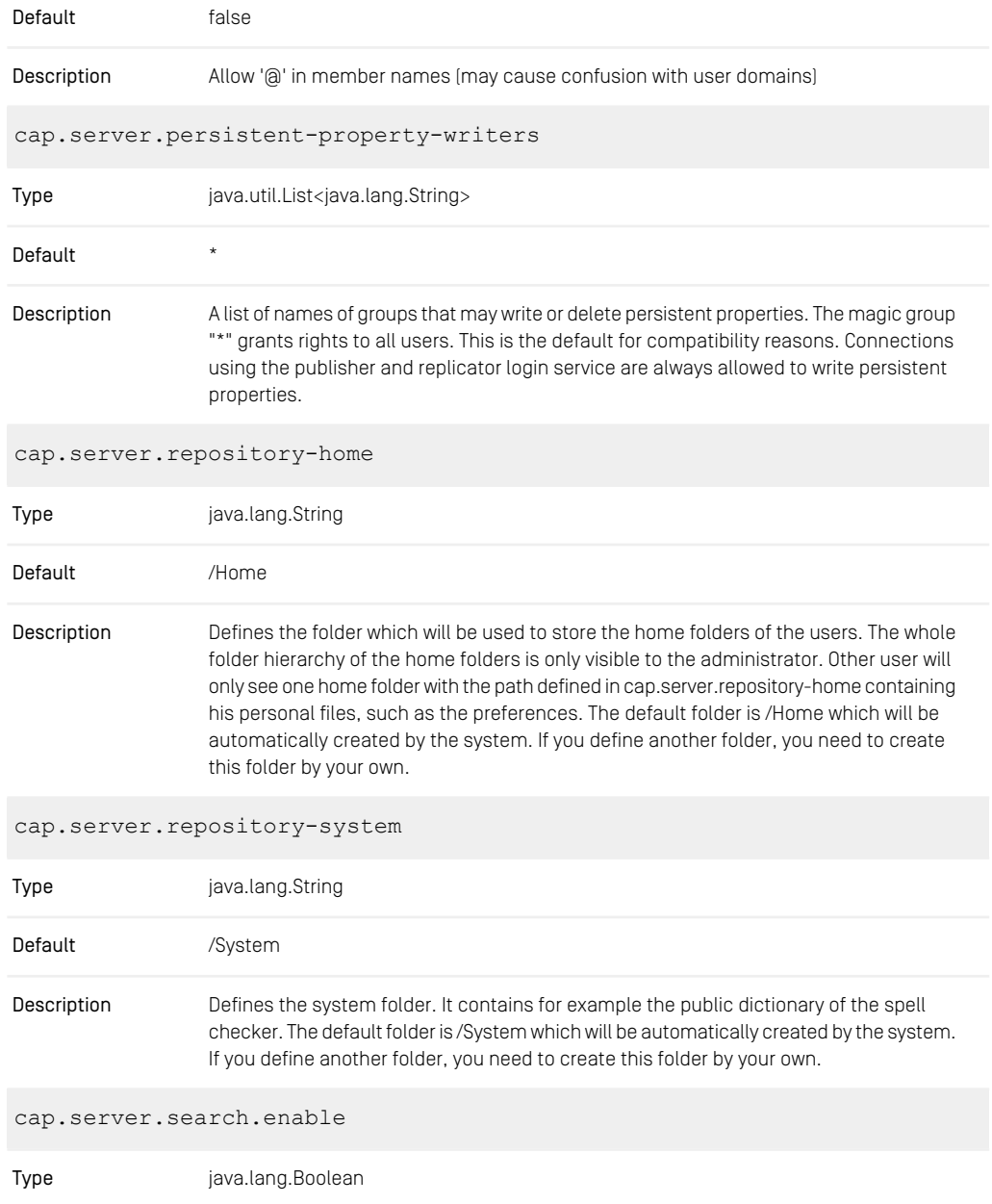

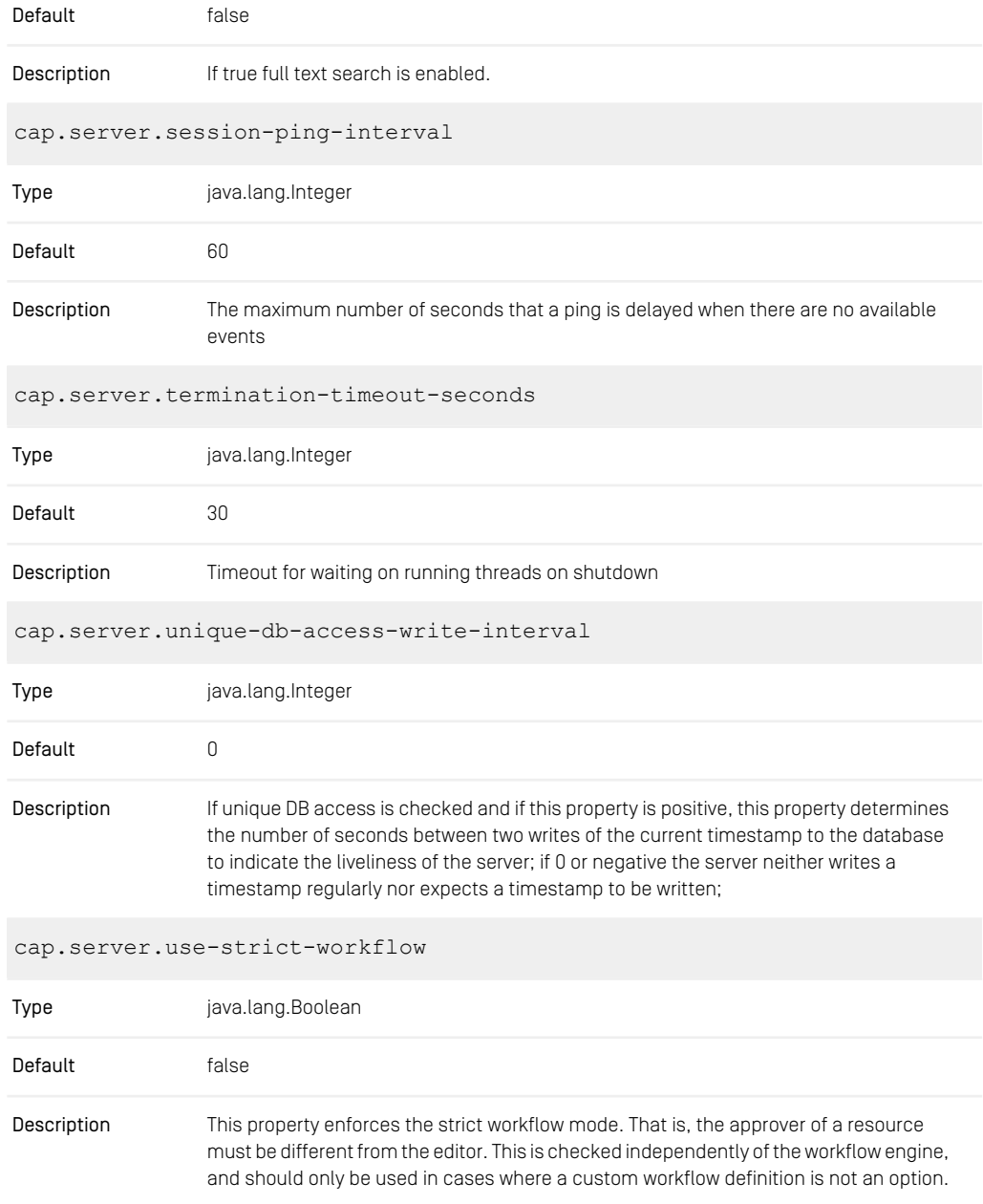

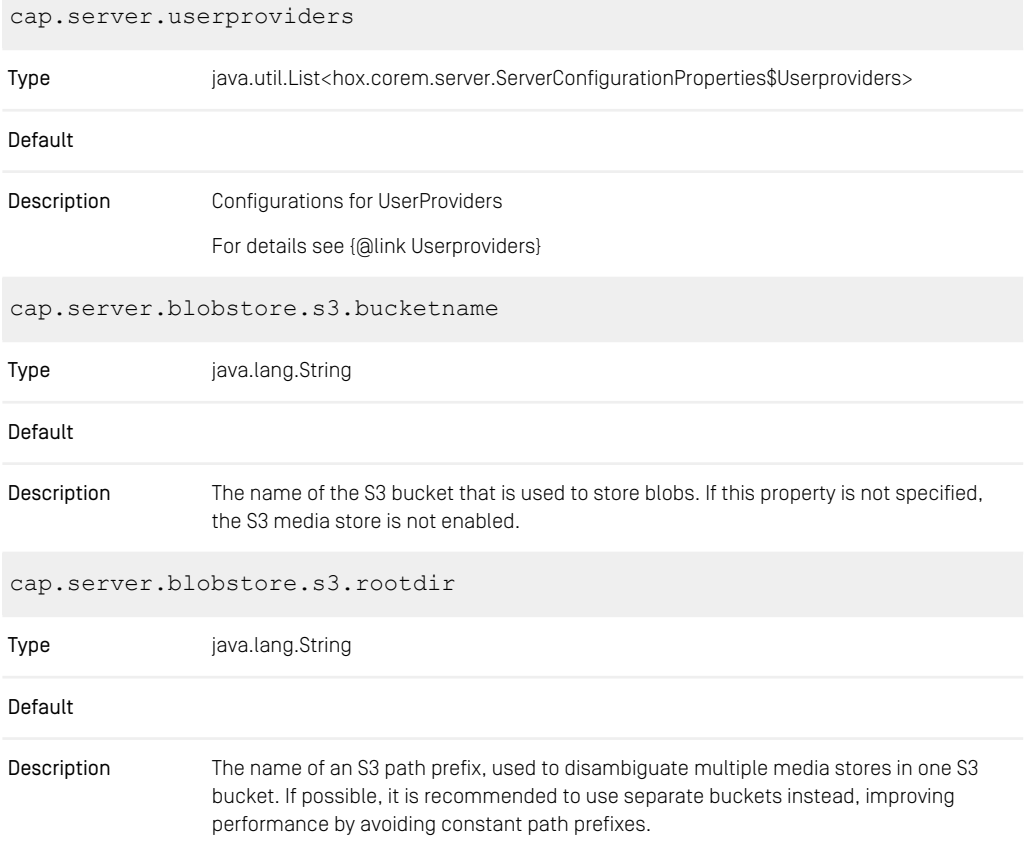

*Table 4.6. Content Server Properties*

## 4.2.2 CORBA Properties

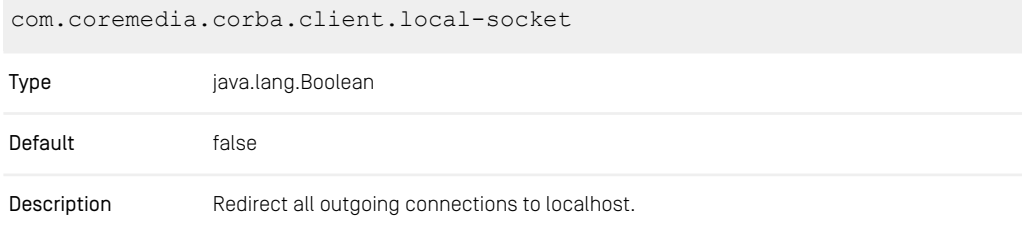

This is useful for running UAPI clients locally, while forwarding HTTP and CORBA connections to the servers through an SSH tunnel. A typical SSH invocation that allows the use of this socket factory would look like this, forwarding all ports of the *Content Management Server* and the *Workflow Server*:

ssh -L 40180:SERVER:40180 -L 40183:SERVER:40183 -L 40380:SERVER:40380 -L 40383:SERVER:40383 HOST

When using this option, you should also activate com.coremedia.corba.server.setNoSocket(boolean) in order to reduce the attack surface of the JVM.

com.coremedia.corba.client.redirect.original-host

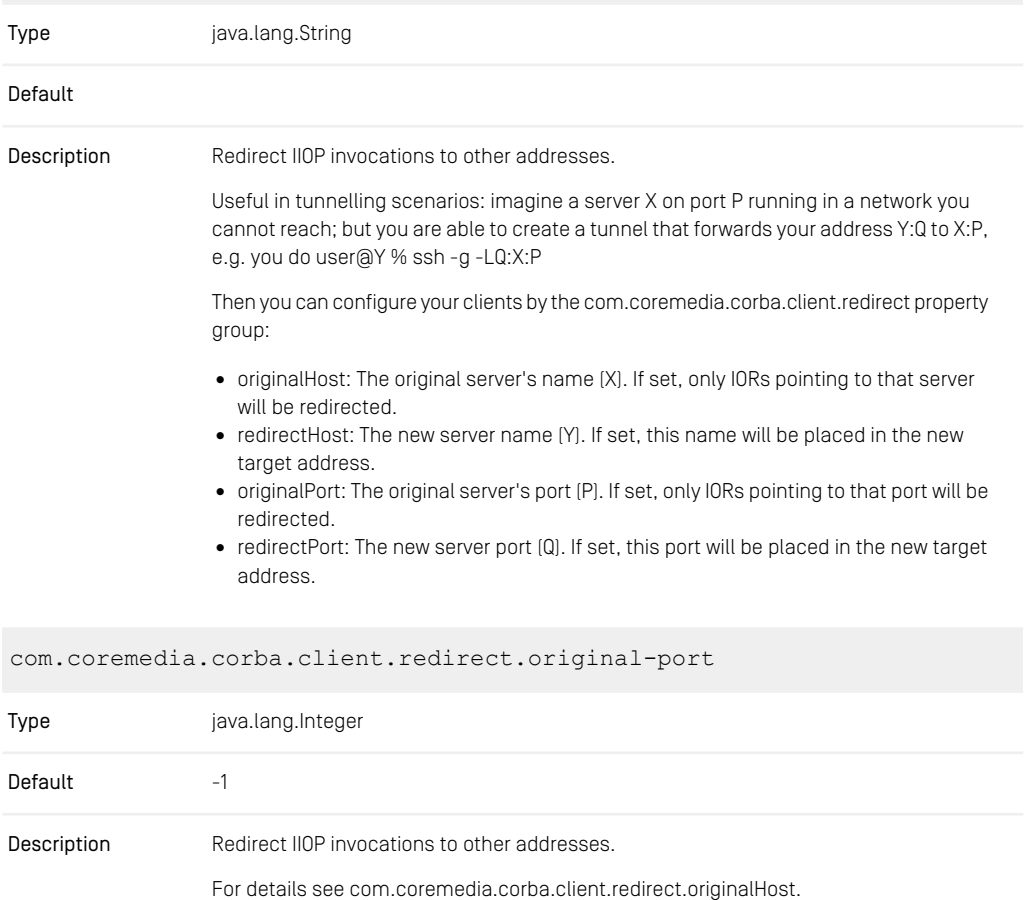

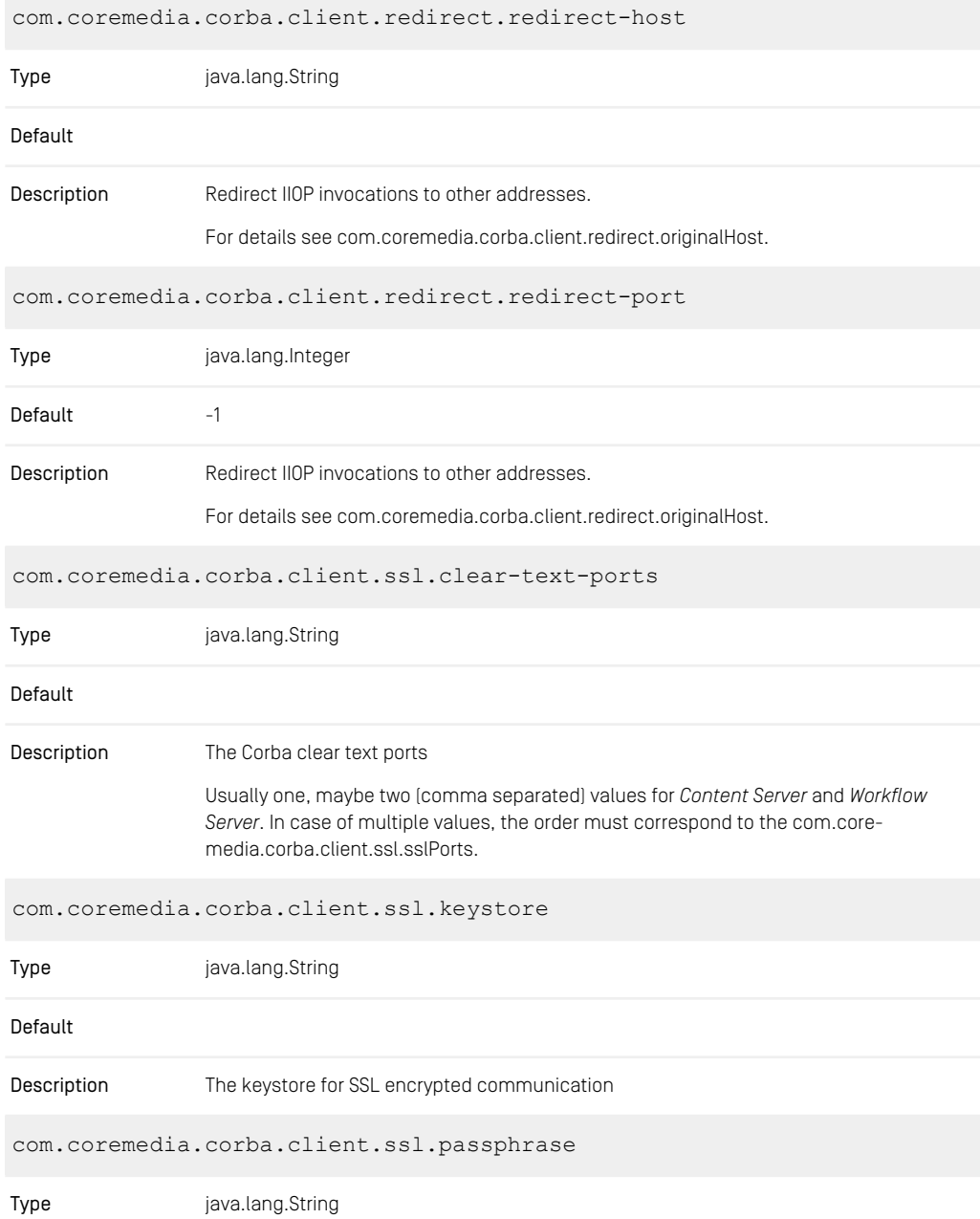

#### Default

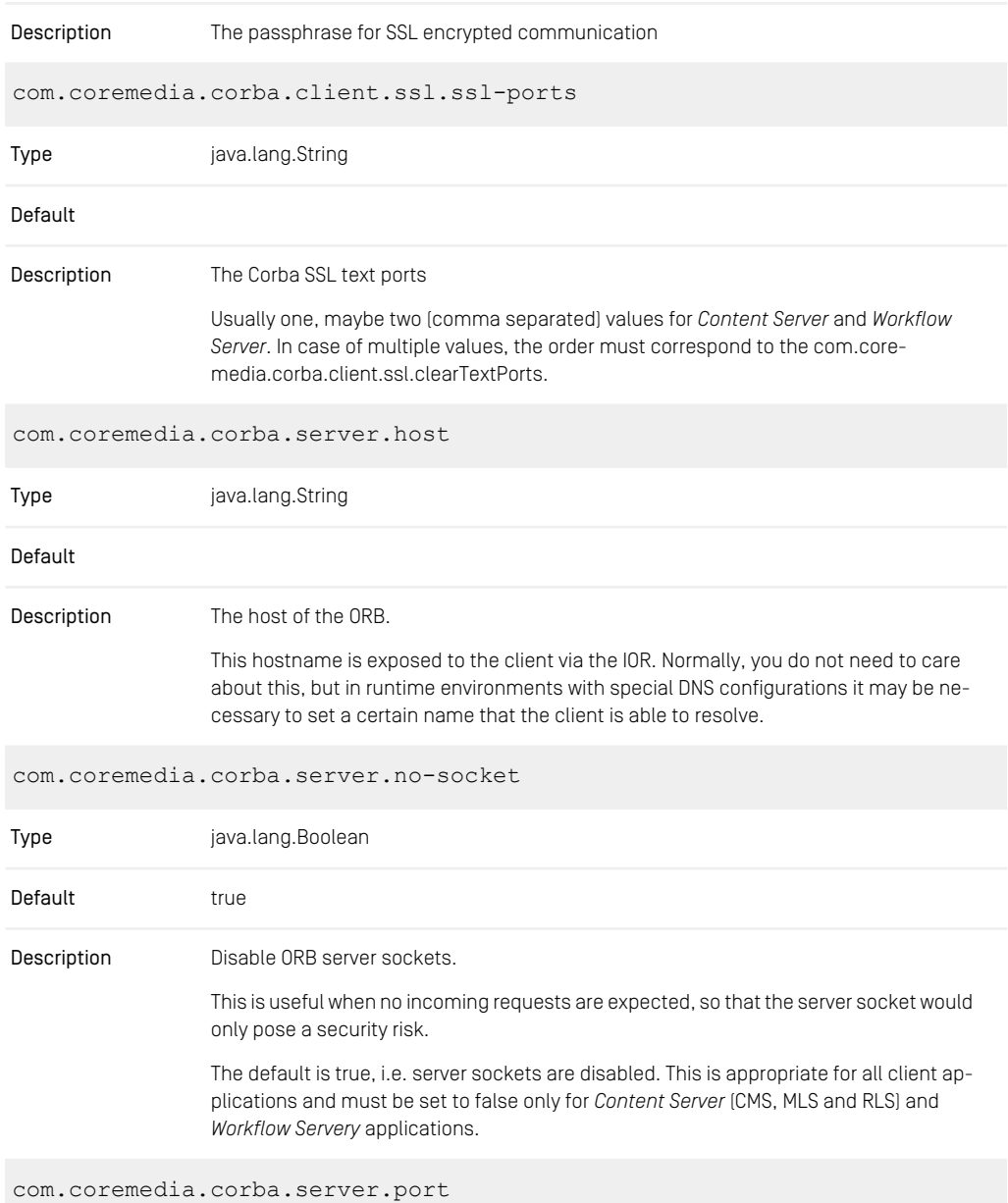

### CoreMedia Properties Overview | CORBA Properties

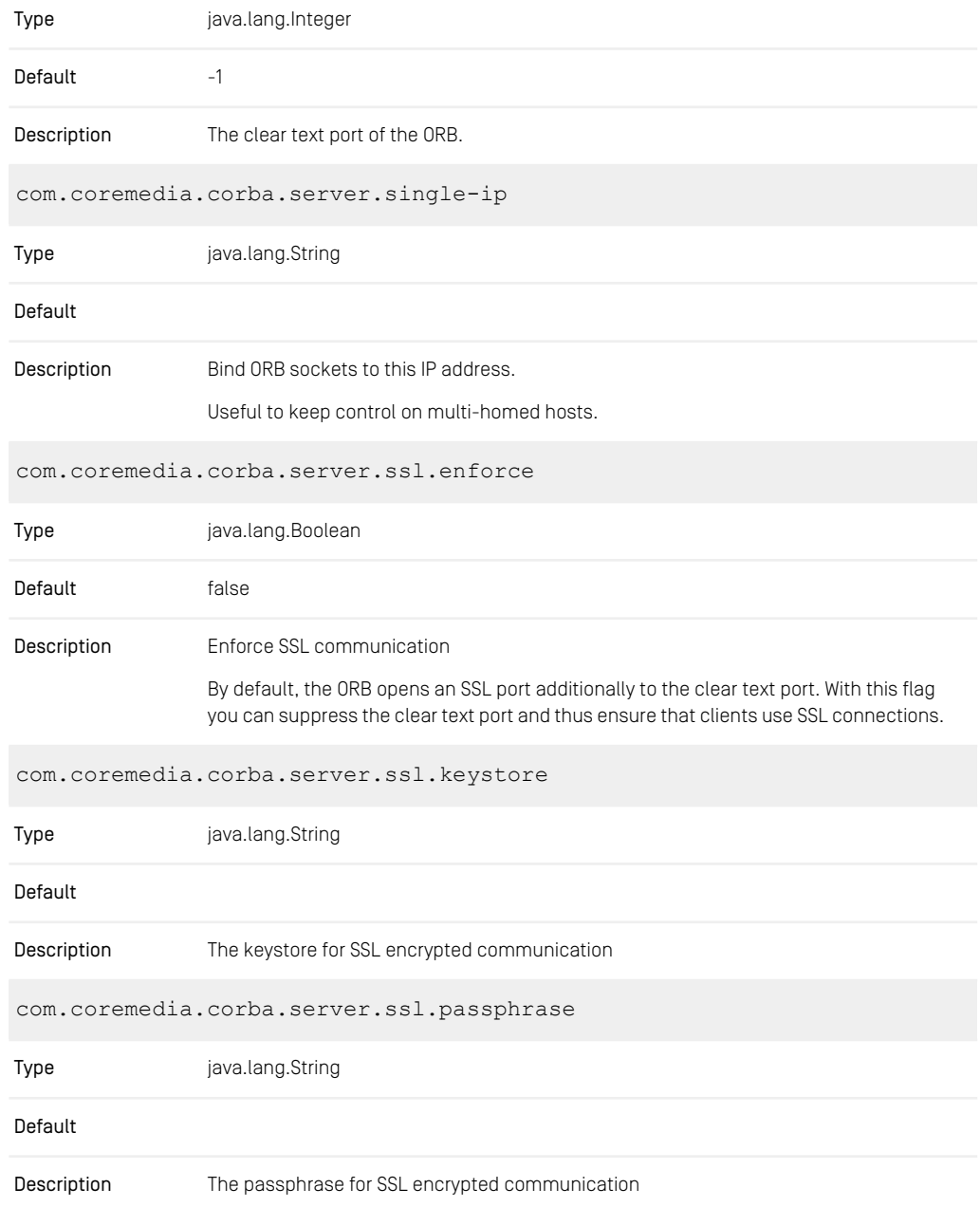

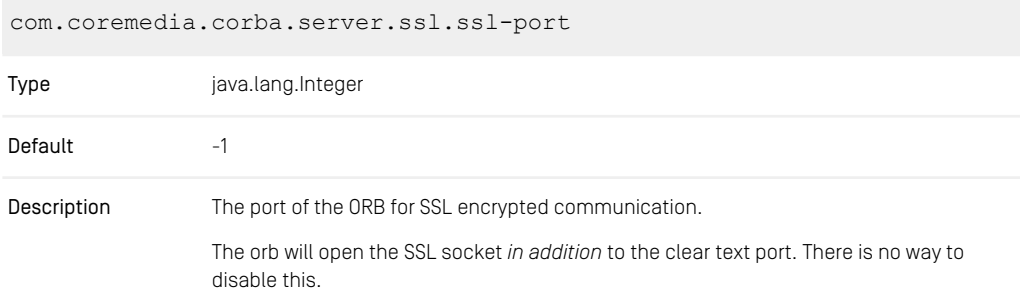

*Table 4.7. CORBA Properties*

## 4.2.3 Properties for the Publisher

In the properties given below, some properties take a different form when using *CoreMedia Multi-Master Management*. In that case, an index number is used to indicate the publication target that is configured using this property value. The index numbers are consecutive integers starting with 1 and running up to the number of publication targets.

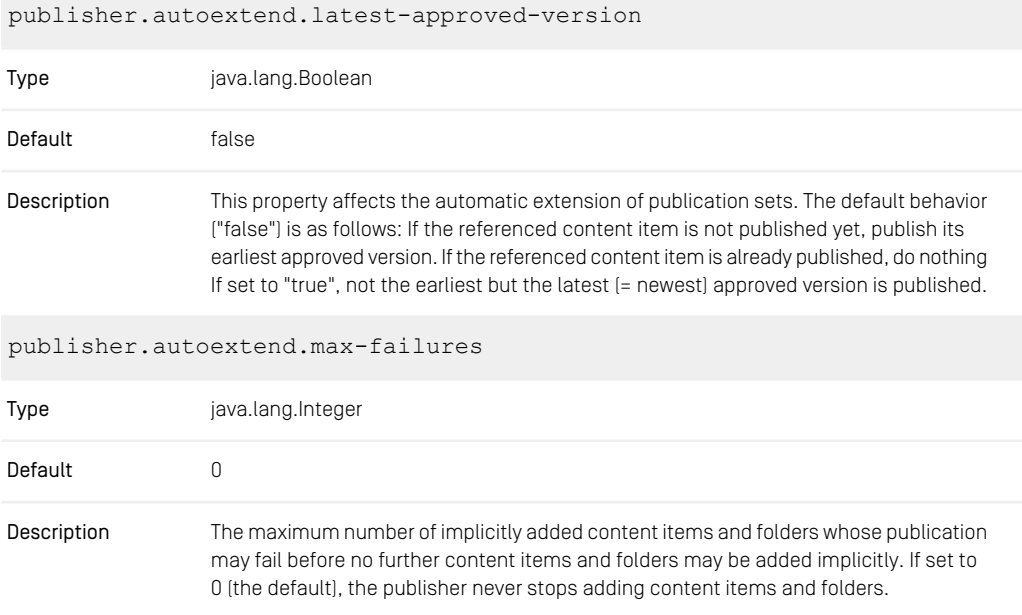

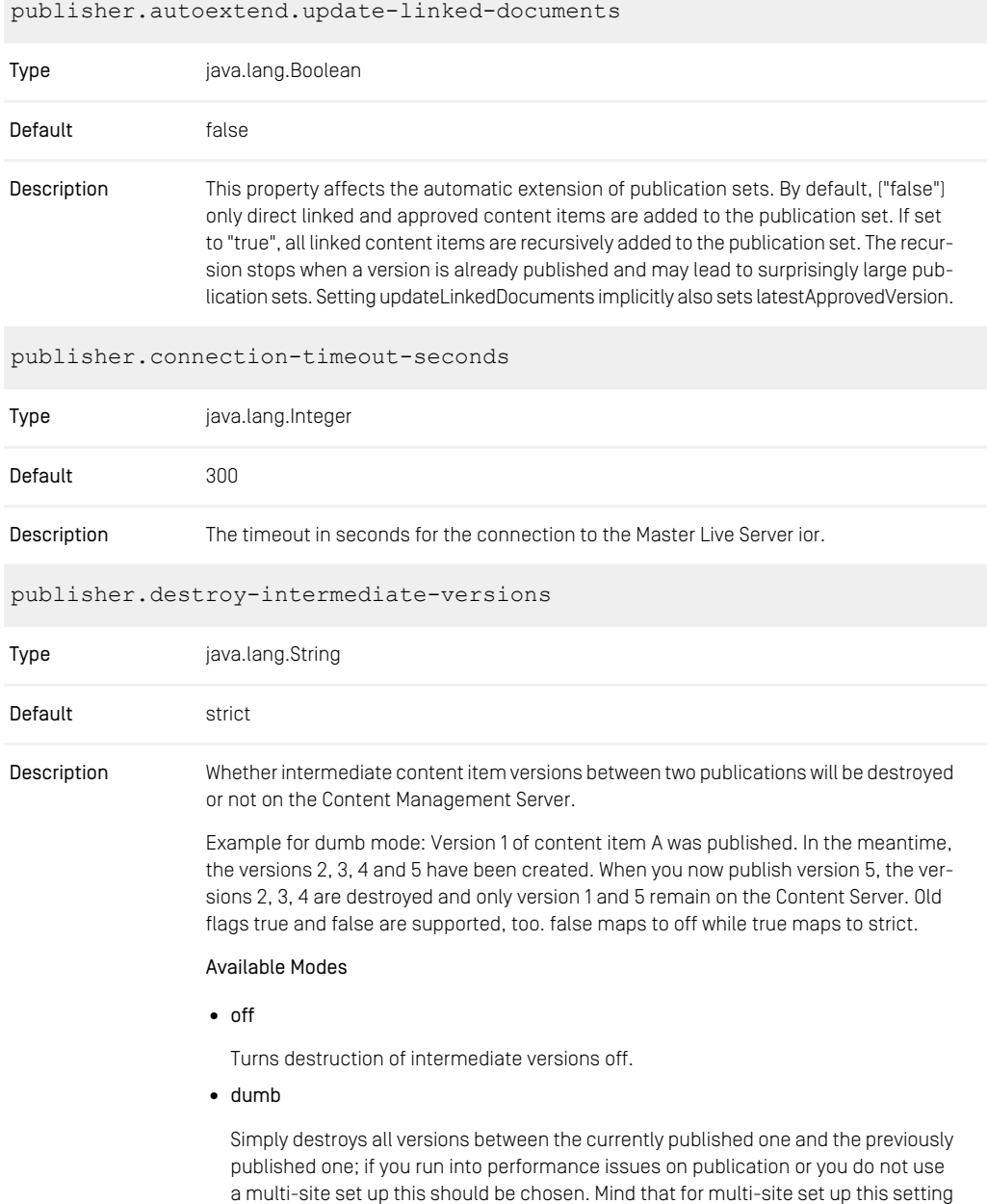

might break translation states.

#### • strict

Destroys all versions between the currently published one and the previously published one, but only if the versions are not referenced by master/masterVersion properties. This ensures that for a multi-site set up your translation state will be valid. This setting is recommended for multi-site set ups.

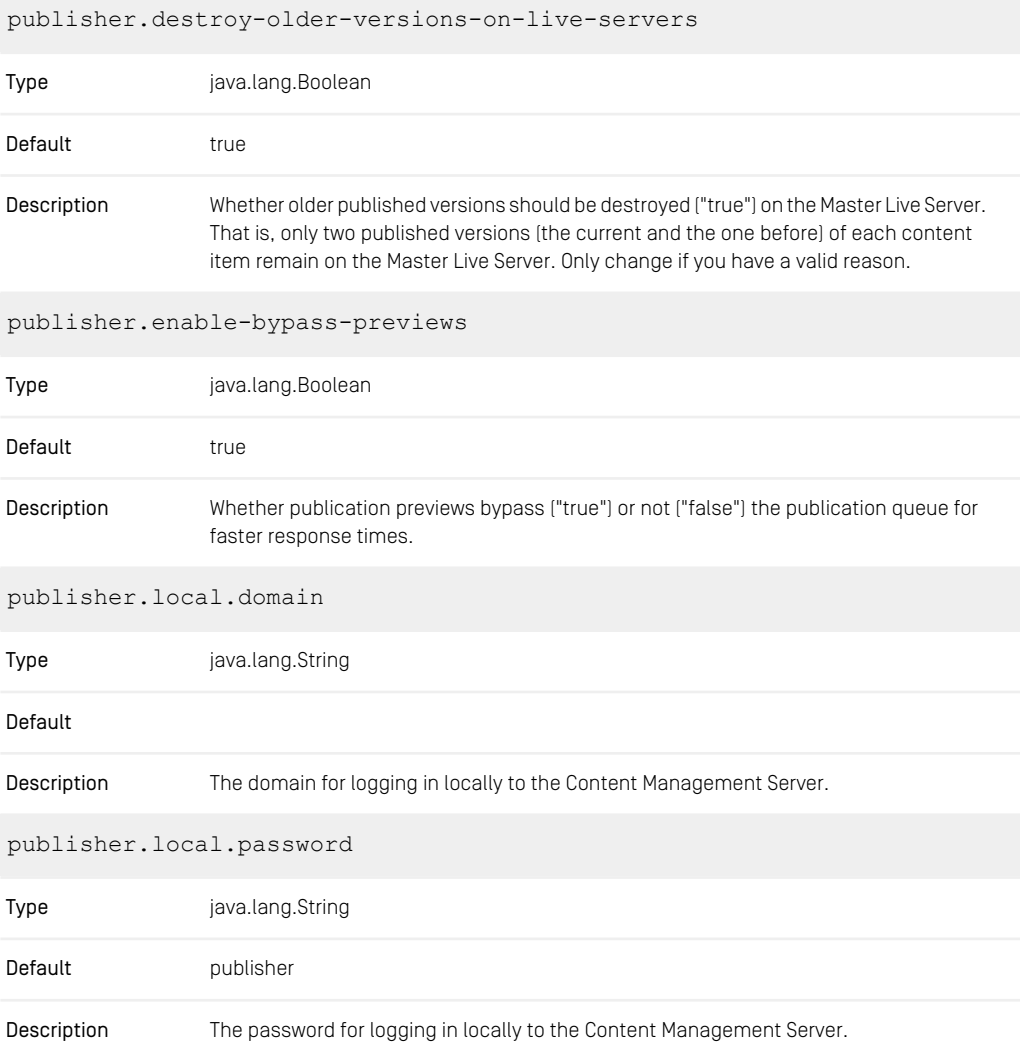

### CoreMedia Properties Overview | Properties for the Publisher

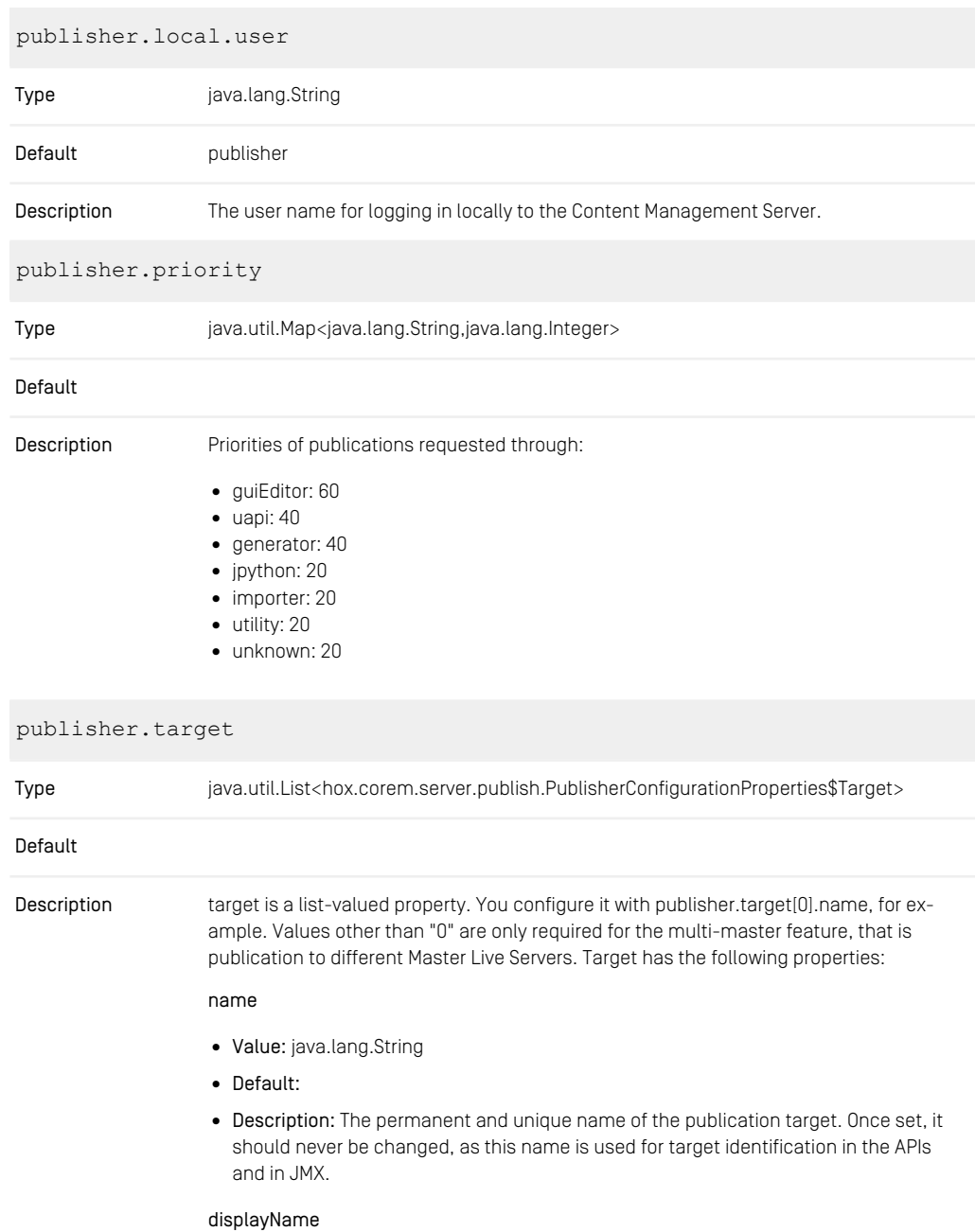

- Value: java.lang.String
- Default:
- Description: The display name is shown to users when no localized information about a publication target is available; display names, too, should be unique, but they may well change to better illustrate the current uses of a publication target.

#### user

- Value: java.lang.String
- Default: publisher
- Description: The URL where the publisher can obtain the IOR of the Master Live Server.

#### password

- Value: java.lang.String
- Default: publisher
- Description: The password for logging in to the Master Live Server.

#### domain

- Value: java.lang.String
- Default:
- Description: The domain for logging in to the Master Live Server.

#### iorUrl

- Value: java.lang.String
- Default:
- Description: The URL where the publisher can obtain the IOR of the Master Live Server.

#### folders

- Value: java.lang.String
- Default:
- Description: The base folders that are assigned to a publication target. This property typically references exactly one top-level folder, either by name or by its numerical ID. If more than one site is generated from a single Live Server, multiple top-level folders may be given, separated by commas. When indicating a folder by name, that name is blocked for rename operations on the top-level folder. Once you have assigned a folder to a publication target, it must not be reassigned to another target.

Doing so would result in inconsistencies between Content Management Server and Master Live Server.

*Table 4.8. Publisher Properties*

## 4.2.4 Properties for the Connection to the **Database**

#### **NOTE**

sql.properties for Command Line Tools

Be aware that the command line tools that access the database directly (like cm unlockcontentserver or cm schemaaccess) still need the sql.properties file in their properties/corem directory, as the tools are not (yet) configurable via Spring.

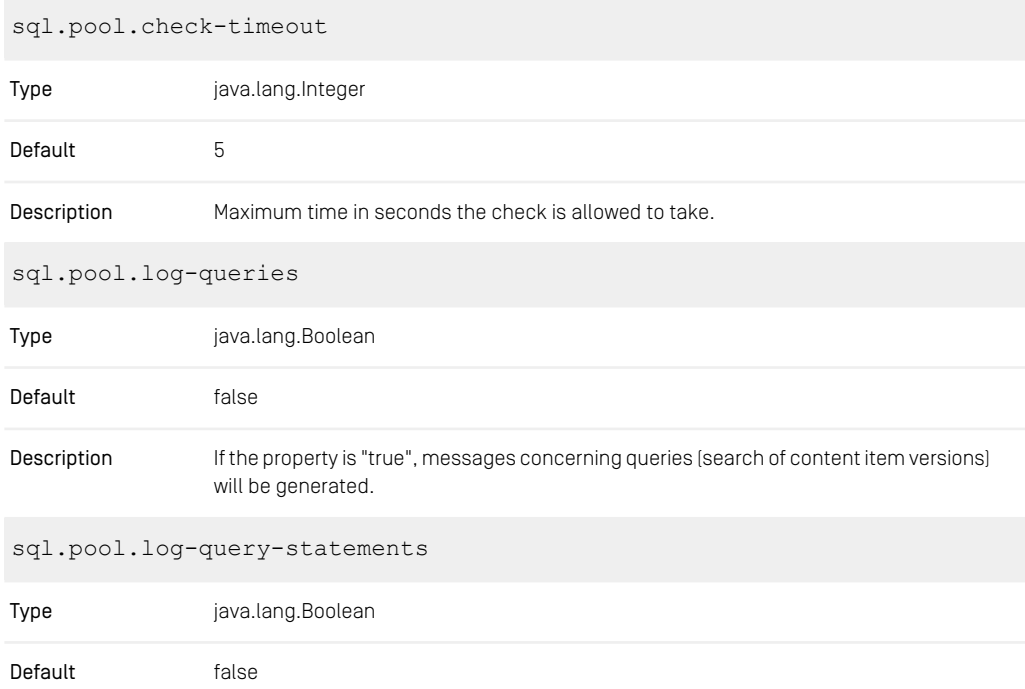

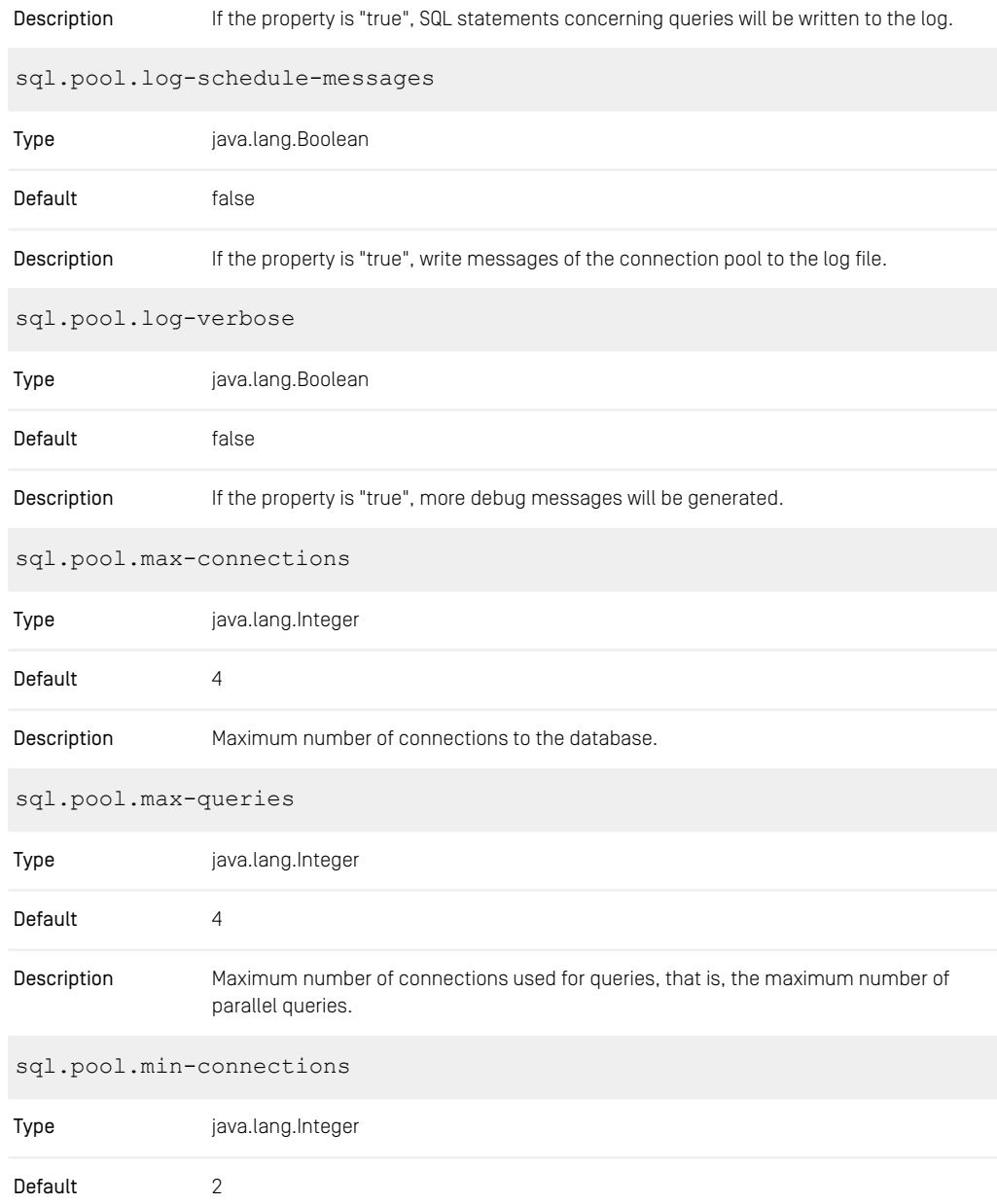

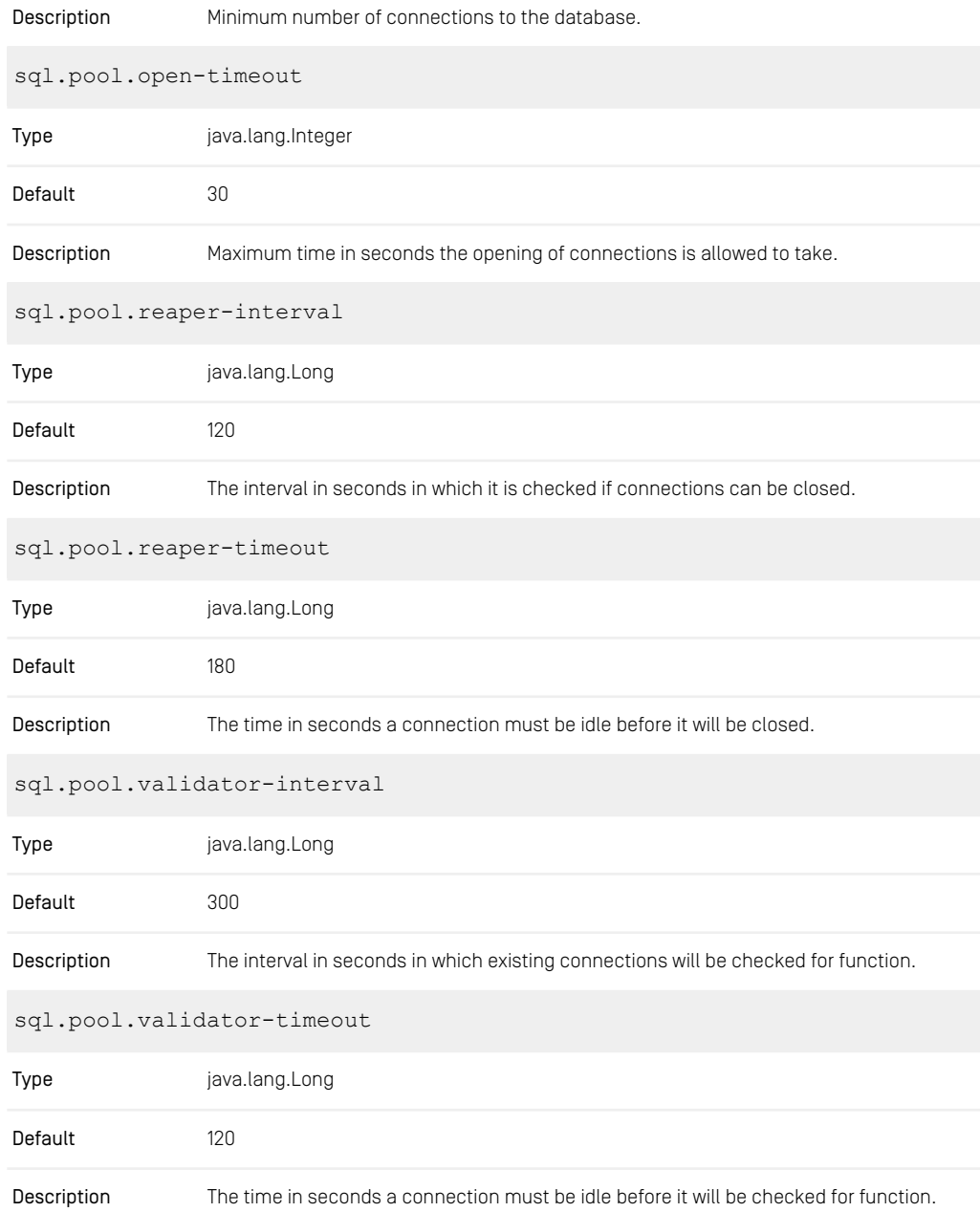

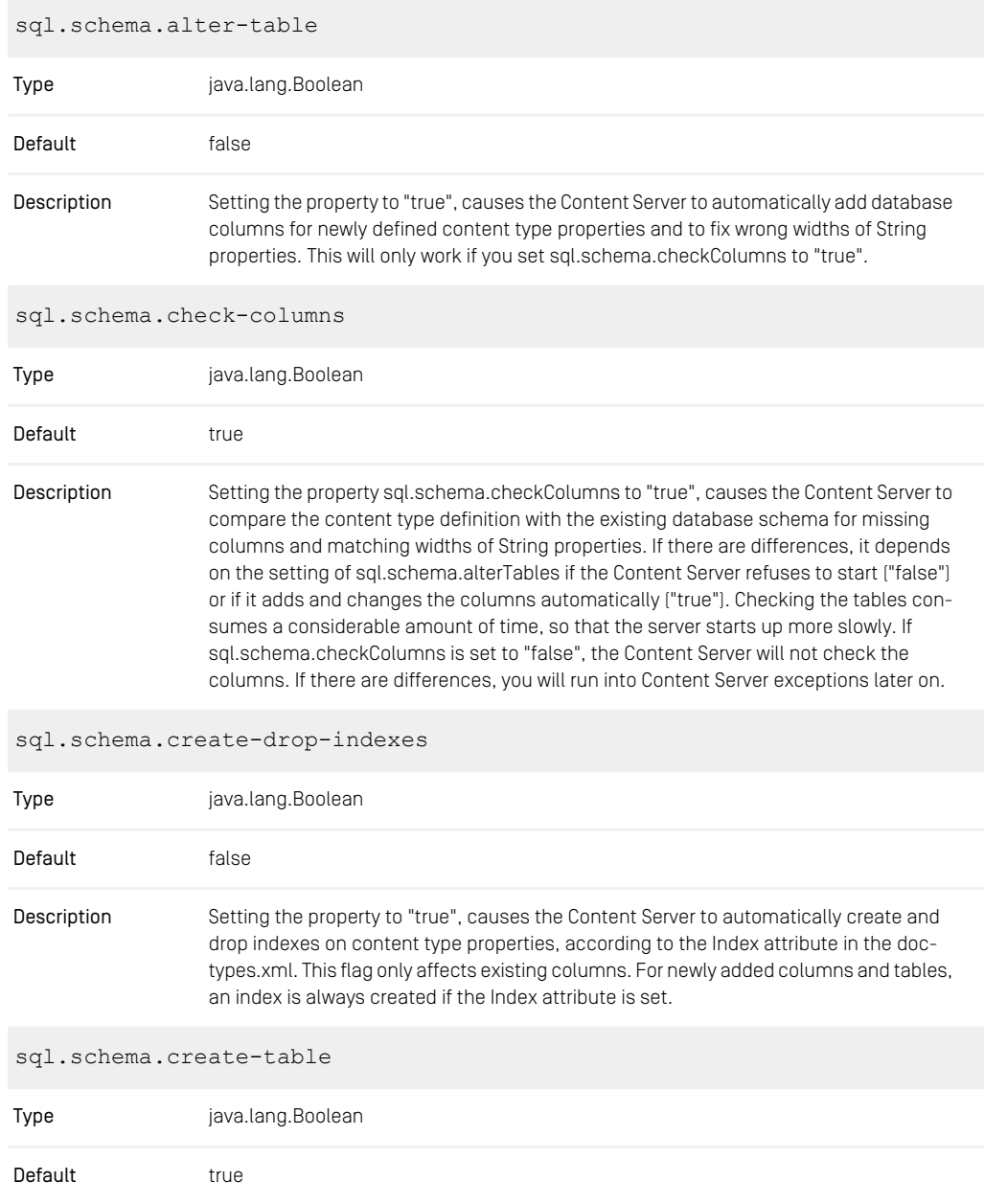

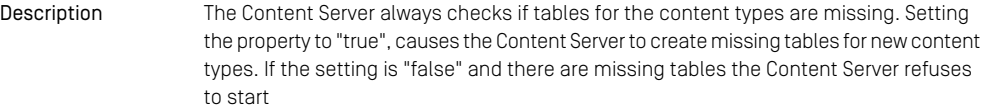

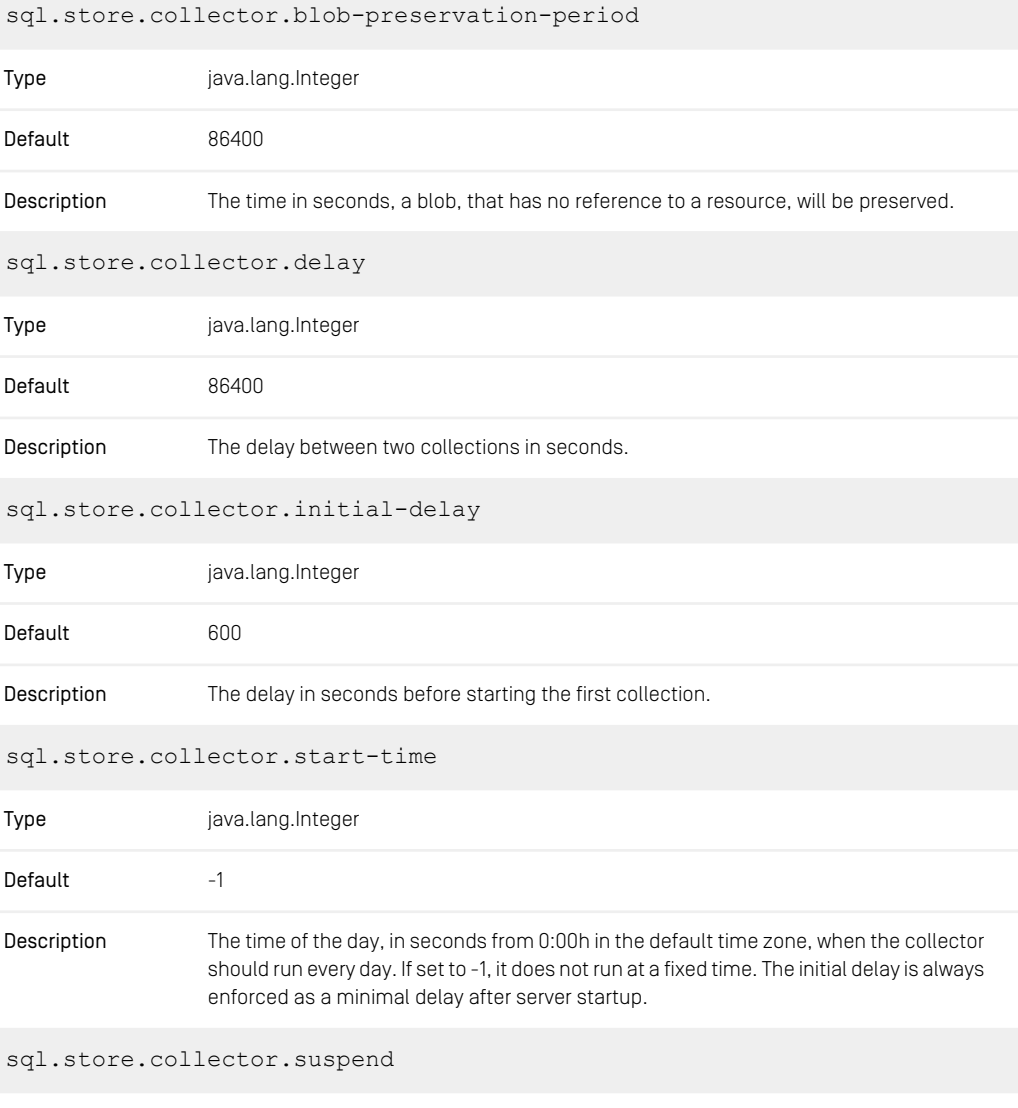

Type java.lang.Boolean

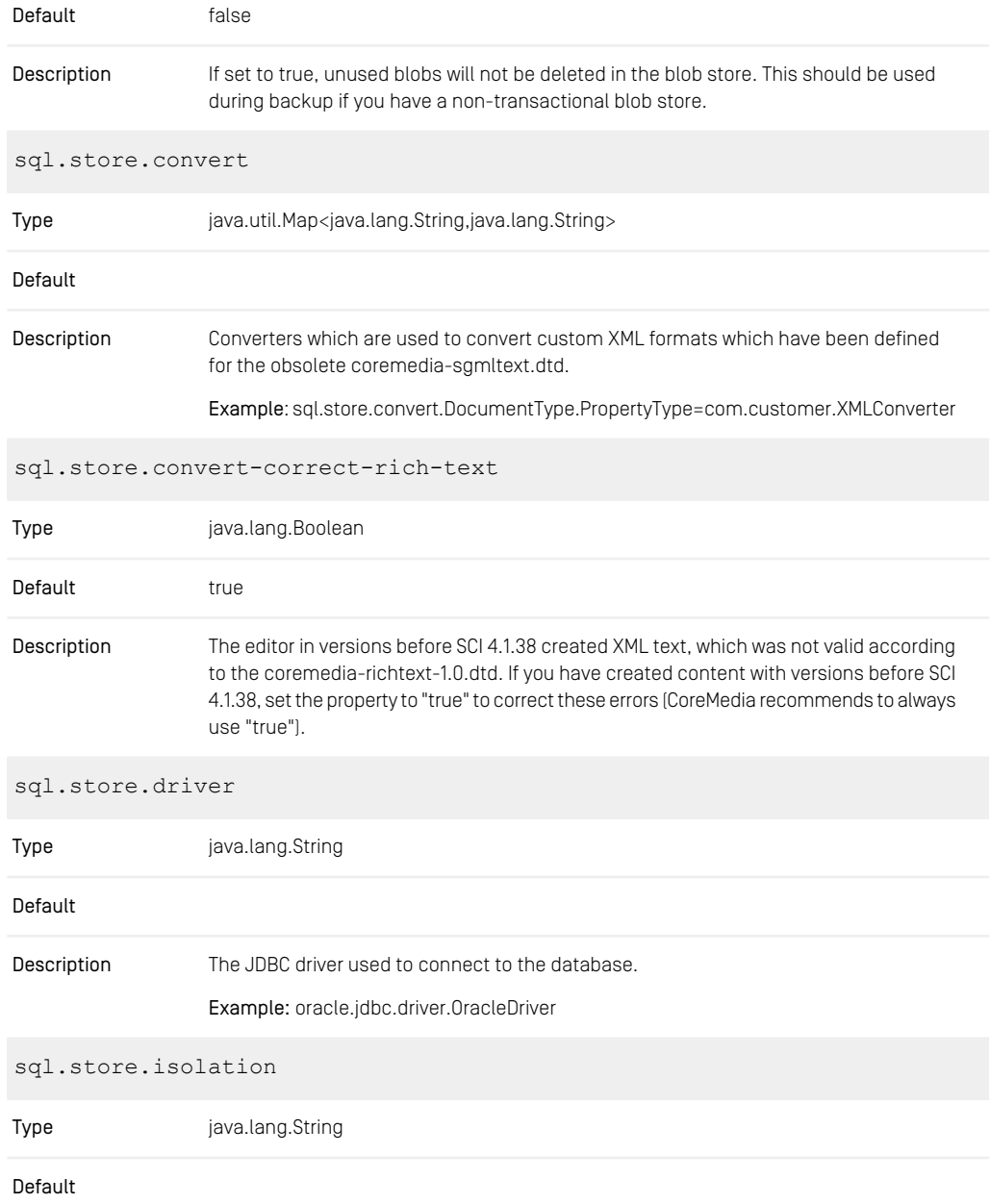

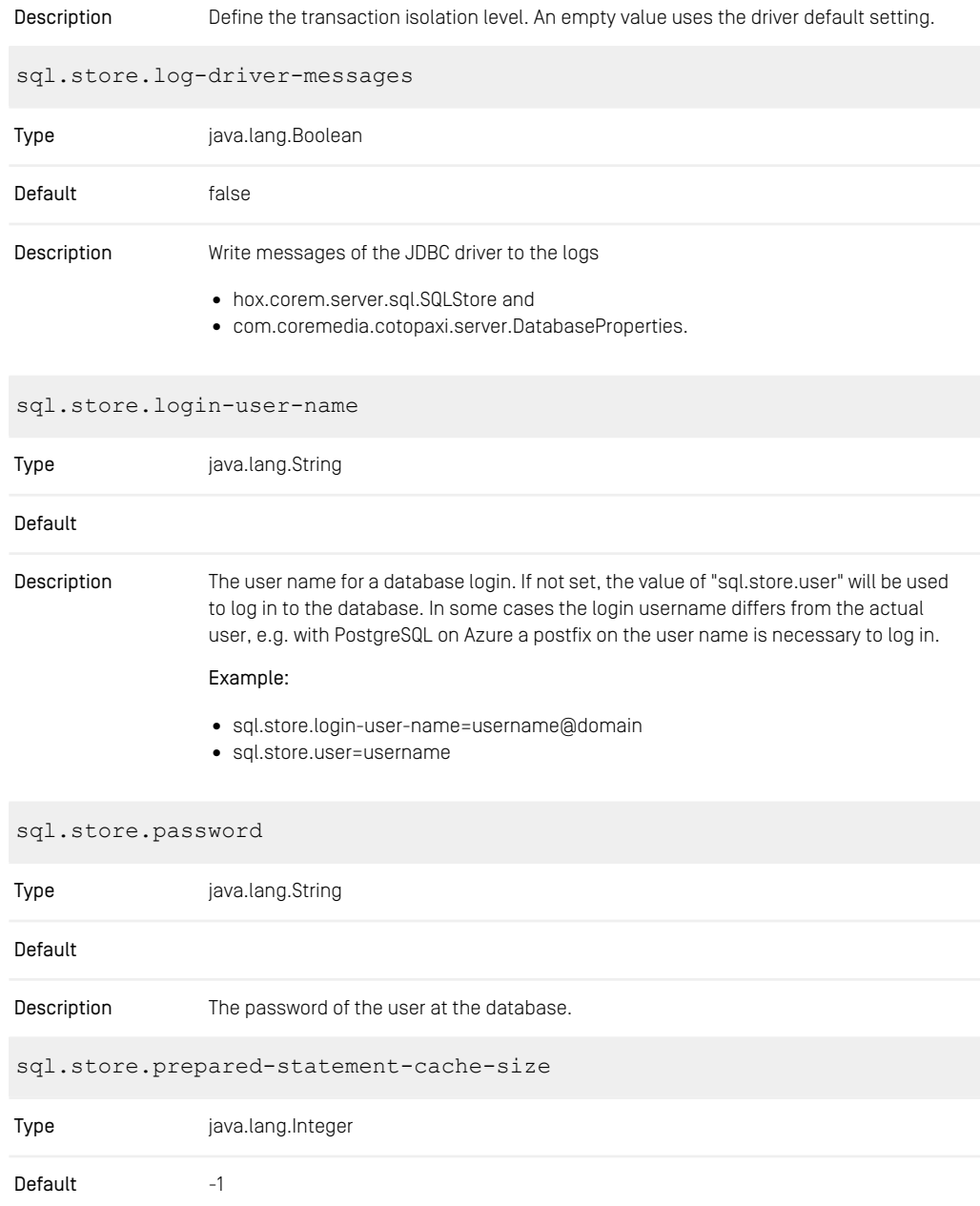

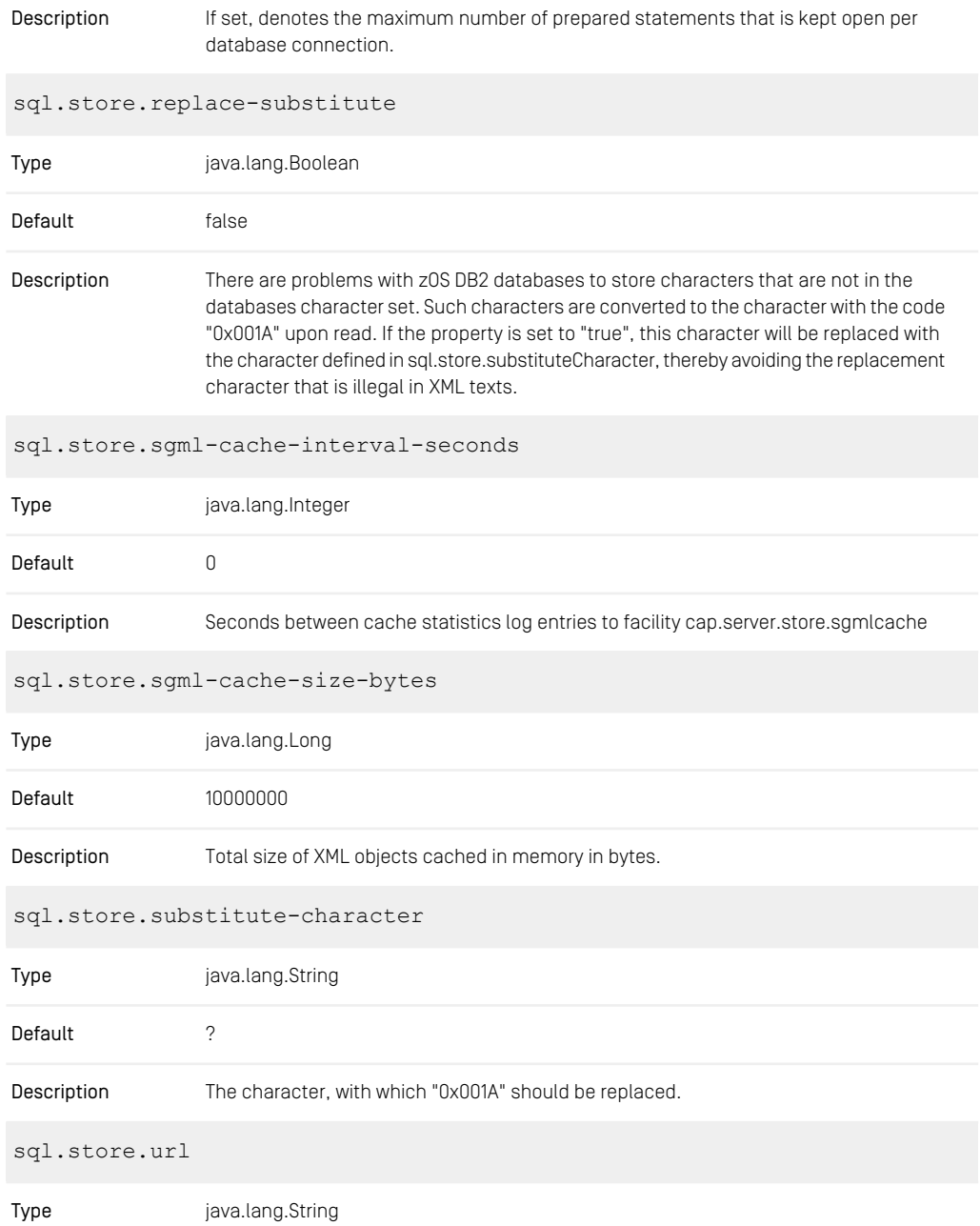

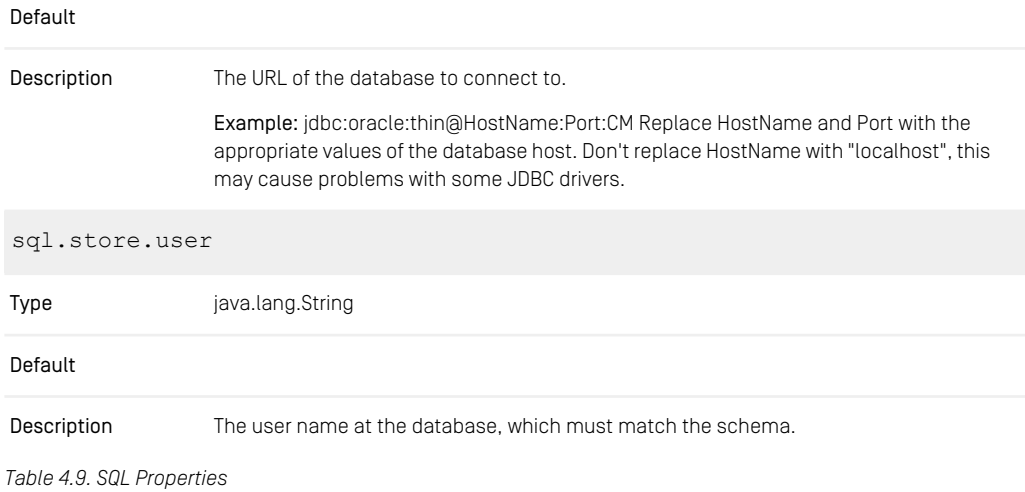

## 4.2.5 Properties for Replicator Configuration

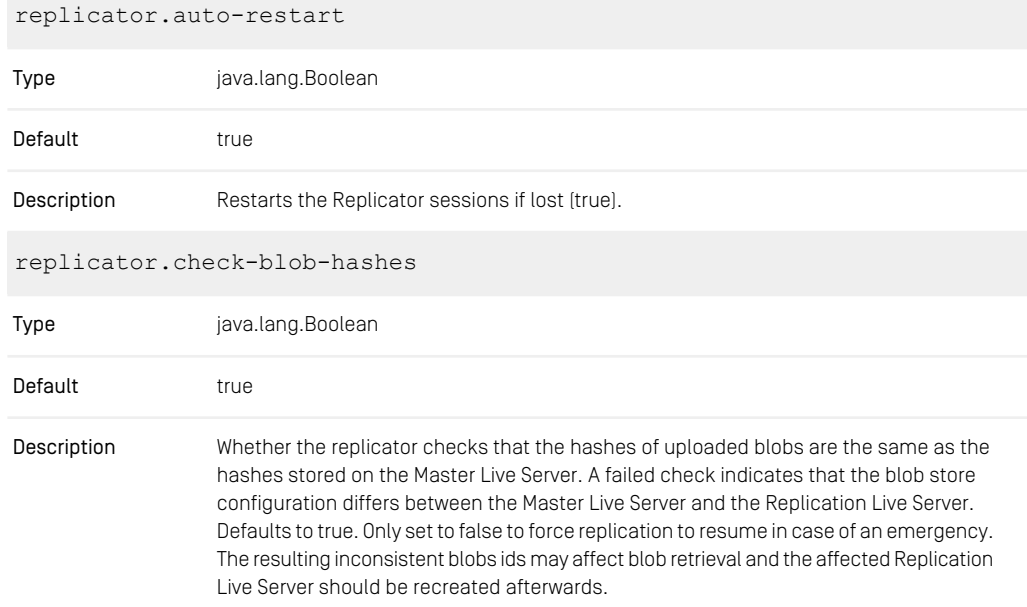

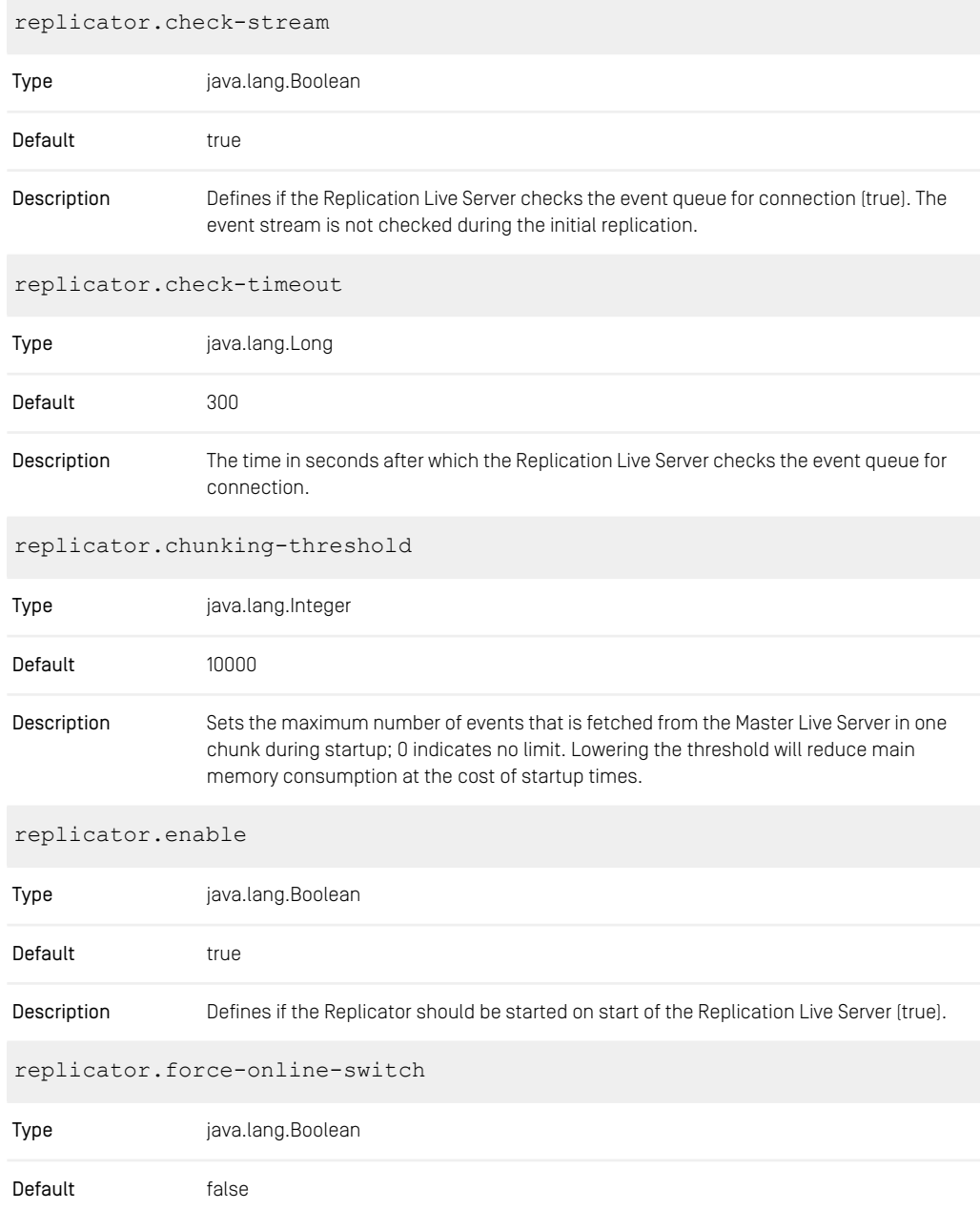

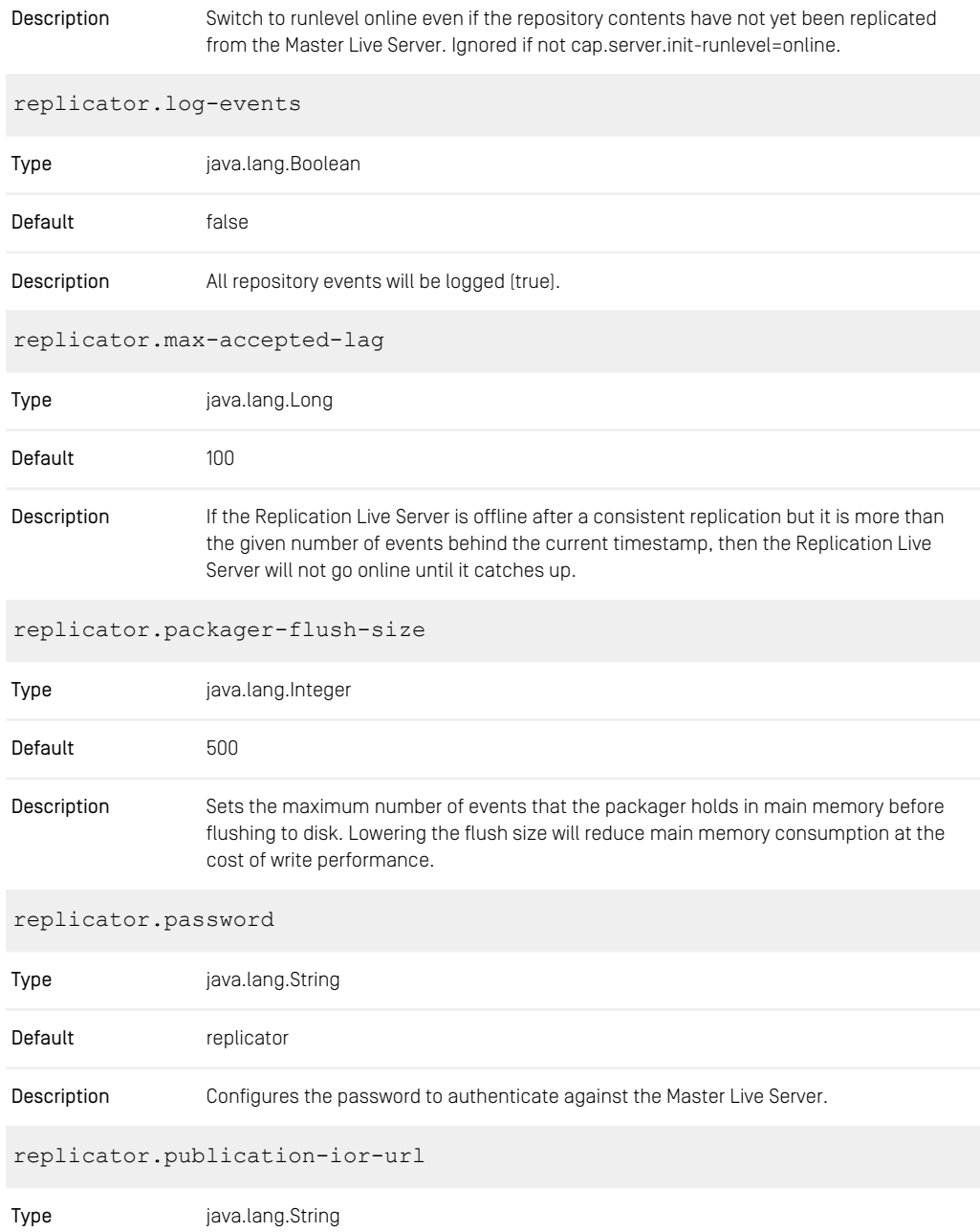

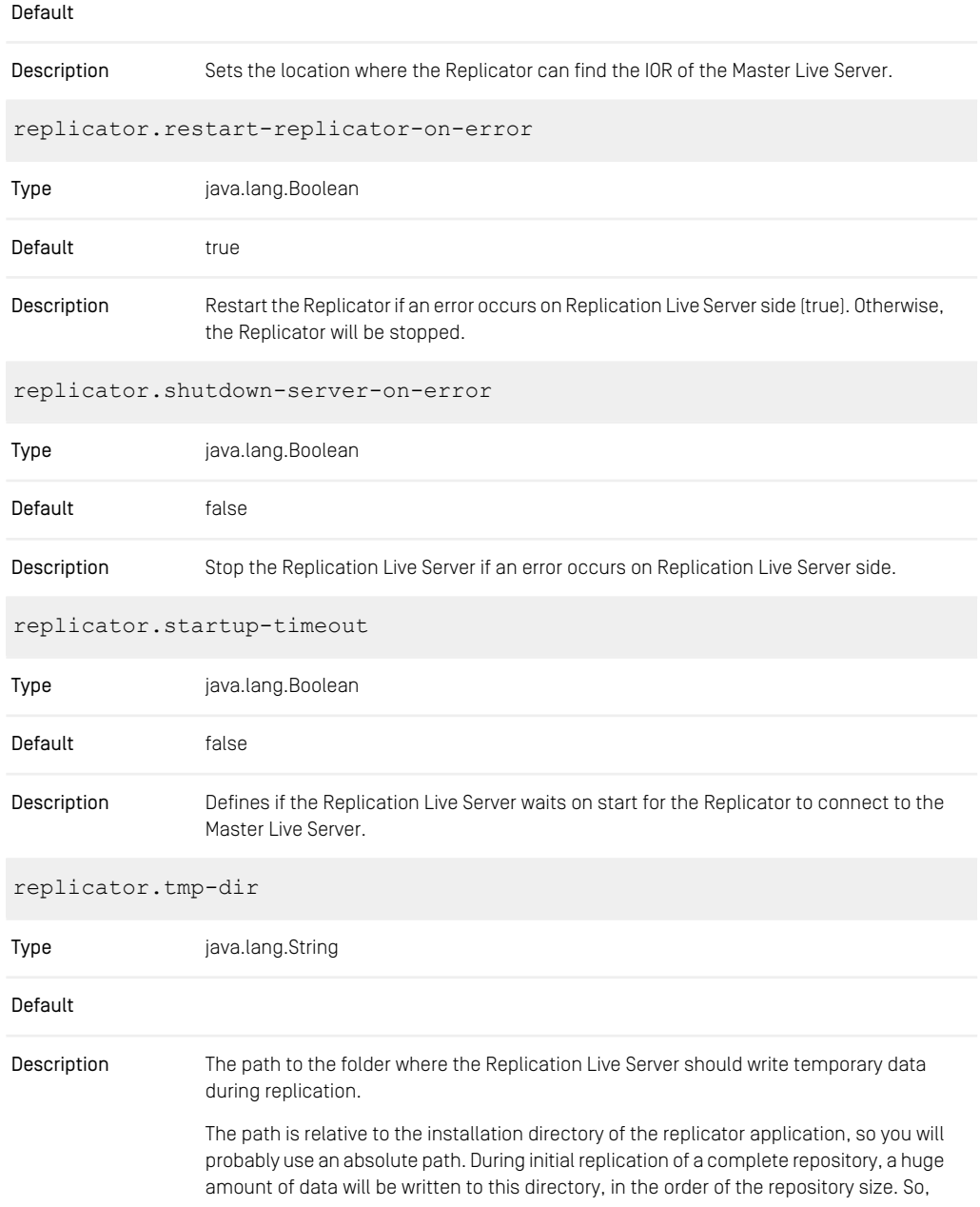

this directory should be located on a suitable file system with enough space left. During normal operation, only newly published blob content will be buffered on local disk

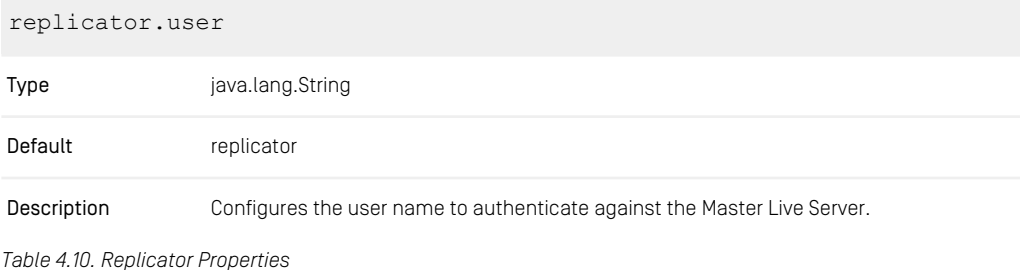

## 4.2.6 Properties for Timezone and IOR

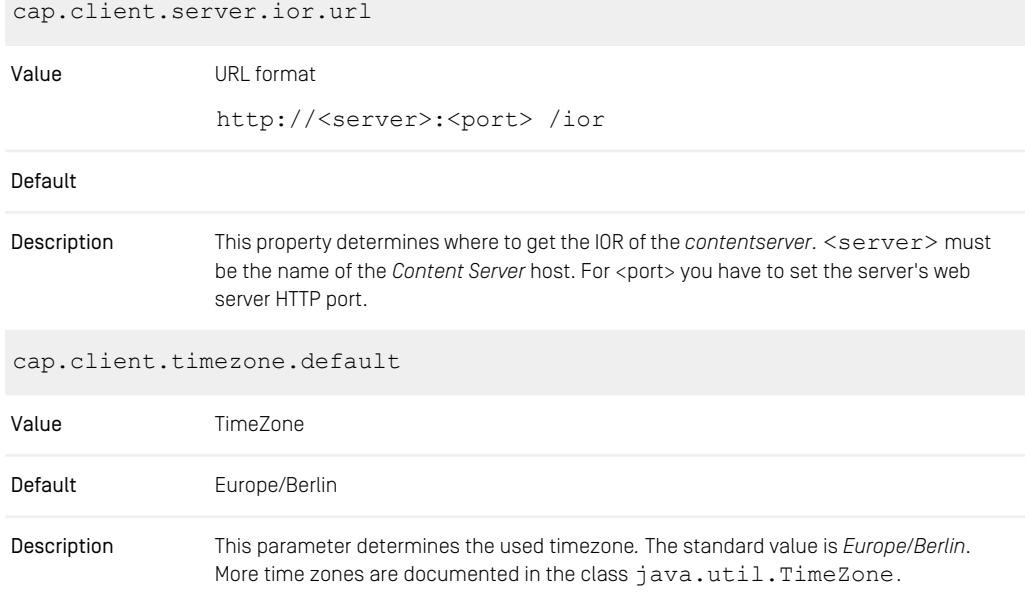

*Table 4.11. capclient.properties*

## 4.2.7 Renamed Properties

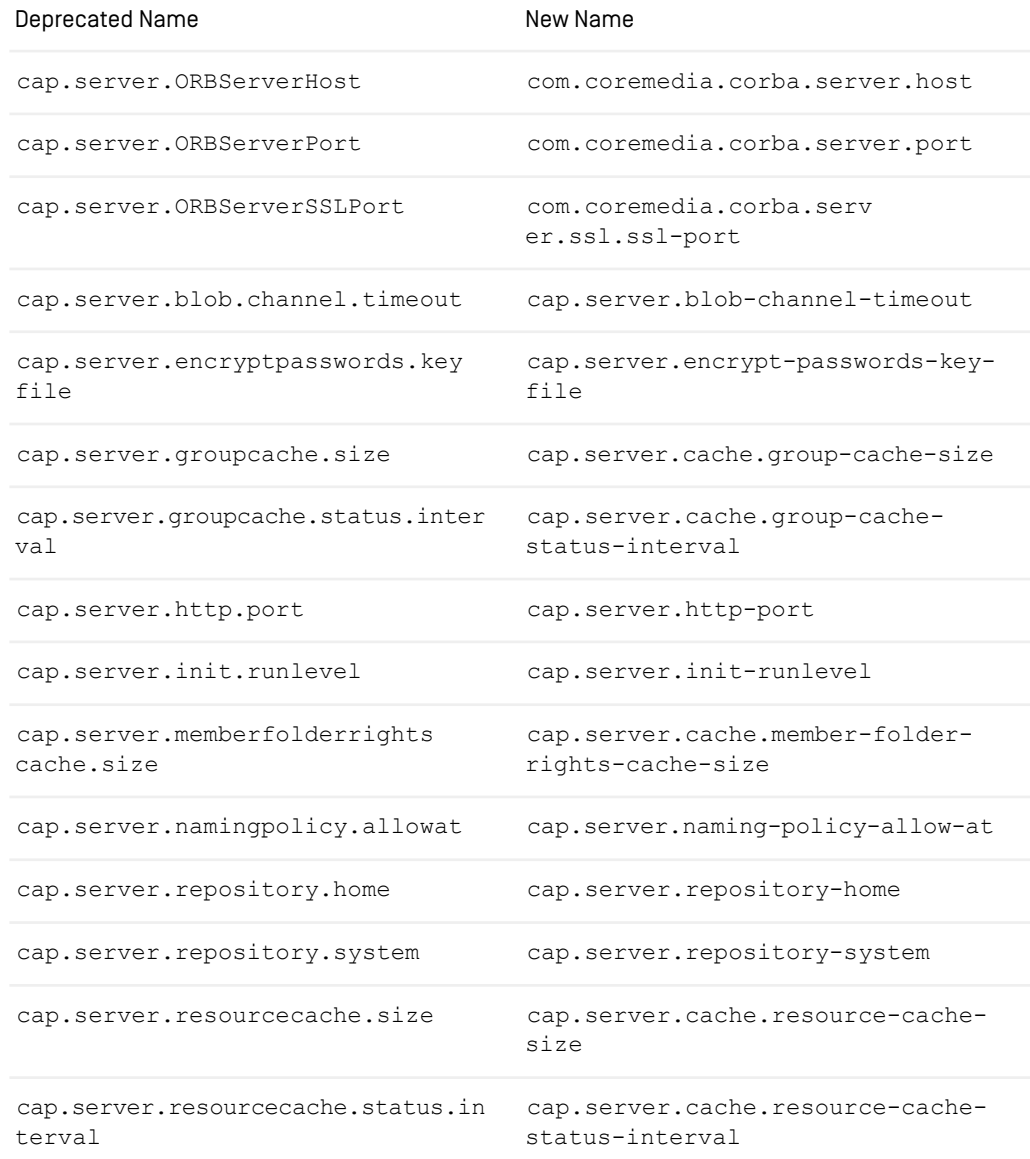

### CoreMedia Properties Overview | Renamed Properties

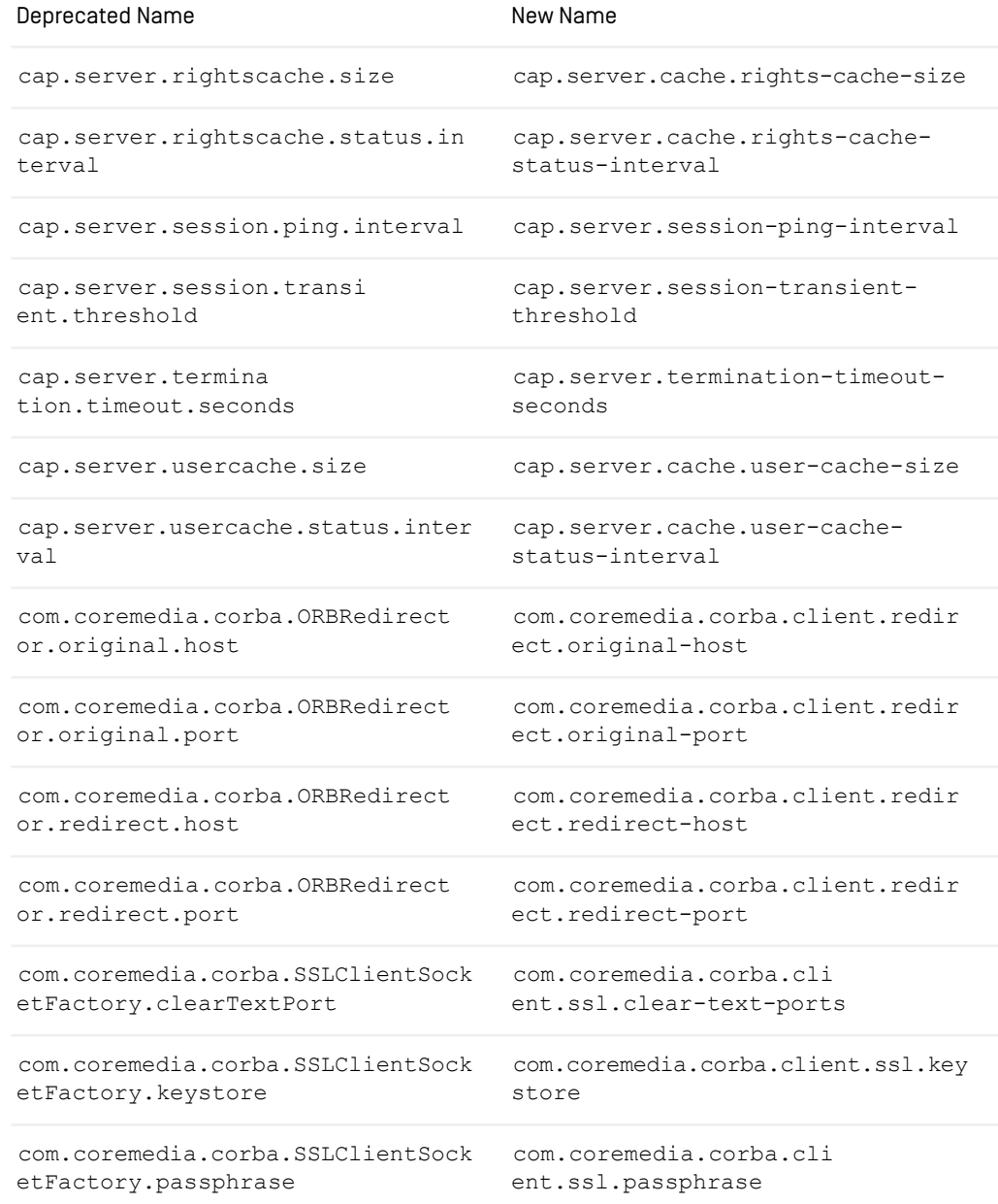

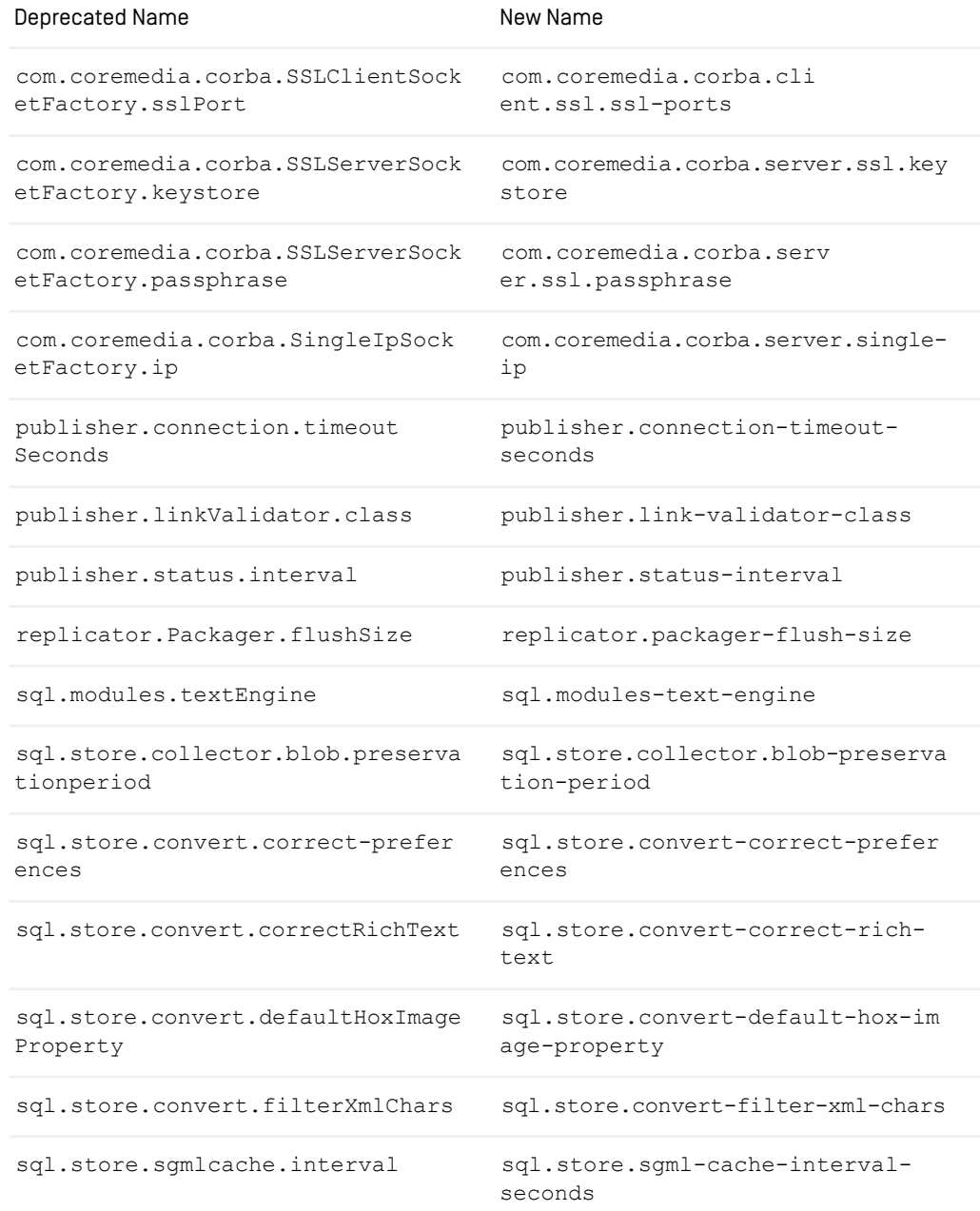

### CoreMedia Properties Overview | Renamed Properties

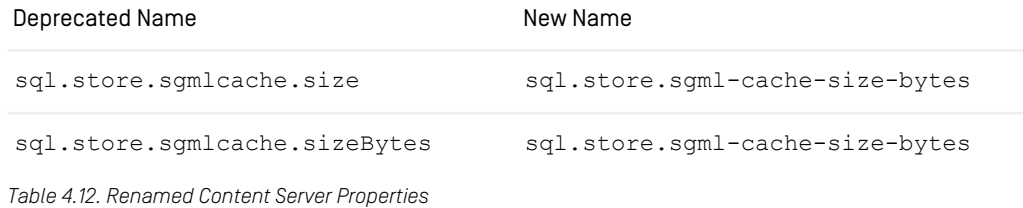

# 4.3 Headless Server Properties

## 4.3.1 Headless Server Spring Boot Properties

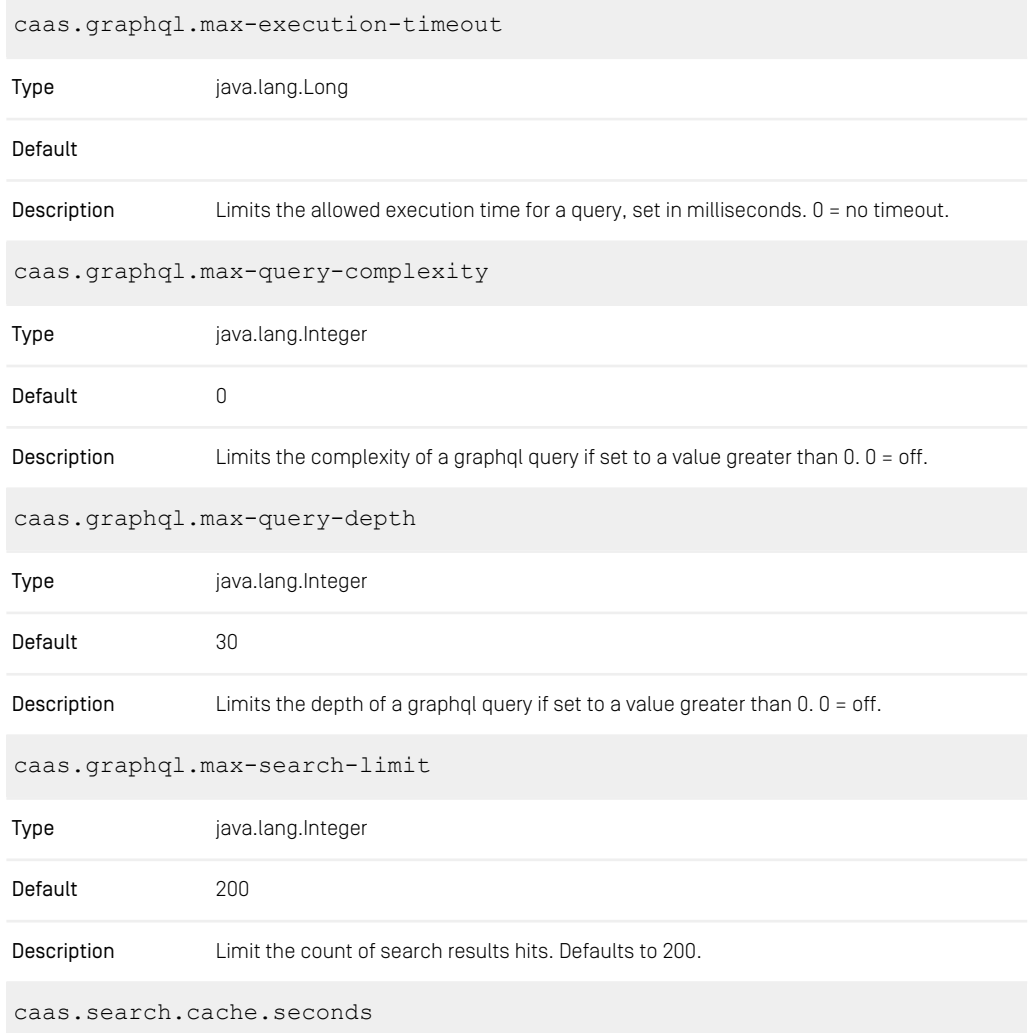

### CoreMedia Properties Overview | Headless Server Spring Boot Properties

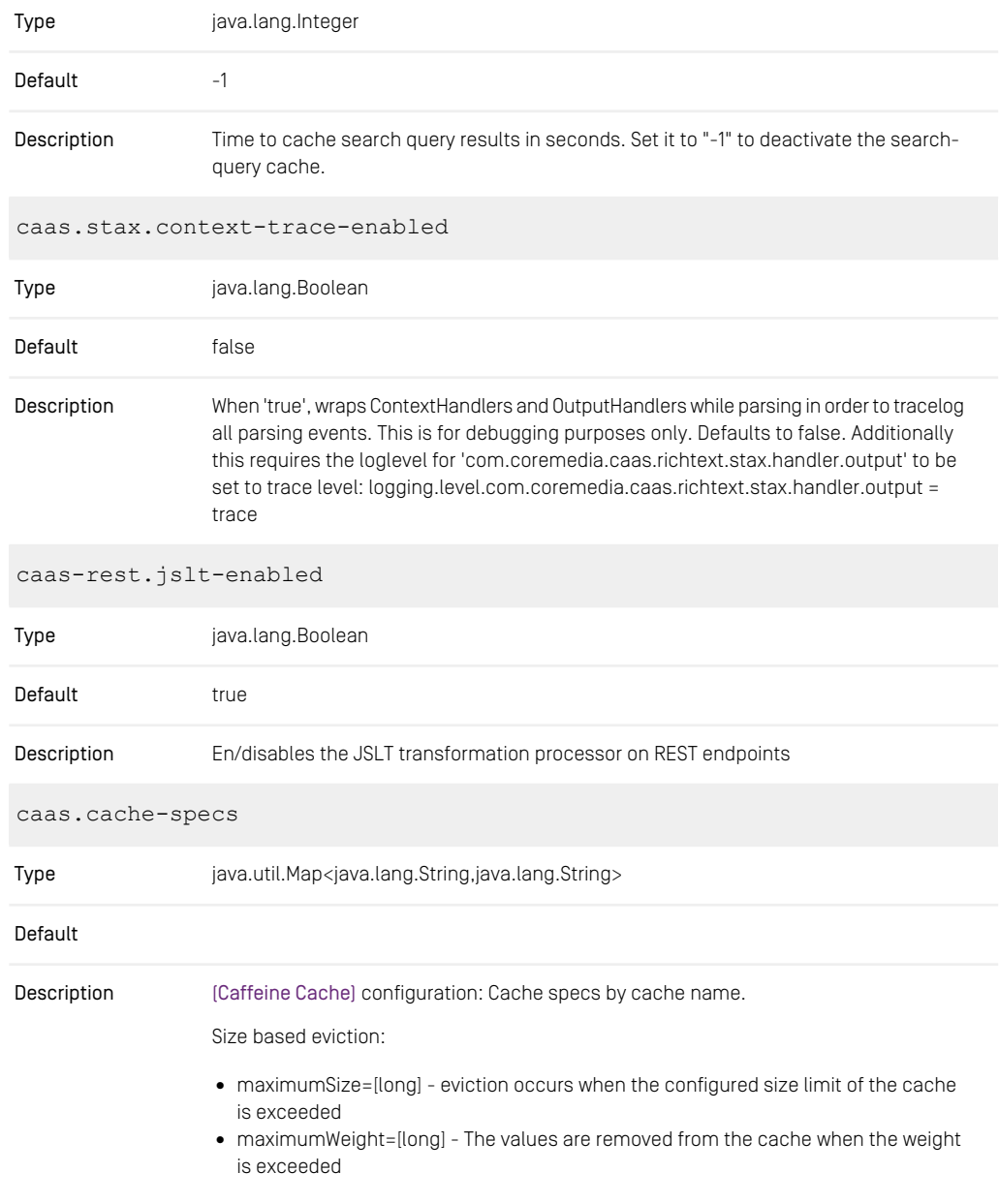

Time based eviction:

- expireAfterWrite = entry is expired after period is passed since the last write occurs
- expireAfterAccess = entry is expired after period is passed since the last read or write occurs
- refreshAfterWrite = refresh entries after a defined period automatically

Durations are represented by an integer, followed by one of "d", "h", "m", or "s", representing days, hours, minutes, or seconds respectively.

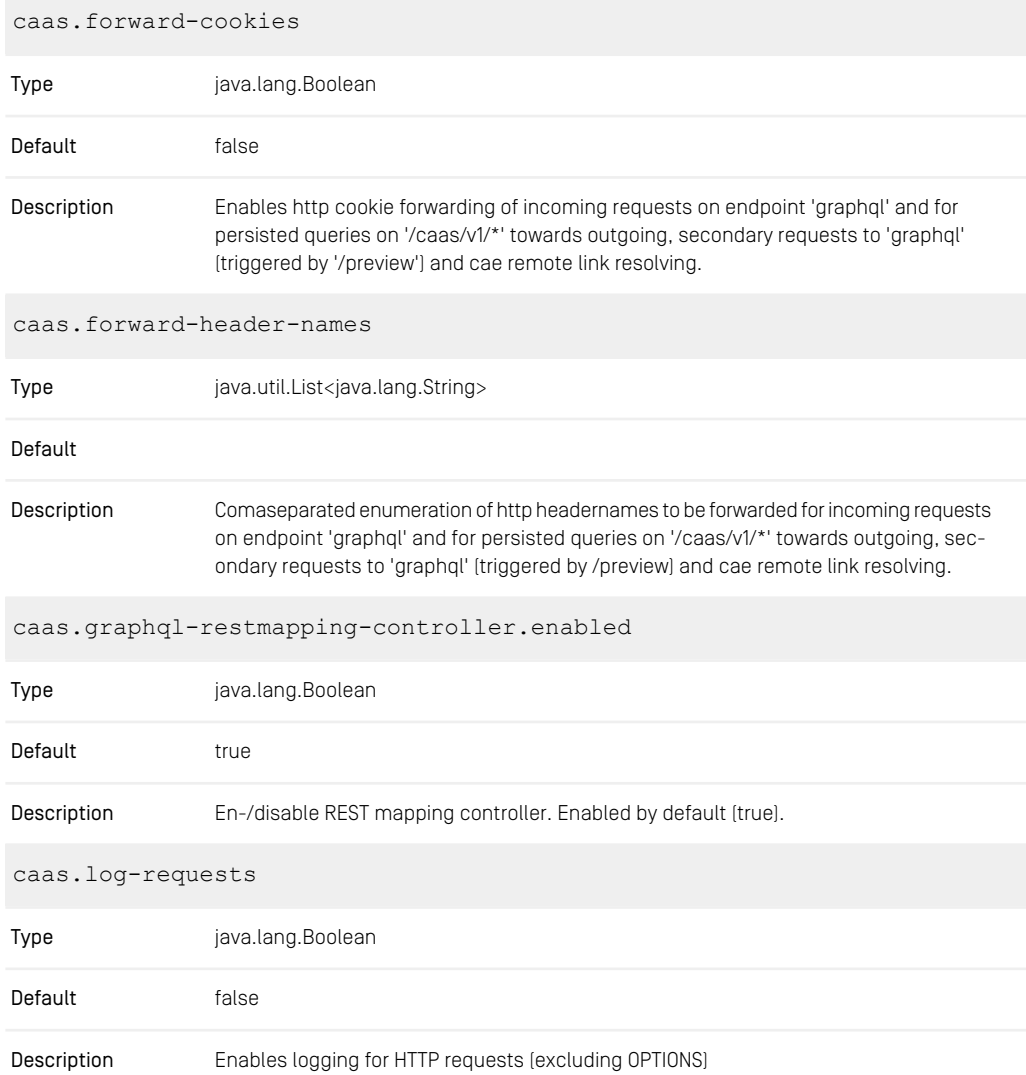
### CoreMedia Properties Overview | Headless Server Spring Boot Properties

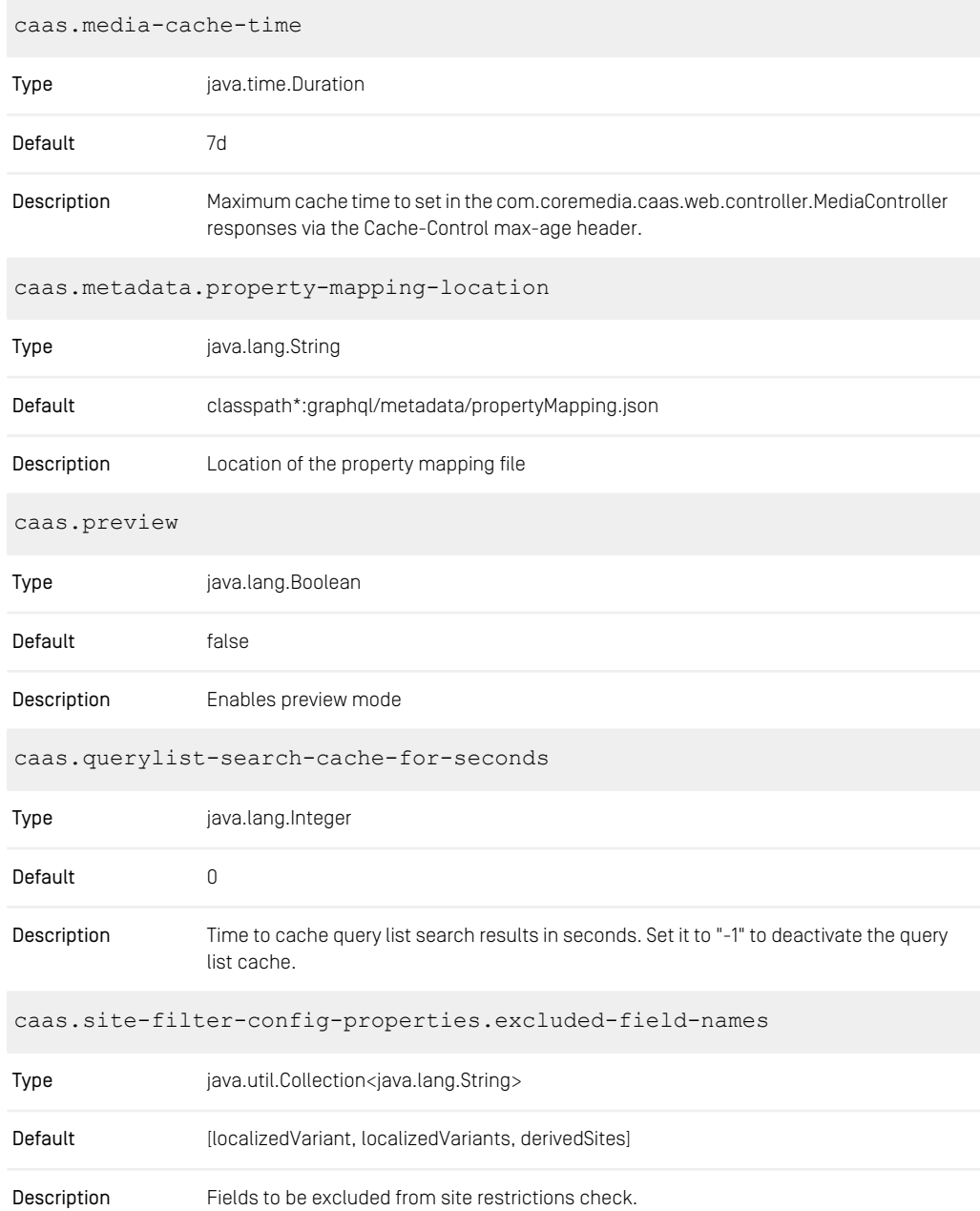

To disable all fields (thus prohibiting all objects not belonging to the filtered site), add the config property without any field names (=empty list).

Adding additional fields requires to add the defaults as mentioned above to the config property! Defaults to "localizedVariant", "localizedVariants" and "derivedSites".

# caas.solr.collection Type java.lang.String Default **preview** Description Solr collection to use for CaaS Search caas.swagger.enabled Type java.lang.Boolean Default false Description Enables Swagger.

#### *Table 4.13. Headless Server Properties*

### 4.3.2 Persisted Query Properties

caas.persisted-queries.apollo-query-map-resources-pattern

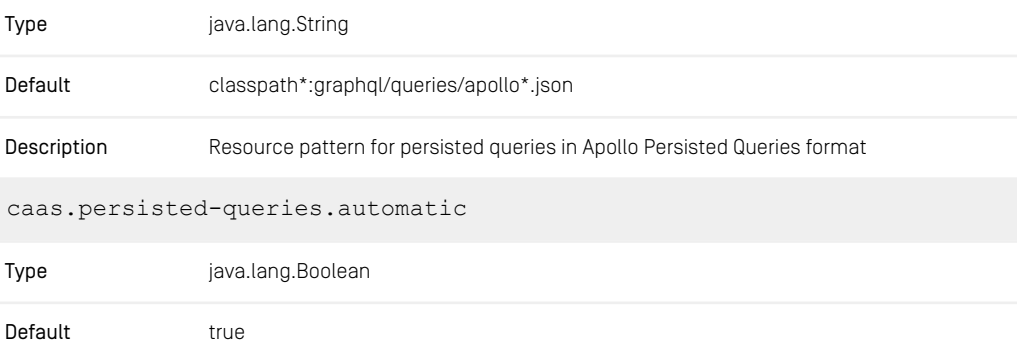

#### CoreMedia Properties Overview | Persisted Query Properties

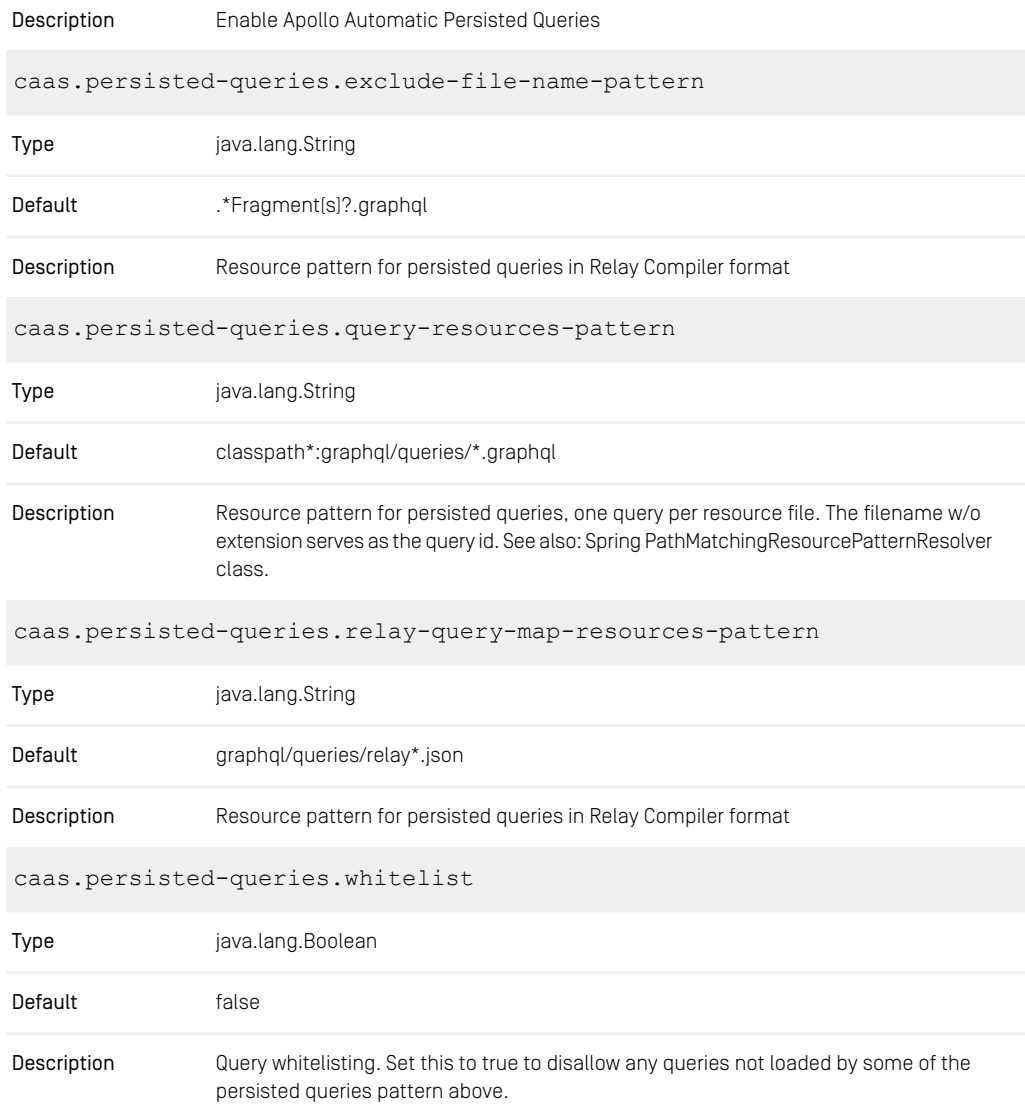

*Table 4.14. Persisted Query Properties*

# 4.3.3 Remote Service Adapter Properties

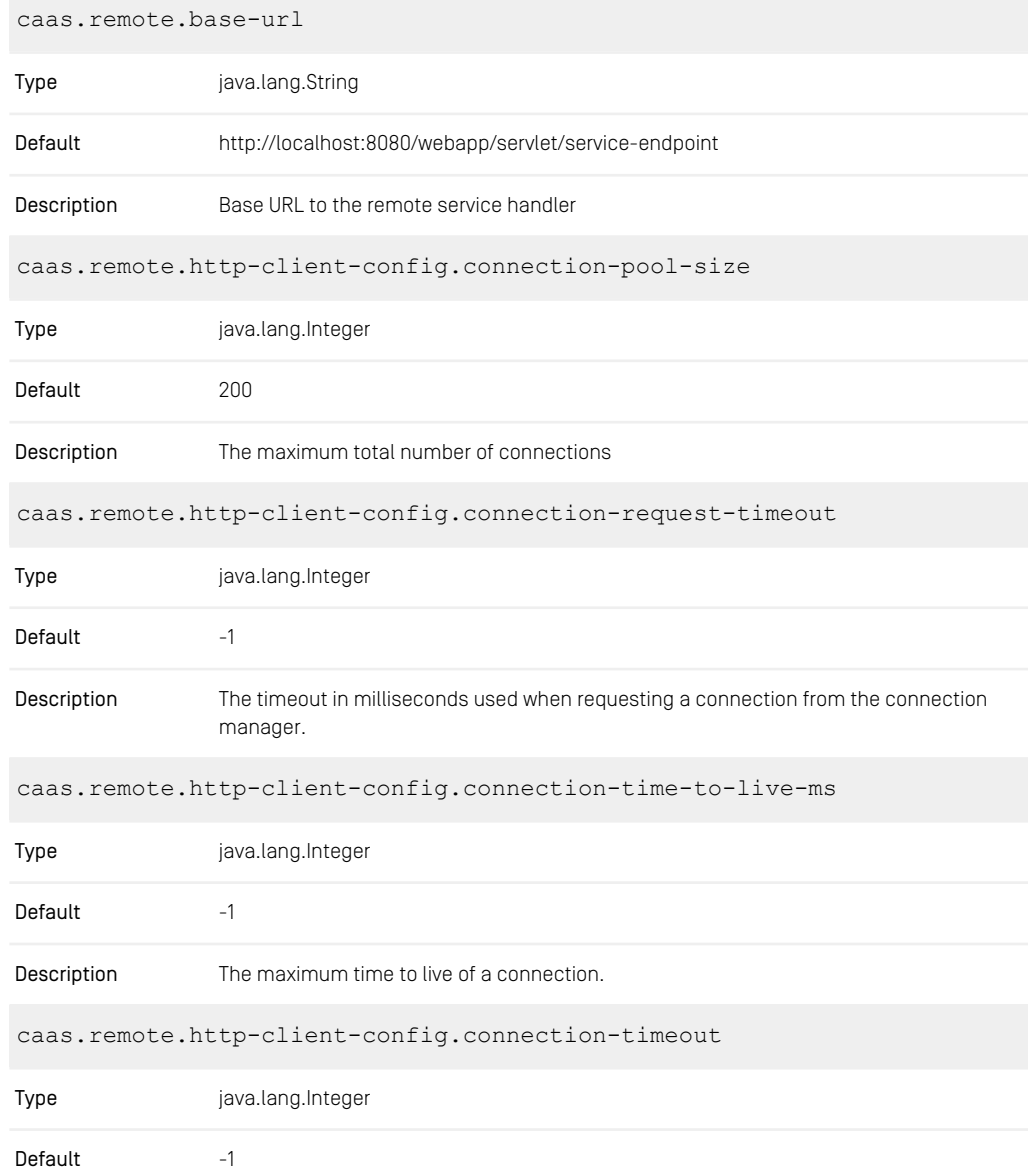

#### CoreMedia Properties Overview | Properties of External Frameworks

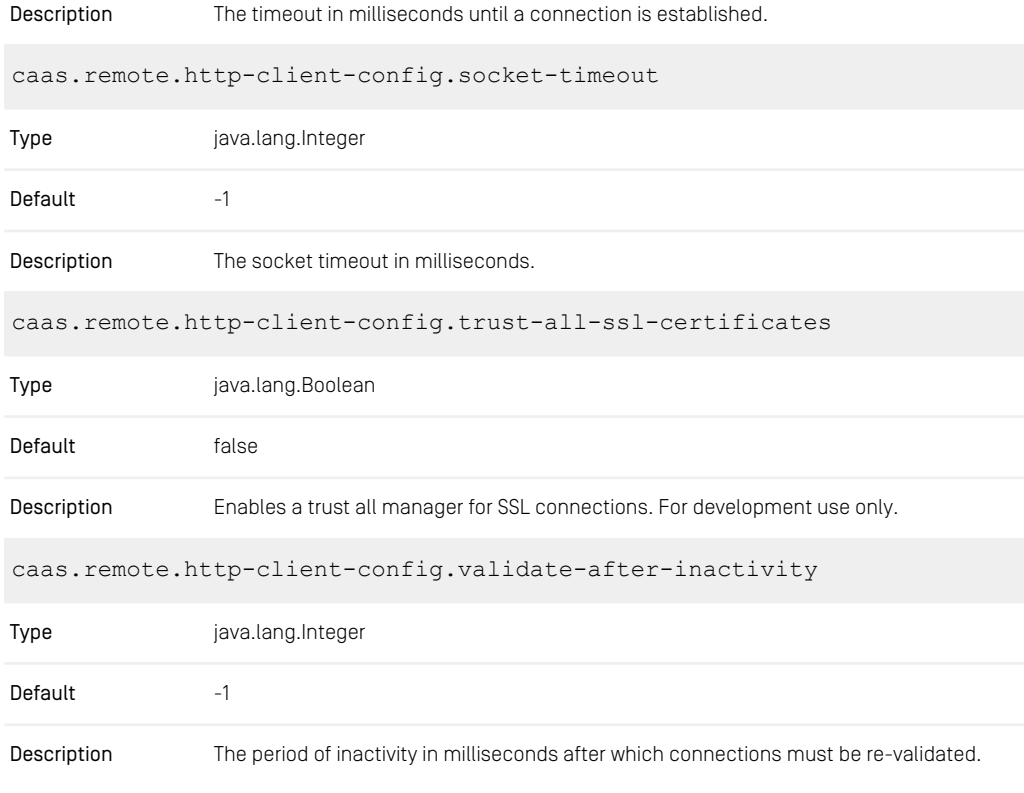

*Table 4.15. Headless Server Remote Properties*

## 4.3.4 Properties of External Frameworks

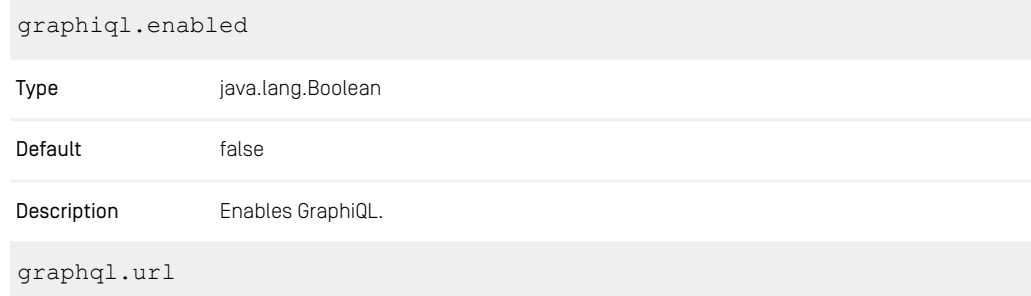

#### CoreMedia Properties Overview | Renamed Properties

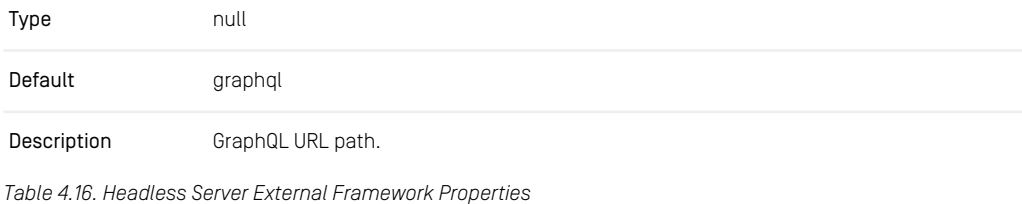

# 4.3.5 Renamed Properties

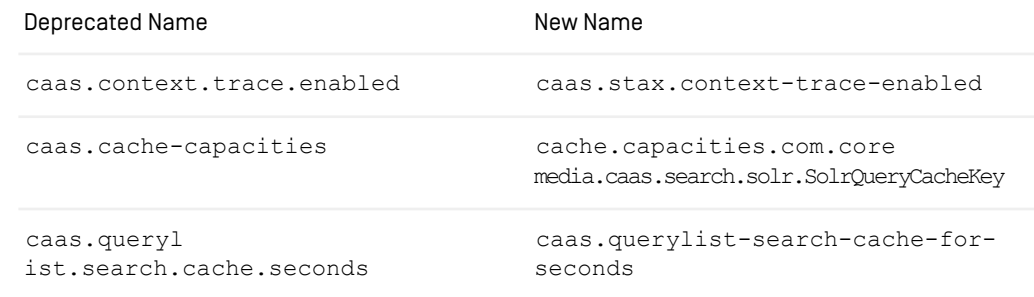

*Table 4.17. Renamed Headless Server Properties*

# 4.4 Workflow Server Properties

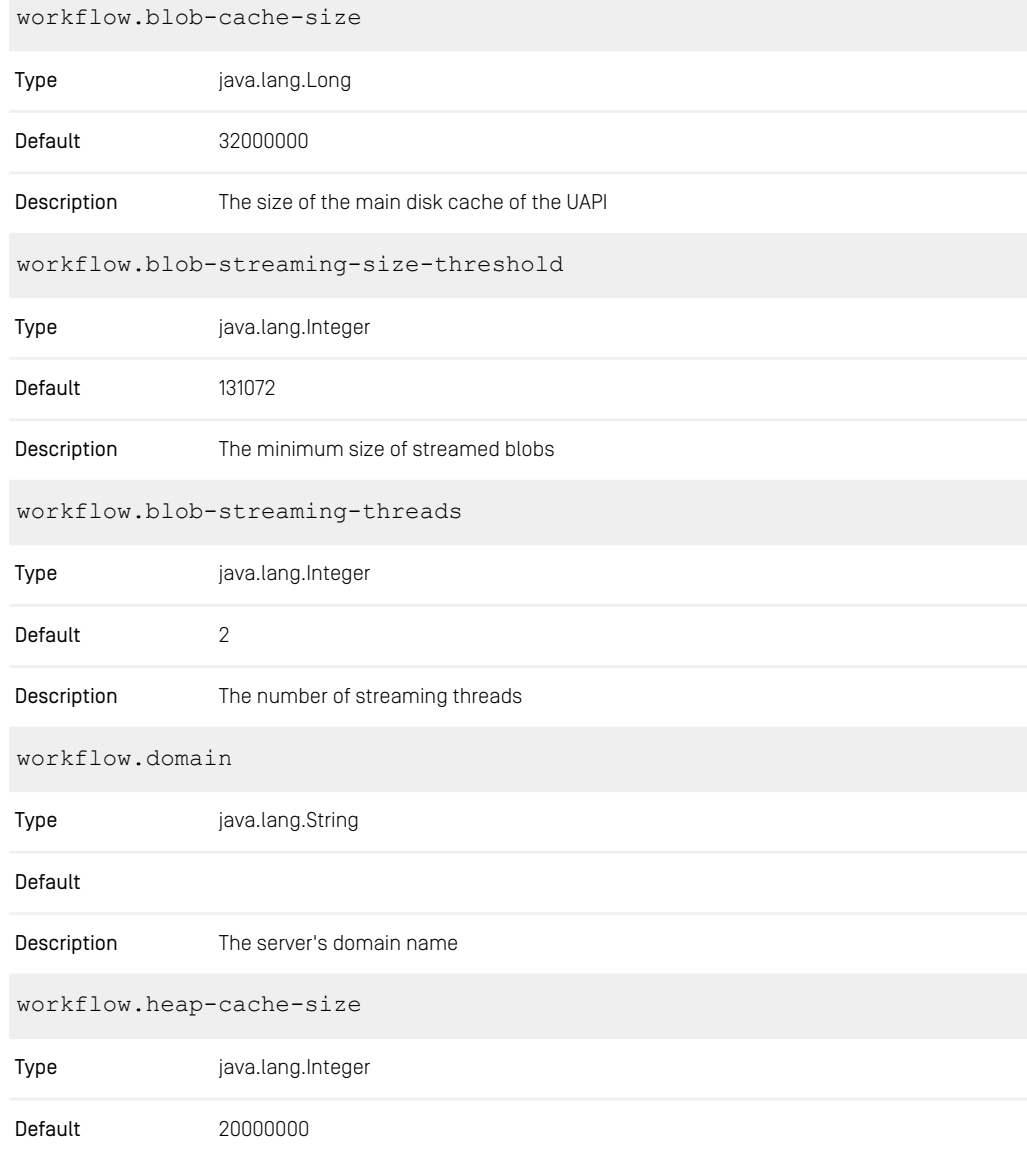

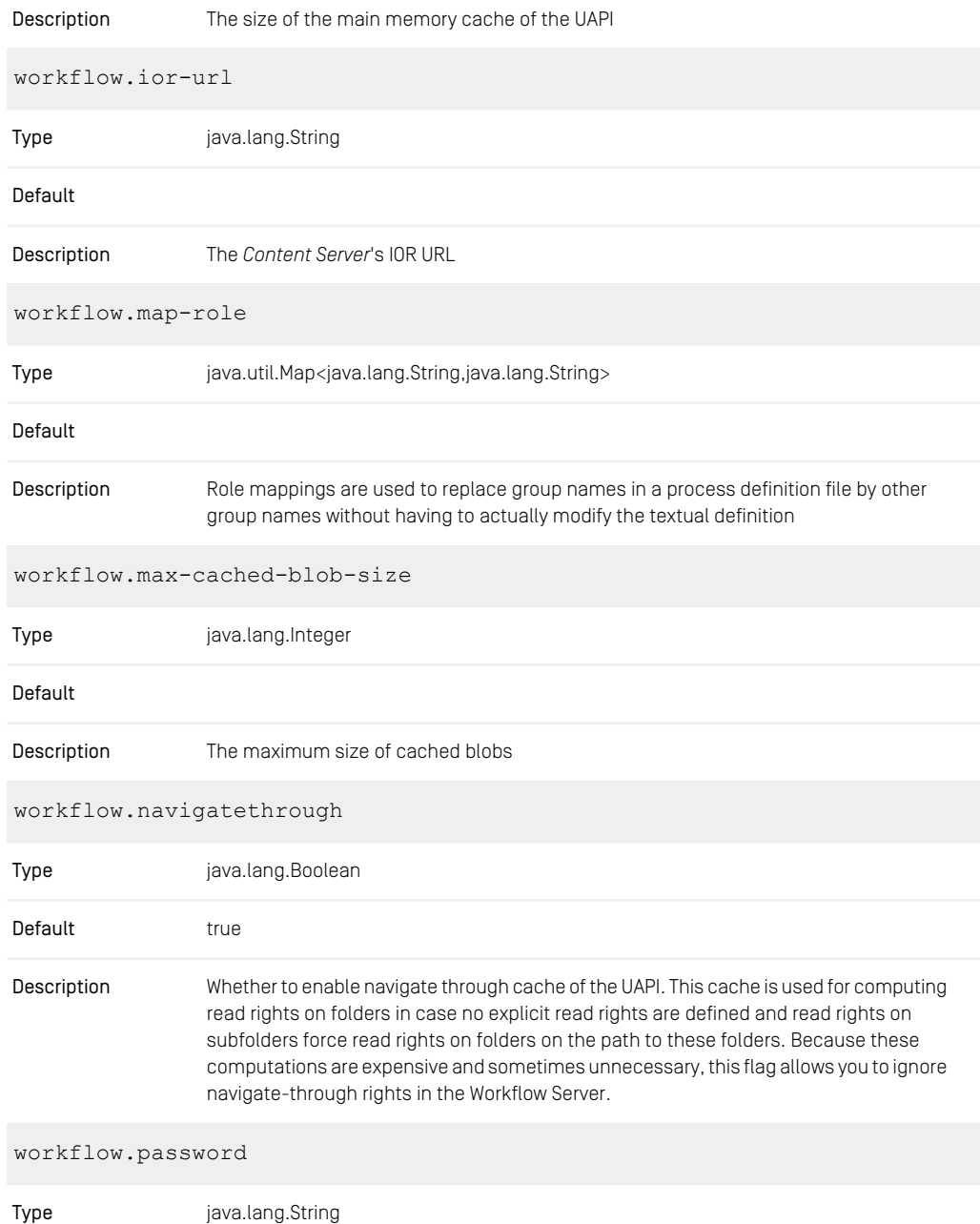

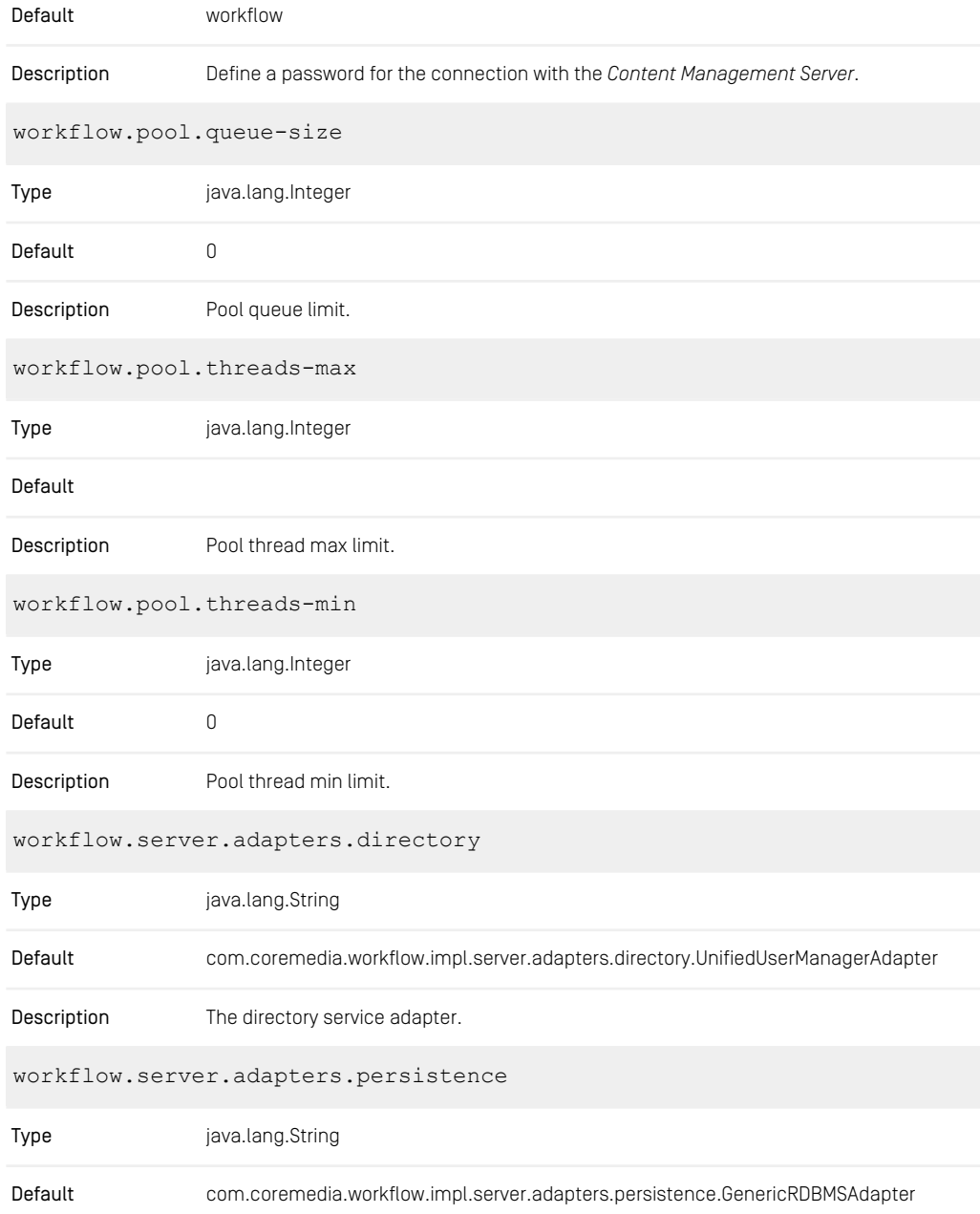

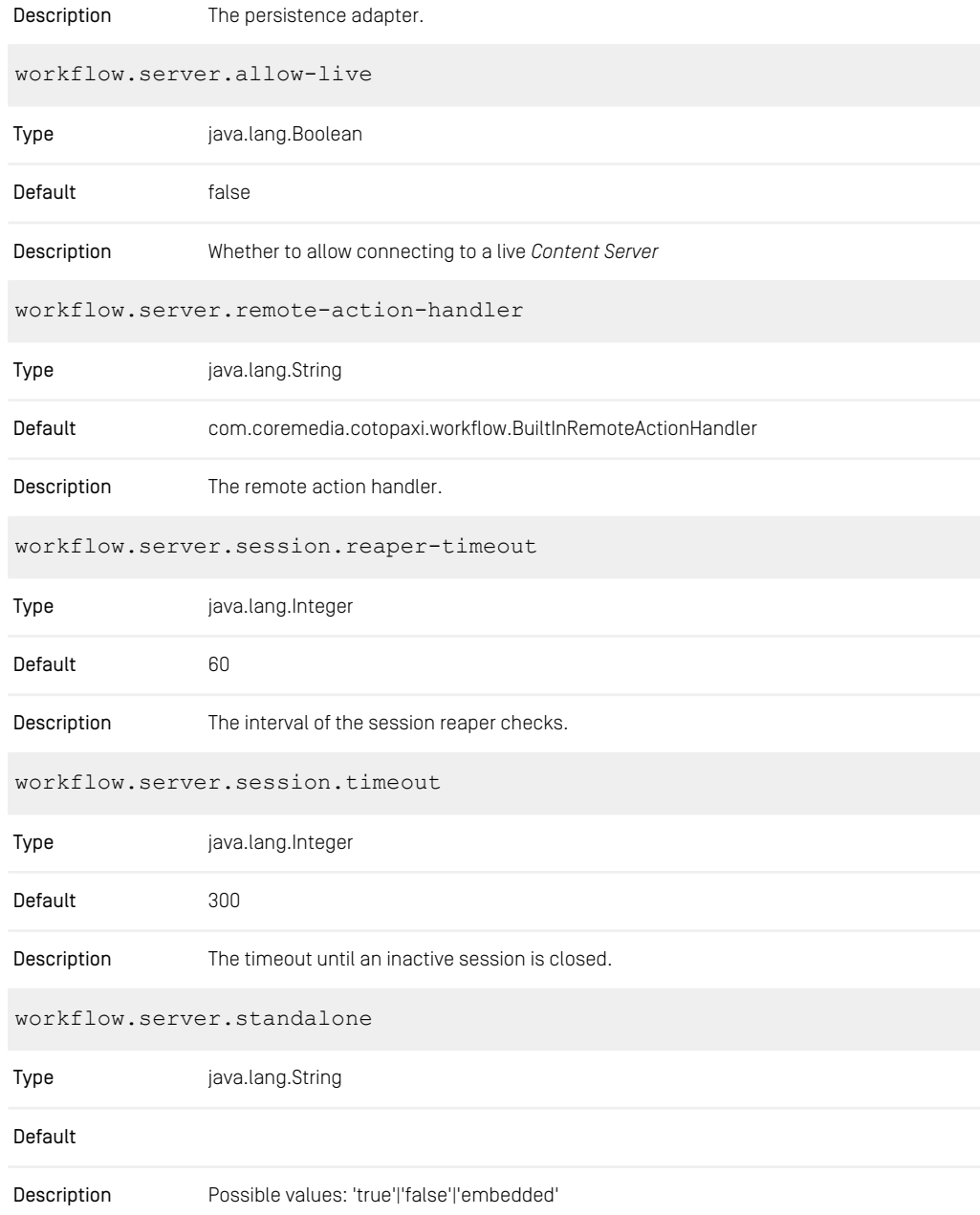

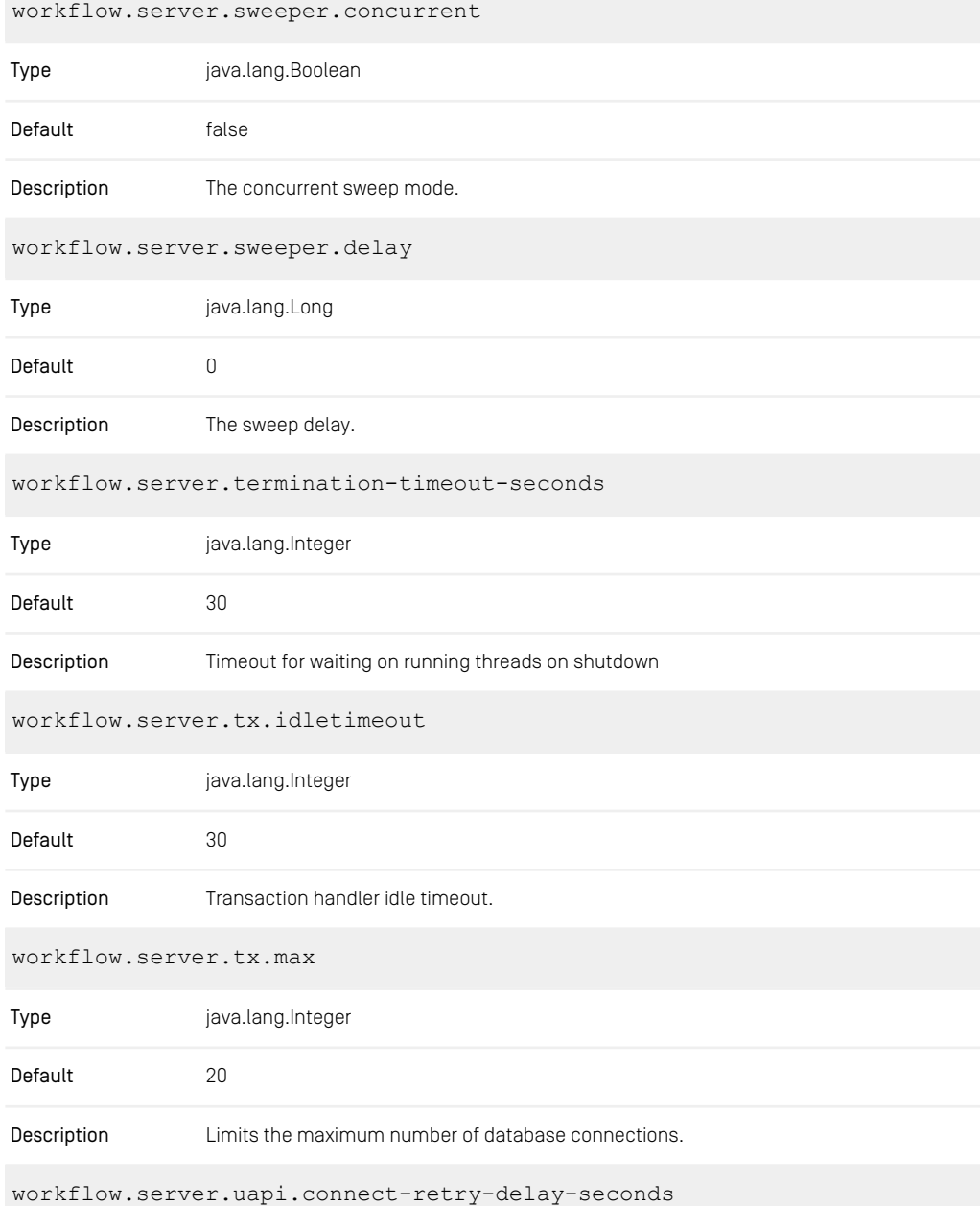

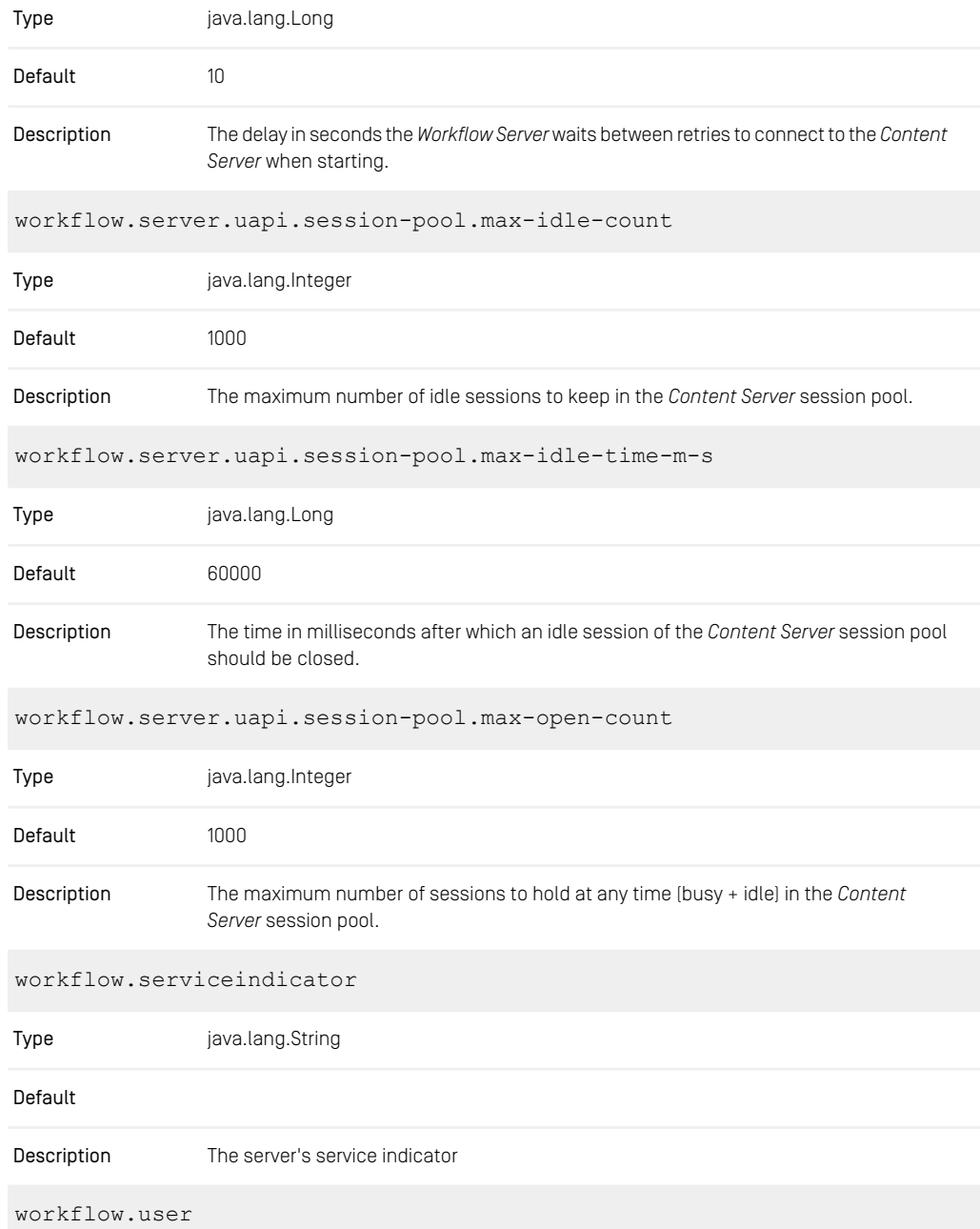

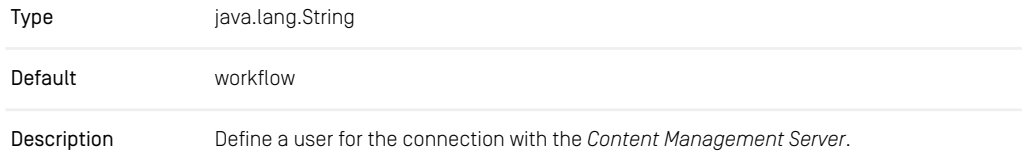

*Table 4.18. Workflow Server Properties*

# 4.5 Studio Properties

# 4.5.1 Studio Configuration

The following list contains configuration properties for the *Studio*.

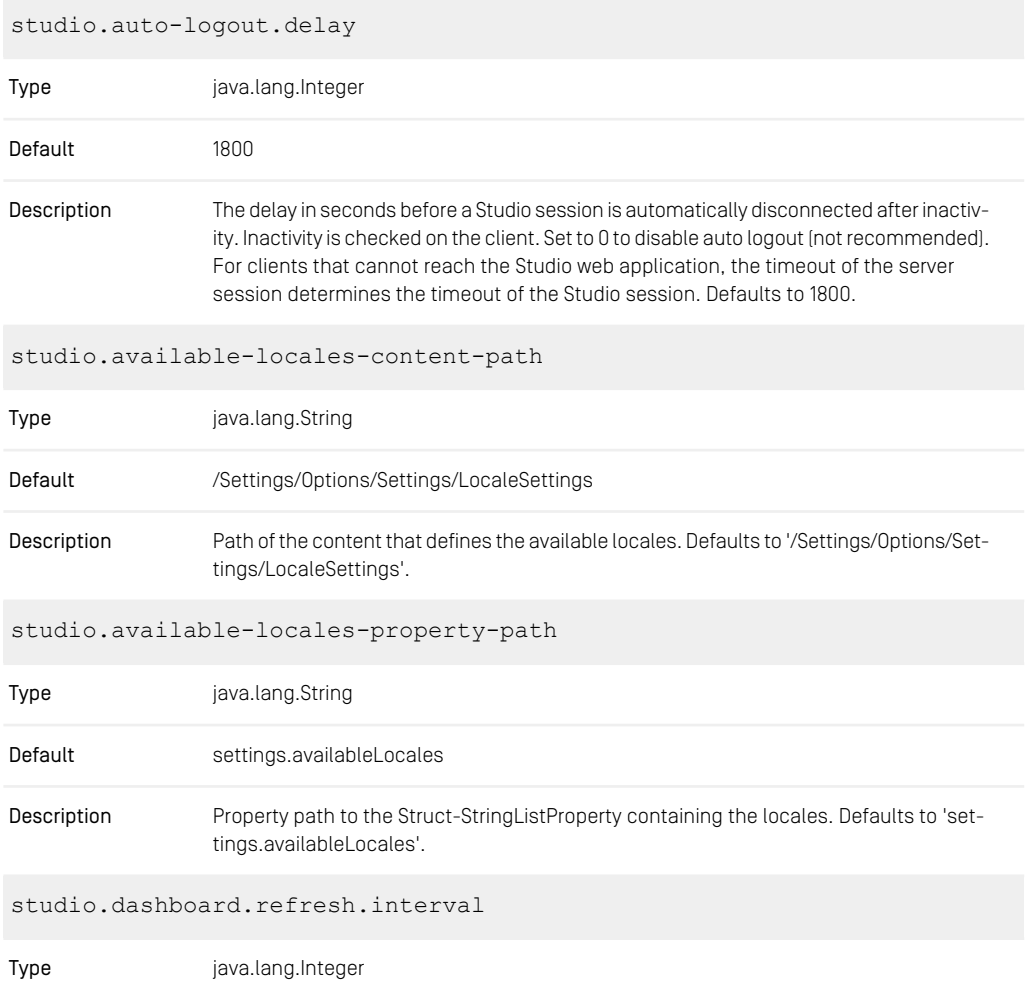

### CoreMedia Properties Overview | Studio Configuration

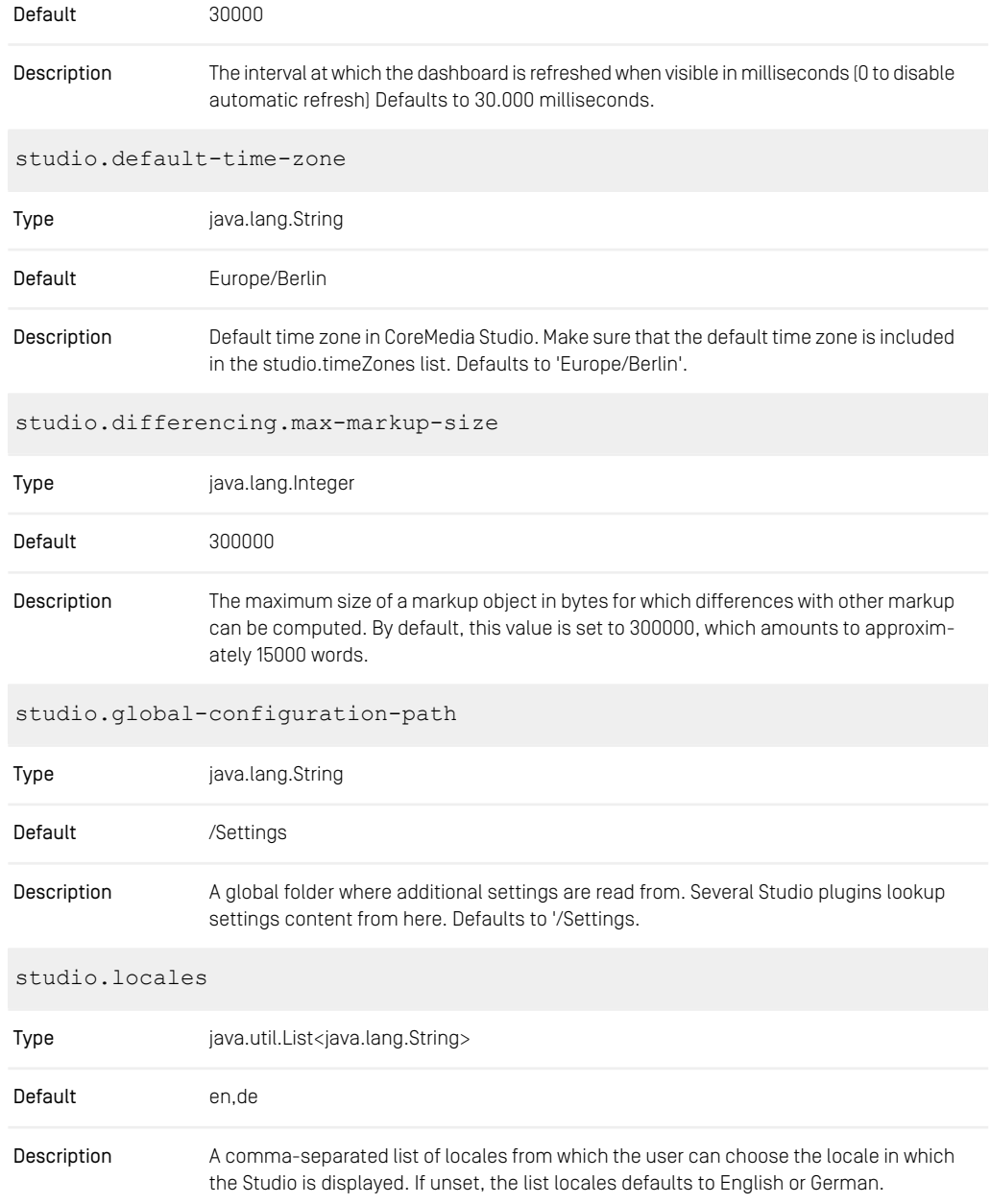

### CoreMedia Properties Overview | Studio Configuration

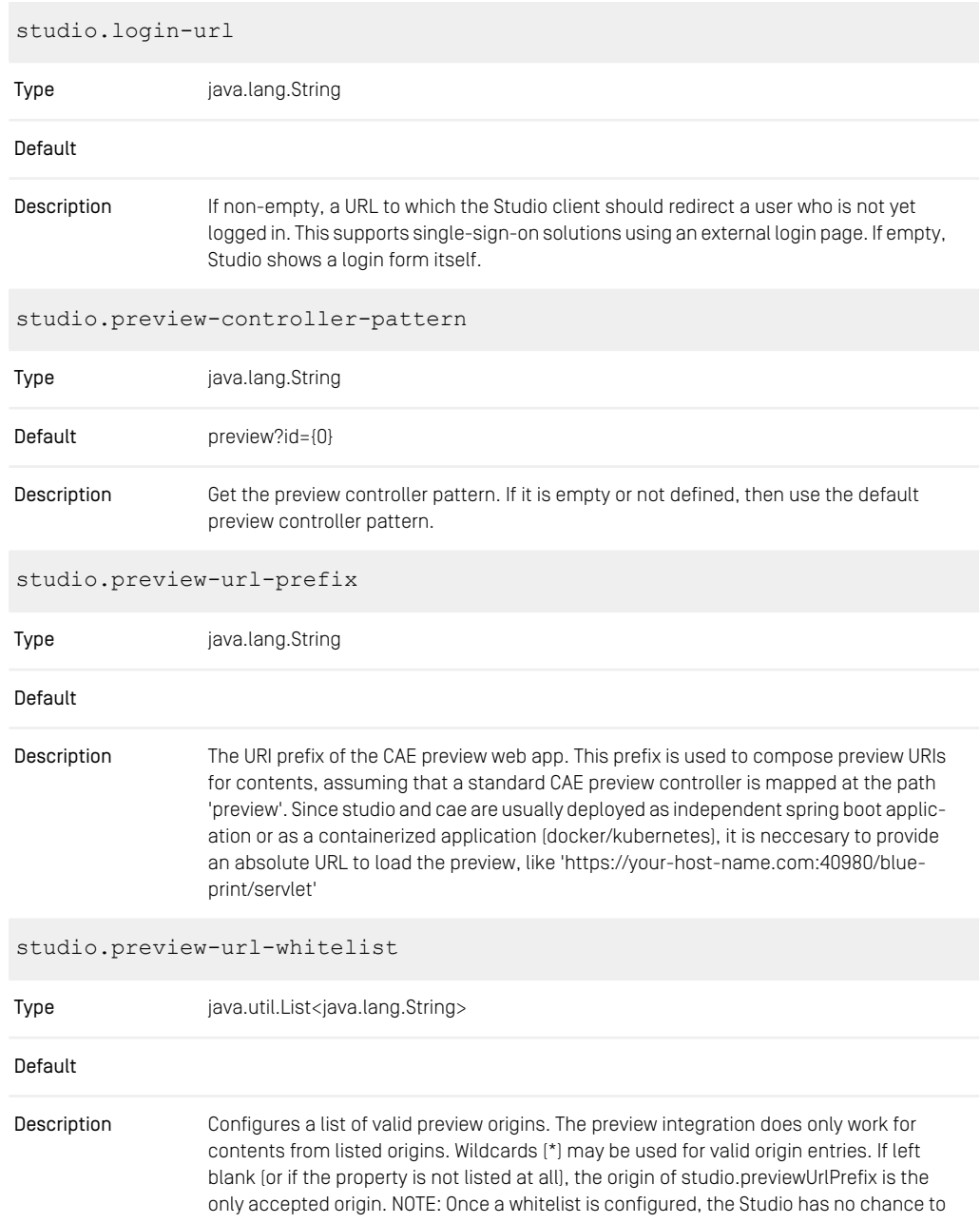

set a target origin in outgoing messages anymore. Be aware that this is a minor security drawback. EXAMPLE: studio.previewUrlWhitelist=https://host1:port1,\ https://host2:port2,\ http://localhost.\*,\ \*.company.com Enabling Elastic Social tenants in the embedded preview requires including a placeholder CoreMedia Studio then replaces the token with the current tenant. In a &blueprintname; related project, this could be: studio.previewUrl-Prefix=http://{0}.localhost:40081/blueprint/servlet

#### studio.site-configuration-path

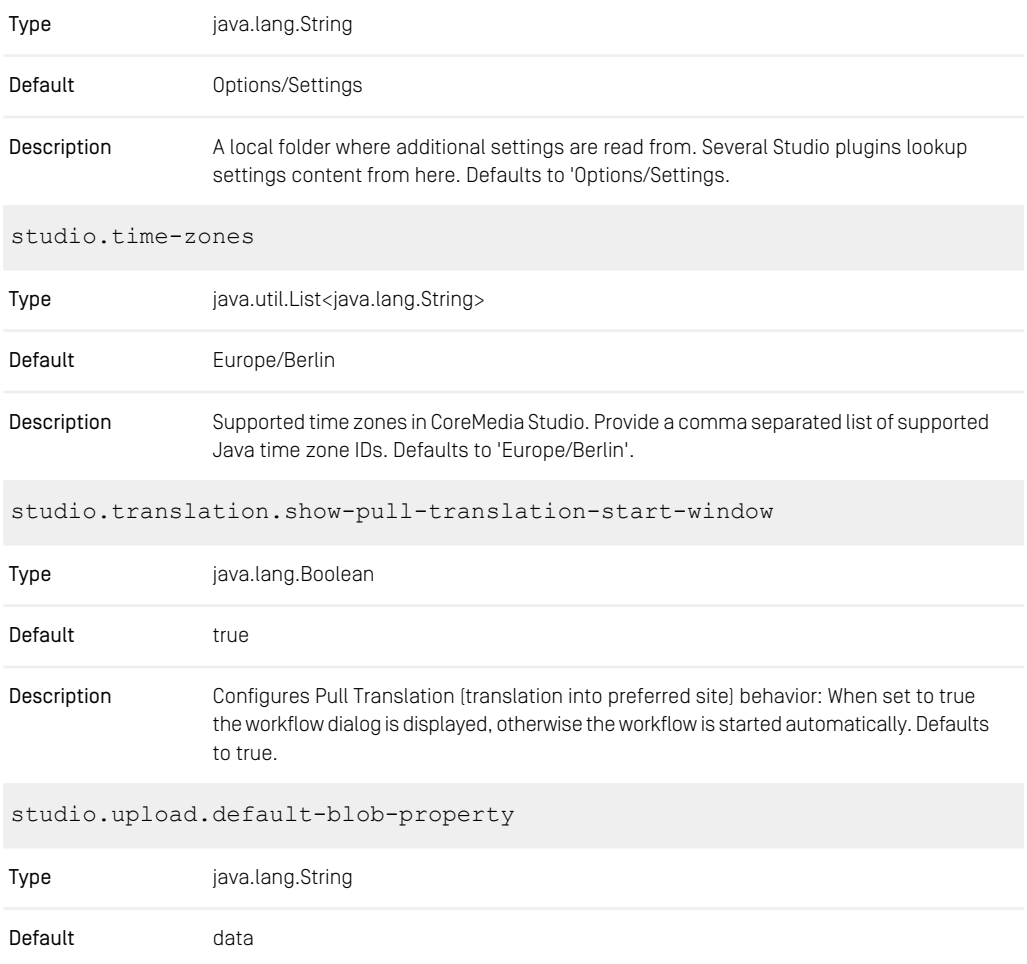

### CoreMedia Properties Overview | Studio Configuration

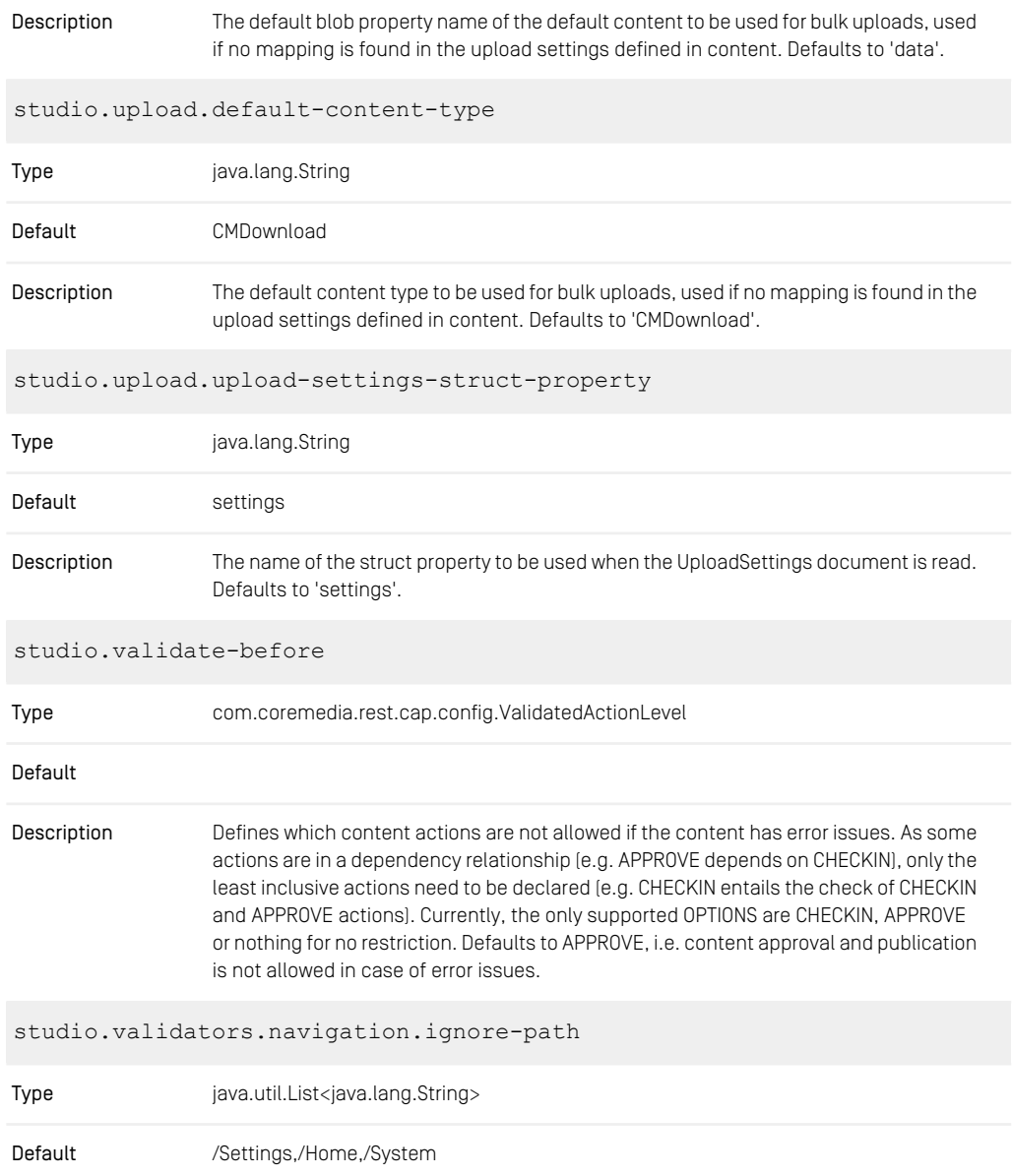

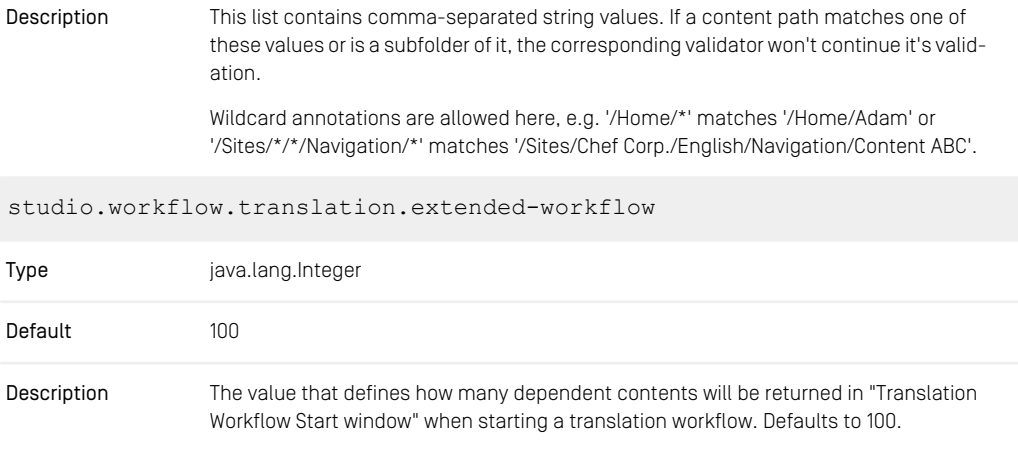

*Table 4.19. Studio Properties*

## 4.5.2 Preview URL Service Properties

The following list contains configuration properties related to the Multi Preview Menu in *Studio*.

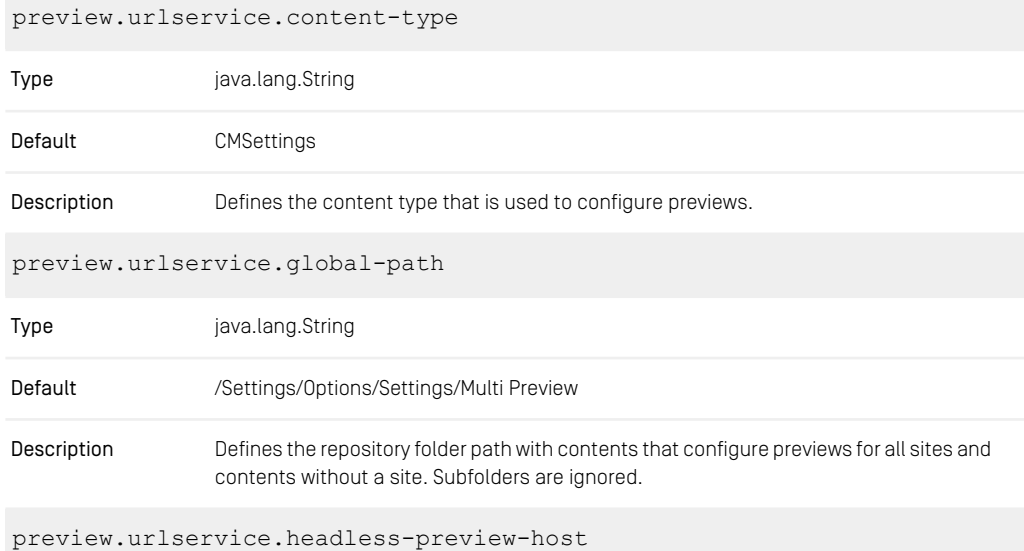

#### CoreMedia Properties Overview | Content Security Policy Configuration

| Type                                      | java.lang.String                                                                                                    |  |
|-------------------------------------------|----------------------------------------------------------------------------------------------------|--|
| Default                                   |                                                                                                    |  |
| Description                               | Defined the host of the headless preview server.                                                                                           |  |
| preview.urlservice.preview-url-allow-list |                                                                                                    |  |
| Type                                      | java.util.List <java.lang.string></java.lang.string>                                                                                       |  |
| Default                                   |                                                                                                    |  |
| Description                               | Defines the commercePreviewUrlAllowList. In order to limit the urls in the preview frame<br>and prevent CSRF.                              |  |
| preview.urlservice.property               |                                                                                                    |  |
| Type                                      | java.lang.String                                                                                                    |  |
| Default                                   | settings                                                                                                    |  |
| Description                               | Defines the name of the struct property in the configured content type.                                                                    |  |
| preview.urlservice.site-path              |                                                                                                    |  |
| Type                                      | java.lang.String                                                                                                    |  |
| Default                                   | Options/Settings/Multi Preview                                                                                                    |  |
| Description                               | Defines the repository folder path below a site root folder with contents that configure<br>previews for one site. Subfolders are ignored. |  |

*Table 4.20. Preview URL Service Properties*

### 4.5.3 Content Security Policy Configuration

The following list contains configuration properties related to Content Security Policy (CSP) in the *Studio*.

```
studio.security.csp.connect-src
```
### CoreMedia Properties Overview | Content Security Policy Configuration

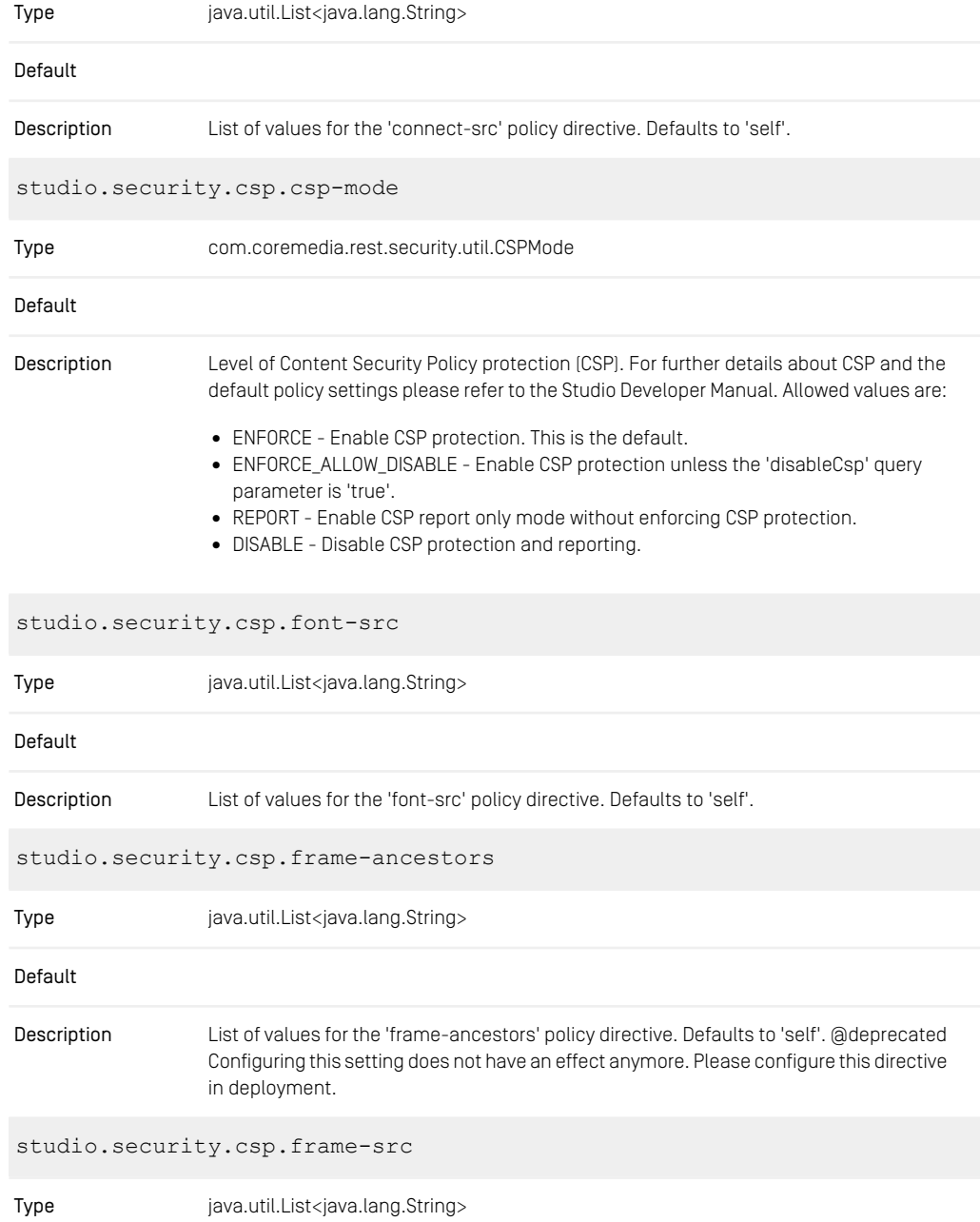

### CoreMedia Properties Overview | Content Security Policy Configuration

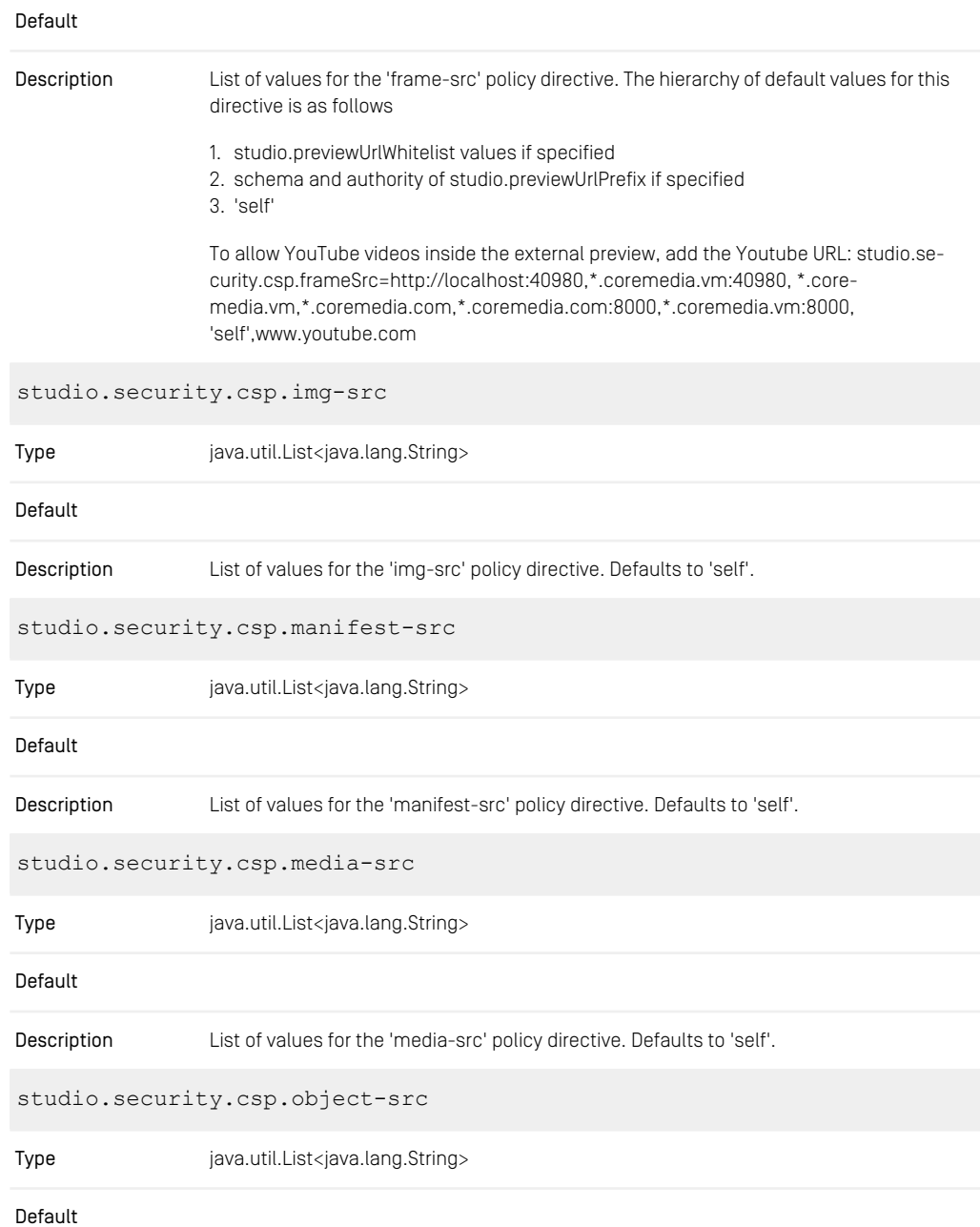

#### CoreMedia Properties Overview | Content Hub Configuration

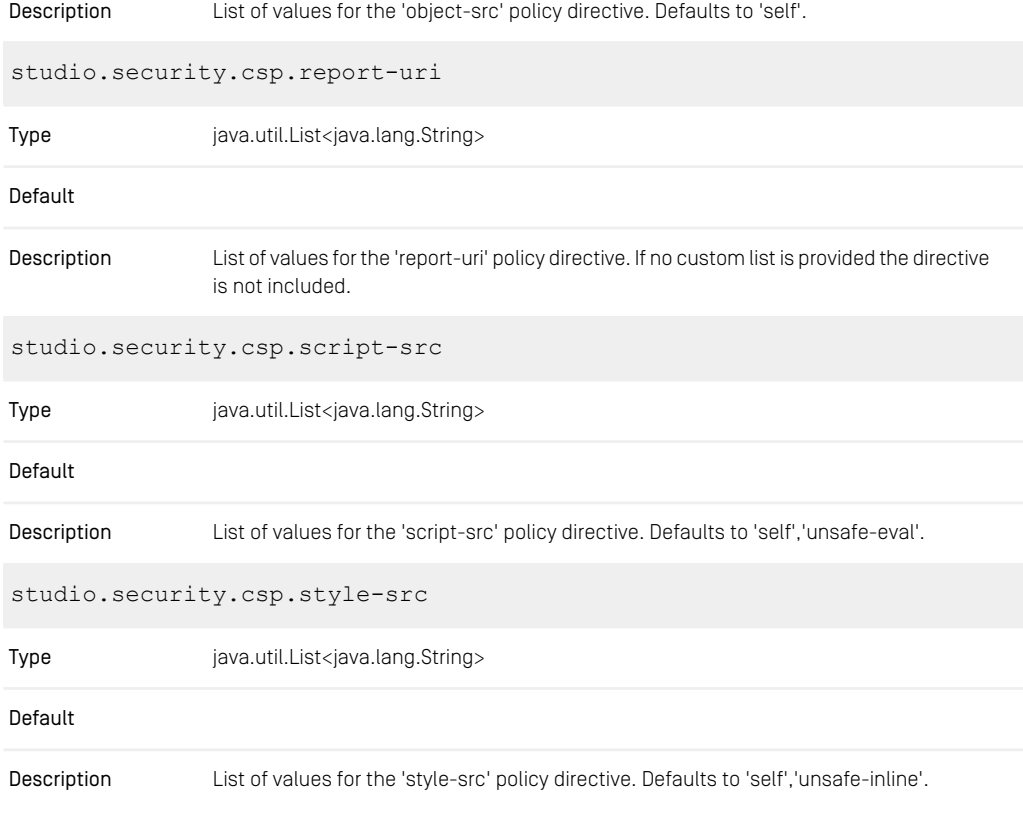

*Table 4.21. Content Security Policy Related Studio Properties*

### 4.5.4 Content Hub Configuration

The following table lists the configuration properties for the *CoreMedia Content Hub*.

contenthub.studio.global-configuration-path

Type java.lang.String

Default /Settings/Options/Settings/Content Hub

#### CoreMedia Properties Overview | Feedback Hub Configuration

| Description                               | Defines the global configuration path. The Content Hub will look up 'Connection' settings<br>document in this folders. The default value is /Settings/Options/Settings/Content Hub.                                                 |  |
|-------------------------------------------|----------------------------------------------------------------------------------------------------|--|
| contenthub.studio.site-configuration-path |                                                                                                    |  |
| Type                                      | java.lang.String                                                                                                    |  |
| Default                                   | /Options/Settings/Content Hub                                                                                                    |  |
| Description                               | Defines the site specific configuration path. If a Content Hub connection should only<br>be available sites, the 'Connection' settings document can be but in this subfolder of<br>a site. The default value is / Options/Settings. |  |

*Table 4.22. Content Hub Properties*

# 4.5.5 Feedback Hub Configuration

The following table lists the configuration properties for the *CoreMedia Feedback Hub*.

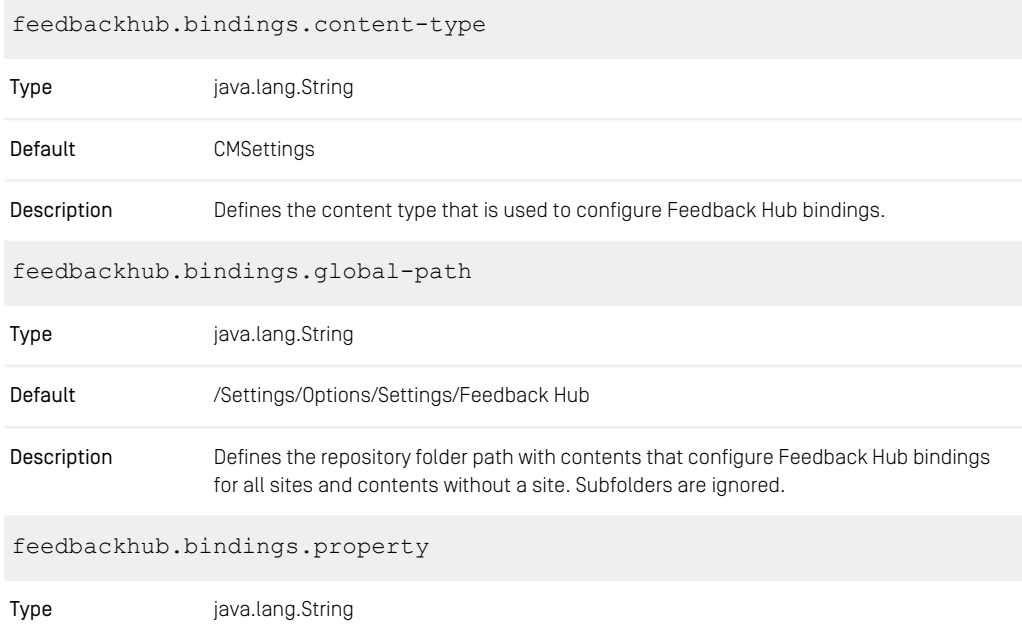

| Default                        | settings                                                                                                    |  |
|--------------------------------|----------------------------------------------------------------------------------------------------|--|
| Description                    | Defines the name of the struct property in the configured content type with the Feedback<br>Hub binding configuration.                                  |  |
| feedbackhub.bindings.site-path |                                                                                                    |  |
| Type                           | java.lang.String                                                                                                    |  |
| Default                        | Options/Settings/Feedback Hub                                                                                                    |  |
| Description                    | Defines the repository folder path below a site root folder with contents that configure<br>Feedback Hub bindings for one site. Subfolders are ignored. |  |

*Table 4.23. Feedback Hub Properties*

## 4.5.6 Editorial Comments Configuration

The following table lists the configuration properties for the *CoreMedia Editorial Comments* feature, which establishes a connection to the relational database.

The most important property is editorial.comments.datasource.url which sets the URL to connect to.

In case another *schema*/*username*/*password* has to be configured use the properties editorial.comments.db.schema/editorial.comments.db.user name/editorial.comments.db.password.

editorial.comments.datasource.driver-class-name

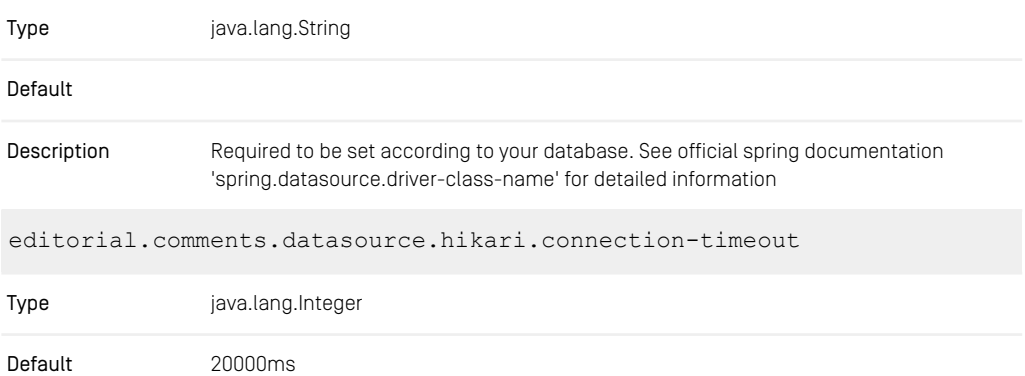

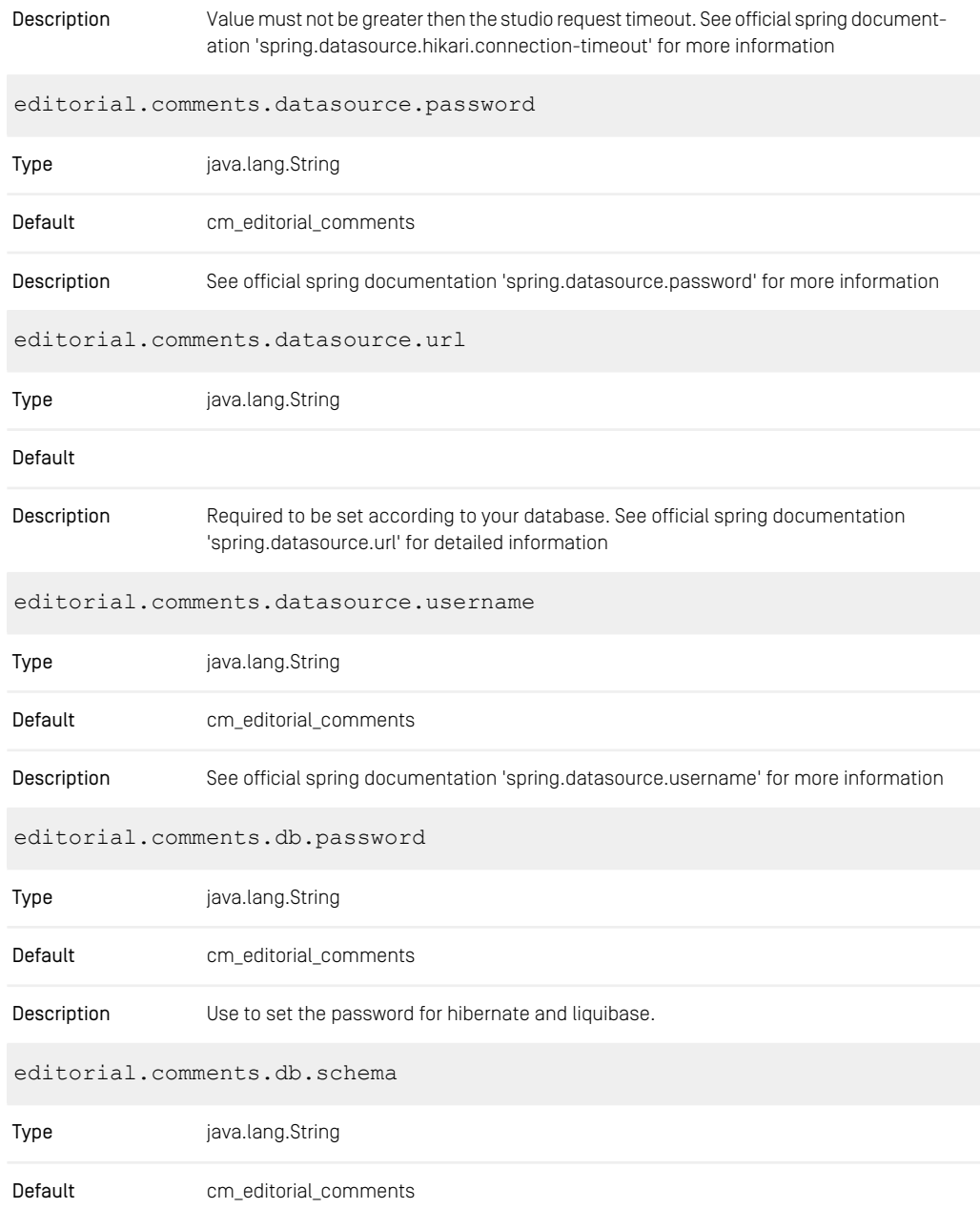

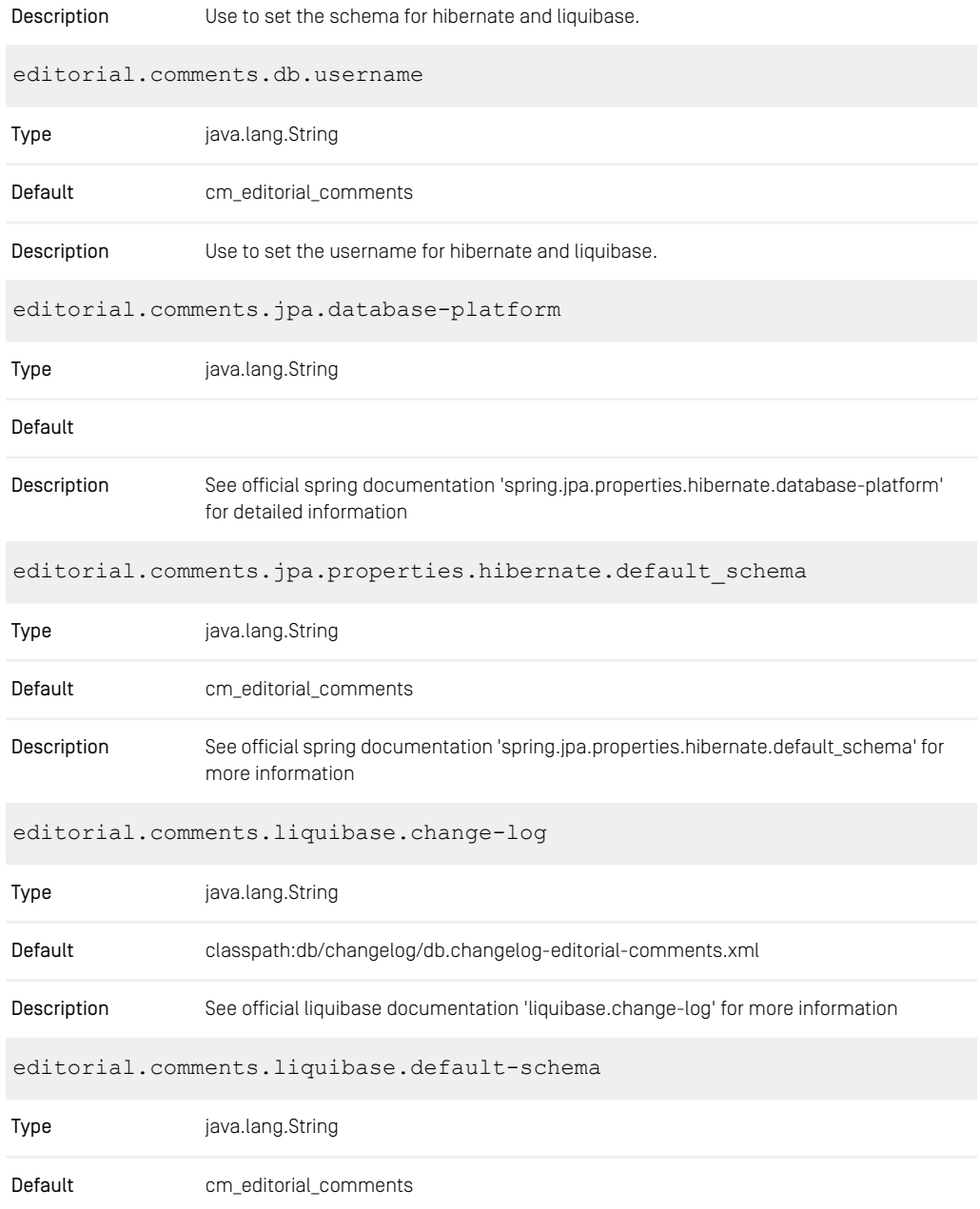

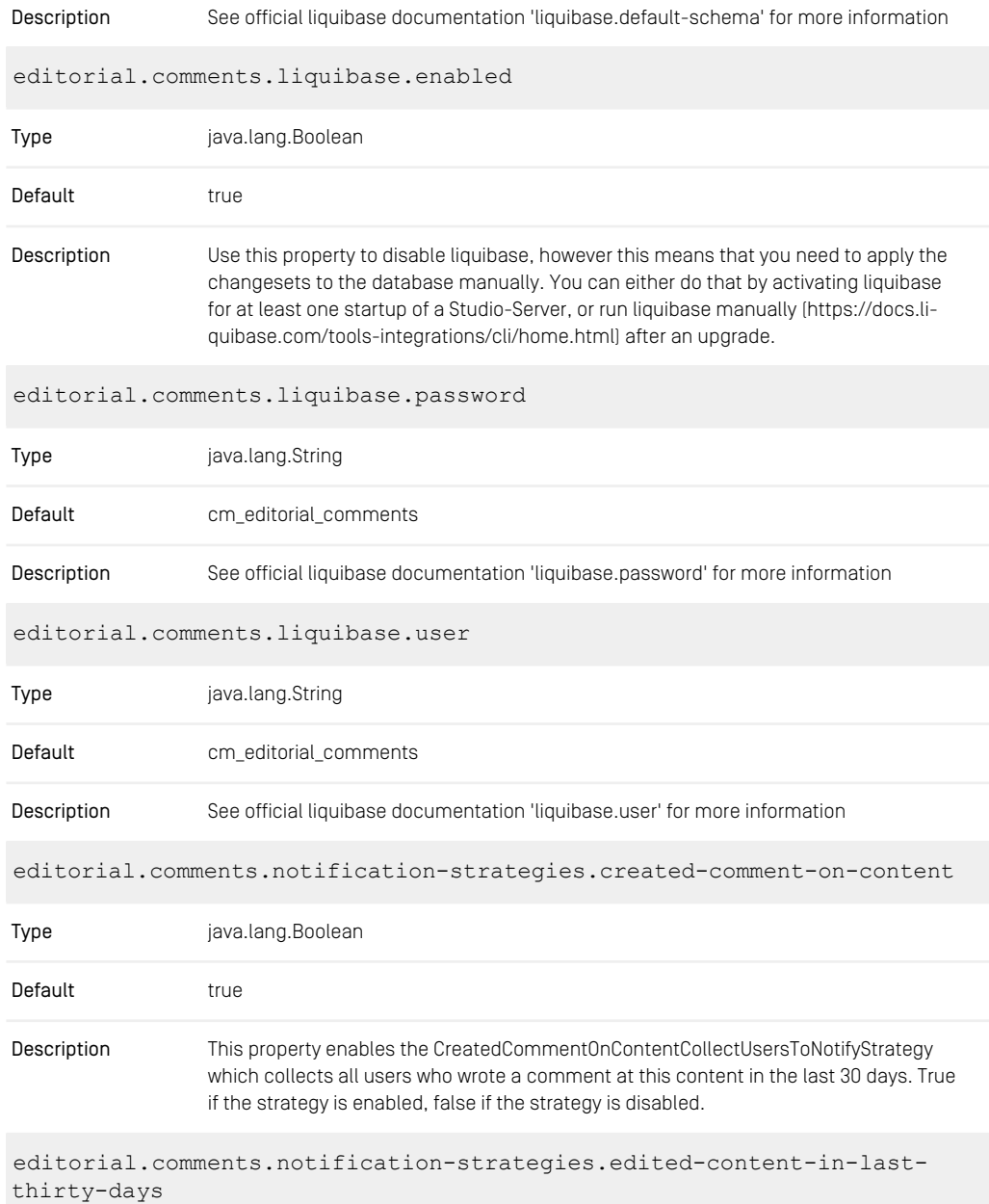

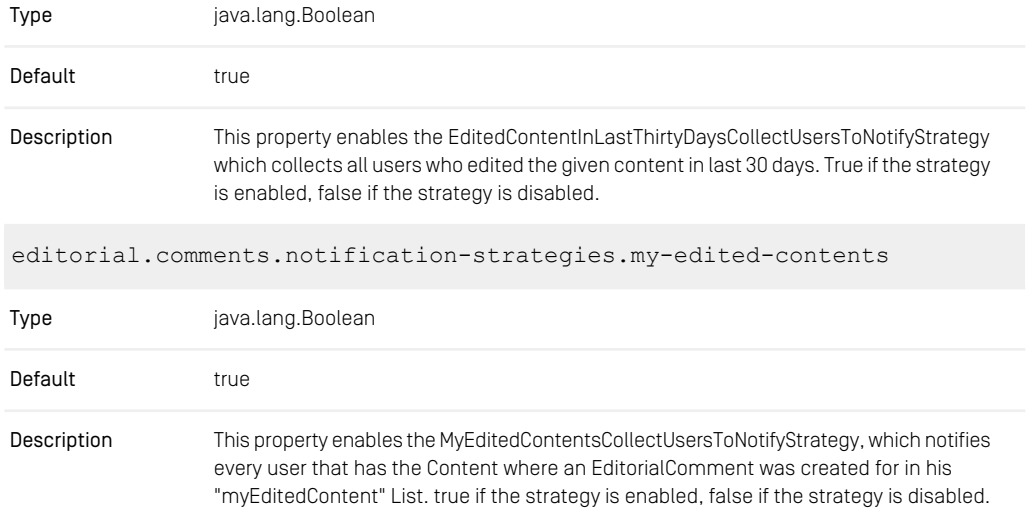

*Table 4.24. Editorial Comments Properties*

#### **NOTE**

If the startup of a Studio-Server instance has been interrupted, it is possible that a lock is left by Liquibase on the database schema cm\_editorial\_comments. In this case it is necessary to remove the lock manually, as described at [https://docs.liquibase.com/con](https://docs.liquibase.com/concepts/basic/databasechangeloglock-table.html)[cepts/basic/databasechangeloglock-table.html](https://docs.liquibase.com/concepts/basic/databasechangeloglock-table.html). It is also possible to disable Liquibase with the configuration editorial.comments.liquibase.enabled (for further details, refer to [Section 3.5, "Editorial Comments Database Configuration"](studio-developer-en.pdf#EditorialCommentsDatabaseConfiguration) in *Studio Developer Manual*).

# 4.6 Commerce Hub Properties

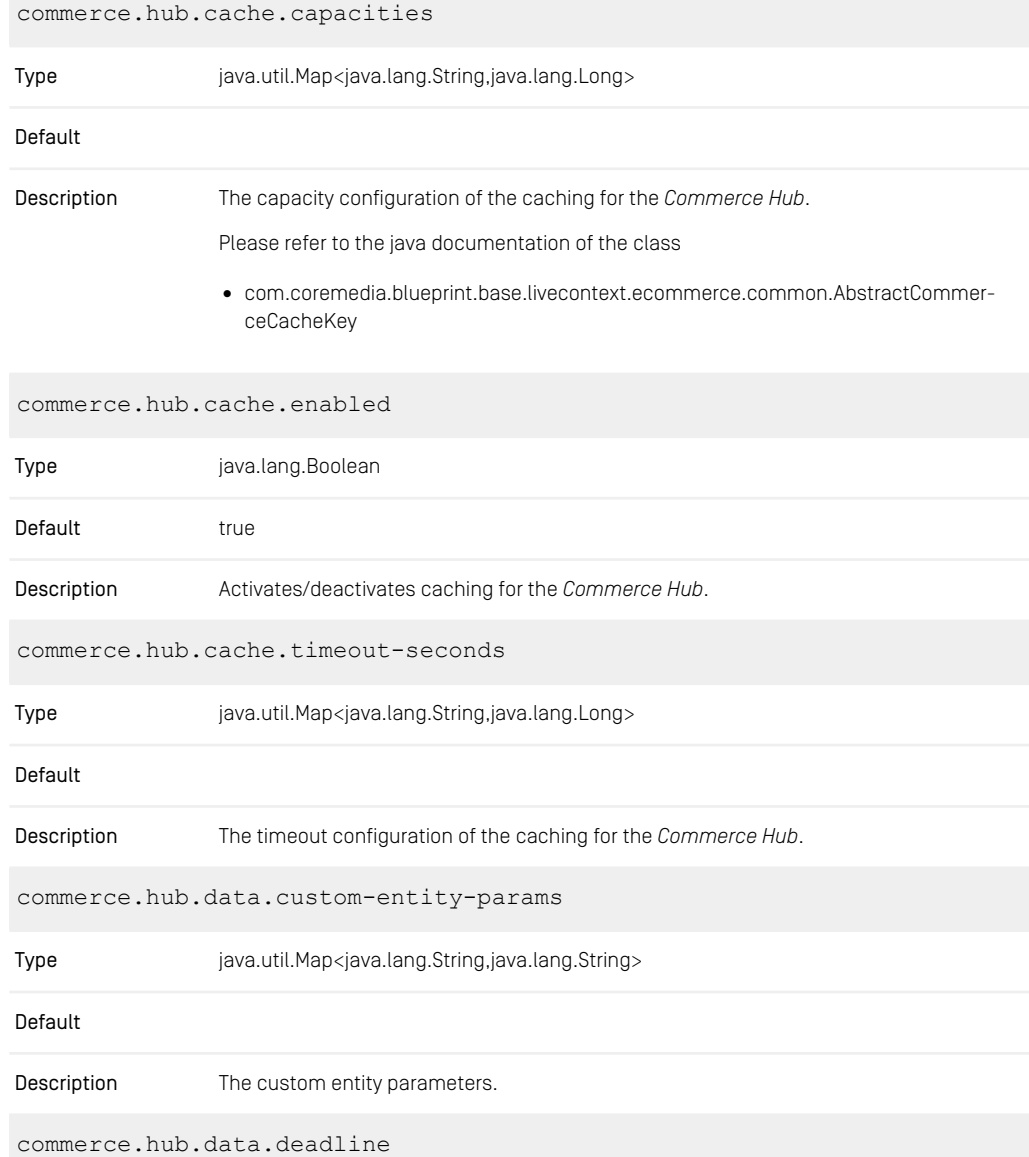

#### CoreMedia Properties Overview | Commerce Hub Properties

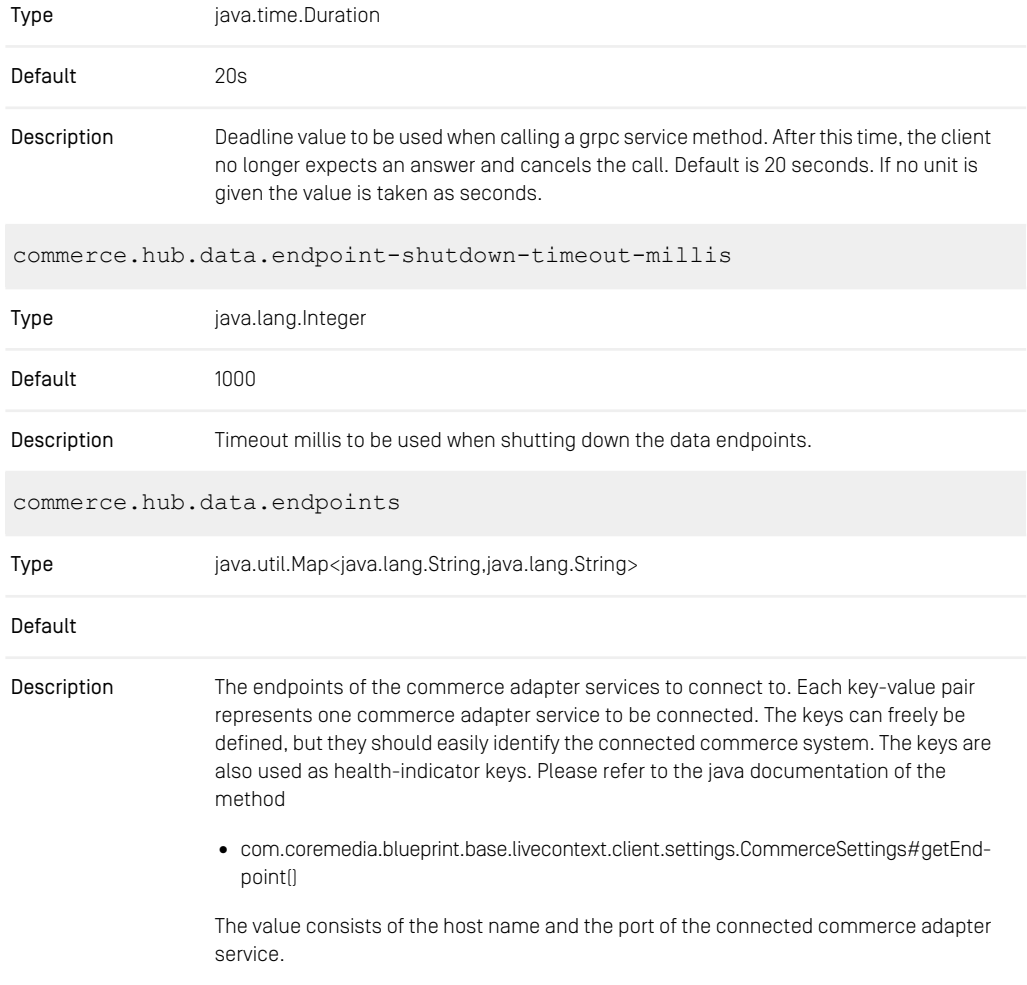

*Table 4.25. Commerce Hub Properties*

# 4.7 Elastic Social Properties

# 4.7.1 General Elastic Social Properties

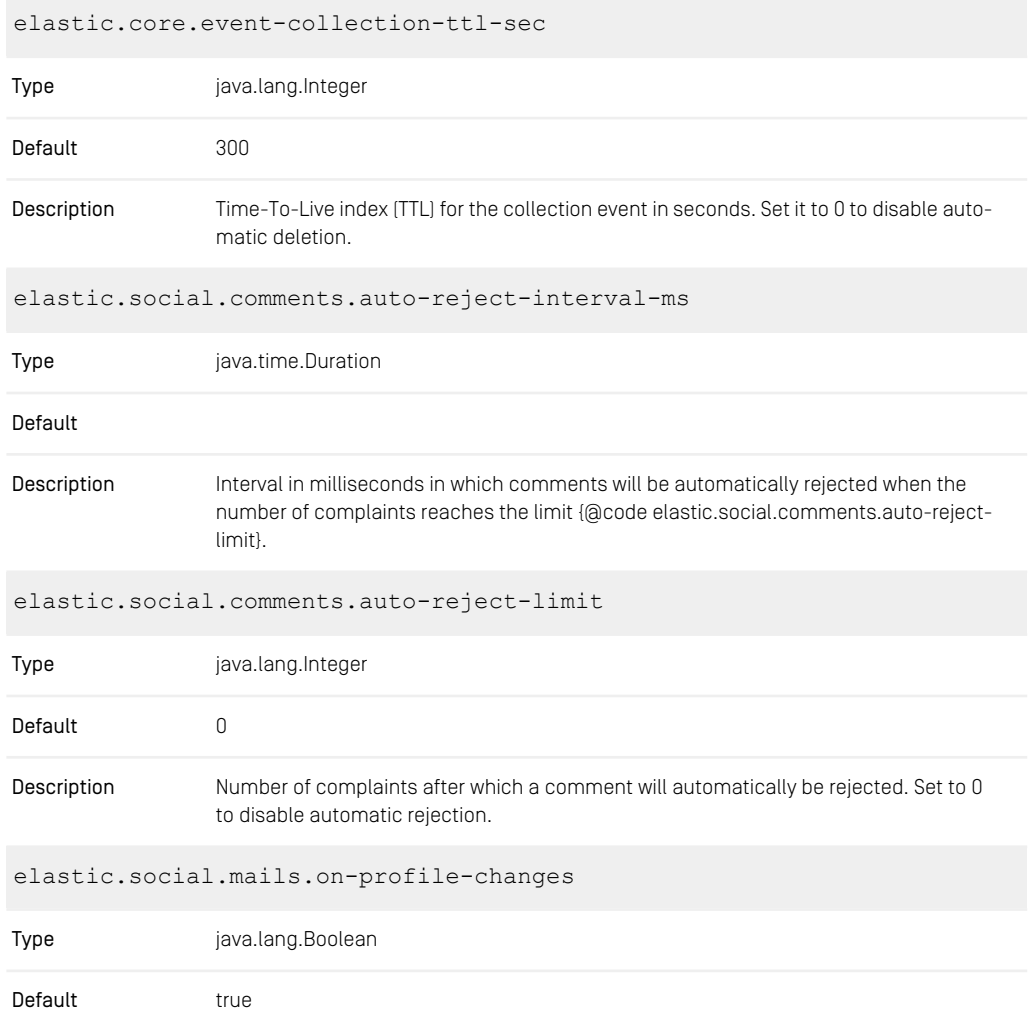

### CoreMedia Properties Overview | General Elastic Social Properties

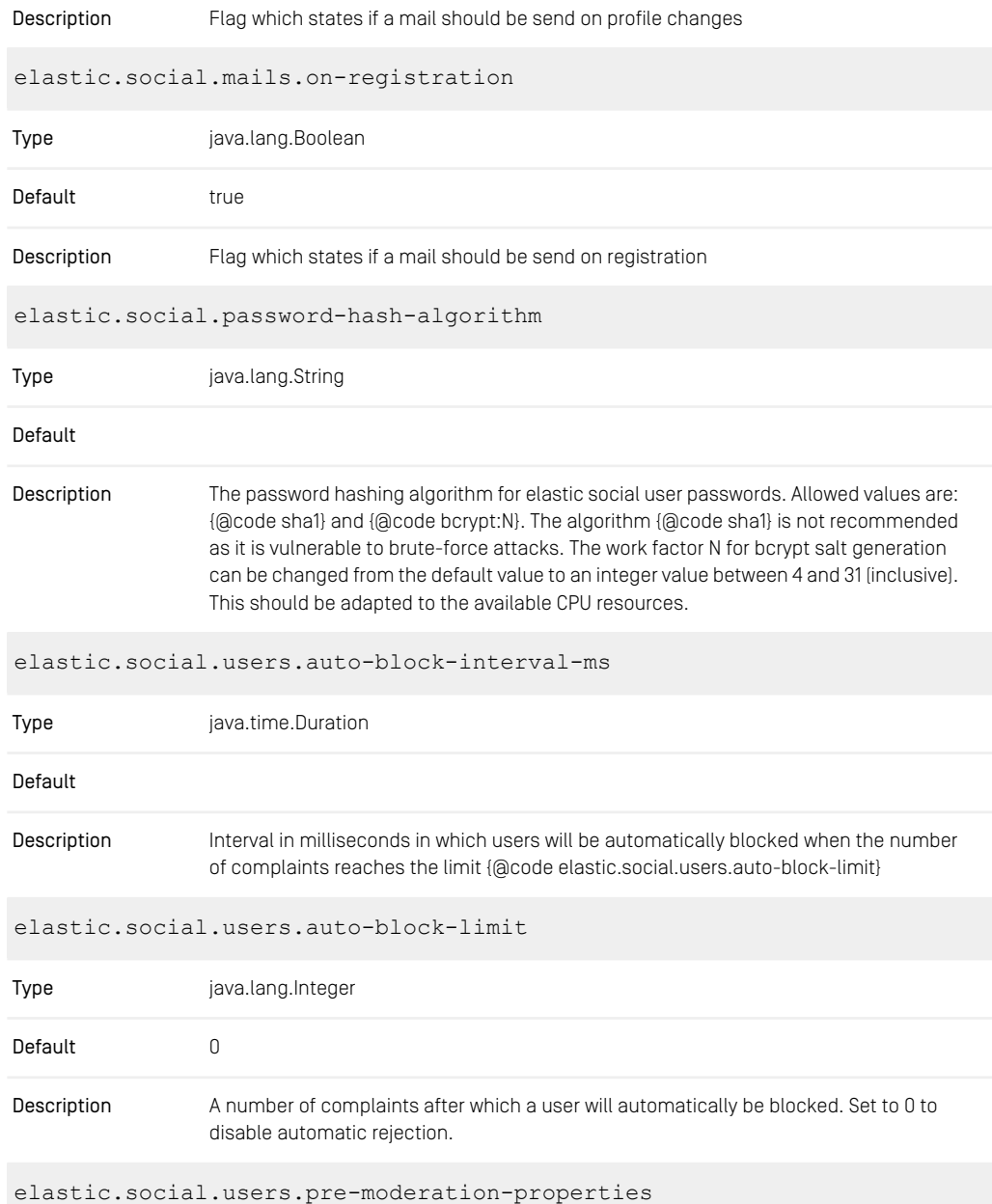

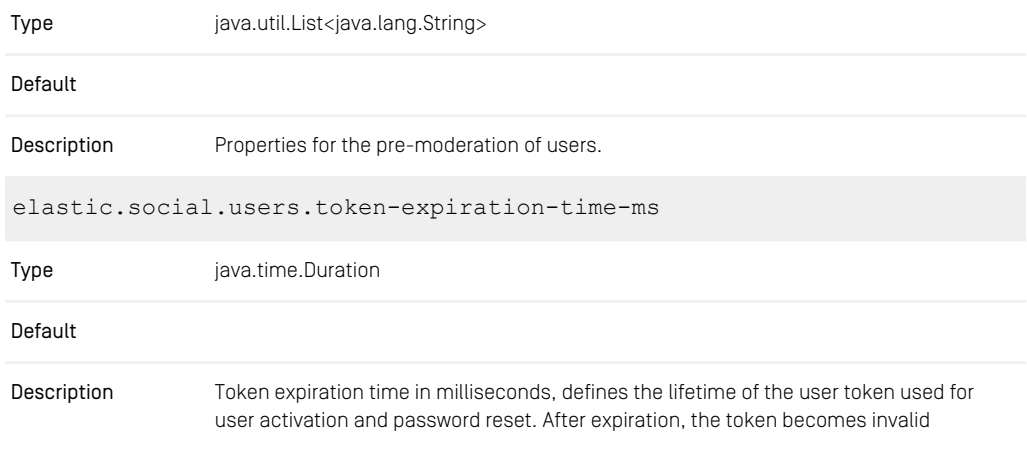

*Table 4.26. Elastic Social Properties*

# 4.7.2 MongoDB Properties

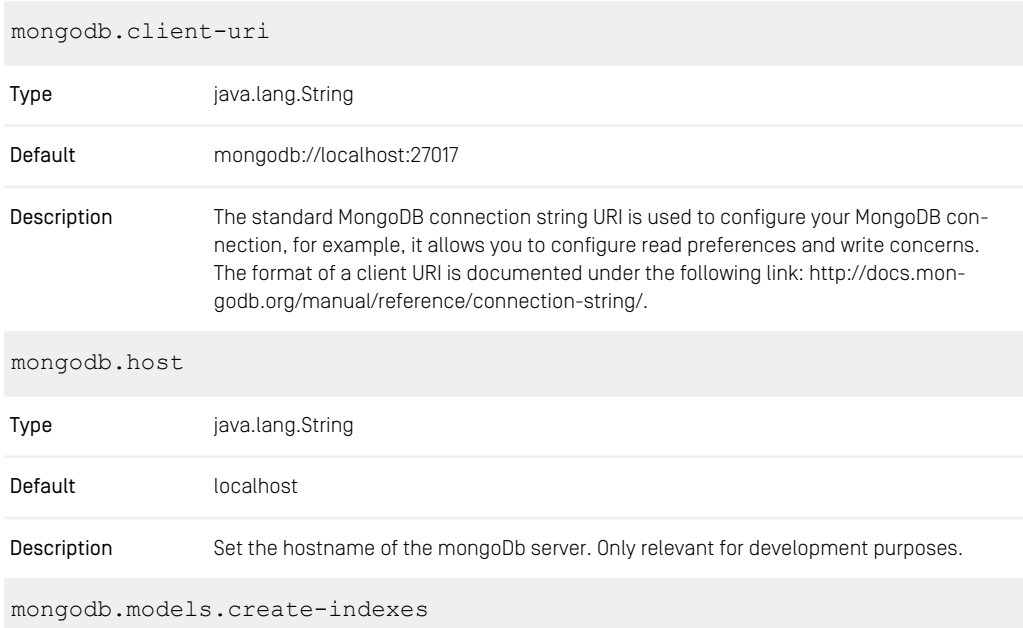

#### CoreMedia Properties Overview | Counter Properties

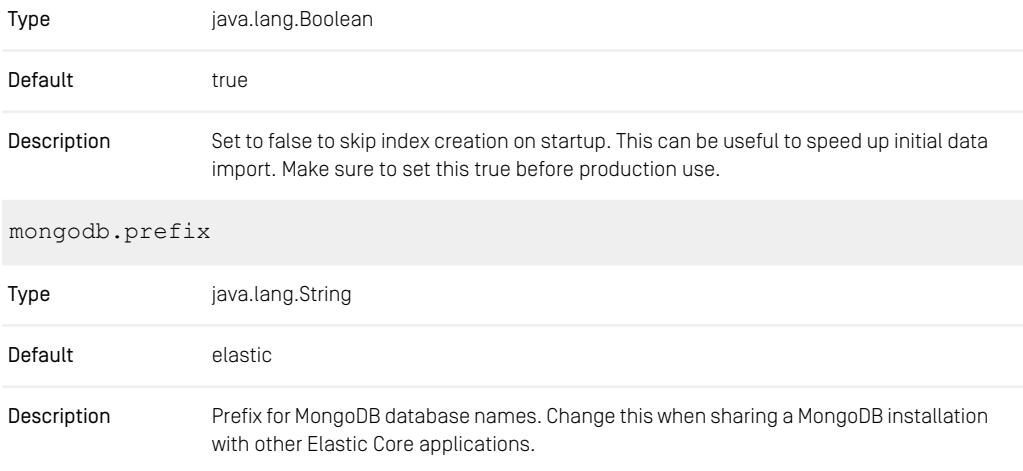

*Table 4.27. MongoDb Properties*

# 4.7.3 Counter Properties

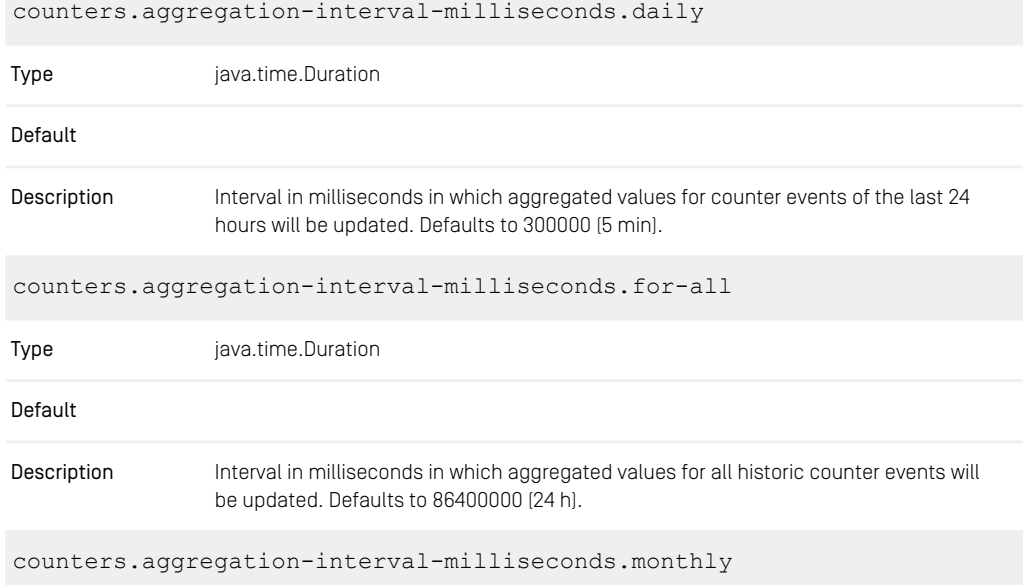

#### CoreMedia Properties Overview | Task Queue Properties

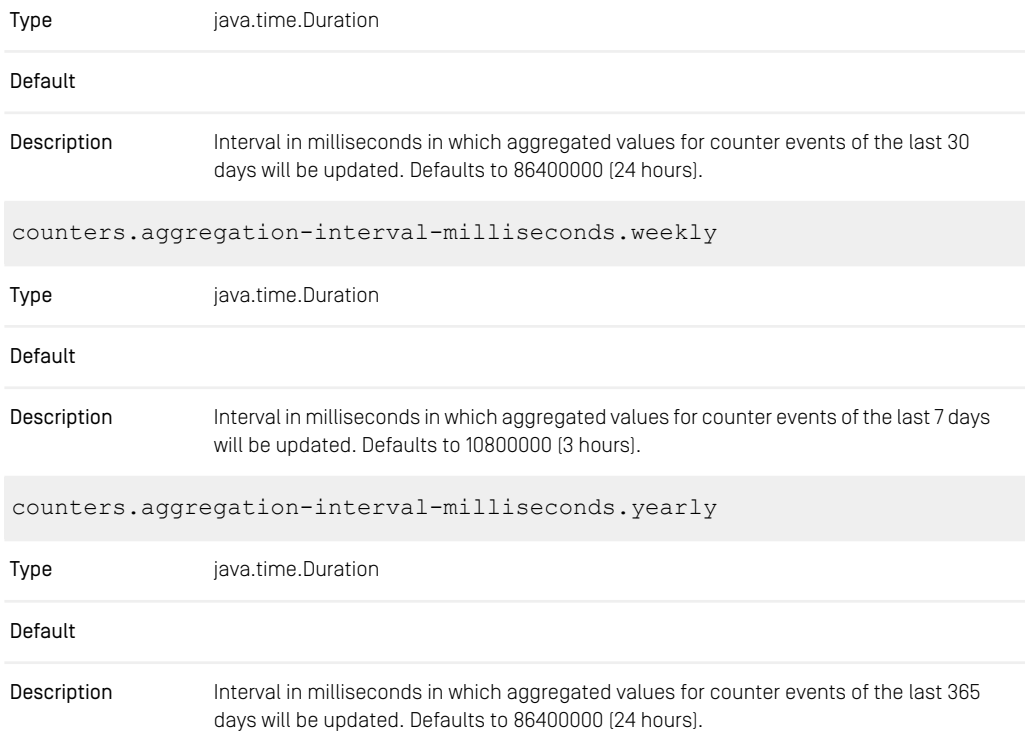

*Table 4.28. Counters Properties*

# 4.7.4 Task Queue Properties

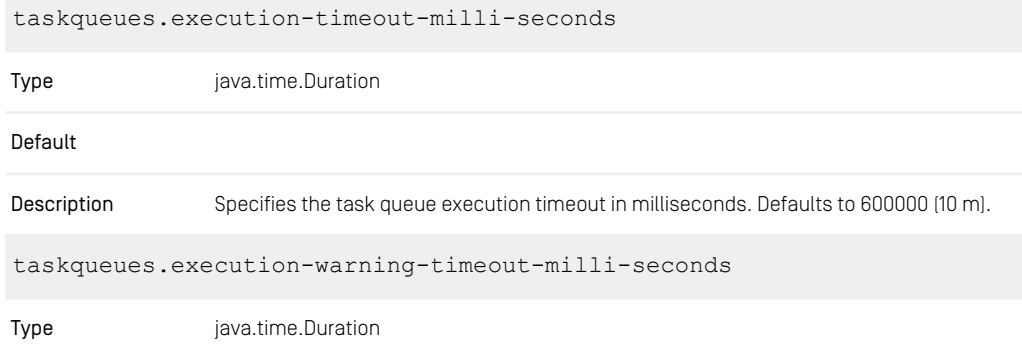
## CoreMedia Properties Overview | Task Queue Properties

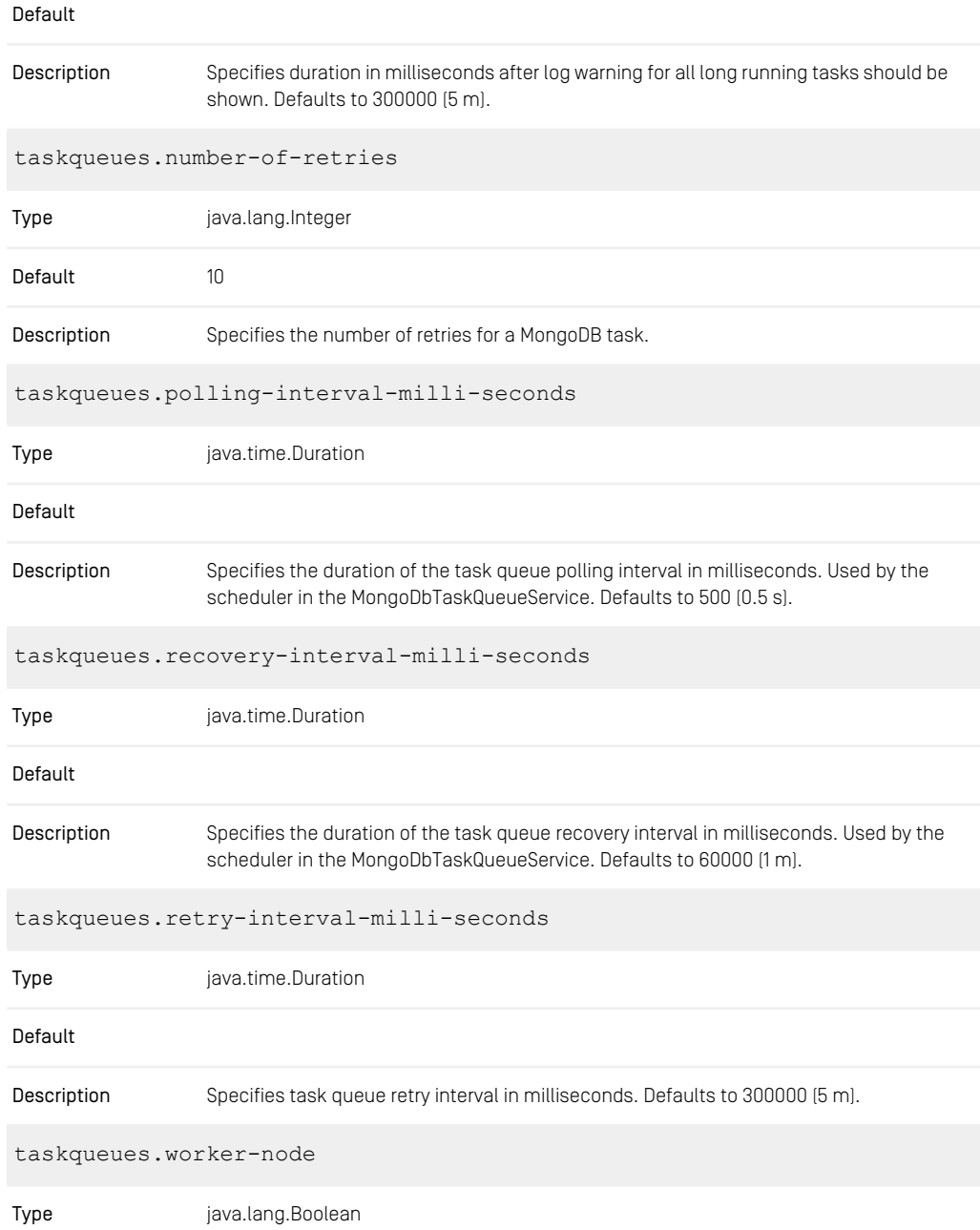

| Default     | false                                                                                                    |
|-------------|----------------------------------------------------------------------------------------------------|
| Description | Set to false to disable execution of background tasks. This setting can be used to differ-<br>entiate applications nodes into worker nodes which only execute background tasks and<br>rendering nodes which serve requests. |

*Table 4.29. Task-Queues Properties*

# 4.7.5 Elastic Social Solr Properties

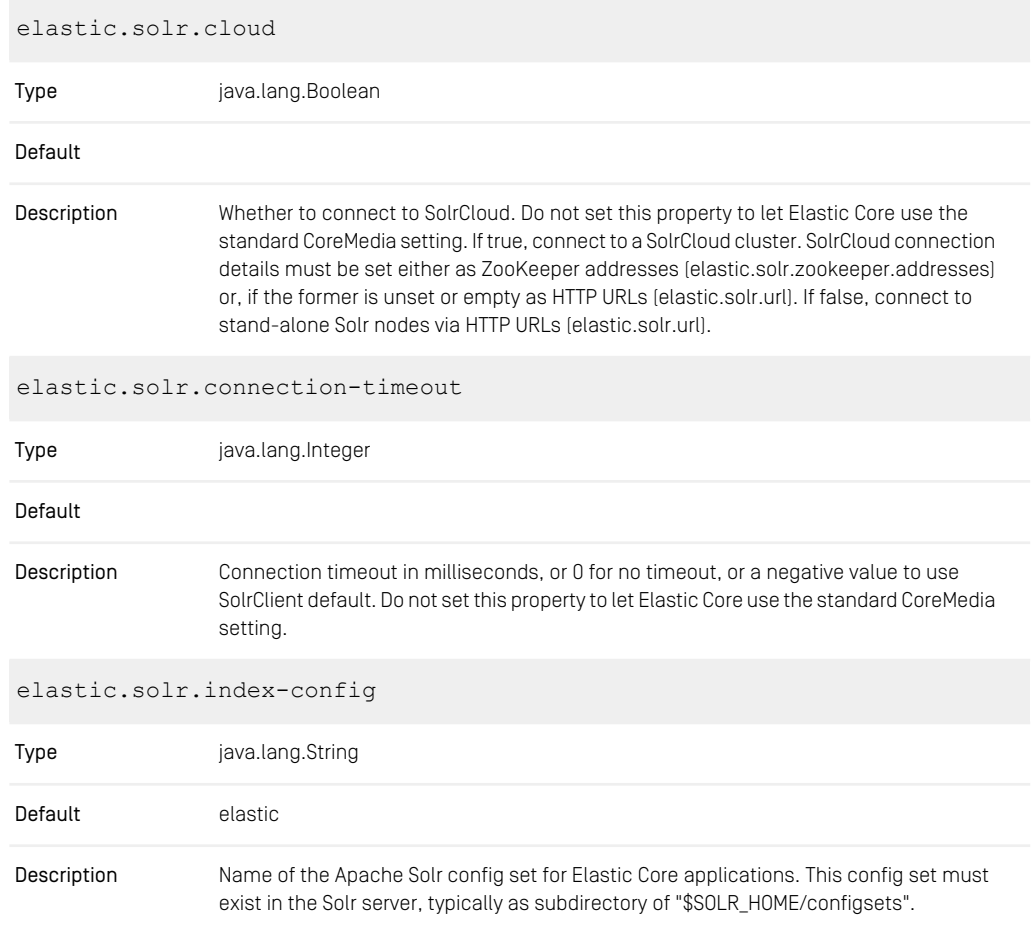

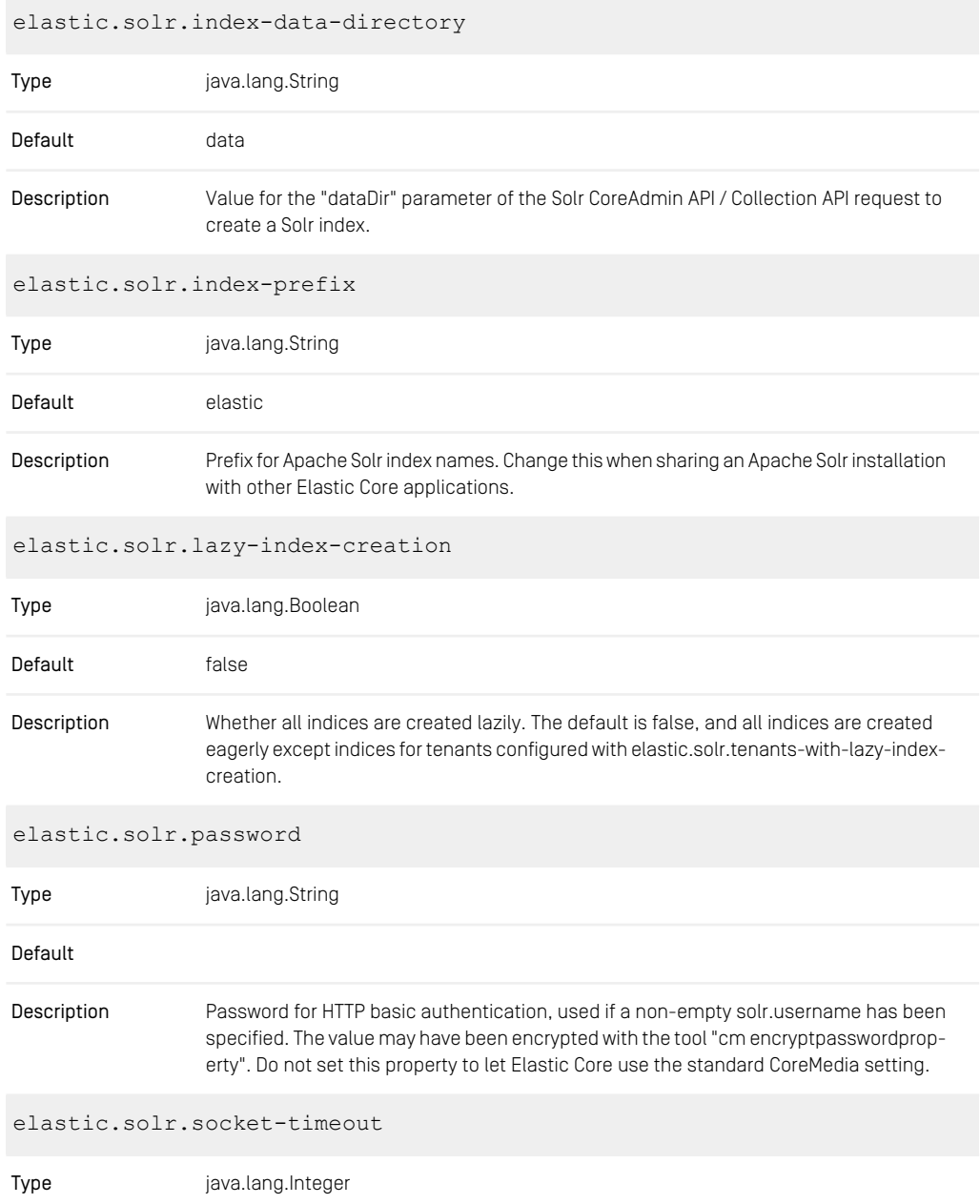

## CoreMedia Properties Overview | Elastic Social Solr Properties

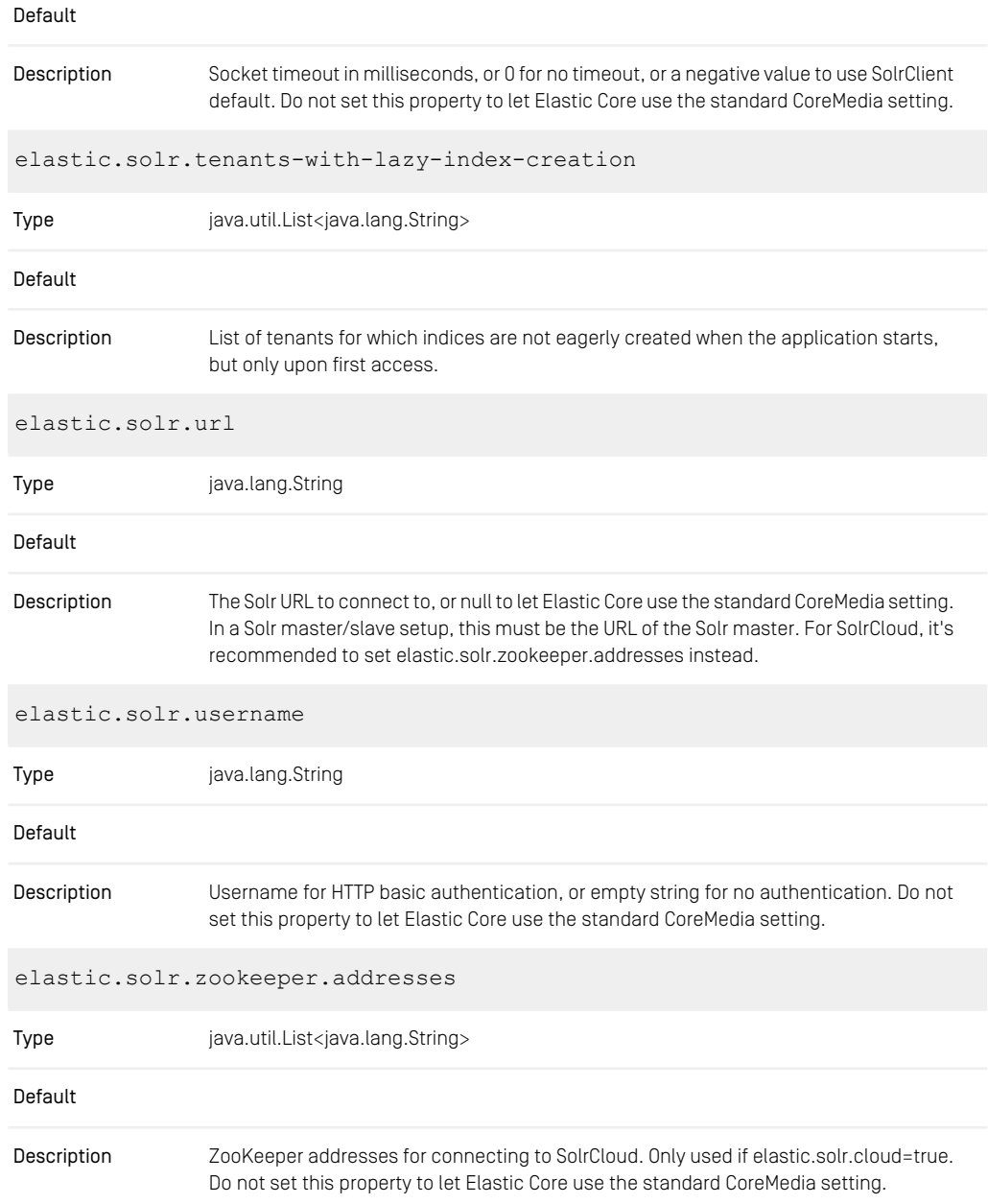

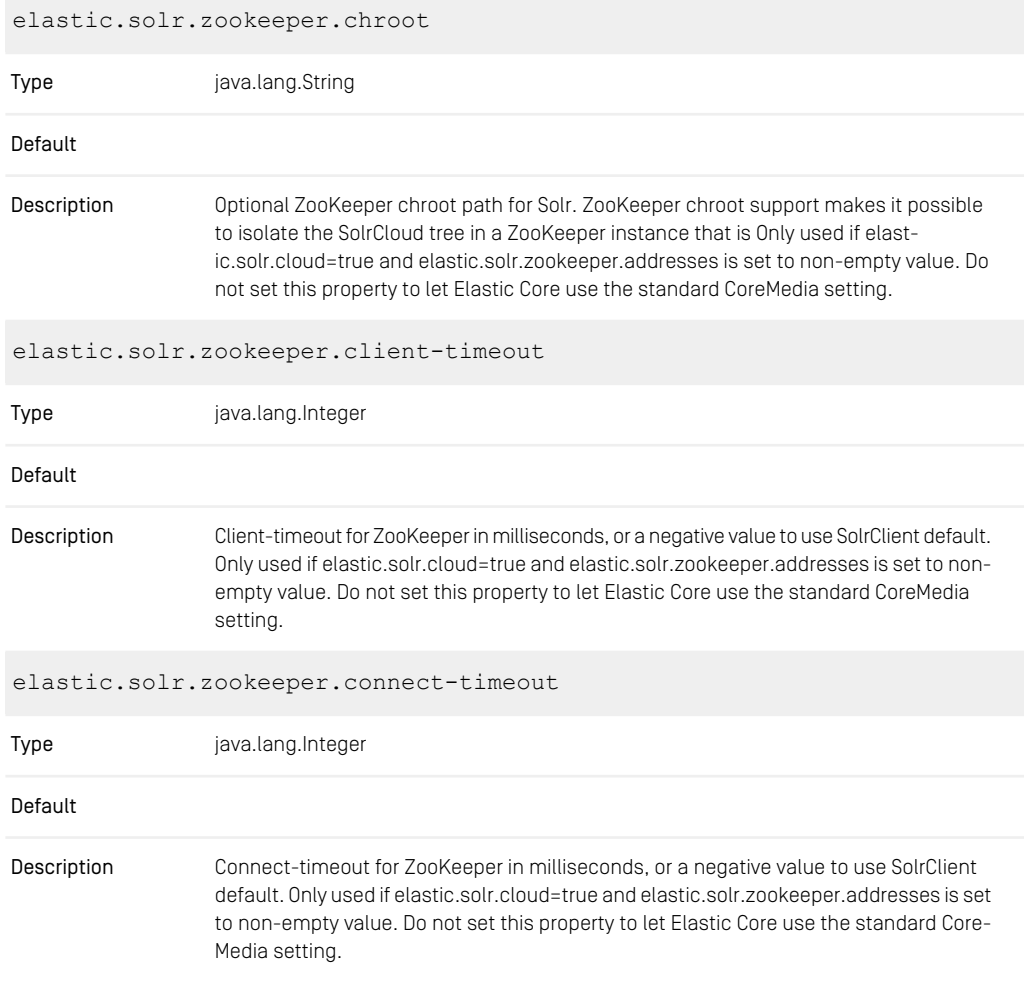

*Table 4.30. Elastic Solr Properties*

# 4.7.6 Renamed Properties

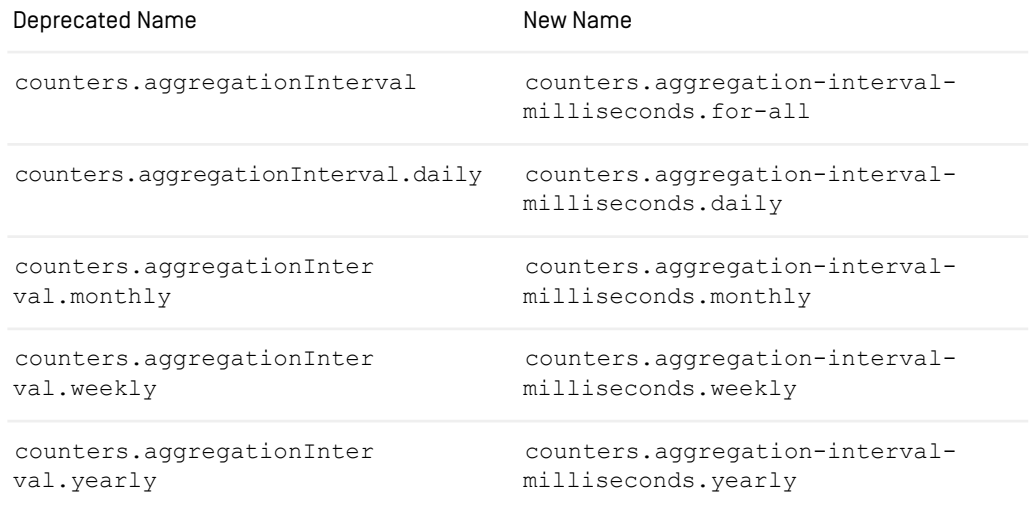

*Table 4.31. Renamed Elastic Social Properties*

# 4.8 Importer Properties

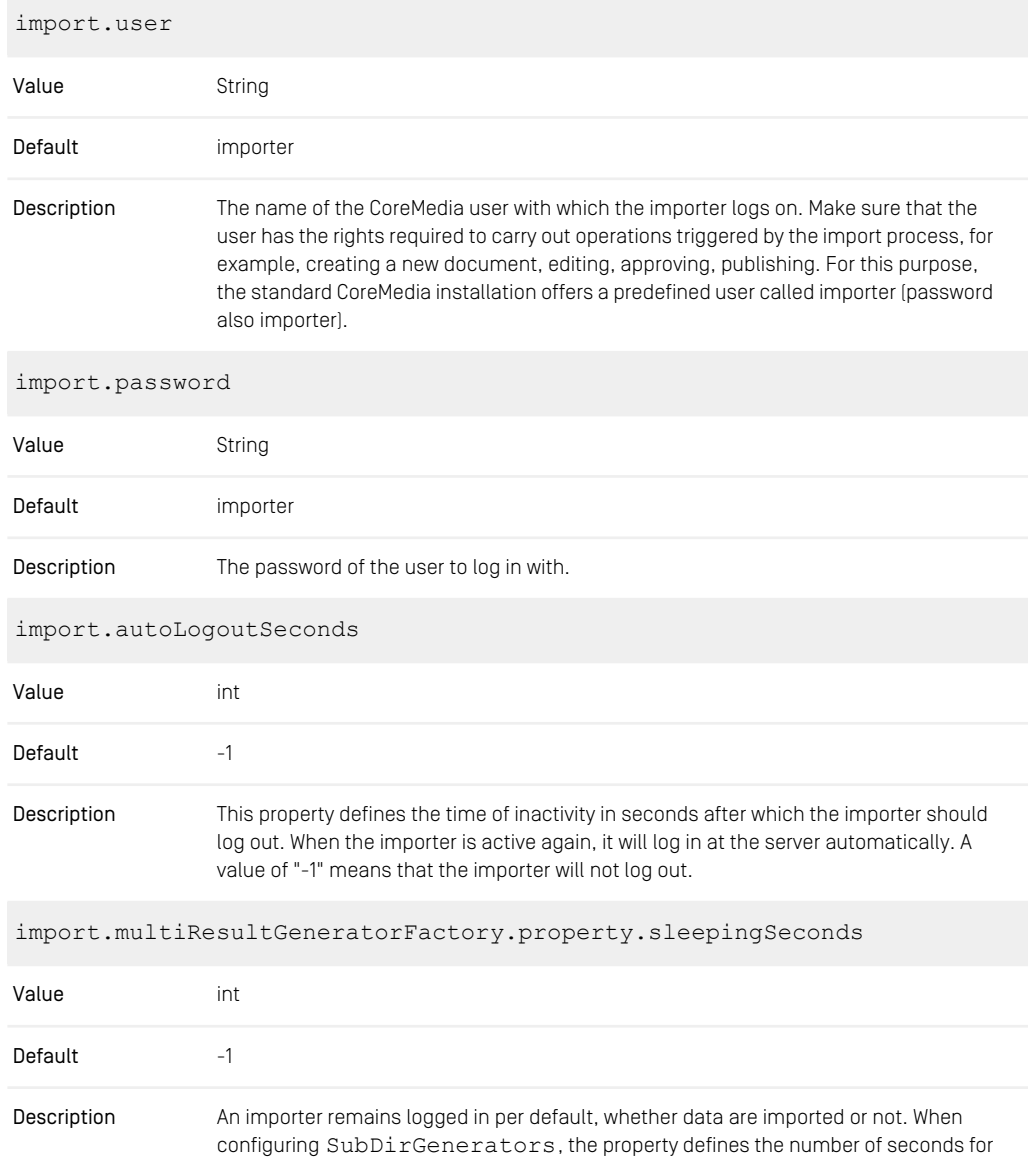

the importer to be inactive after the completion of the import. If the number of seconds is very large, it is reasonable to log out the importer automatically. In this case, the released importer license can be used by another importer. Note that the special value "-1" will cause the importer to terminate after importing the contents of the inbox directories.

*Table 4.32. Properties of the cm-xmlimport.properties file*

| import.loginTimeoutSeconds    |                                                                                                    |  |
|-------------------------------|----------------------------------------------------------------------------------------------------|--|
| Value                         | long                                                                                                    |  |
| Default                       | $-1$                                                                                                    |  |
| Description                   | This property defines the timeout for login attempts after which the importer aborts. If<br>import.loginTimeoutSeconds=-1, the importer tries to login forever without<br>abortion.                                                                                                    |  |
| import.enforceCompleteVersion |                                                                                                    |  |
| Value                         | <b>Boolean</b>                                                                                                    |  |
| Default                       | true                                                                                                    |  |
| Description                   | This property handles the processing of XML importer files. See Section 4.1, "The Core-<br>Media XML Format" in Importer Manual for details on the CoreMedia XML format.<br>· import.enforceCompleteVersion=true<br>For each <version> element in the importer file a new version will be created in the<br/>CoreMedia repository. For all properties of a version the values must be given. It is<br/>not allowed to omit a property.<br/>• import.enforceCompleteVersion=false<br/>Now it is possible to omit even all property elements of a version. If there are only<br/>action elements and the document already exists on the server, then no new version<br/>is created and the corresponding actions are applied to the document (delete) or to<br/>the latest document version on the server (approve, delete). If there is at least one<br/><property> element in the <version> element then for every property that is specified<br/>in the document type but missing in the XML importer file, the property value of the<br/>predecessor document version is taken. If there is no predecessor version, then a<br/>default value is inserted, that depends on the property type.</version></property></version> |  |

import.validate-textproperty

#### CoreMedia Properties Overview | Importer Properties

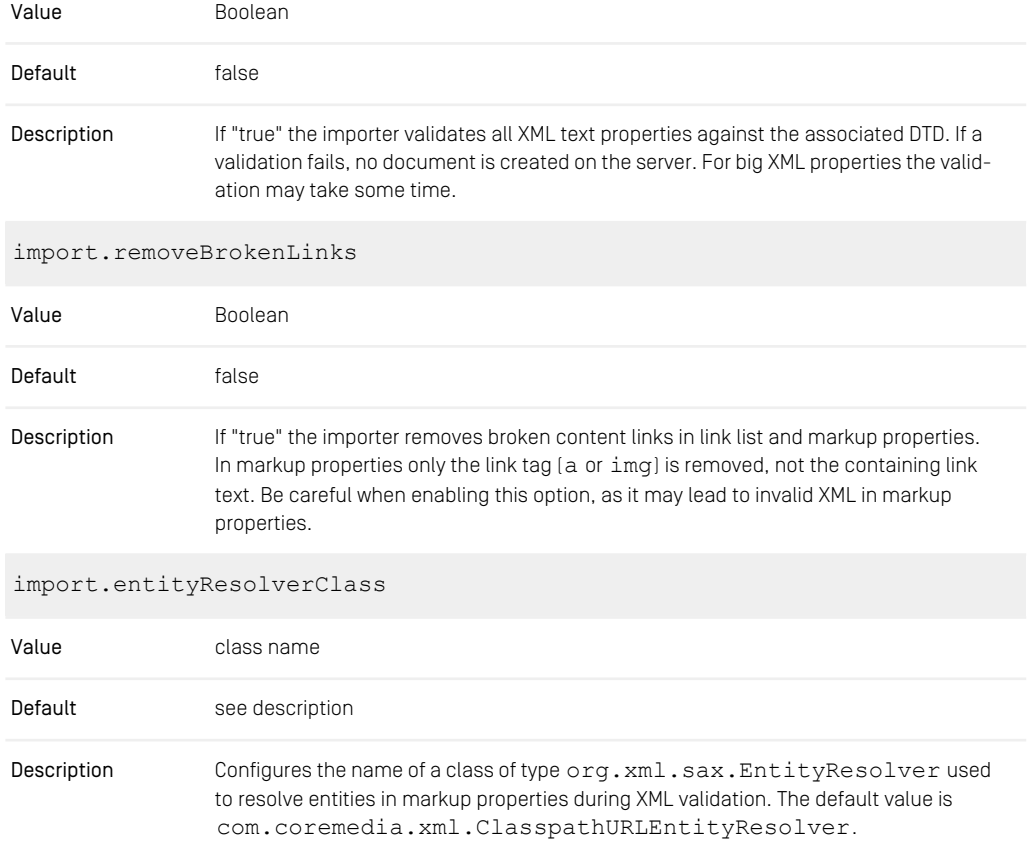

*Table 4.33. Properties of the cm-xmlimport.properties file*

# 4.9 Search Related Properties

# 4.9.1 Content Feeder Properties

Solr specific properties for Content Feeder

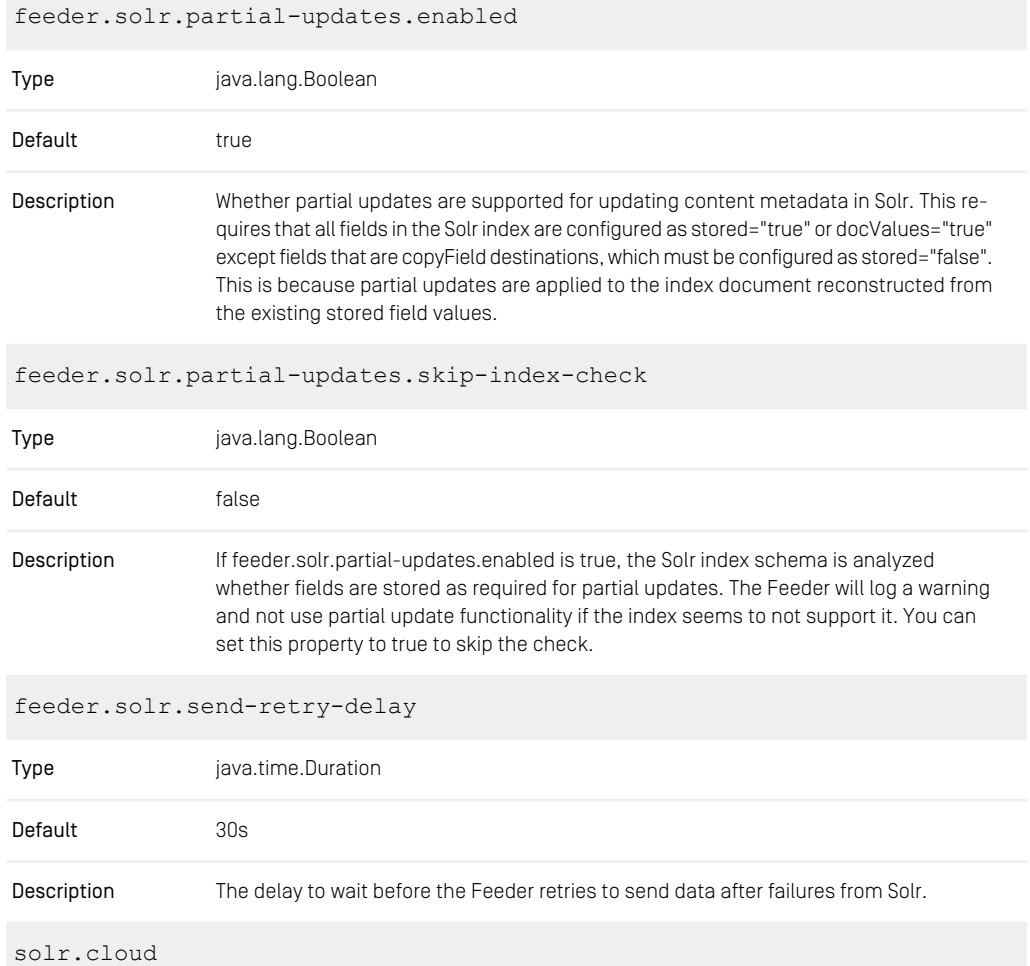

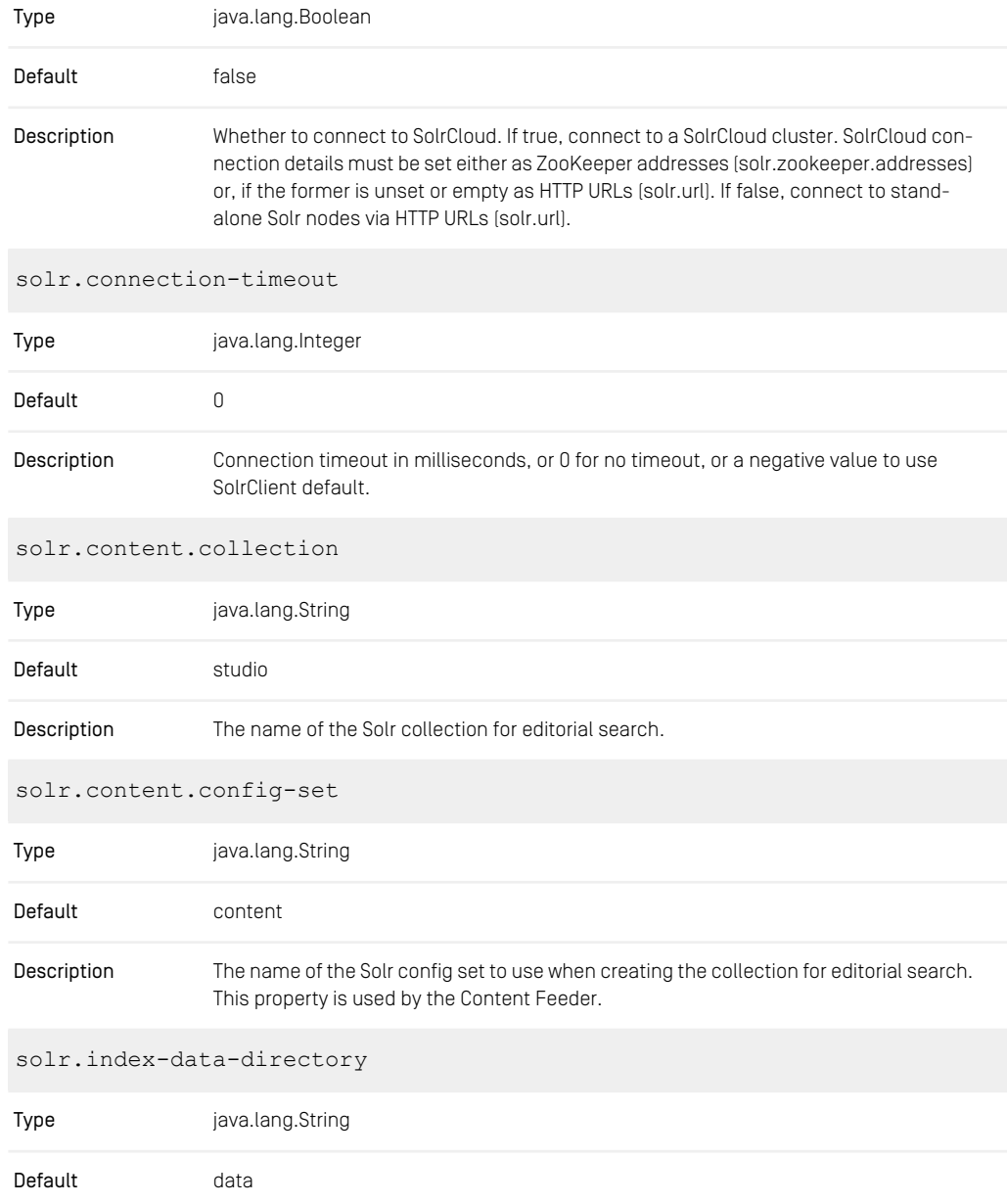

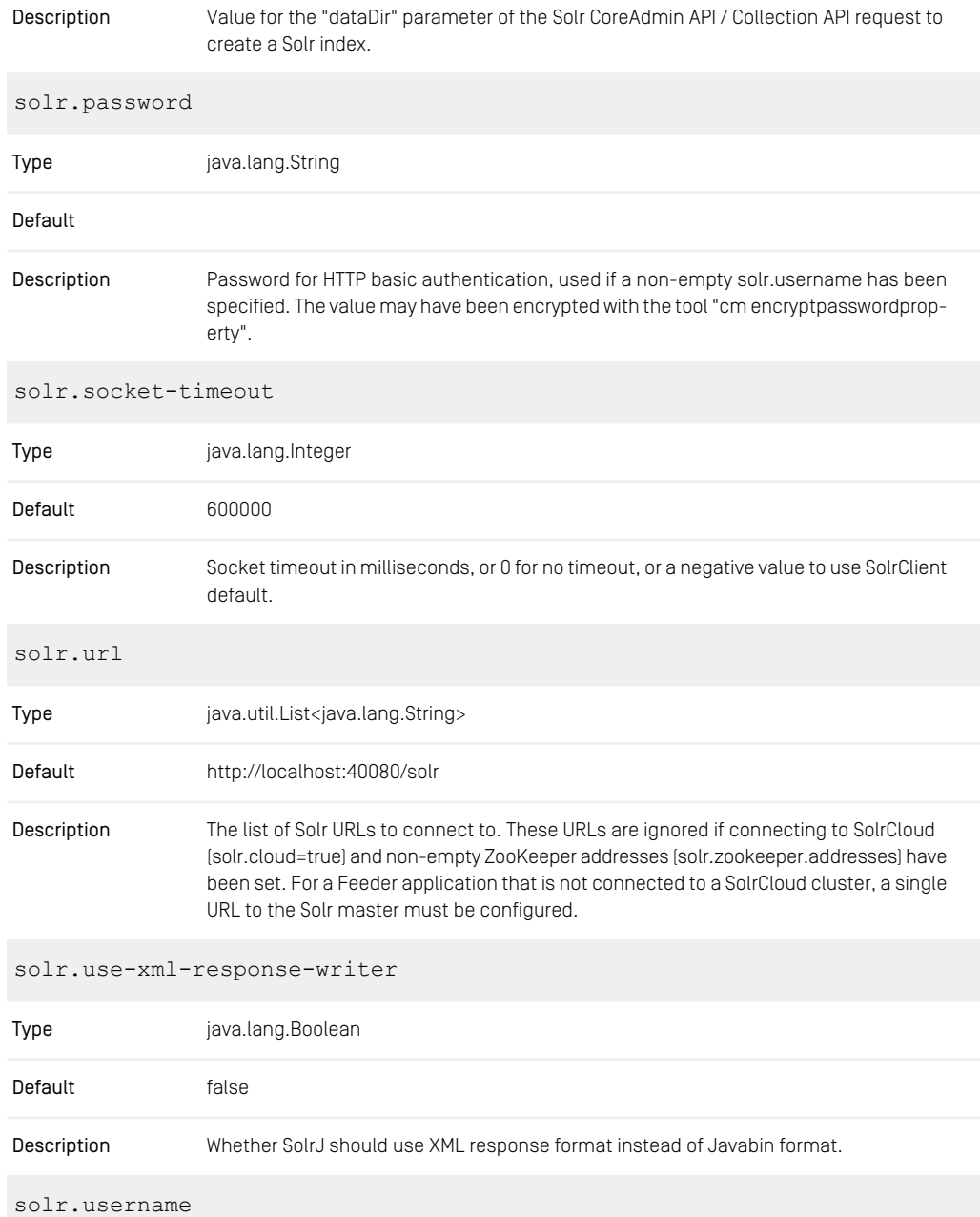

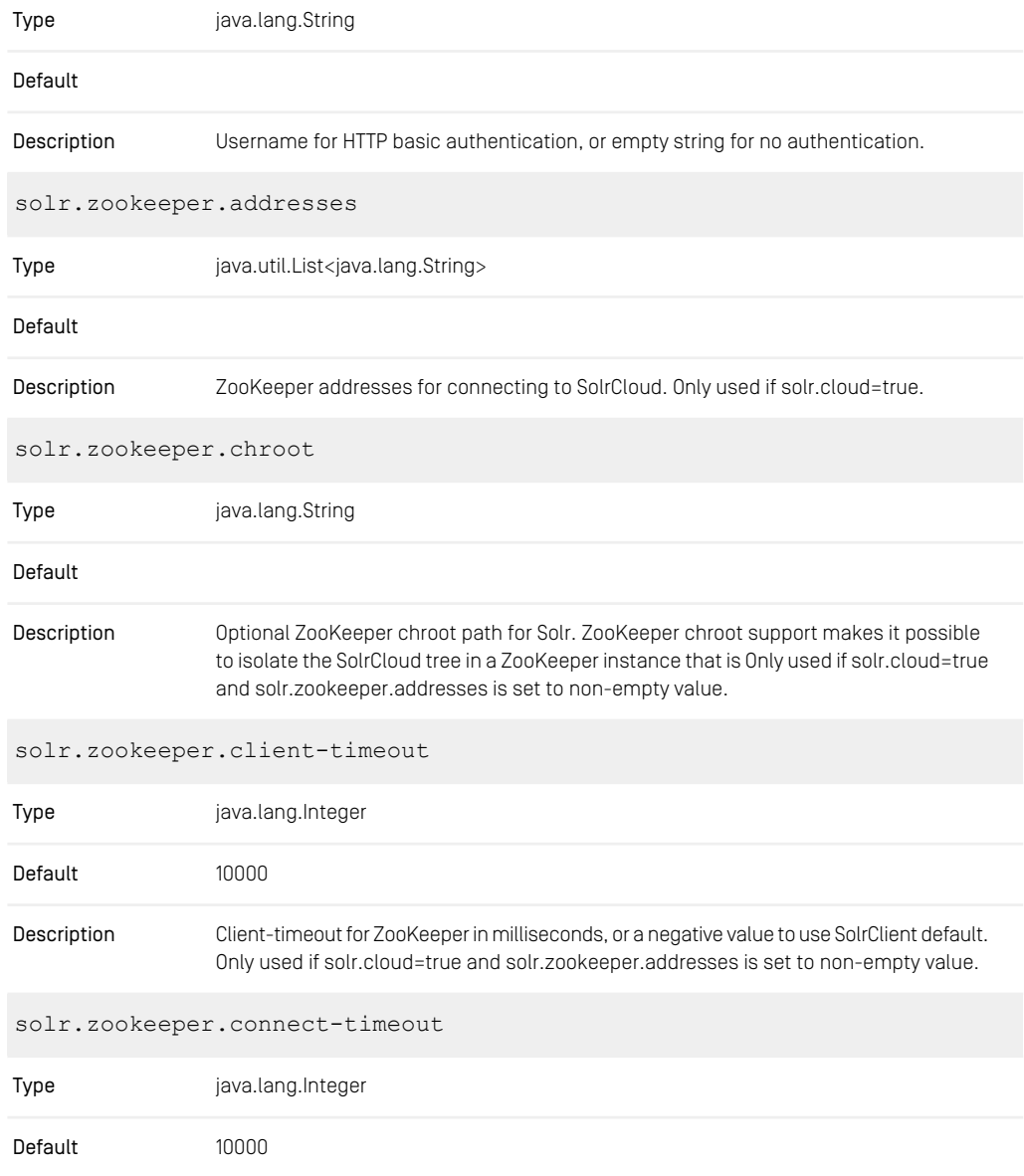

Connect-timeout for ZooKeeper in milliseconds, or a negative value to use SolrClient default. Only used if solr.cloud=true and solr.zookeeper.addresses is set to non-empty value. Description

*Table 4.34. Content Feeder Solr Configuration Properties*

#### Login properties for Content Feeder

The following properties are used to define the login data for the *Content Server* and the administration page of the *Search Engine*.

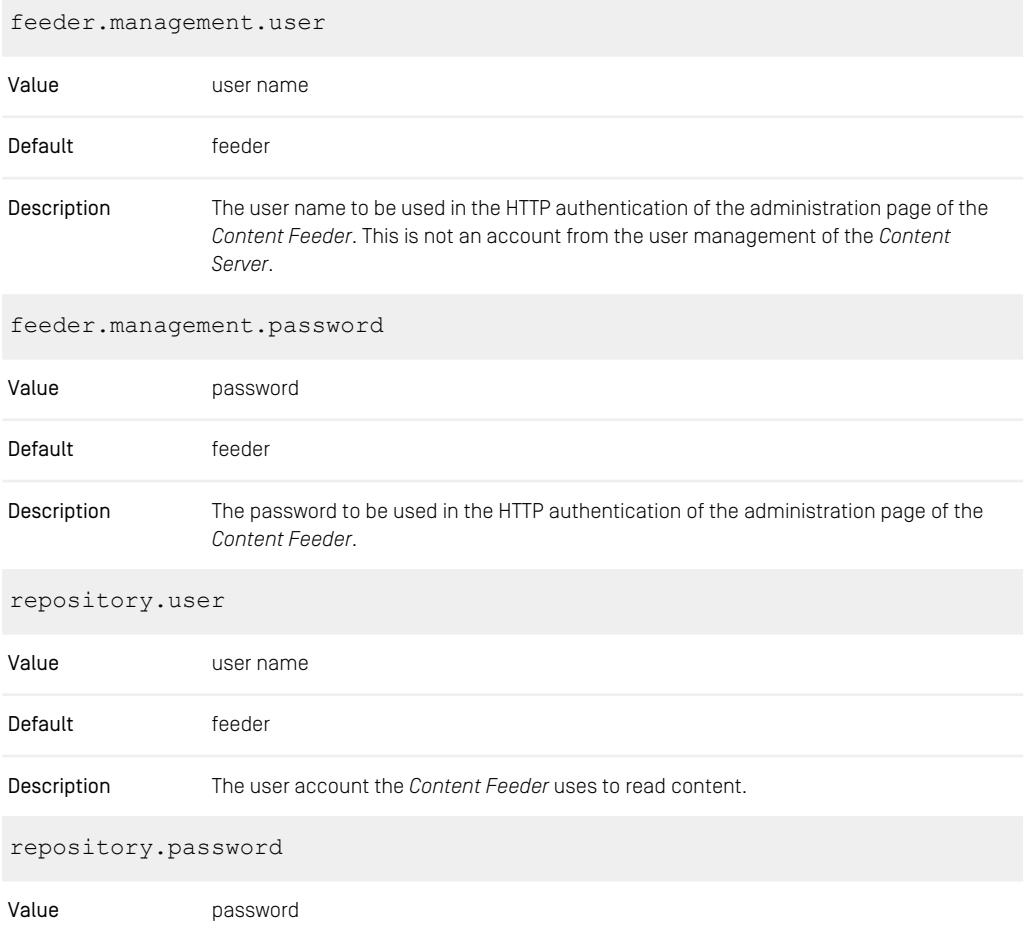

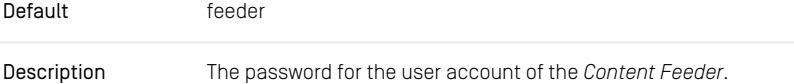

*Table 4.35. Properties for login*

#### Partial Update specific Properties for Content Feeder

With this property you can configure the usage of partial updates, if supported by the connected Indexer - for example for Solr as configured with property feed er.solr.partial-updates.enabled.

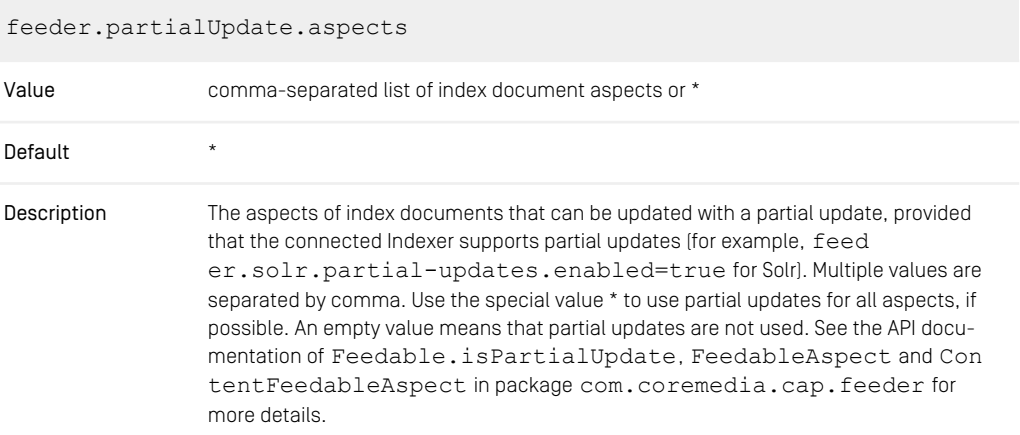

*Table 4.36. Partial update configuration*

#### Batch configuration properties for Content Feeder

With these properties you can configure the processing of batches.

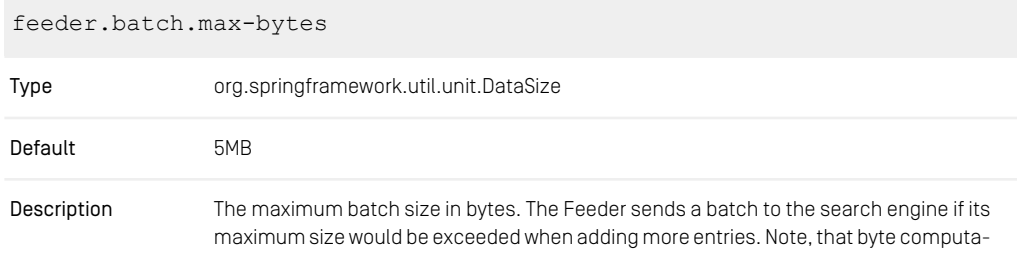

tion is a rough estimate only. A smaller batch may be sent if the maximum number of index documents is reached before, or if configured delays are reached.

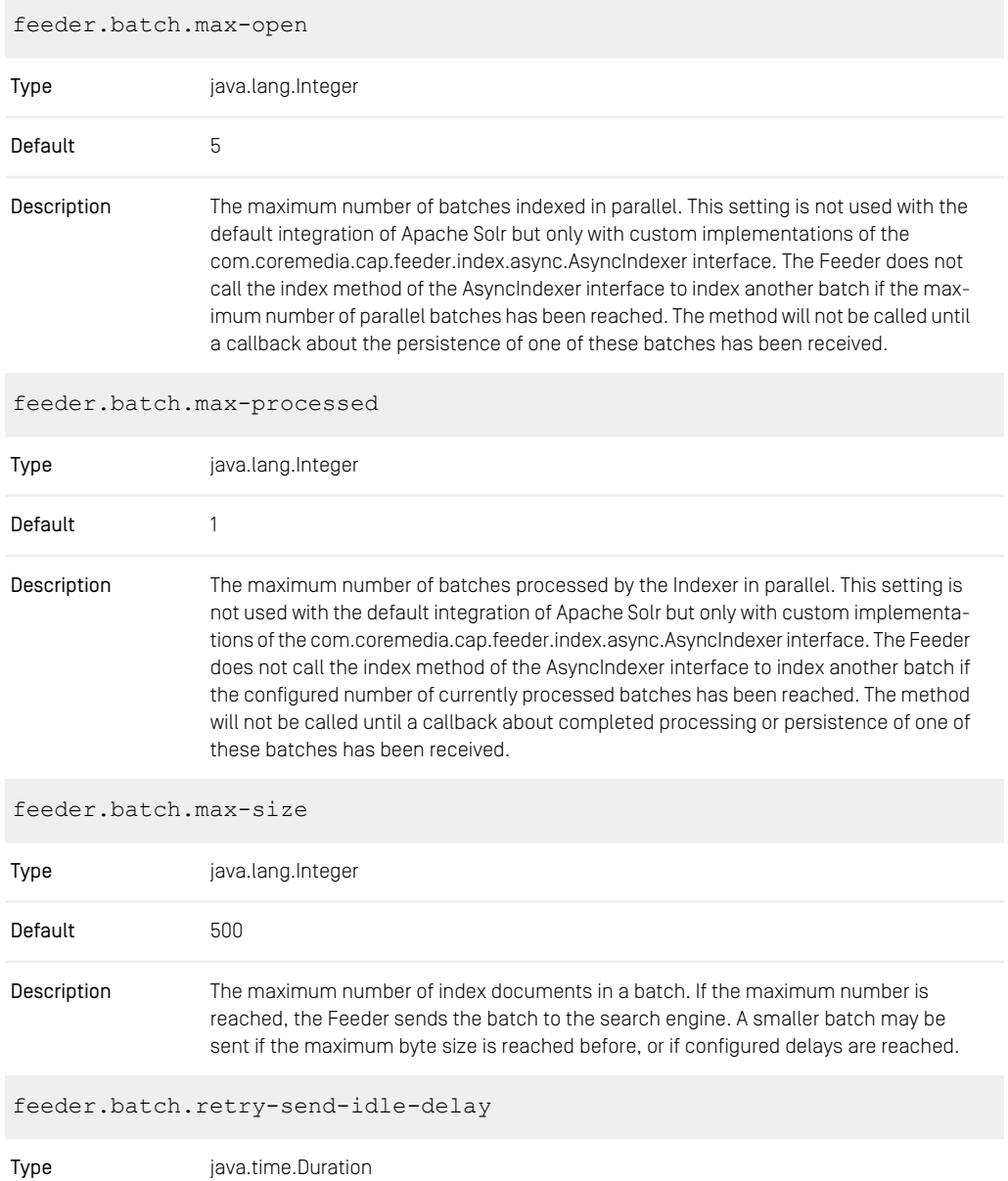

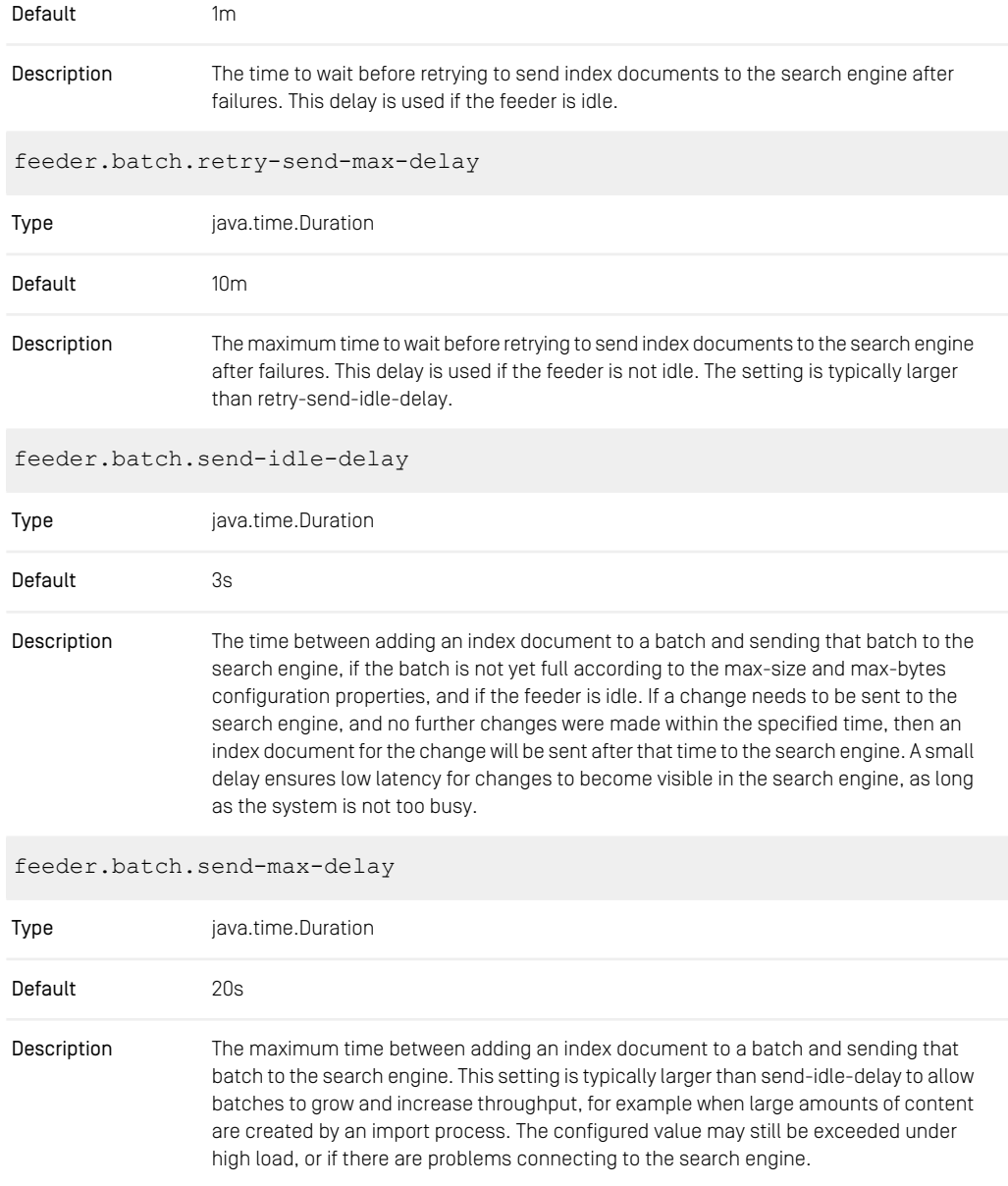

*Table 4.37. Feeder Batch Configuration Properties*

## Solr specific properties to define Feedable for Content Feeder

You can use the following properties to define which elements the *Content Feeder* should feed to the *Search Engine*.

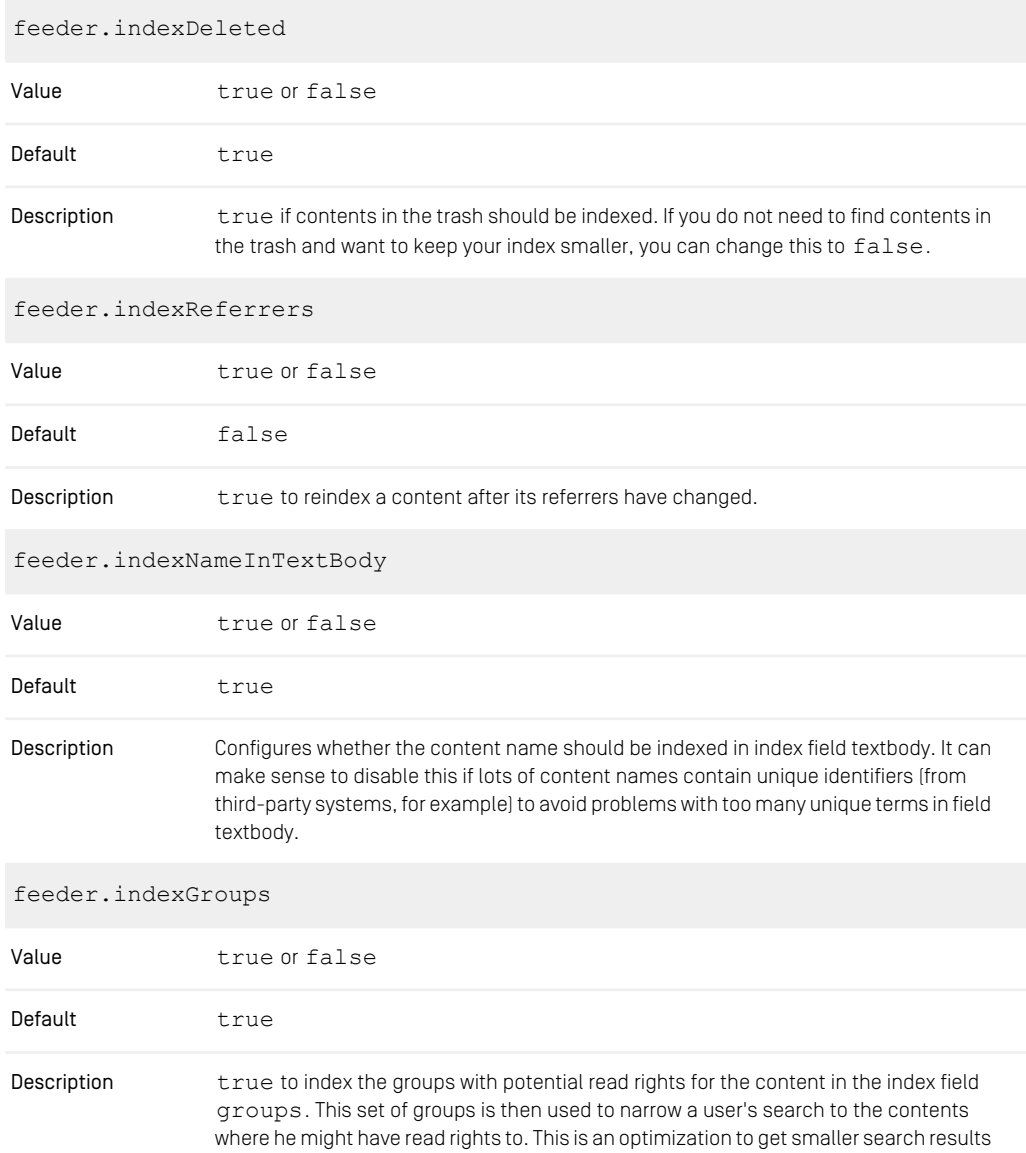

for some queries and content structures and to get more accurate search suggestion counts. The client has to check for read rights anyway.

If set to false, then you must also configure *Studio* and *Content Server* to not add a query condition for the indexed groups. To this end, set the *Studio* property stu dio.rest.searchService.useGroupsFilterQuery and the *Content Server* property solr.useGroupsFilterQuery to false.

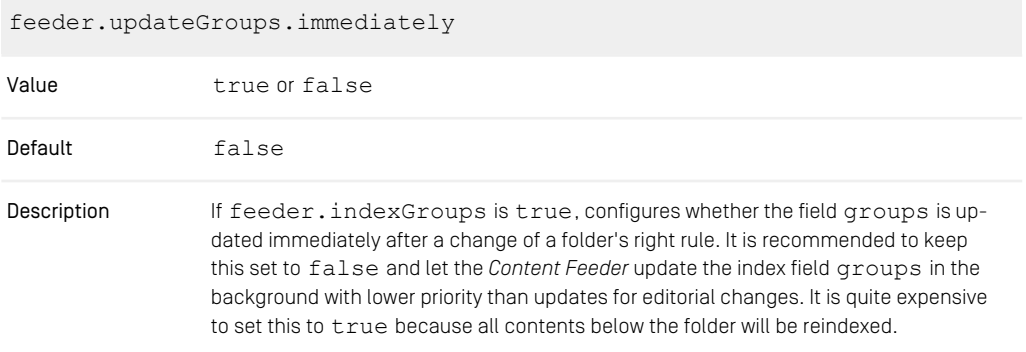

*Table 4.38. Properties to feed additional items*

#### Properties to define content types for feeding

You can restrict the indexed contents by their type using the includes and ex cludes properties.

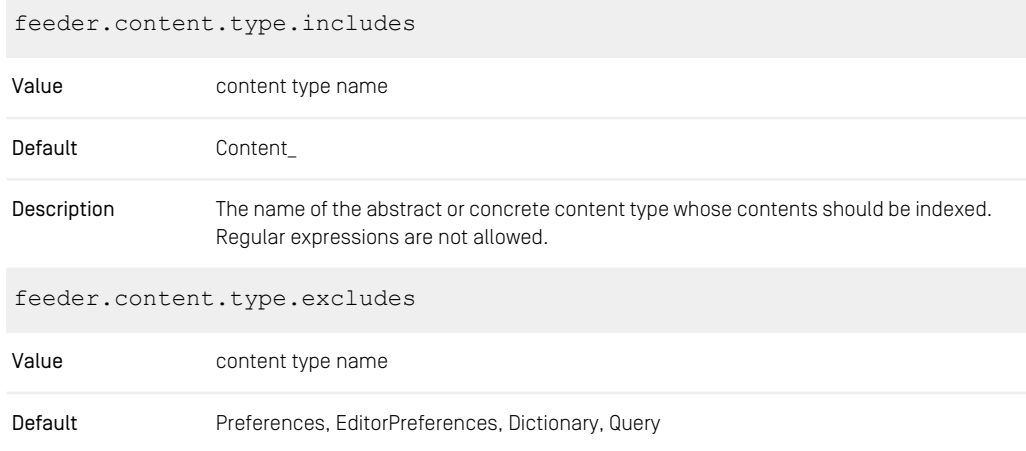

The name of the abstract or concrete content type whose contents should not be indexed. Regular expressions are not allowed. Description

*Table 4.39. Properties to specify content types.*

#### Properties to define property types for feeding

The default configuration feeds all properties for all specified content types. For configuration of indexed properties by their name, see the section for XML configuration below.

#### Property types to feed

You can only select a content property from a content type if its property type is specified with the following rules.

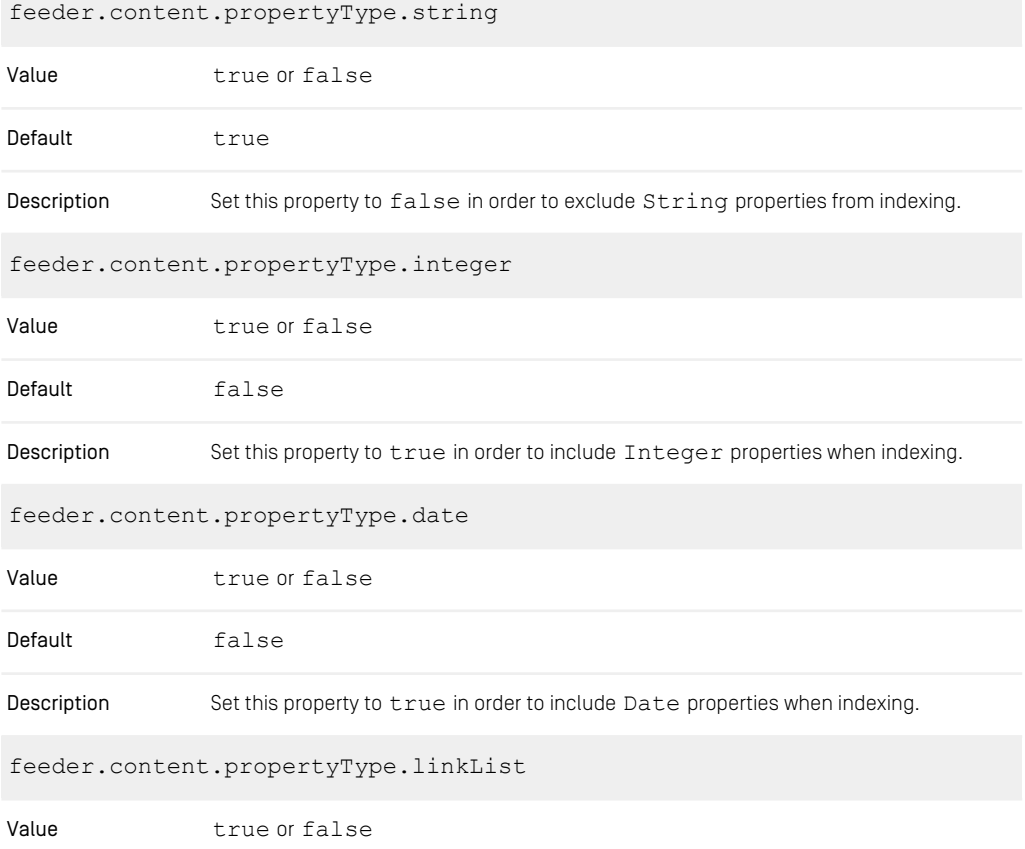

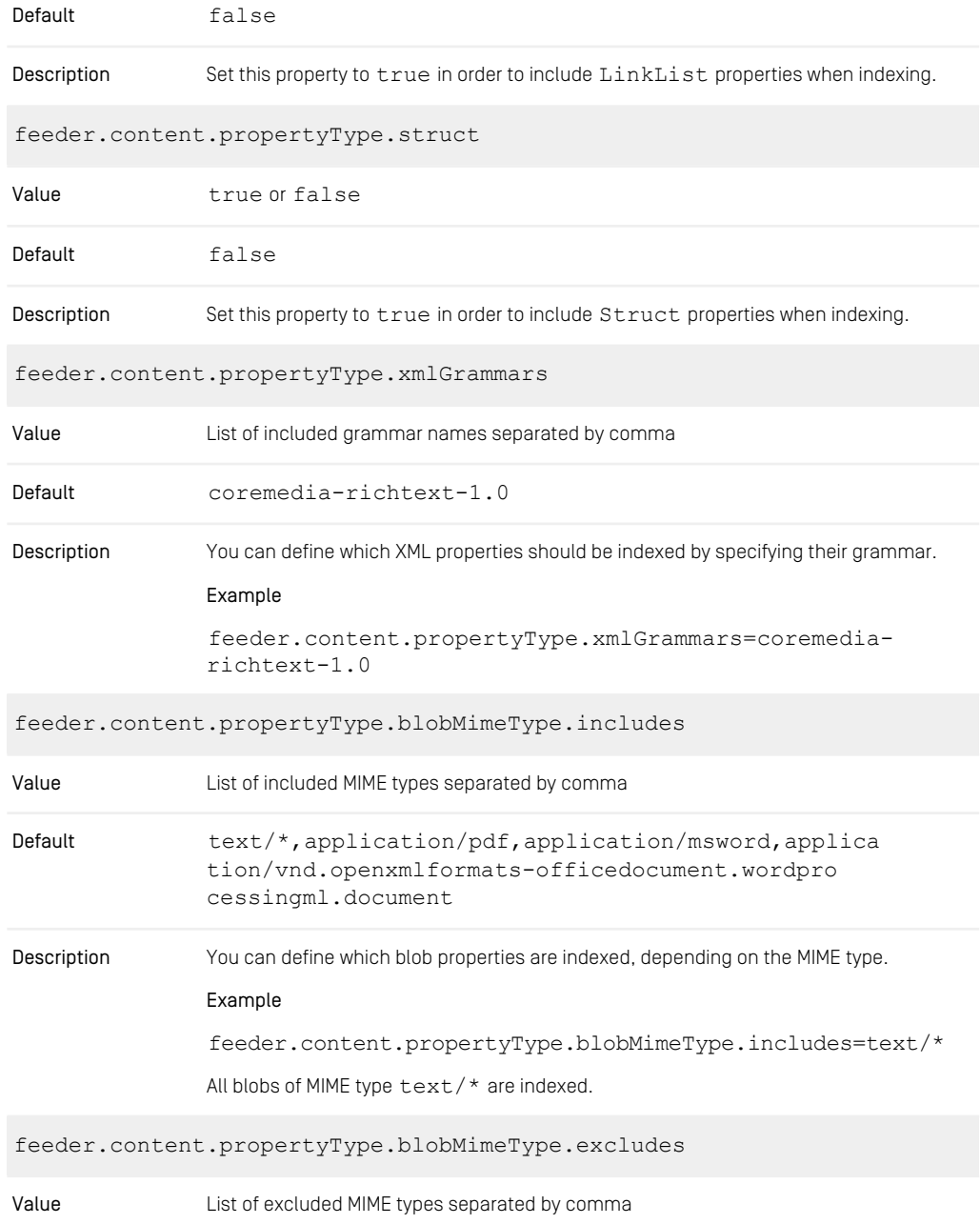

| Default                                 | (empty)                                                                                                    |  |
|-----------------------------------------|----------------------------------------------------------------------------------------------------|--|
| Description                             | Exclude some blobs from indexing depending on the MIME type. If you've included a<br>primary MIME type such as $text/ *$ or even the catch all type $*/ *$ , you can exclude<br>some concrete types with this property.                 |  |
|                                         | Example                                                                                                    |  |
|                                         | feeder.content.propertyType.blobMimeType.ex<br>cludes=text/plain                                                                                                    |  |
|                                         | Blobs of MIME type text/plain will not be indexed.                                                                                                    |  |
| feeder.content.propertyType.blobMaxSize |                                                                                                    |  |
| Value                                   | size in bytes                                                                                                    |  |
| Default                                 | 5242880 [5 MB]                                                                                                    |  |
| Description                             | Configure the maximum size of indexed blob properties. Larger values will be skipped.                                                                                                    |  |
|                                         | This configuration can be overridden in a Spring XML configuration file where you can<br>configure the maximum size per MIME type by customizing the bean feederCon<br>tentBlobMaxSizePerMimeType.See XML configuration for an example. |  |

*Table 4.40. Include property types*

#### Properties to configure Apache Tika

You can customize text extraction with Apache Tika using the following properties:

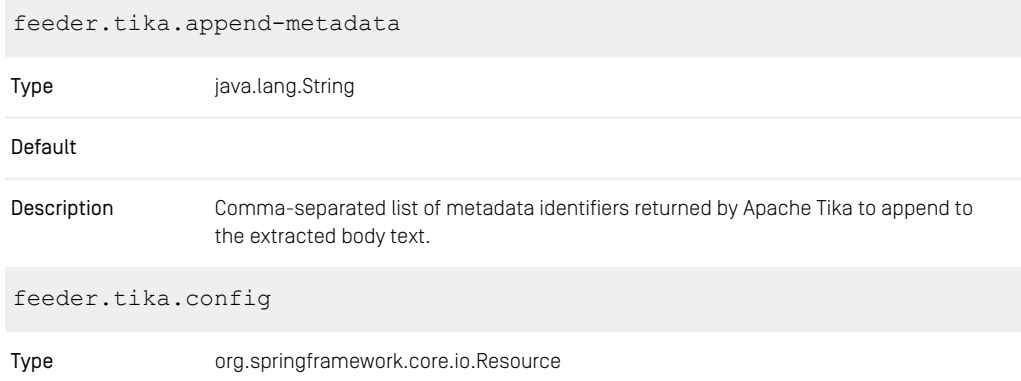

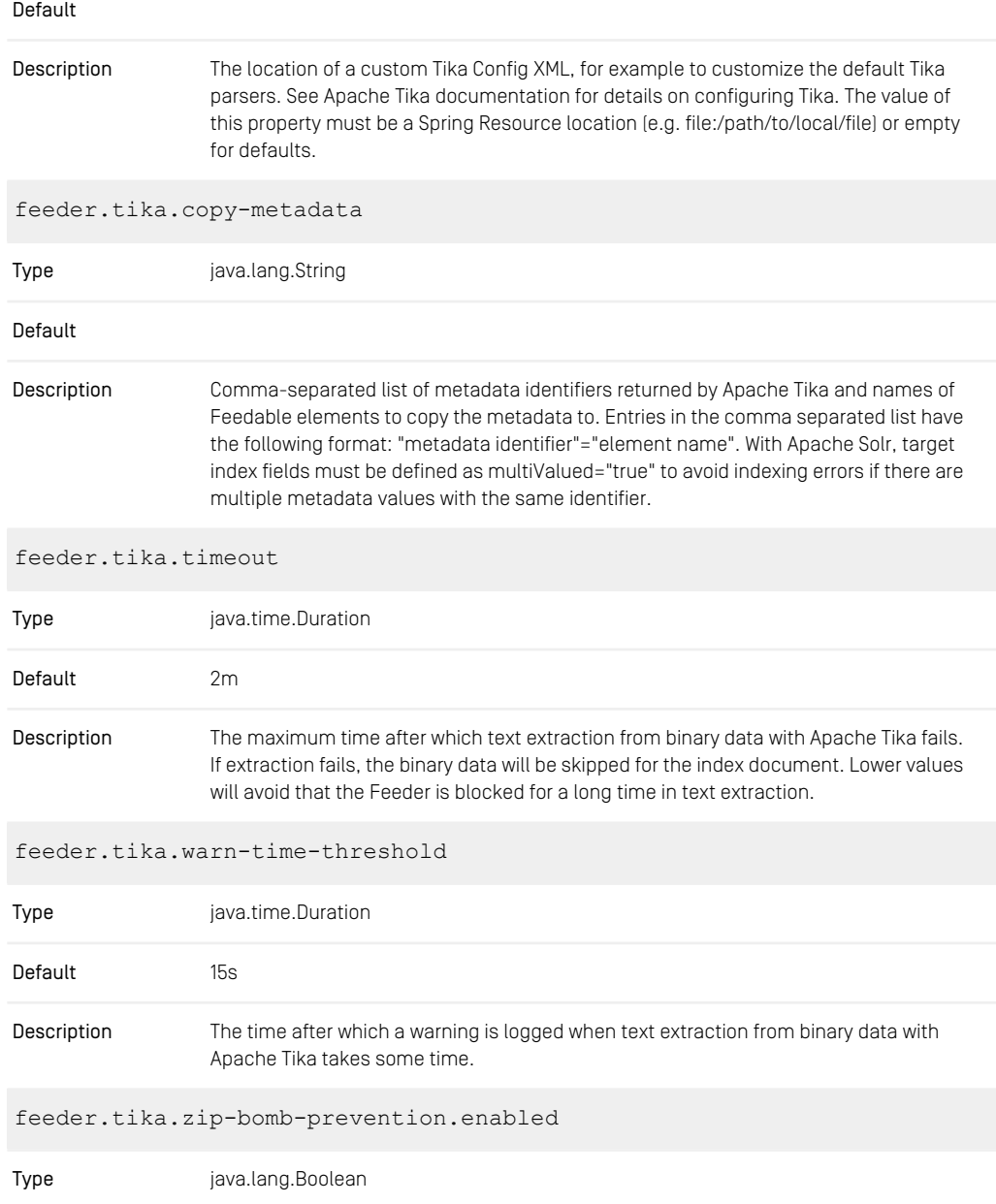

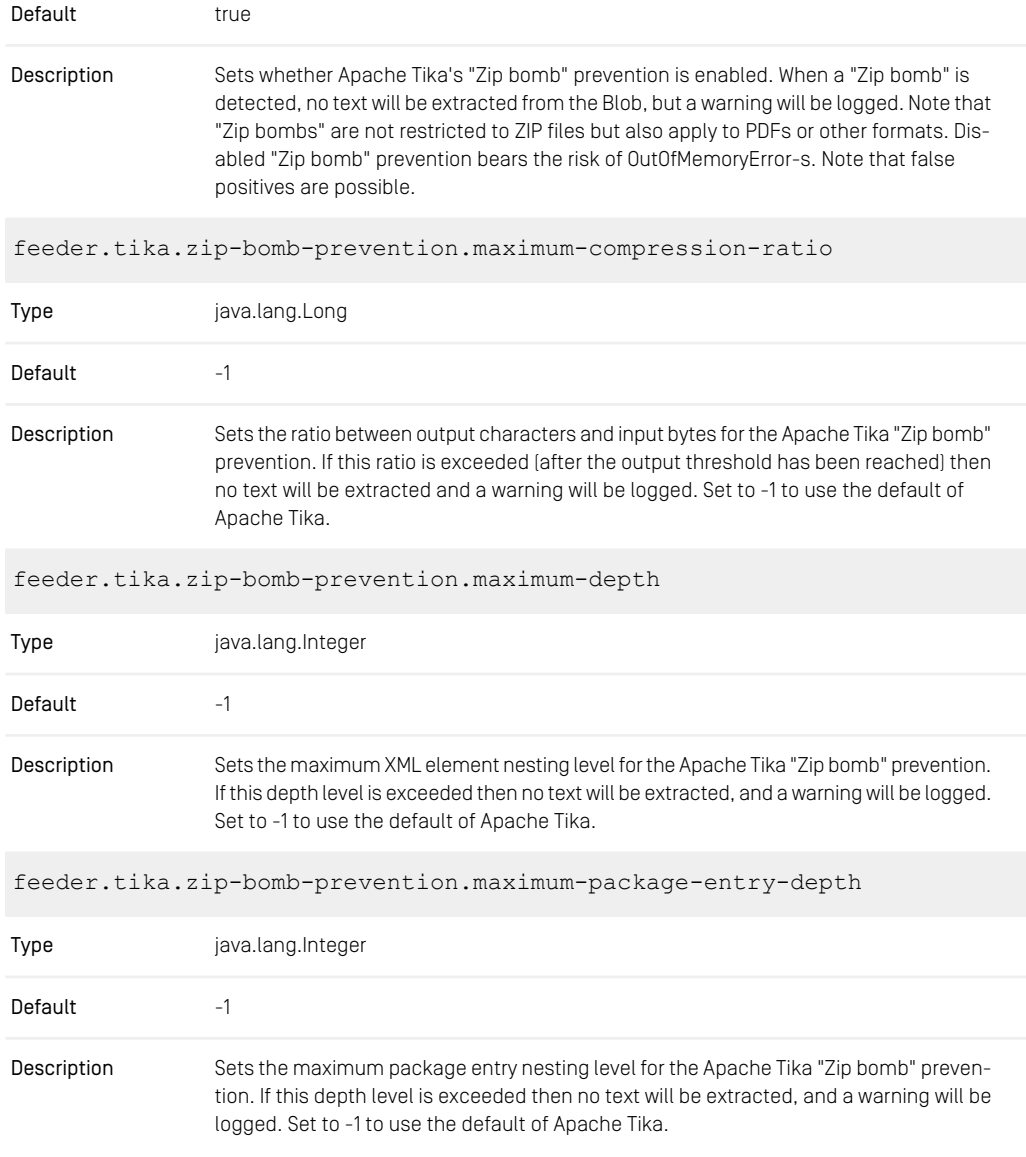

*Table 4.41. Feeder Tika Configuration Properties*

#### Feeder Core Properties

You can use the following properties to customize some internal settings of the *Content Feeder*.

| feeder.core.executor-queue-capacity |                                                                                                    |  |
|-------------------------------------|----------------------------------------------------------------------------------------------------|--|
| Type                                | java.lang.Integer                                                                                          |  |
| Default                             | $100 \,$                                                                                                   |  |
| Description                         | Maximum capacity of the Feeder's executor queue, which is internally used to transfer<br>evaluated values. |  |
| feeder.core.executor-retry-delay    |                                                                                                    |  |
| Type                                | java.time.Duration                                                                                         |  |
| Default                             | 1m                                                                                                    |  |
| Description                         | The delay to wait before the Feeder retries to access the source data after failures.                      |  |

*Table 4.42. Feeder Core Configuration Properties*

#### Error behavior specific Properties for Content Feeder

You can use the following properties to customize the *Content Feeder* behavior in case of errors.

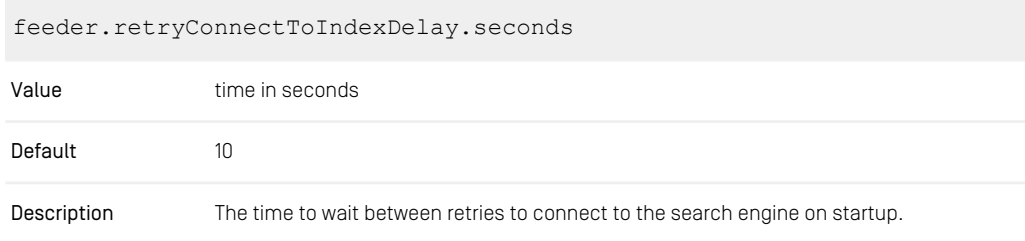

*Table 4.43. Error Handling Configuration Properties*

## Renamed Content Feeder Properties

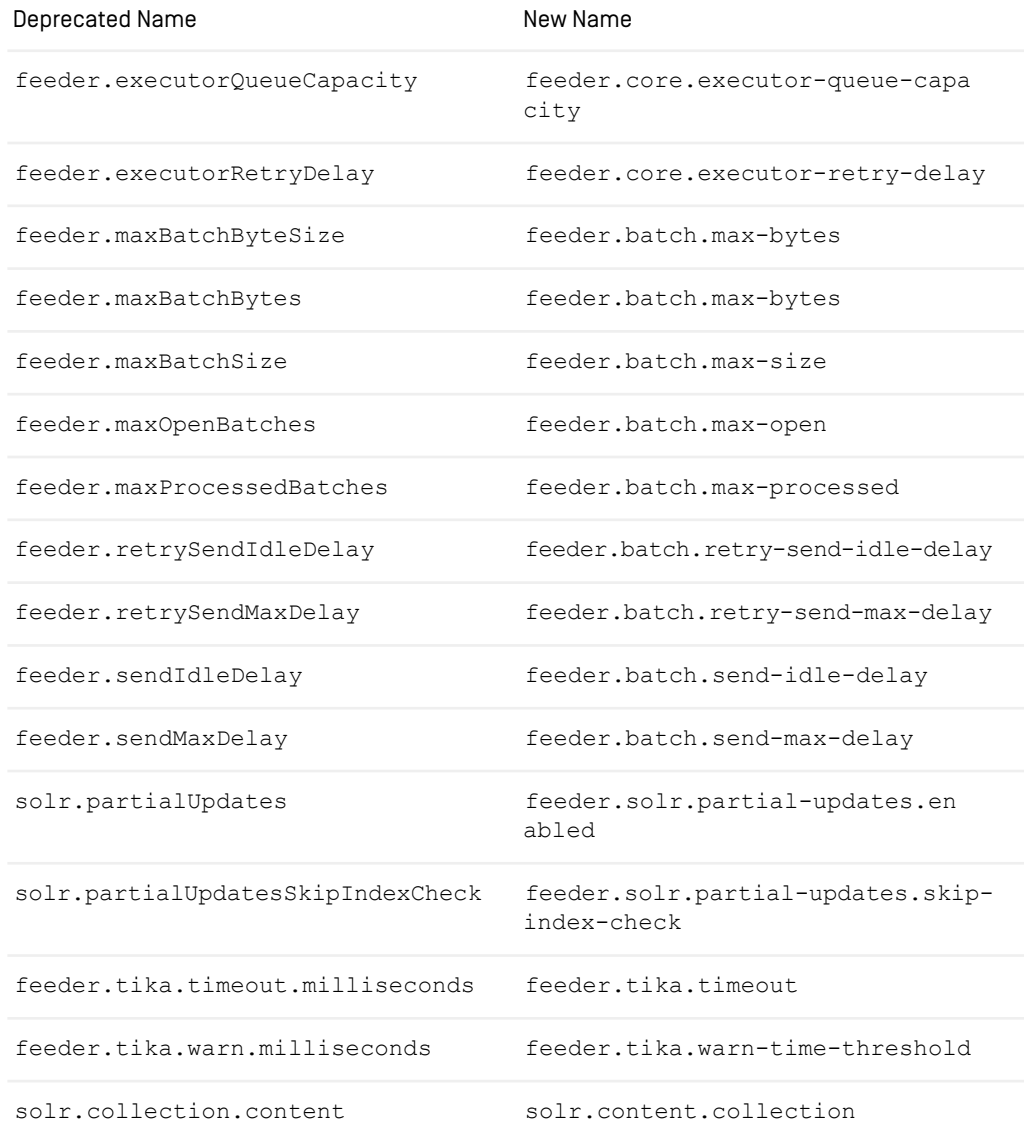

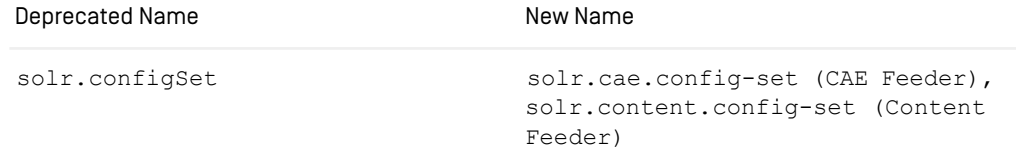

*Table 4.44. Renamed Content Feeder Configuration Properties*

# 4.9.2 CAE Feeder Properties

#### Properties for general configuration

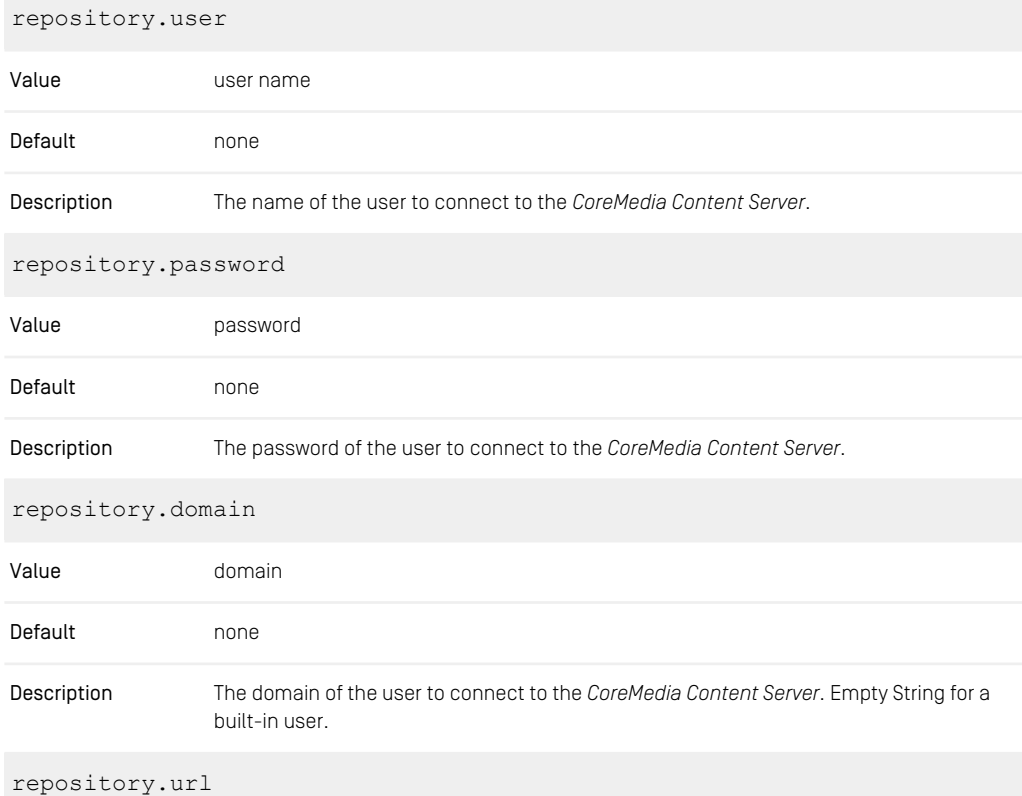

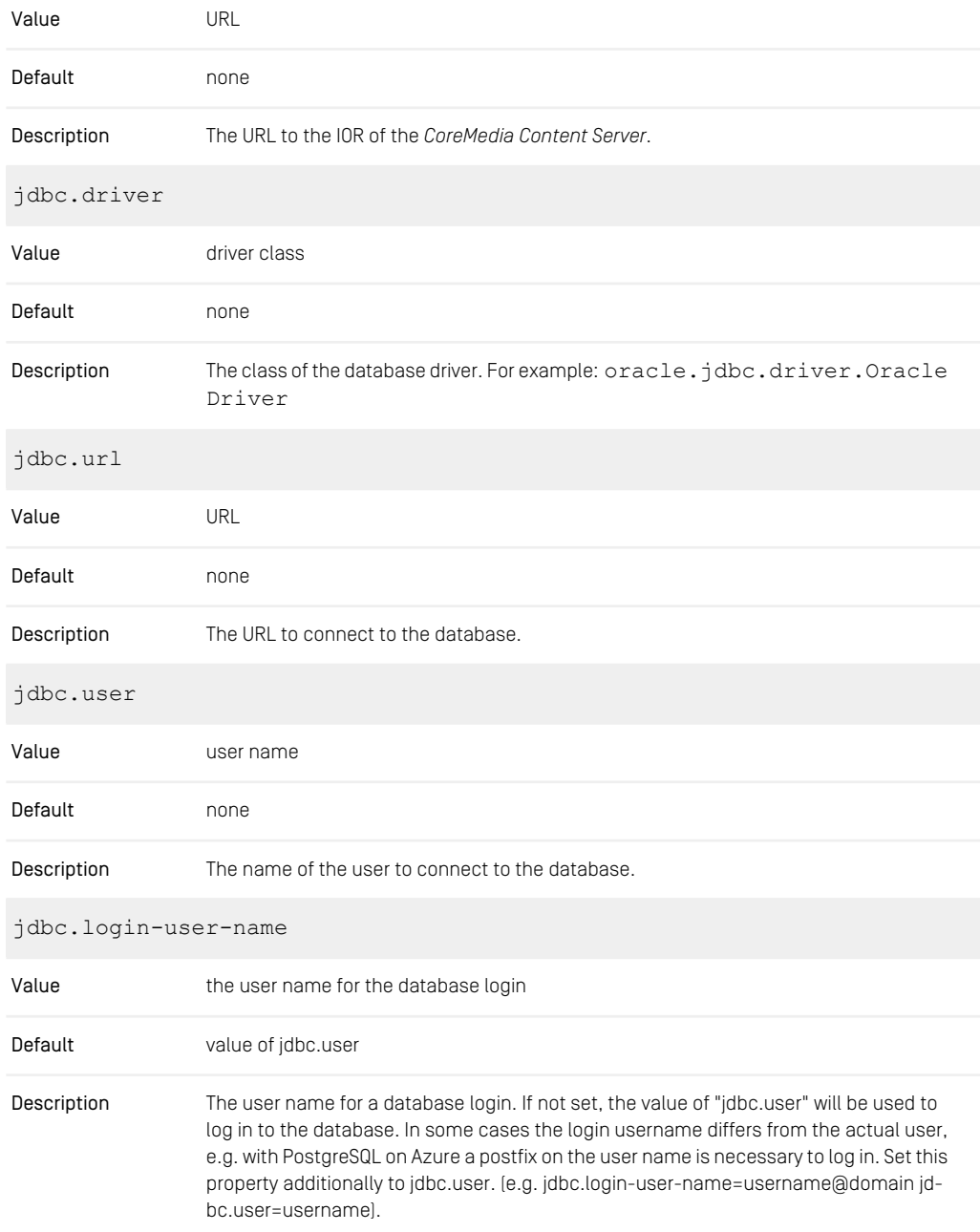

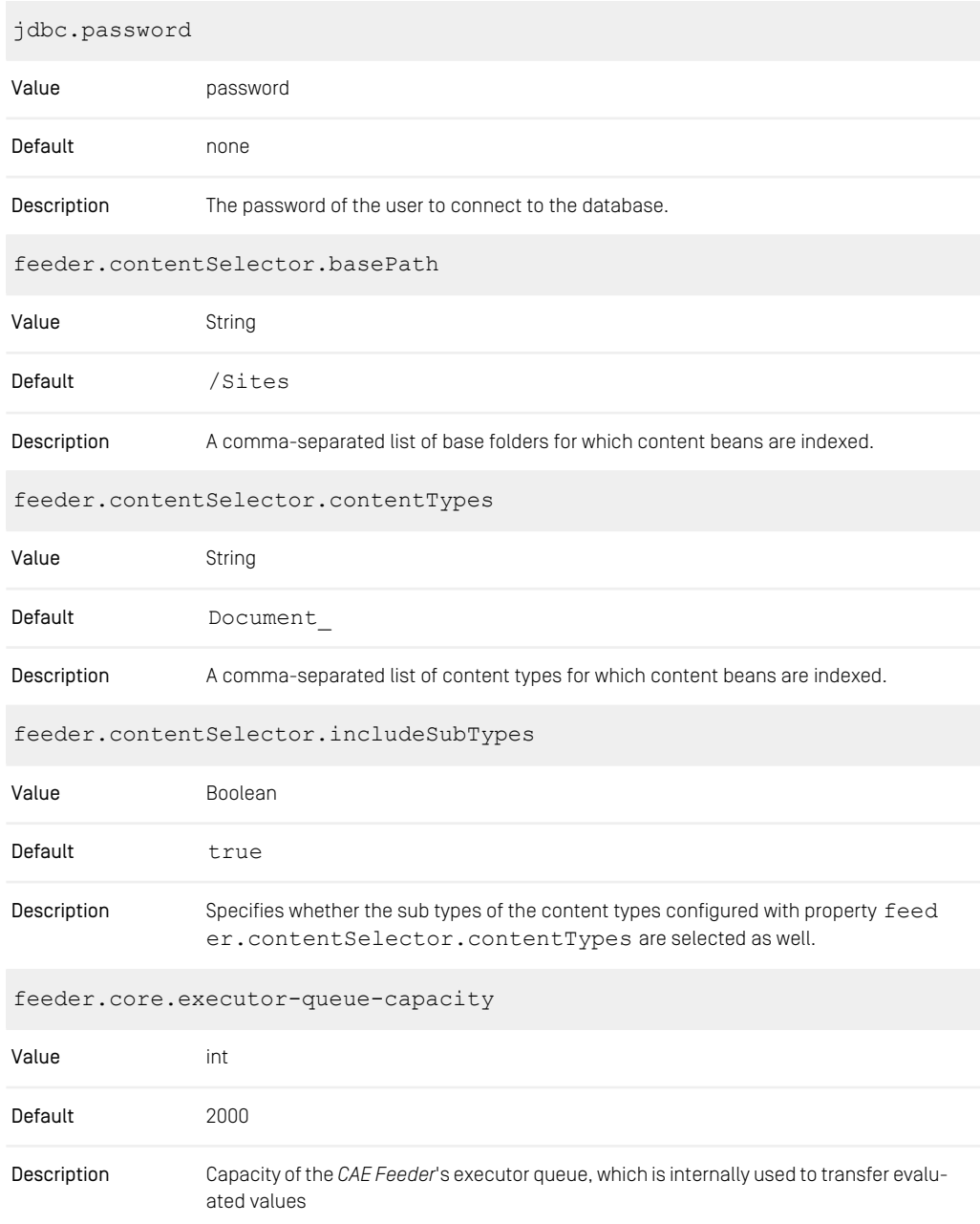

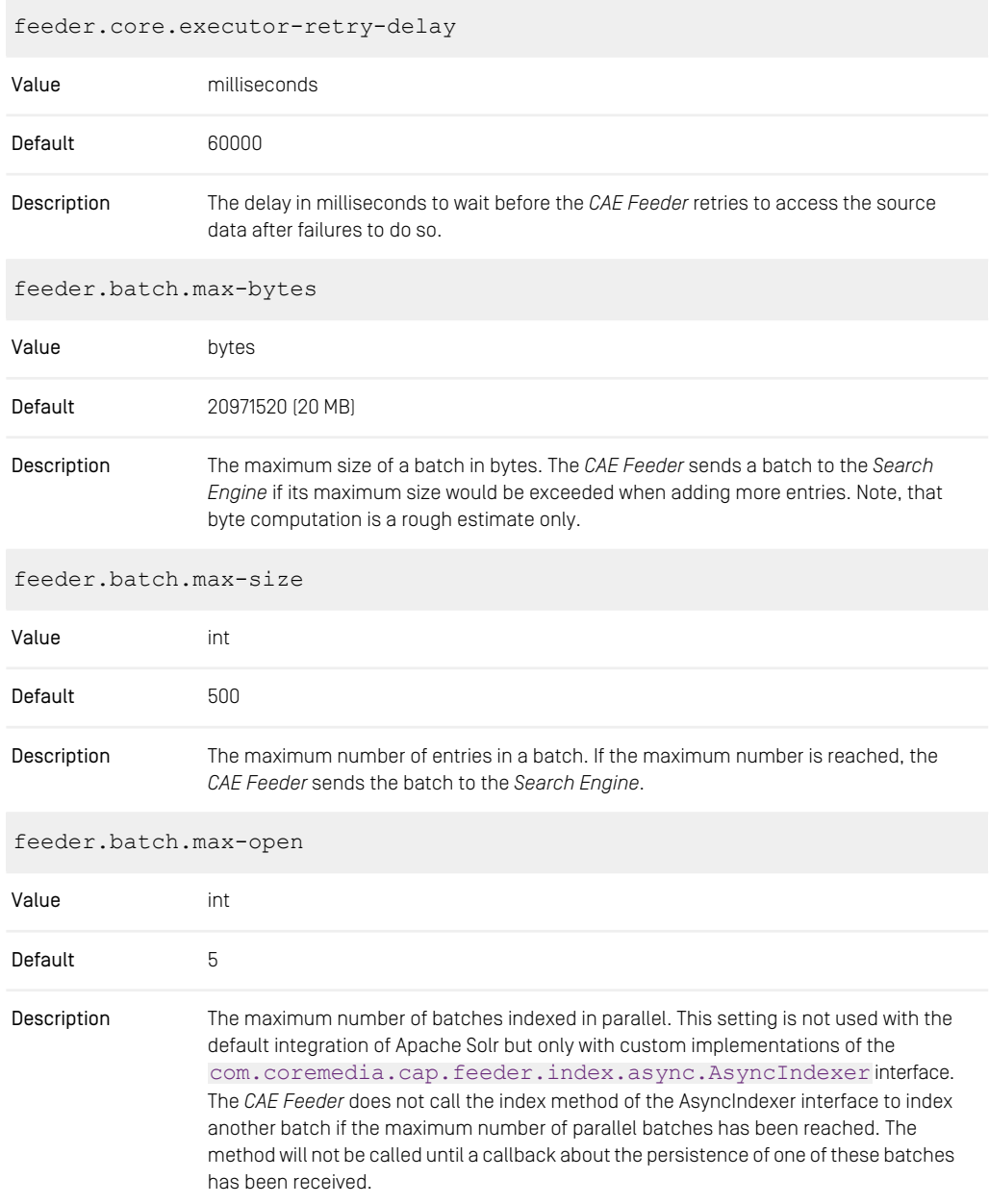

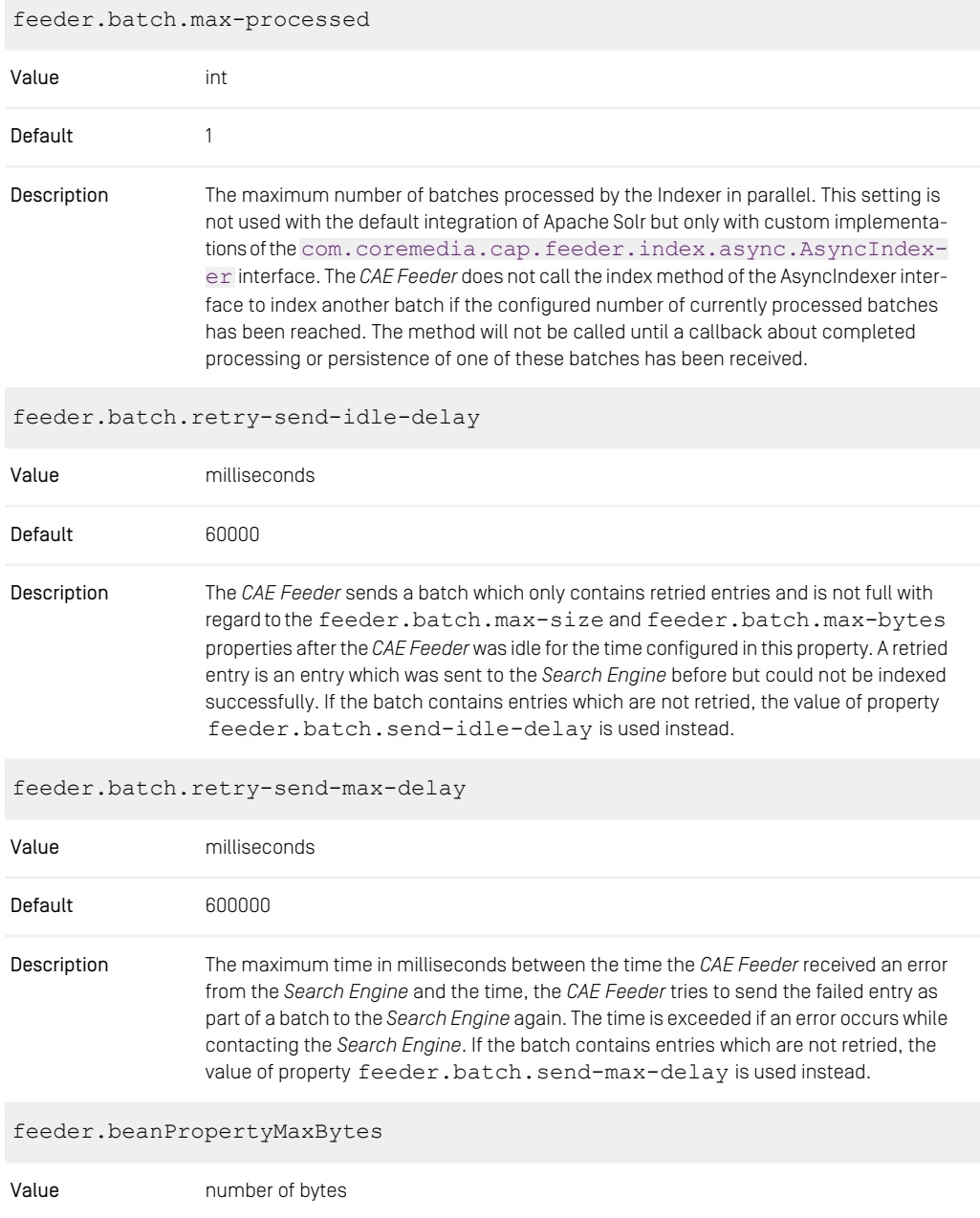

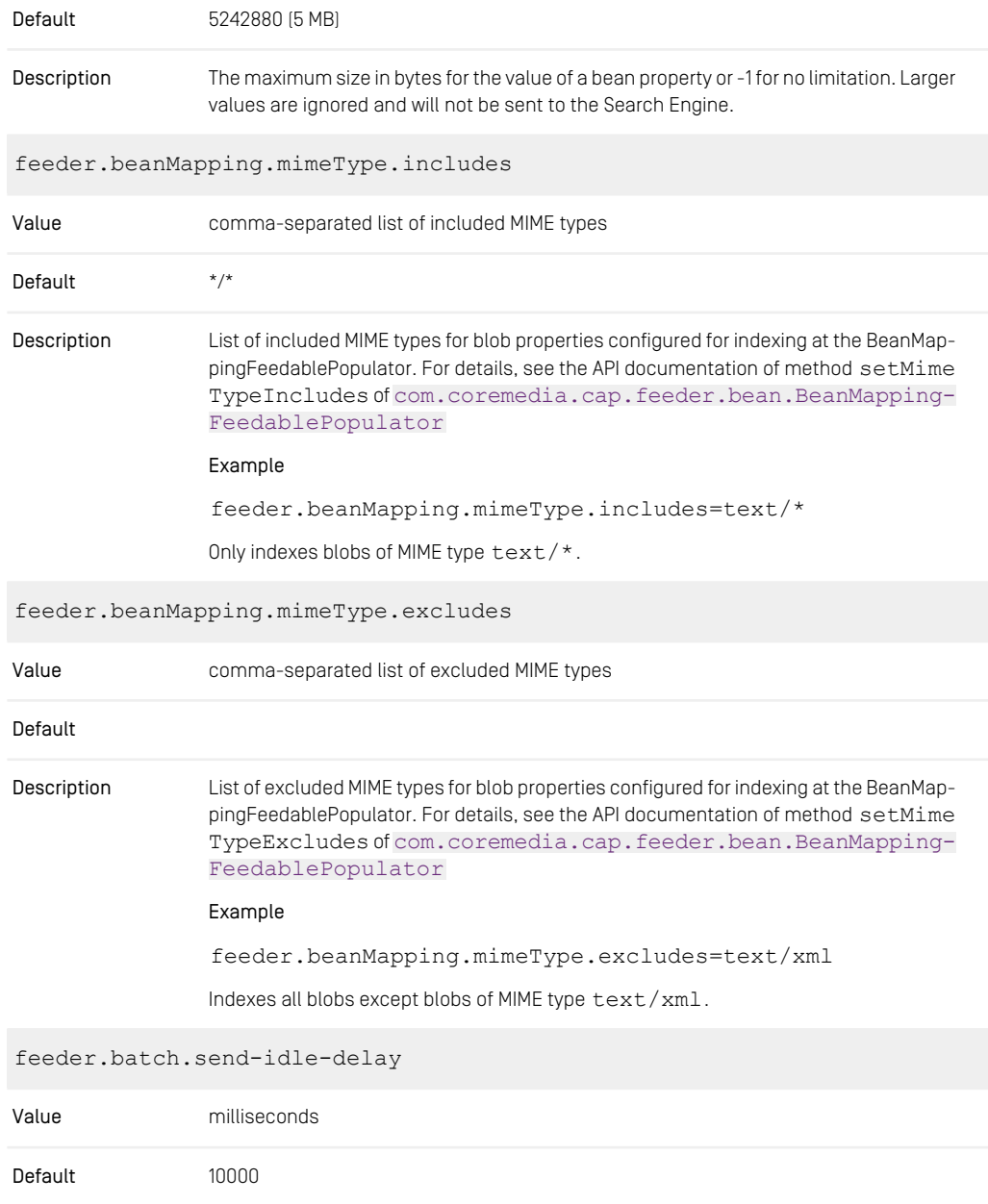

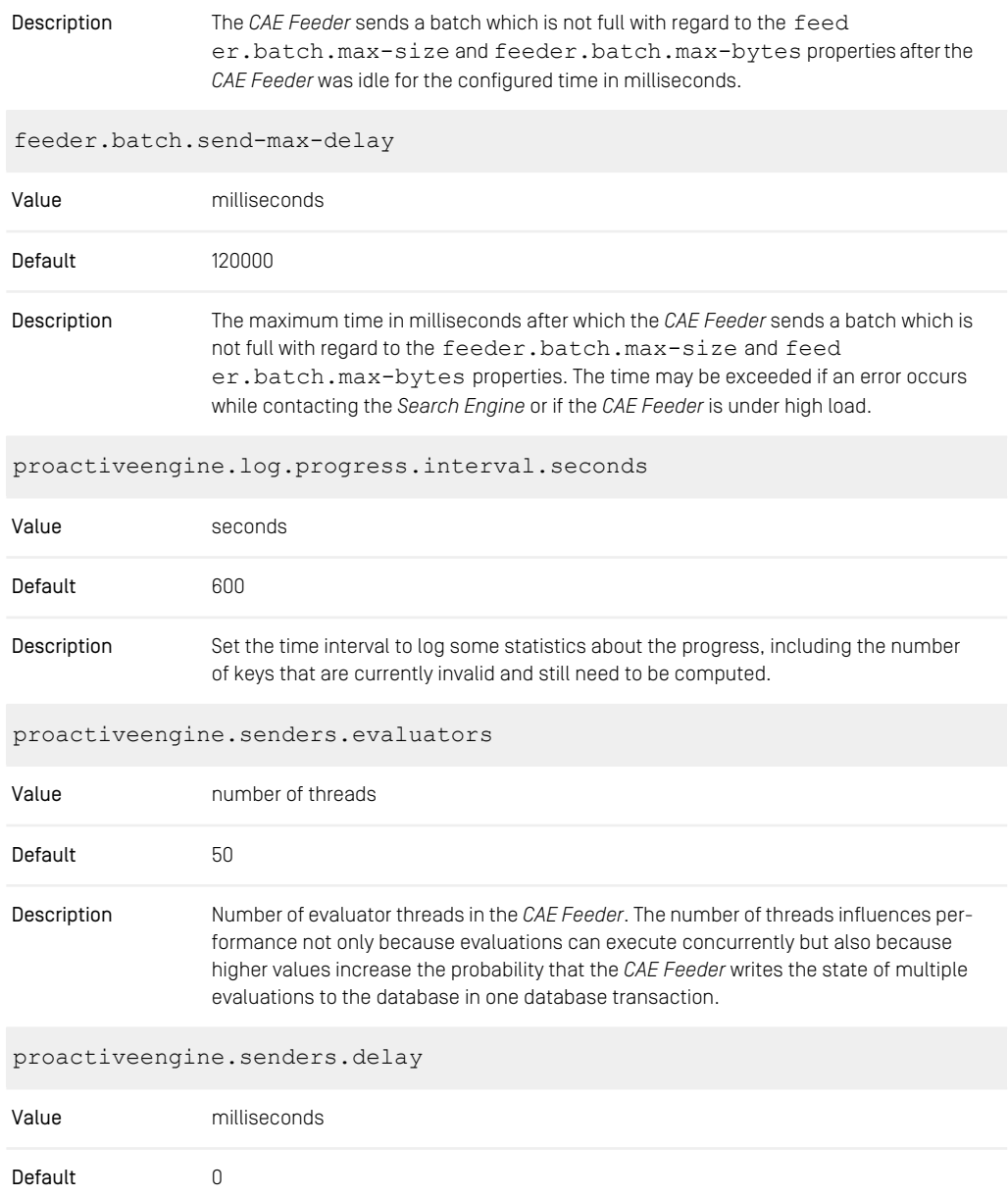

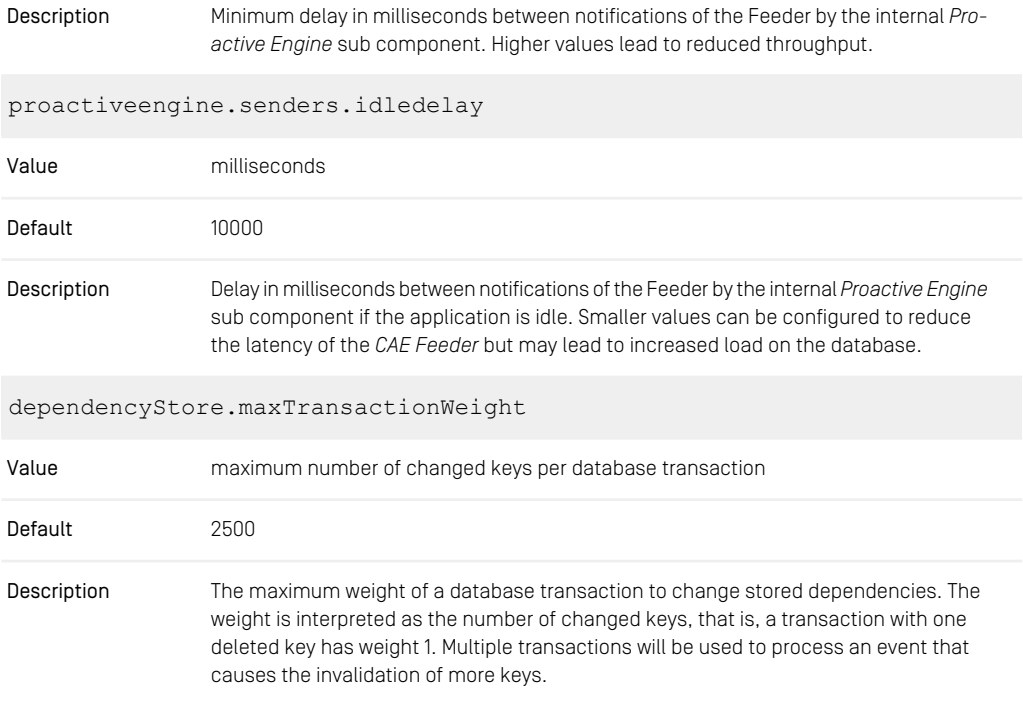

*Table 4.45. Configuration of general properties independent from the type of the search engine*

#### Properties to configure Apache Tika

You can customize text extraction with Apache Tika using the following properties:

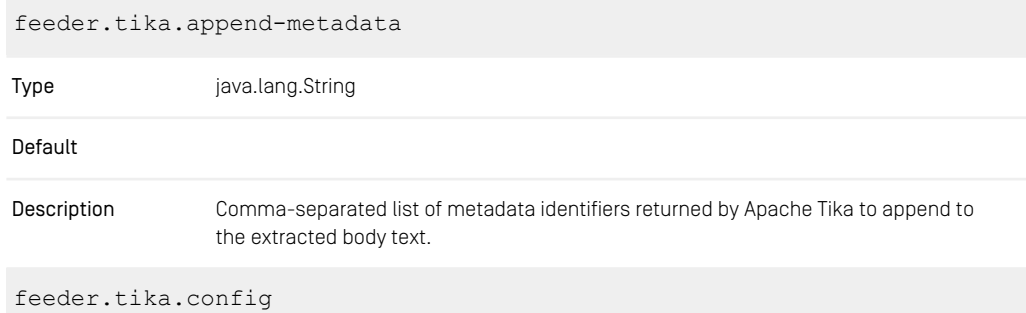

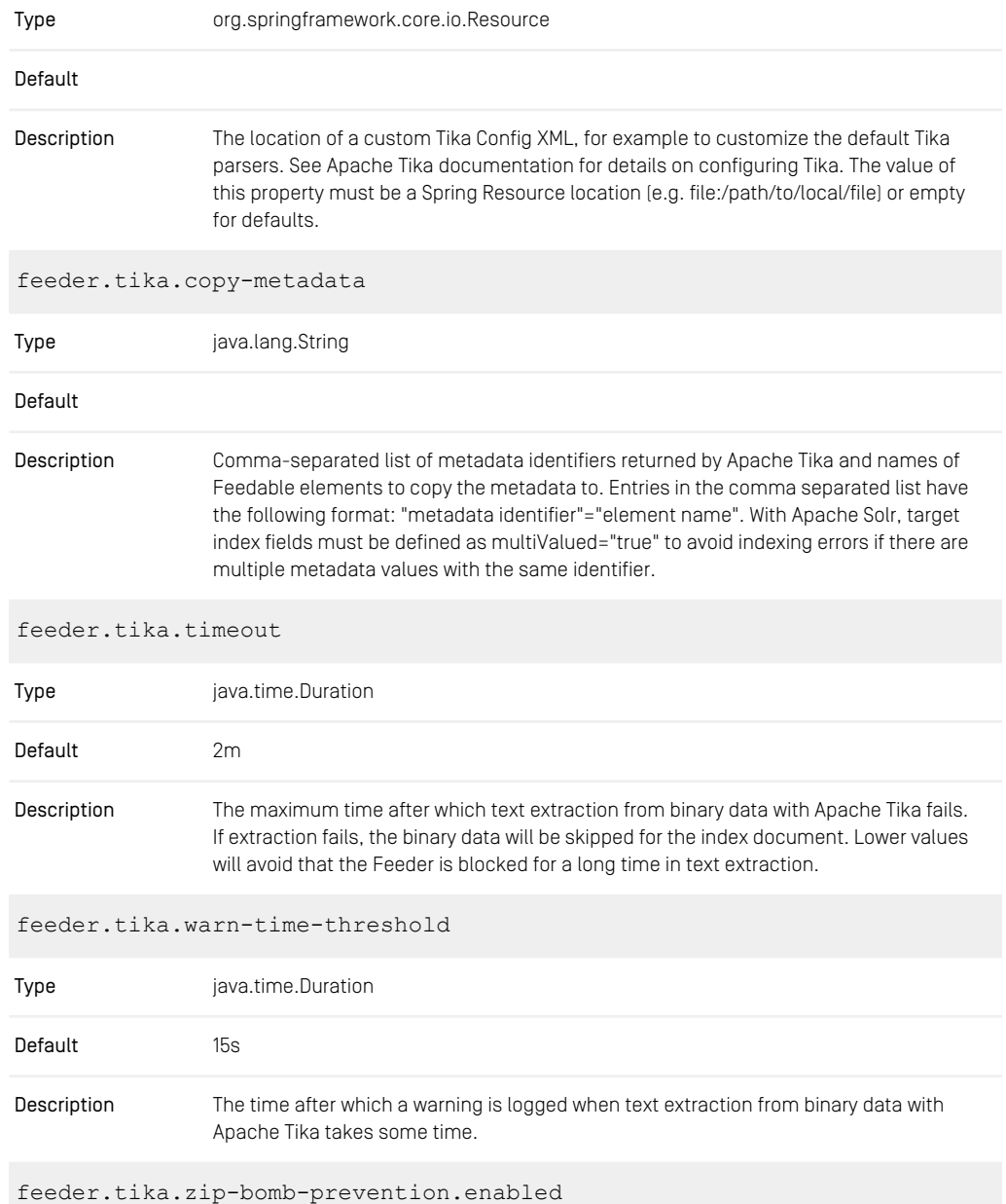

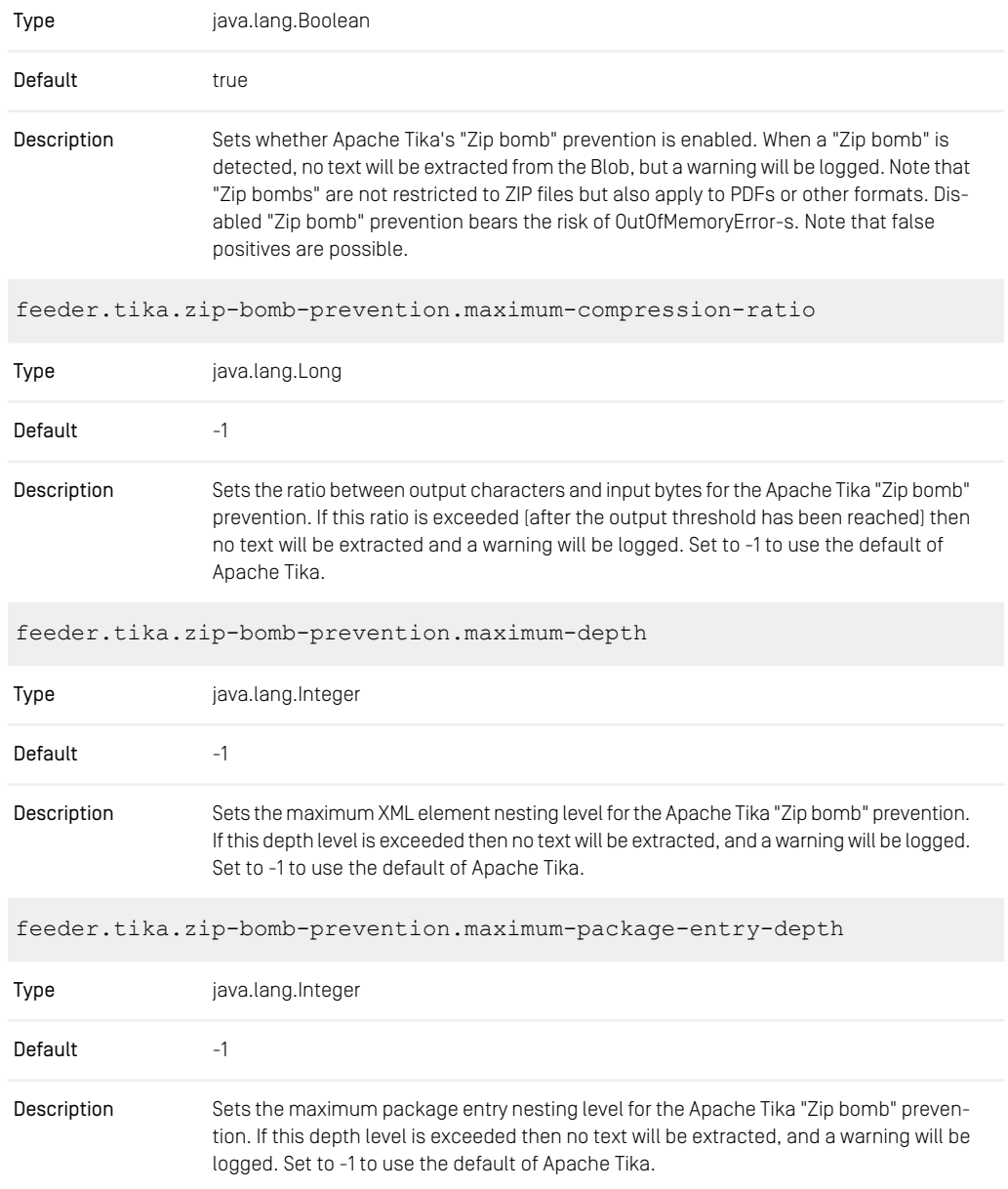

*Table 4.46. Feeder Tika Configuration Properties*
#### Properties for Solr configuration

The following properties are only used for a *CoreMedia Search Engine* based on Apache Solr:

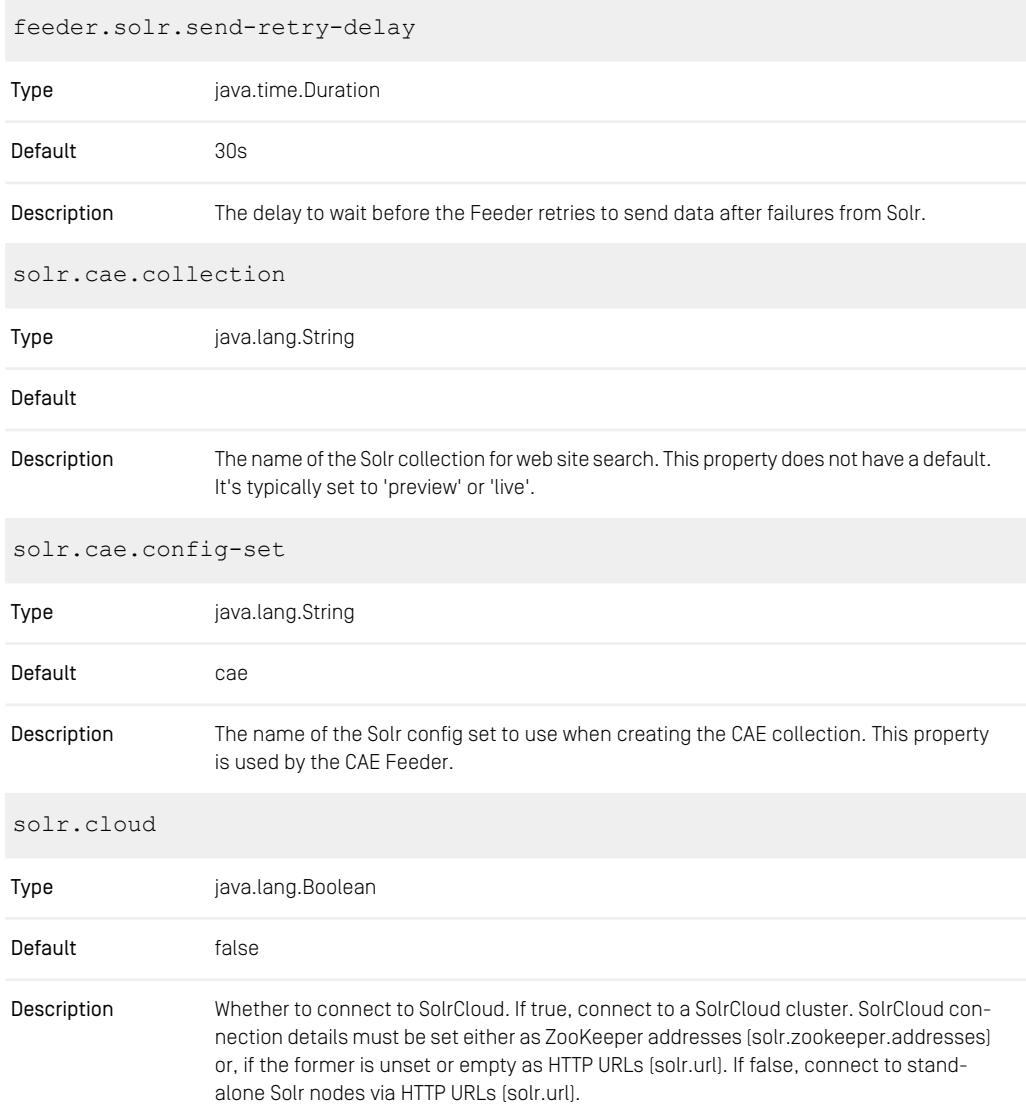

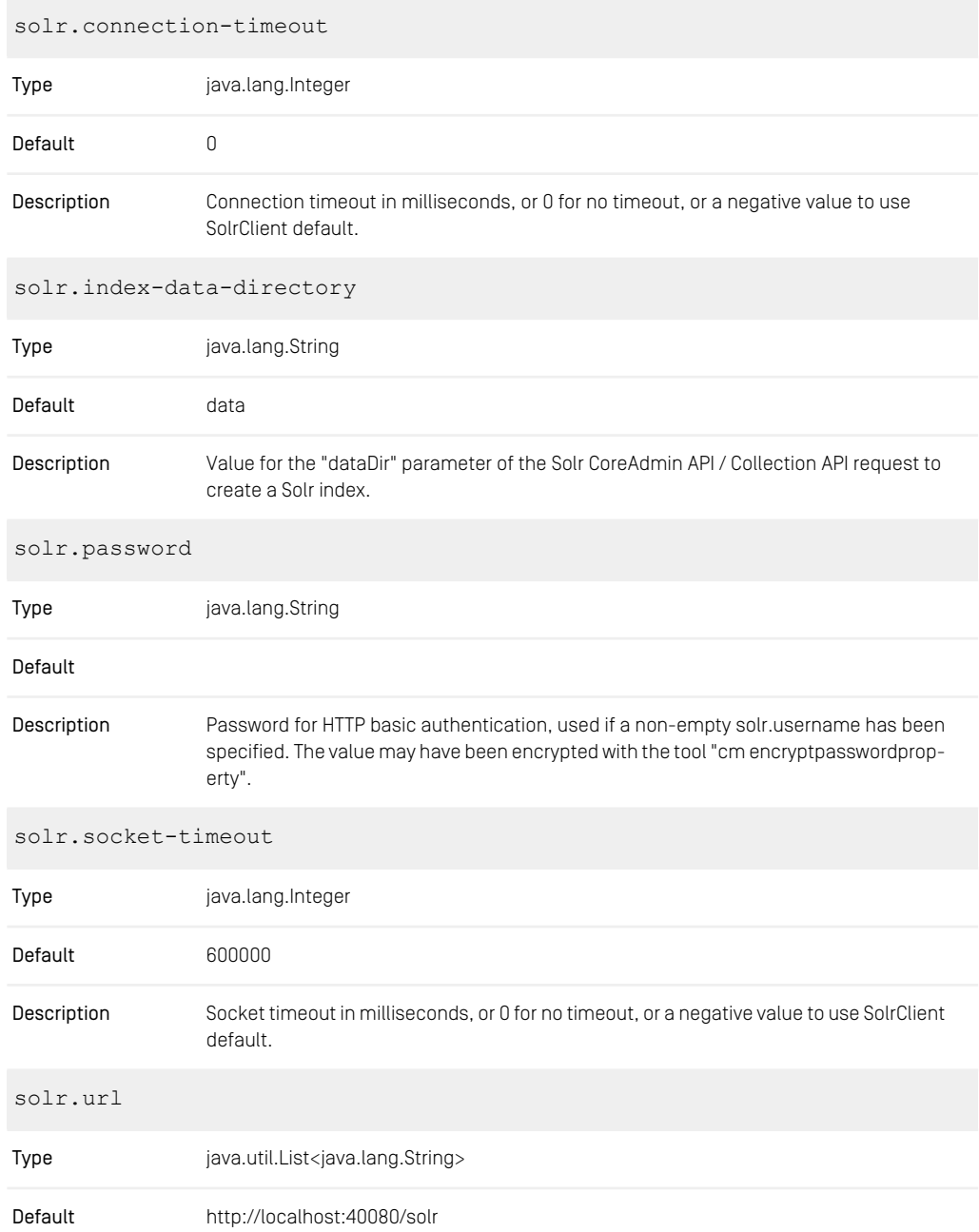

#### CoreMedia Properties Overview | CAE Feeder Properties

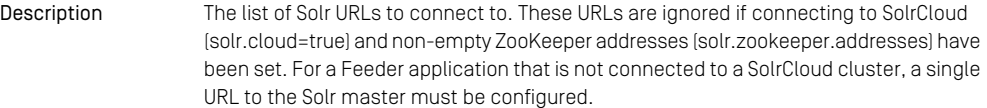

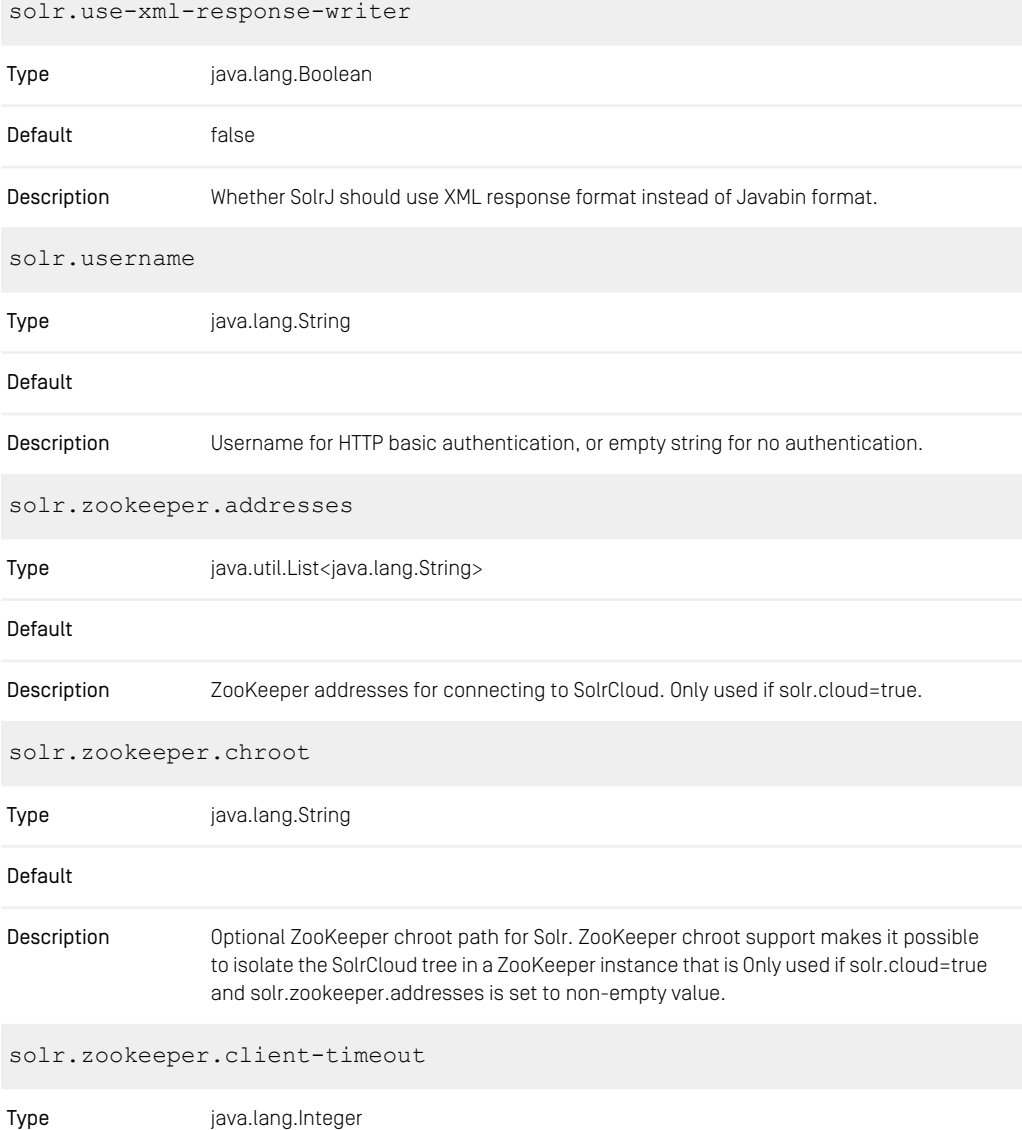

COREMEDIA CONTENT CLOUD 176

#### CoreMedia Properties Overview | CAE Feeder Properties

| Default                        | 10000                                                                                                    |
|--------------------------------|----------------------------------------------------------------------------------------------------|
| Description                    | Client-timeout for ZooKeeper in milliseconds, or a negative value to use SolrClient default.<br>Only used if solr.cloud=true and solr.zookeeper.addresses is set to non-empty value.     |
| solr.zookeeper.connect-timeout |                                                                                                    |
| Type                           | java.lang.Integer                                                                                                    |
| Default                        | 10000                                                                                                    |
| Description                    | Connect-timeout for ZooKeeper in milliseconds, or a negative value to use SolrClient<br>default. Only used if solr.cloud=true and solr.zookeeper.addresses is set to non-empty<br>value. |

*Table 4.47. CAE Feeder Solr Configuration Properties*

#### Renamed CAE Feeder Properties

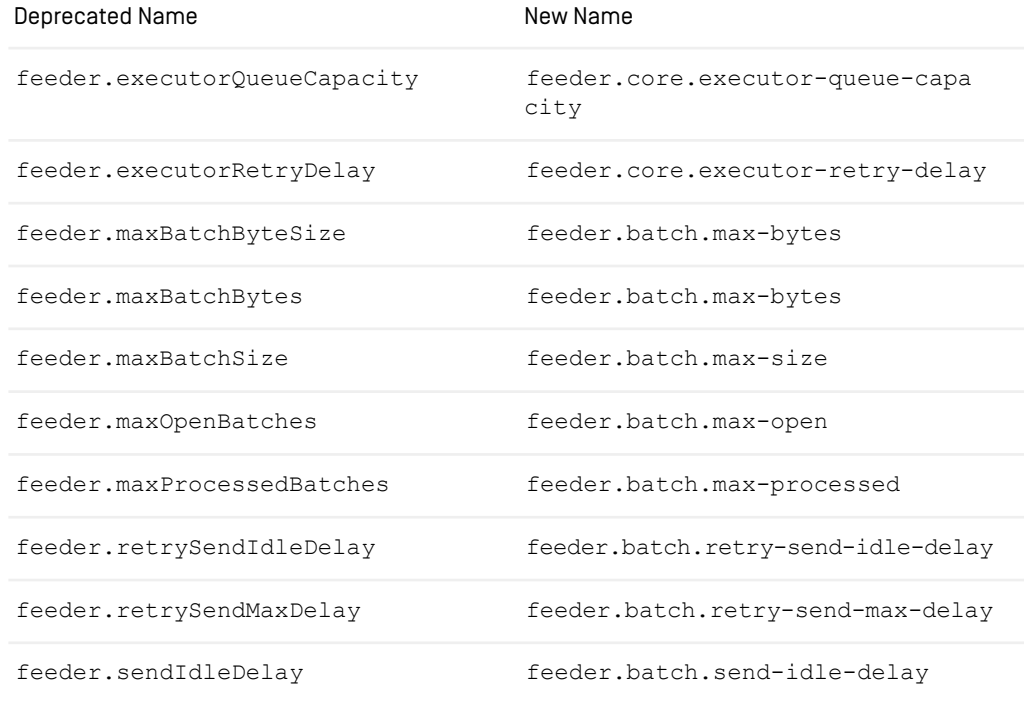

#### CoreMedia Properties Overview | CAE Feeder Properties

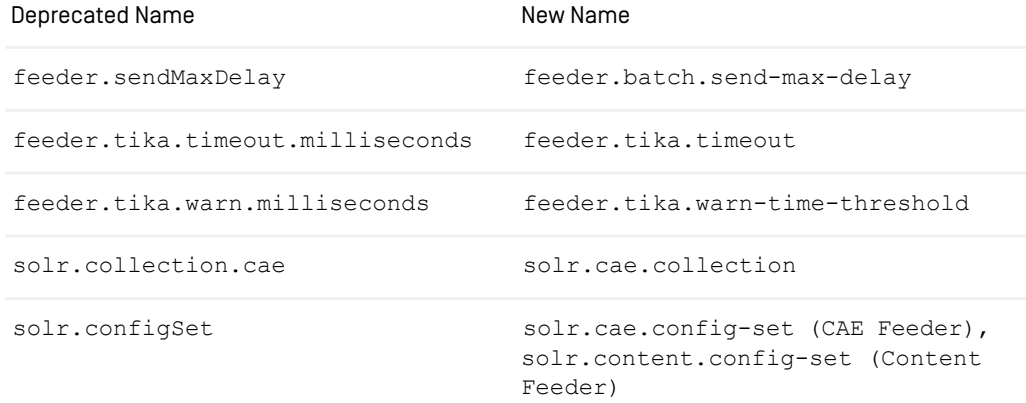

*Table 4.48. Renamed Content Feeder Configuration Properties*

# 4.10 UAPI Client Properties

### 4.10.1 Unified API Spring Boot Client Properties

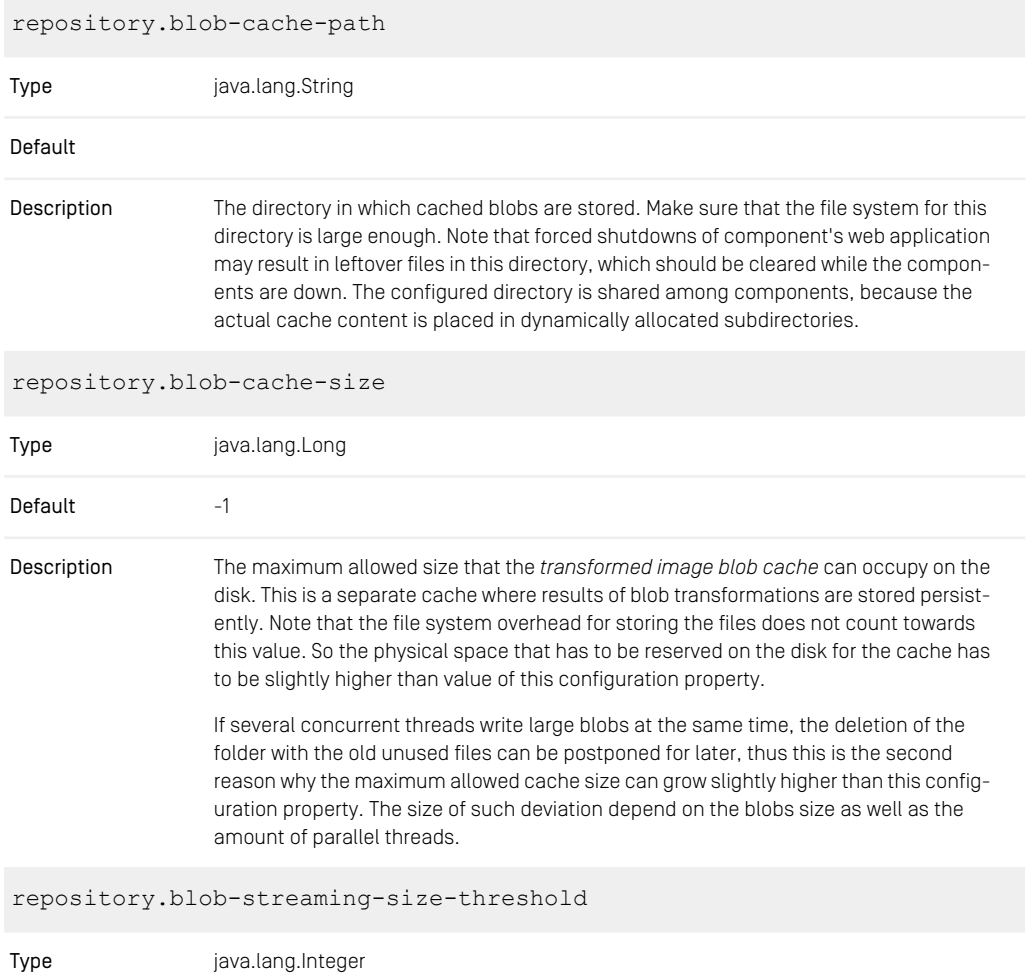

#### CoreMedia Properties Overview | Unified API Spring Boot Client Properties

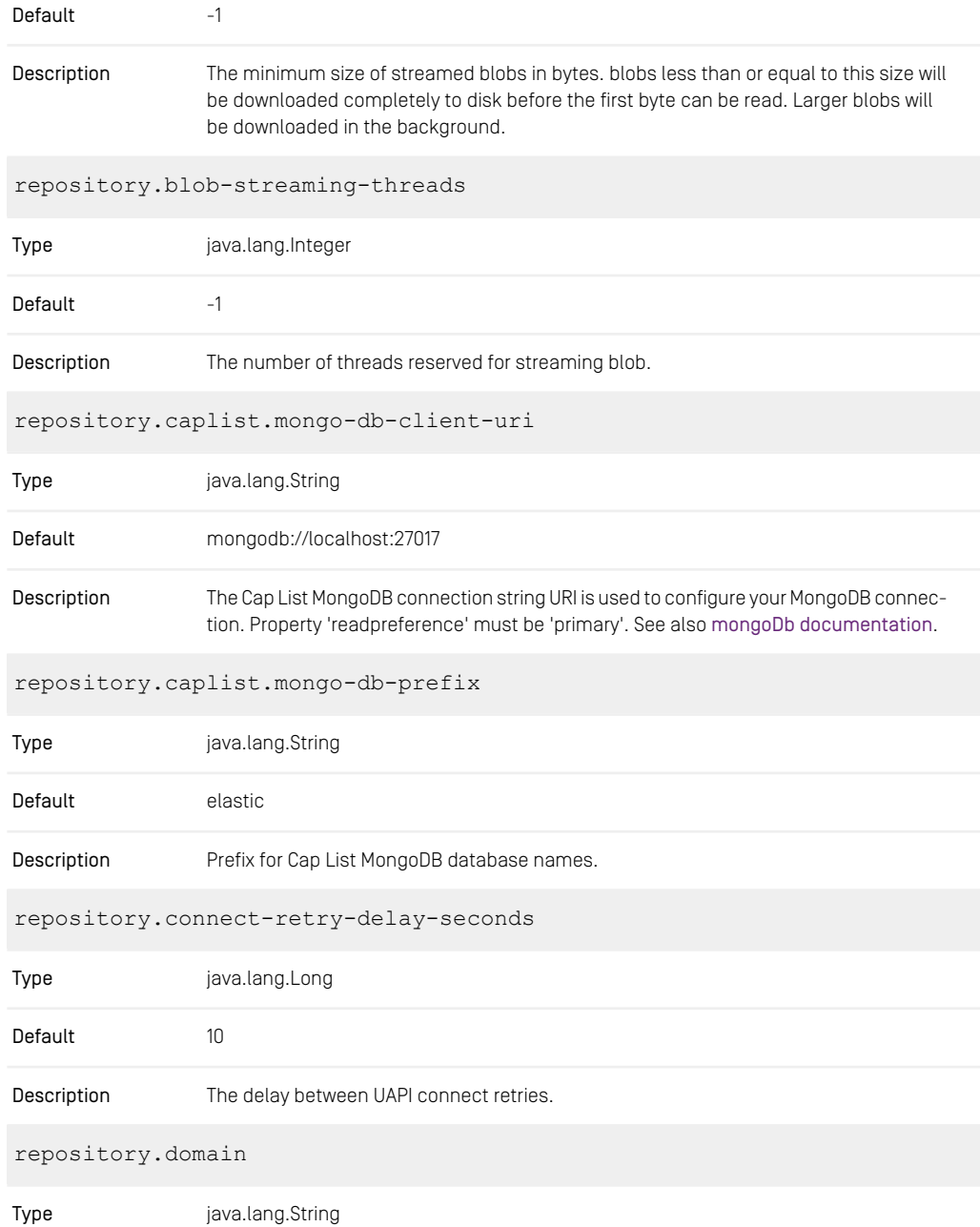

#### CoreMedia Properties Overview | Unified API Spring Boot Client Properties

#### Default

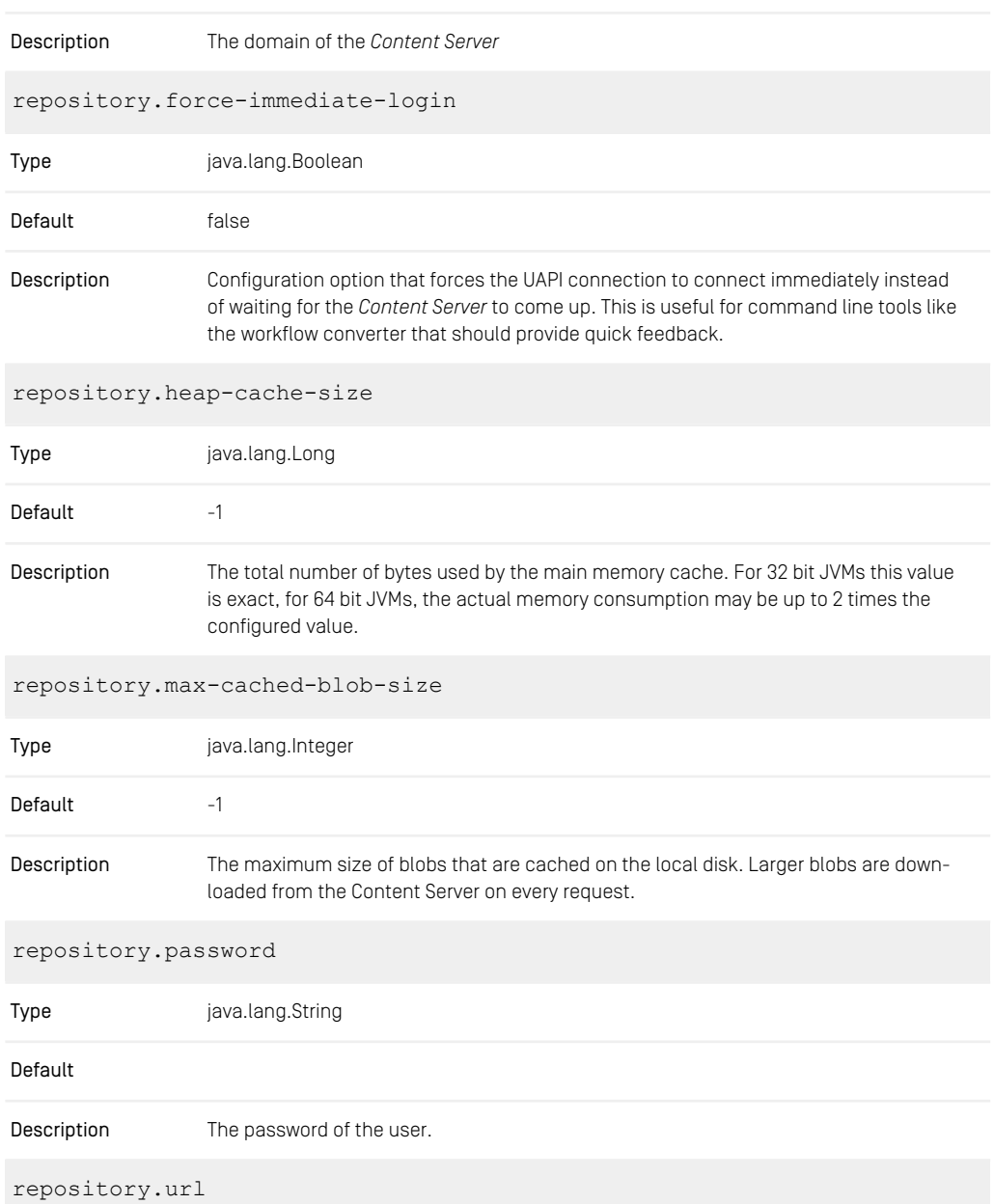

#### CoreMedia Properties Overview | Renamed Properties

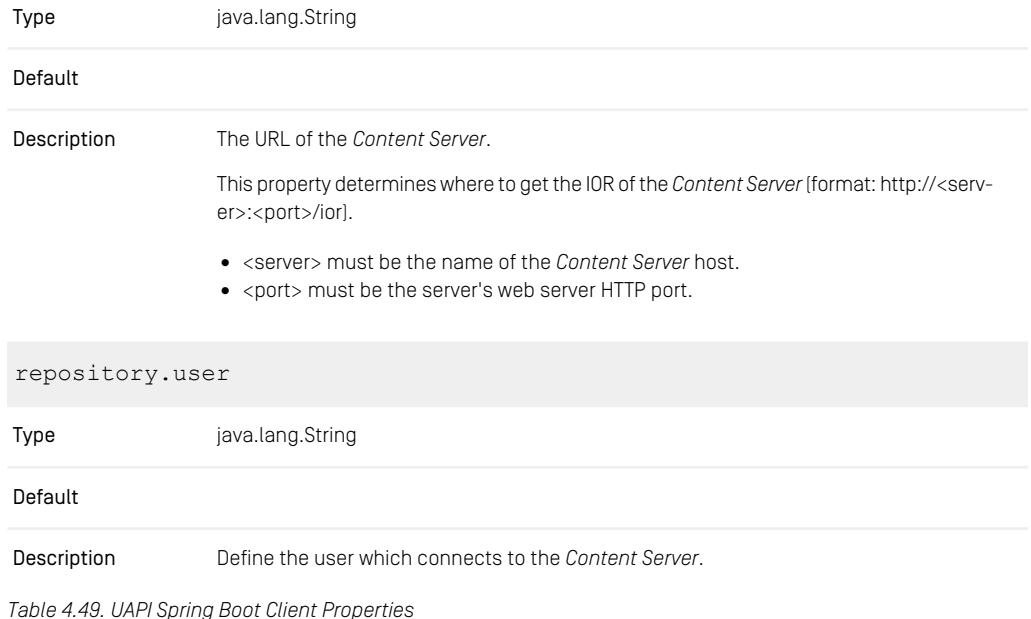

## 4.10.2 Renamed Properties

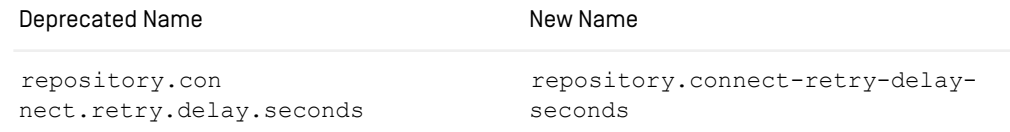

*Table 4.50. Renamed UAPI Spring Boot Client Properties*

# 4.11 Cache Properties

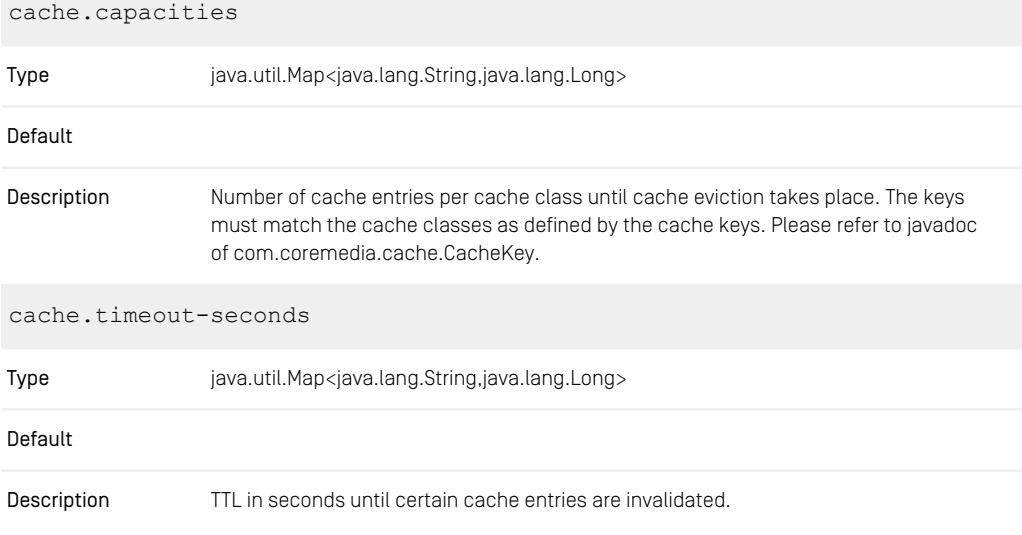

*Table 4.51. Cache Properties*

## 4.12 Image Transformation Properties

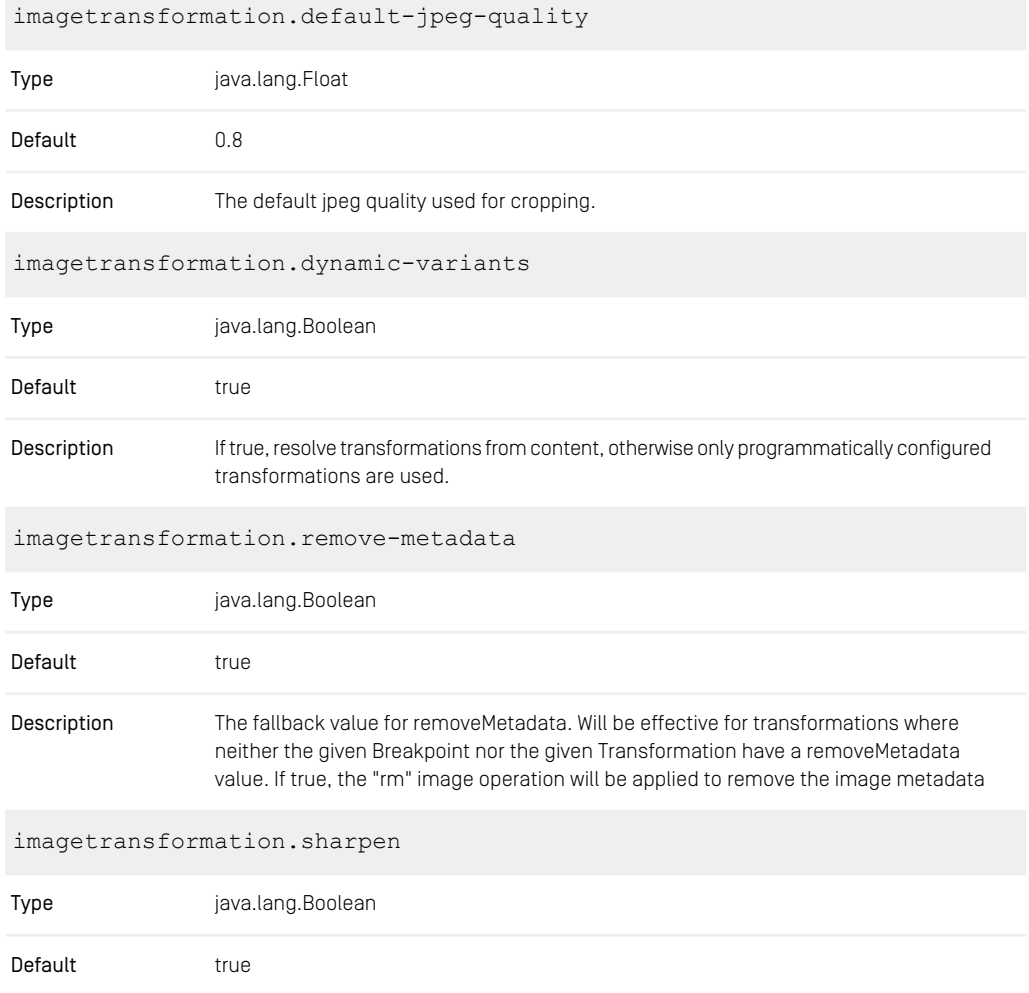

#### CoreMedia Properties Overview | Image Transformation Properties

The fallback value for sharpen. Will be effective for transformations where neither the given Breakpoint nor the given Transformation have a sharpen value. If true, the "usm" image operation will be applied and the image will be sharpened. Description

*Table 4.52. Image Transformation Properties*

Index |

# Index

**L** logfile names, [25](#page-31-0)